# <span id="page-0-0"></span>**SONY**

Цифрова HD видеокамера HDR-CX450/CX455/CX485/CX625/CX675/PJ675

## Как се използва

## **Преди употреба**

#### **Информация за модела**

• [Информация](#page-15-0) [за](#page-15-0) [модела](#page-15-0) [\[1\]](#page-15-0)

### **Части и бутони за управление**

- [Части](#page-16-0) [и](#page-16-0) [бутони](#page-16-0) [за](#page-16-0) [управление](#page-16-0) [\(](#page-16-0)[отпред](#page-16-0)[/](#page-16-0)[отгоре](#page-16-0)[\) HDR-CX450/CX455/CX485 \[2\]](#page-16-0)
- [Части](#page-17-0) [и](#page-17-0) [бутони](#page-17-0) [за](#page-17-0) [управление](#page-17-0) [\(](#page-17-0)[отпред](#page-17-0)[/](#page-17-0)[отгоре](#page-17-0)[\) \(HDR-CX625/CX675/PJ675\) \[3\]](#page-17-0)
- [Части](#page-18-0) [и](#page-18-0) [бутони](#page-18-0) [за](#page-18-0) [управление](#page-18-0) [\(LCD](#page-18-0) [монитор](#page-18-0)[\) \(HDR-CX450/CX455/CX485\) \[4\]](#page-18-0)
- [Части](#page-18-1) [и](#page-18-1) [бутони](#page-18-1) [за](#page-18-1) [управление](#page-18-1) [\(LCD](#page-18-1) [монитор](#page-18-1)[\) \(HDR-CX625/CX675/PJ675\) \[5\]](#page-18-1)
- [Части](#page-19-0) [и](#page-19-0) [бутони](#page-19-0) [за](#page-19-0) [управление](#page-19-0) [\(](#page-19-0)[отстрани](#page-19-0)[\) \(HDR-CX450/CX455/CX485\) \[6\]](#page-19-0)
- [Части](#page-20-0) [и](#page-20-0) [бутони](#page-20-0) [за](#page-20-0) [управление](#page-20-0) [\(](#page-20-0)[отстрани](#page-20-0)[\) \(HDR-CX625/CX675/PJ675\) \[7\]](#page-20-0)
- [Части](#page-20-1) [и](#page-20-1) [бутони](#page-20-1) [за](#page-20-1) [управление](#page-20-1) [\(](#page-20-1)[отзад](#page-20-1)[/](#page-20-1)[в](#page-20-1) [долната](#page-20-1) [част](#page-20-1)[\) \(HDR-](#page-20-1)[CX450/CX455/CX485\) \[8\]](#page-20-1)
- [Части](#page-22-0) [и](#page-22-0) [бутони](#page-22-0) [за](#page-22-0) [управление](#page-22-0) [\(](#page-22-0)[отзад](#page-22-0)[/](#page-22-0)[в](#page-22-0) [долната](#page-22-0) [част](#page-22-0)[\) \(HDR-](#page-22-0)[CX625/CX675/PJ675\) \[9\]](#page-22-0)

#### **Индикатори на екрана**

• [Индикатори](#page-23-0) [на](#page-23-0) [екрана](#page-23-0) [\[10\]](#page-23-0)

## **Първи стъпки**

**Проверка на елементите, включени в комплекта**

• [Включени](#page-25-0) [в](#page-25-0) [комплекта](#page-25-0) [елементи](#page-25-0) [\[11\]](#page-25-0)

#### **Подготовка на източника на електрозахранване**

- [Поставяне](#page-26-0) [на](#page-26-0) [батерията](#page-26-0) [\[12\]](#page-26-0)
- [Зареждане](#page-27-0) [на](#page-27-0) [батерията](#page-27-0) [чрез](#page-27-0) [адаптер](#page-27-0) [за](#page-27-0) [променлив](#page-27-0) [ток](#page-27-0) [\[13\]](#page-27-0)
- [Зареждане](#page-29-0) [на](#page-29-0) [батерията](#page-29-0) [чрез](#page-29-0) [компютъра](#page-29-0) [\[14\]](#page-29-0)
- [Включване](#page-30-0) [на](#page-30-0) [захранването](#page-30-0) [\[15\]](#page-30-0)
- [Използване](#page-31-0) [на](#page-31-0) [продукта](#page-31-0) [чрез](#page-31-0) [захранване](#page-31-0) [от](#page-31-0) [електрически](#page-31-0) [контакт](#page-31-0) [\[16\]](#page-31-0)

#### **Първоначална подготовка**

• [Първоначална](#page-32-0) [настройка](#page-32-0) [\[17\]](#page-32-0)

#### **Подготовка на карта с памет**

- [Поставяне](#page-33-0) [на](#page-33-0) [карта](#page-33-0) [с](#page-33-0) [памет](#page-33-0) [\[18\]](#page-33-0)
- [Типове](#page-34-0) [карти](#page-34-0) [с](#page-34-0) [памет](#page-34-0)[,](#page-34-0) [които](#page-34-0) [можете](#page-34-0) [да](#page-34-0) [използвате](#page-34-0) с [този](#page-34-0) [продукт](#page-34-0) [\[19\]](#page-34-0)

## **Запис**

#### **Запис на видеоклипове/снимки**

- [Запис](#page-35-0) [на](#page-35-0) [видеоклипове](#page-35-0) [\[20\]](#page-35-0)
- [Снимане](#page-36-0) [на](#page-36-0) [снимки](#page-36-0) [\[21\]](#page-36-0)

#### **Полезни функции за запис**

- [Мащабиране](#page-37-0) [\[22\]](#page-37-0)
- [Улавяне](#page-38-0) [на](#page-38-0) [снимки](#page-38-0) [по](#page-38-0) [време](#page-38-0) [на](#page-38-0) [видеозапис](#page-38-0) [\(](#page-38-0)[Двойно](#page-38-0) [улавяне](#page-38-0)[\) \[23\]](#page-38-0)
- [Запис](#page-39-0) [в](#page-39-0) [огледален](#page-39-0) [режим](#page-39-0) [\[24\]](#page-39-0)
- [Интелигентен](#page-39-1) [авт](#page-39-1)[.](#page-39-1) [режим](#page-39-1) [\[25\]](#page-39-1)
- [Намаляване](#page-40-0) [на](#page-40-0) [силата](#page-40-0) [на](#page-40-0) [гласа](#page-40-0) [на](#page-40-0) [лицето](#page-40-0)[,](#page-40-0) [записващо](#page-40-0) [видеоклипа](#page-40-0) [\(](#page-40-0)[Отмяна](#page-40-0) [на](#page-40-0) [Моя](#page-40-0) [глас](#page-40-0)[\) \[26\]](#page-40-0)
- [Ясен](#page-41-0) [запис](#page-41-0) [на](#page-41-0) [избрания](#page-41-0) [обект](#page-41-0) [\(](#page-41-0)[Заключване](#page-41-0) [на](#page-41-0) [AF\) \[27\]](#page-41-0)
- [Използване](#page-42-0) [на](#page-42-0) [функцията](#page-42-0) [за](#page-42-0) [улавяне](#page-42-0) на [забързано](#page-42-0) [движение](#page-42-0) [\[28\]](#page-42-0)

## **Възпроизвеждане**

## **Възпроизвеждане на изображения с помощта на "Преглед на Събитие"**

- [Възпроизвеждане](#page-43-0) [на](#page-43-0) [видеоклипове](#page-43-0) [и](#page-43-0) [снимки](#page-43-0) [от](#page-43-0) [екрана](#page-43-0) ["](#page-43-0)[Преглед](#page-43-0) на [Събитие](#page-43-0)["](#page-43-0)  [\[29\]](#page-43-0)
- [Екранно](#page-45-0) [показване](#page-45-0) [на](#page-45-0) [екрана](#page-45-0) ["](#page-45-0)[Преглед](#page-45-0) на [Събитие](#page-45-0)[" \[30\]](#page-45-0)

#### **Създаване на подчертан видеоклип**

- [Информация](#page-47-0) [за](#page-47-0) [Highlight Movie Maker \[31\]](#page-47-0)
- [Създаване](#page-47-1) [на](#page-47-1) [подчертан](#page-47-1) [видеоклип](#page-47-1) [\(](#page-47-1)[формат](#page-47-1) [MP4\)](#page-47-1) [чрез](#page-47-1) [Highlight Movie Maker](#page-47-1)  [\[32\]](#page-47-1)
- [Добавяне](#page-50-0) [на](#page-50-0) [точка](#page-50-0) [на](#page-50-0) [подчертаване](#page-50-0) [по](#page-50-0) [време](#page-50-0) [на](#page-50-0) [запис](#page-50-0) [\[33\]](#page-50-0)
- [Възпроизвеждане](#page-51-0) [на](#page-51-0) [подчертани](#page-51-0) [видеоклипове](#page-51-0) [\[34\]](#page-51-0)

## **Възпроизвеждане на видеоклипове във формат MP4 (HD видеоклип) (превключване на формата на видеоклип)**

[Възпроизвеждане](#page-52-0) [на](#page-52-0) [видеоклипове](#page-52-0) [във](#page-52-0) [формат](#page-52-0) [MP4 \(HD](#page-52-0) [видеоклип](#page-52-0)[\)](#page-52-0)  [\(](#page-52-0)[превключване](#page-52-0) [на](#page-52-0) [формата](#page-52-0) [на](#page-52-0) [видеоклип](#page-52-0)[\) \[35\]](#page-52-0)

#### **Редактиране на изображения на екрана за възпроизвеждане**

- [Забележки](#page-53-0) [относно](#page-53-0) [редактирането](#page-53-0) [\[36\]](#page-53-0)
- [Изтриване](#page-54-0) [на](#page-54-0) [избраните](#page-54-0) [изображения](#page-54-0) [\[37\]](#page-54-0)
- [Изтриване](#page-55-0) [по](#page-55-0) [дата](#page-55-0) [\[38\]](#page-55-0)
- [Разделяне](#page-56-0) [на](#page-56-0) [видеоклип](#page-56-0) [\[39\]](#page-56-0)
- [Улавяне](#page-57-0) [на](#page-57-0) [снимка](#page-57-0) [от](#page-57-0) [видеоклип](#page-57-0) [\(](#page-57-0)[за](#page-57-0) [модели](#page-57-0) [с](#page-57-0) [вътрешна](#page-57-0) [памет](#page-57-0) [или](#page-57-0) [модели](#page-57-0) [с](#page-57-0) [жакове](#page-57-0) [USB IN/OUT\) \[40\]](#page-57-0)
- [Преглеждане](#page-58-0) [на](#page-58-0) [траекторията](#page-58-0) [на](#page-58-0) [движещ](#page-58-0) [се](#page-58-0) [обект](#page-58-0) [\(](#page-58-0)[Видео](#page-58-0) [Засн](#page-58-0)[.](#page-58-0) [Движ](#page-58-0)[.\) \[41\]](#page-58-0)

#### **Използване на вградения прожектор**

[Забележки](#page-58-1) [относно](#page-58-1) [използването](#page-58-1) [на](#page-58-1) [прожектор](#page-58-1) [\(](#page-58-1)[за](#page-58-1) [модели](#page-58-1) [с](#page-58-1) [прожектор](#page-58-1)[\) \[42\]](#page-58-1)

- [Използване](#page-59-0) [на](#page-59-0) [вградения](#page-59-0) [прожектор](#page-59-0) [\(](#page-59-0)[за](#page-59-0) [модели](#page-59-0) [с](#page-59-0) прожектор[\) \[43\]](#page-59-0)
- [Използване](#page-60-0) [на](#page-60-0) [прожектора](#page-60-0) [с](#page-60-0) [компютъра](#page-60-0) [ви](#page-60-0) [или](#page-60-0) [други](#page-60-0) [устройства](#page-60-0) [\(](#page-60-0)[за](#page-60-0) [модели](#page-60-0) [с](#page-60-0) [прожектор](#page-60-0)[\) \[44\]](#page-60-0)

## **Възпроизвеждане на изображения на телевизор с висока разделителна способност**

- [Свързване](#page-62-0) [на](#page-62-0) [този](#page-62-0) [продукт](#page-62-0) [към](#page-62-0) [телевизор](#page-62-0) [с](#page-62-0) [висока](#page-62-0) [разделителна](#page-62-0) [способност](#page-62-0)  [\[45\]](#page-62-0)
- [Удоволствие](#page-63-0) [от](#page-63-0) [5.1-](#page-63-0)[канален](#page-63-0) [съраунд](#page-63-0) [звук](#page-63-0) [\[46\]](#page-63-0)
- [Използване](#page-64-0) [на](#page-64-0) [BRAVIA Sync \[47\]](#page-64-0)
- [Относно](#page-0-0) [Photo TV HD \[48\]](#page-0-0)
- [Относно](#page-65-0) [HDMI](#page-65-0) [кабела](#page-65-0) [\[49\]](#page-65-0)

## **Възпроизвеждане на изображения на телевизор, който не е с висока разделителна способност**

[Свързване](#page-65-1) [на](#page-65-1) [този](#page-65-1) [продукт](#page-65-1) [към](#page-65-1) [телевизор](#page-65-1)[,](#page-65-1) [който](#page-65-1) [не](#page-65-1) [е](#page-65-1) [с](#page-65-1) [висока](#page-65-1) [разделителна](#page-65-1) [способност](#page-65-1) [\[50\]](#page-65-1)

## **Записване на изображения**

## **Използване на софтуера PlayMemories Home**

- [Импортиране](#page-66-0) [и](#page-66-0) [използване](#page-66-0) [на](#page-66-0) [изображения](#page-66-0) на [компютъра](#page-66-0) [ви](#page-66-0) [\(PlayMemories](#page-66-0)  [Home\) \[51\]](#page-66-0)
- [Проверка](#page-67-0) [на](#page-67-0) [компютърната](#page-67-0) [система](#page-67-0) [\[52\]](#page-67-0)
- [Инсталиране](#page-67-1) [на](#page-67-1) [софтуера](#page-67-1) [PlayMemories Home](#page-67-1) на [компютъра](#page-67-1) [ви](#page-67-1) [\[53\]](#page-67-1)
- [Прекъсване](#page-69-0) [на](#page-69-0) [връзката](#page-69-0) [между](#page-69-0) [този](#page-69-0) [продукт](#page-69-0) [и](#page-69-0) [компютъра](#page-69-0) [\[54\]](#page-69-0)
- [Информация](#page-69-1) [за](#page-69-1) [специализирания](#page-69-1) [софтуер](#page-69-1) [за](#page-69-1) [този](#page-69-1) [продукт](#page-69-1) [\[55\]](#page-69-1)
- [Създаване](#page-70-0) [на](#page-70-0) [Blu-ray](#page-70-0) [диск](#page-70-0) [\[56\]](#page-70-0)

### **Записване на изображения на външно устройство носител**

- [Забележки](#page-70-1) [относно](#page-70-1) [използването](#page-70-1) [на](#page-70-1) [външен](#page-70-1) [USB](#page-70-1) [твърд](#page-70-1) [диск](#page-70-1) [\[57\]](#page-70-1)
- [Записване](#page-72-0) [на](#page-72-0) [изображения](#page-72-0) на [външно](#page-72-0) [USB](#page-72-0) [устройство](#page-72-0) [с](#page-72-0) [твърд](#page-72-0) [диск](#page-72-0) [\[58\]](#page-72-0)
- [Записване](#page-73-0) [на](#page-73-0) [желаните](#page-73-0) [изображения](#page-73-0) [в](#page-73-0) [този](#page-73-0) [продукт](#page-73-0) [на](#page-73-0) [външно](#page-73-0) [устройство](#page-73-0) [носител](#page-73-0) [\[59\]](#page-73-0)
- [Възпроизвеждане](#page-74-0) [на](#page-74-0) [изображения](#page-74-0) [от](#page-74-0) [външен](#page-74-0) [USB](#page-74-0) [твърд](#page-74-0) [диск](#page-74-0) на [този](#page-74-0) [продукт](#page-74-0) [\[60\]](#page-74-0)
- [Изтриване](#page-75-0) [на](#page-75-0) [изображения](#page-75-0) [от](#page-75-0) [външен](#page-75-0) [USB](#page-75-0) [твърд](#page-75-0) [диск](#page-75-0) [\[61\]](#page-75-0)

## **Създаване на диск чрез рекордер**

[Създаване](#page-76-0) [на](#page-76-0) [диск](#page-76-0) [чрез](#page-76-0) [рекордер](#page-76-0) [\[62\]](#page-76-0)

## **Използване на функцията за Wi-Fi**

## **Какво можете да правите с помощта на Wi-Fi функцията**

• [Какво](#page-77-0) [можете](#page-77-0) [да](#page-77-0) [правите](#page-77-0) [с](#page-77-0) [помощта](#page-77-0) [на](#page-77-0) [Wi-Fi](#page-77-0) [функцията](#page-77-0) [\[63\]](#page-77-0)

## **Инсталиране на PlayMemories Mobile**

• [Информация](#page-79-0) [за](#page-79-0) [софтуера](#page-79-0) [PlayMemories Mobile \[64\]](#page-79-0)

## **Свързване на смартфон**

- [Свързване](#page-80-0) [към](#page-80-0) [смартфона](#page-80-0) [или](#page-80-0) [таблета](#page-80-0) [ви](#page-80-0) [с](#page-80-0) [активирана](#page-80-0) [функция](#page-80-0) [NFC \[65\]](#page-80-0)
- [Свързване](#page-81-0) [към](#page-81-0) [смартфона](#page-81-0) [или](#page-81-0) [таблета](#page-81-0) [ви](#page-81-0) [с](#page-81-0) [помощта](#page-81-0) [на](#page-81-0) [QR](#page-81-0) [код](#page-81-0) [\[66\]](#page-81-0)
- [Свързване](#page-83-0) [към](#page-83-0) [смартфона](#page-83-0) [или](#page-83-0) [таблета](#page-83-0) [ви](#page-83-0) [с](#page-83-0) [Android \(](#page-83-0)[чрез](#page-83-0) [въвеждане](#page-83-0) [на](#page-83-0) SSID [и](#page-83-0) [парола](#page-83-0)[\) \[67\]](#page-83-0)
- [Свързване](#page-84-0) [към](#page-84-0) [устройството](#page-84-0) [ви](#page-84-0) [iPhone](#page-84-0) [или](#page-84-0) [iPad \(](#page-84-0)[чрез](#page-84-0) [въвеждане](#page-84-0) [на](#page-84-0) [SSID](#page-84-0) [и](#page-84-0) [парола](#page-84-0)[\) \[68\]](#page-84-0)

## **Управление чрез смартфон**

- [Използване](#page-86-0) [на](#page-86-0) [смартфона](#page-86-0) [или](#page-86-0) [таблета](#page-86-0) [ви](#page-86-0) [като](#page-86-0) [безжично](#page-86-0) [дистанционно](#page-86-0) [управление](#page-86-0) [\[69\]](#page-86-0)
- [Използване](#page-87-0) [на](#page-87-0) [смартфона](#page-87-0) [или](#page-87-0) [таблета](#page-87-0) [ви](#page-87-0) [като](#page-87-0) [безжично](#page-87-0) [дистанционно](#page-87-0) [управление](#page-87-0) [с](#page-87-0) [помощта](#page-87-0) [на](#page-87-0) [функцията](#page-87-0) [NFC \(NFC](#page-87-0) [дистанционно](#page-87-0) [управление](#page-87-0) [с](#page-87-0) [едно](#page-87-0) [докосване](#page-87-0)[\) \[70\]](#page-87-0)

## **Прехвърляне на изображения към смартфон**

- [Прехвърляне](#page-89-0) [на](#page-89-0) [видеоклипове](#page-89-0) [\(MP4\)](#page-89-0) [и](#page-89-0) [снимки](#page-89-0) [към](#page-89-0) [смартфона](#page-89-0) [или](#page-89-0) [таблета](#page-89-0) [ви](#page-89-0) [\[71\]](#page-89-0)
- [Прехвърляне](#page-91-0) [на](#page-91-0) [видеоклипове](#page-91-0) [\(MP4\)](#page-91-0) [и](#page-91-0) [снимки](#page-91-0) [към](#page-91-0) [смартфона](#page-91-0) [или](#page-91-0) [таблета](#page-91-0) [ви](#page-91-0) [с](#page-91-0) [помощта](#page-91-0) [на](#page-91-0) [функцията](#page-91-0) [NFC \(NFC](#page-91-0) [споделяне](#page-91-0) [с](#page-91-0) [едно](#page-91-0) [докосване](#page-91-0)[\) \[72\]](#page-91-0)

#### **Прехвърляне на изображения към компютър**

• [Изпращане](#page-93-0) [на](#page-93-0) [Компютър](#page-93-0) [\[73\]](#page-93-0)

### **Прехвърляне на изображения към телевизор**

[Възпроизвеждане](#page-94-0) [на](#page-94-0) [изображения](#page-94-0) [на](#page-94-0) [телевизор](#page-94-0) [\(](#page-94-0)[Преглед](#page-94-0) [на](#page-94-0) [TV\) \[74\]](#page-94-0)

### **Поточно предаване на живо**

- [Информация](#page-96-0) [за](#page-96-0) [поточното](#page-96-0) [предаване](#page-96-0) [на](#page-96-0) [живо](#page-96-0) [\[75\]](#page-96-0)
- [Подготовка](#page-97-0) [за](#page-97-0) [поточно](#page-97-0) [предаване](#page-97-0) [на](#page-97-0) [живо](#page-97-0) [\[76\]](#page-97-0)
- [Извършване](#page-98-0) [на](#page-98-0) [поточно](#page-98-0) [предаване](#page-98-0) на [живо](#page-98-0) [\[77\]](#page-98-0)
- [Ограничения](#page-100-0) [за](#page-100-0) [поточно](#page-100-0) [предаване](#page-100-0) [на](#page-100-0) [живо](#page-100-0) [\[78\]](#page-100-0)

## **Управление на други камери чрез този продукт**

- [Снимане](#page-101-0) [с](#page-101-0) [този](#page-101-0) [продукт](#page-101-0) [и](#page-101-0) [други](#page-101-0) [камери](#page-101-0) [с](#page-101-0) [помощта](#page-101-0) [на](#page-101-0) [функцията](#page-101-0) [за](#page-101-0) [управление](#page-101-0) [на](#page-101-0) [няколко](#page-101-0) [камери](#page-101-0) [\[79\]](#page-101-0)
- [Свързване](#page-105-0) [на](#page-105-0) [този](#page-105-0) [продукт](#page-105-0) [към](#page-105-0) [една](#page-105-0) [камера](#page-105-0) [с](#page-105-0) [помощта](#page-105-0) [на](#page-105-0) [функцията](#page-105-0) [за](#page-105-0) [управление](#page-105-0) [на](#page-105-0) [няколко](#page-105-0) [камери](#page-105-0) [\(Single Connection\) \[80\]](#page-105-0)
- [Свързване](#page-106-0) [на](#page-106-0) [този](#page-106-0) [продукт](#page-106-0) [към](#page-106-0) [повече](#page-106-0) [от](#page-106-0) [една](#page-106-0) [камера](#page-106-0) [с](#page-106-0) [помощта](#page-106-0) [на](#page-106-0) [функцията](#page-106-0) [за](#page-106-0) [управление](#page-106-0) [на](#page-106-0) [няколко](#page-106-0) [камери](#page-106-0) [\(Multi Connection\) \[81\]](#page-106-0)
- [Редактиране](#page-107-0) [на](#page-107-0) [изображения](#page-107-0)[,](#page-107-0) [записани](#page-107-0) [с](#page-107-0) [няколко](#page-107-0) [камери](#page-107-0) [\[82\]](#page-107-0)

## **Операции от менюто**

### **Използване на елементи от менюто**

- [Настройка](#page-107-1) [на](#page-107-1) [елементите](#page-107-1) [от](#page-107-1) [менюто](#page-107-1) [\[83\]](#page-107-1)
- [Как](#page-109-0) [се](#page-109-0) [използва](#page-109-0) [клавиатурата](#page-109-0) [\[84\]](#page-109-0)

#### **Режим за Снимане**

- [Видеоклип](#page-110-0) [\[85\]](#page-110-0)
- [Фото](#page-110-1) [\[86\]](#page-110-1)
- [Улавяне](#page-110-2) [на](#page-110-2) [забързано](#page-110-2) [движение](#page-110-2) [\[87\]](#page-110-2)

#### **Камера/микрофон**

- [Баланс](#page-112-0) [на](#page-112-0) [бялото](#page-112-0) [\[88\]](#page-112-0)
- [Точка](#page-114-0) [метър](#page-114-0)[/](#page-114-0)[фокус](#page-114-0) [\[89\]](#page-114-0)
- [Експонометър](#page-114-1) [\[90\]](#page-114-1)
- [Точково](#page-115-0) [фокусиране](#page-115-0) [\[91\]](#page-115-0)
- [Експозиция](#page-115-1) [\[92\]](#page-115-1)
- [Фокус](#page-116-0) [\[93\]](#page-116-0)
- [ИРИС](#page-117-0) [\[94\]](#page-117-0)
- [Скорост](#page-117-1) [на](#page-117-1) [затвора](#page-117-1) [\[95\]](#page-117-1)
- [Промяна](#page-0-0) [на](#page-0-0) [авт](#page-0-0)[.](#page-0-0) [експозиция](#page-0-0) [\(HDR-CX625/CX675/PJ675\) \[96\]](#page-0-0)
- [Настр](#page-119-0)[.](#page-119-0) [баланса](#page-119-0) [на](#page-119-0) [бяло](#page-119-0) [\(HDR-CX625/CX675/PJ675\) \[97\]](#page-119-0)  $\bullet$
- [Low Lux \[98\]](#page-120-0)
- [Избор](#page-120-1) [на](#page-120-1) [сцена](#page-120-1) [\[99\]](#page-120-1)
- [Фотоефект](#page-122-0) [\[100\]](#page-122-0)
- [Синематон](#page-123-0) [\(HDR-CX625/CX675/PJ675\) \[101\]](#page-123-0)
- [Плавно](#page-124-0) [появ](#page-124-0)[./](#page-124-0)[изгубване](#page-124-0) [\[102\]](#page-124-0)  $\bullet$
- [Таймер](#page-125-0) [за](#page-125-0) [самозаснемане](#page-125-0) [\[103\]](#page-125-0)
- [SteadyShot \(](#page-126-0)[видеоклип](#page-126-0)[\) \[104\]](#page-126-0)
- [SteadyShot \(](#page-127-0)[снимка](#page-127-0)[\) \[105\]](#page-127-0)
- $\cdot$   $\underline{\text{I}}$ ифров [зум](#page-127-1) [\[106\]](#page-127-1)
- [Смяна](#page-128-0) [на](#page-128-0) [обектив](#page-128-0) [\(HDR-CX450/CX455/CX485\) \[107\]](#page-128-0)
- [Авт](#page-128-1)[.](#page-128-1) [подсветка](#page-128-1) [\[108\]](#page-128-1)
- [Разпознаване](#page-129-0) [на](#page-129-0) [лица](#page-129-0) [\[109\]](#page-129-0)
- [Улавяне](#page-130-0) [на](#page-130-0) [усмивка](#page-130-0) [\[110\]](#page-130-0)
- [Чувствителност](#page-130-1) [при](#page-130-1) [усмивка](#page-130-1) [\[111\]](#page-130-1)
- [Светкавица](#page-131-0) [\(](#page-131-0)[само](#page-131-0) [при](#page-131-0) [свързване](#page-131-0) [на](#page-131-0) [външна](#page-131-0) [светкавица](#page-131-0)[\) \(HDR-](#page-131-0)[CX625/CX675/PJ675\) \[112\]](#page-131-0)
- [Ниво](#page-132-0) [светкавица](#page-132-0) [\(](#page-132-0)[само](#page-132-0) [при](#page-132-0) [свързване](#page-132-0) [на](#page-132-0) [външна](#page-132-0) светкавица[\) \(HDR-](#page-132-0)[CX625/CX675/PJ675\) \[113\]](#page-132-0)
- [Редуц](#page-132-1)[.](#page-132-1) [на](#page-132-1) [черв](#page-132-1). о[чи](#page-132-1) [\(](#page-132-1)[само](#page-132-1) [при](#page-132-1) [свързване](#page-132-1) на [външна](#page-132-1) [светкавица](#page-132-1)[\) \(HDR-](#page-132-1)[CX625/CX675/PJ675\) \[114\]](#page-132-1)
- [Отмяна](#page-133-0) [на](#page-133-0) [Моя](#page-133-0) [глас](#page-133-0) [\[115\]](#page-133-0)
- [Вгр](#page-134-0)[.](#page-134-0) [зум](#page-134-0) [микрофон](#page-134-0) [\[116\]](#page-134-0)
- [Auto Wind NR \[117\]](#page-134-1)
- [Аудио](#page-135-0) [режим](#page-135-0) [\[118\]](#page-135-0)
- [Audio Rec Level \[119\]](#page-136-0)
- [Моят](#page-137-0) [Бутон](#page-137-0) [\[120\]](#page-137-0)
- [Решетка](#page-137-1) [\[121\]](#page-137-1)
- [Настройване](#page-138-0) [на](#page-138-0) [дисплея](#page-138-0) [\[122\]](#page-138-0)
- [Ниво](#page-138-1) [звук](#page-138-1) [\[123\]](#page-138-1)

#### **Качество/размер на изображението**

- [Режим](#page-139-0) [на](#page-139-0) [ЗАПИС](#page-139-0) [\[124\]](#page-139-0)
- [Честота](#page-140-0) [на](#page-140-0) [Кадри](#page-140-0) [\[125\]](#page-140-0)
- [Двоен](#page-142-0) [видео](#page-142-0) [запис](#page-142-0) [\[126\]](#page-142-0)
- [Формат](#page-143-0) [на](#page-143-0) [файл](#page-143-0) [\[127\]](#page-143-0)
- [Размер](#page-143-1) [на](#page-143-1) [изображение](#page-143-1) [\[128\]](#page-143-1)

#### **Безжична връзка**

- [Контр](#page-144-0)[.](#page-144-0) [с](#page-144-0) [Смартфон](#page-144-0) [\[129\]](#page-144-0)
- [Multi Camera Control \[130\]](#page-144-1)
- [Live Streaming \[131\]](#page-144-2)
- [Изпр](#page-145-0)[.](#page-145-0) [на](#page-145-0) [Смартфон](#page-145-0) [\[132\]](#page-145-0)
- [Изпращане](#page-145-1) [на](#page-145-1) [Компютър](#page-145-1) [\[133\]](#page-145-1)
- <u>[Преглед](#page-146-0) [на](#page-146-0) [TV \[134\]](#page-146-0)</u>
- [Режим](#page-146-1) [Самолет](#page-146-1) [\[135\]](#page-146-1)
- [Multi Camera Ctrl Set \[136\]](#page-147-0)
- [Vid REC during strm. \[137\]](#page-147-1)
- [Натискане](#page-148-0) [на](#page-148-0) [WPS \[138\]](#page-148-0)
- [Настр](#page-148-1)[.](#page-148-1) [Точка](#page-148-1) [достъп](#page-148-1) [\[139\]](#page-148-1)
- [Редакт](#page-150-0)[.](#page-150-0) [Име](#page-150-0) [Устр](#page-150-0)[. \[140\]](#page-150-0)
- [Покажи](#page-150-1) МАС [Адрес](#page-150-1) [\[141\]](#page-150-1)
- [Възст](#page-151-0) [SSID/](#page-151-0)[Пар](#page-151-0)[. \[142\]](#page-151-0)
- [Нул](#page-151-1) [Инфо](#page-151-1) [Мрежа](#page-151-1) [\[143\]](#page-151-1)

### **Функция за възпроизвеждане**

[Преглед](#page-152-0) [на](#page-152-0) [Събитие](#page-152-0) [\[144\]](#page-152-0)

## **Редакция/Копиране**

- [Изтрий](#page-152-1) [\[145\]](#page-152-1)
- [Защита](#page-153-0) [\[146\]](#page-153-0)
- [Копиране](#page-154-0) [\(](#page-154-0)[за](#page-154-0) [модели](#page-154-0) [с](#page-154-0) [вътрешна](#page-154-0) [памет](#page-154-0)[\) \[147\]](#page-154-0)
- [Директно](#page-155-0) [Копиране](#page-155-0) [\[148\]](#page-155-0)

## **Настройки**

- [Избор](#page-155-1) [на](#page-155-1) [Носител](#page-155-1) [\(](#page-155-1)[за](#page-155-1) [модели](#page-155-1) [с](#page-155-1) [вътрешна](#page-155-1) [памет](#page-155-1)[\) \[149\]](#page-155-1)
- [Инфо](#page-156-0) [за](#page-156-0) [носител](#page-156-0) [\[150\]](#page-156-0)
- [Форматиране](#page-156-1) [\[151\]](#page-156-1)
- [Изтриване](#page-157-0) [\(](#page-157-0)[за](#page-157-0) [модели](#page-157-0) [с](#page-157-0) [вътрешна](#page-157-0) [памет](#page-157-0)[\) \[152\]](#page-157-0)
- [Възст](#page-157-1)[.](#page-157-1) [изобр](#page-157-1)[.](#page-157-1) [в](#page-157-1) [БД](#page-157-1) [\[153\]](#page-157-1)
- [Номер](#page-158-0) [на](#page-158-0) [файл](#page-158-0) [\[154\]](#page-158-0)
- [Код](#page-158-1) [на](#page-158-1) [данни](#page-158-1) [\[155\]](#page-158-1)
- [Настр](#page-160-0)[.](#page-160-0) [ниво](#page-160-0) [на](#page-160-0) [звук](#page-160-0) [\[156\]](#page-160-0)
- [Рег](#page-160-1)[.](#page-160-1) [Интерв](#page-160-1)[.](#page-160-1) [Движ](#page-160-1)[. \[157\]](#page-160-1)
- [Изтегл](#page-160-2)[.](#page-160-2) [на](#page-160-2) [музика](#page-160-2) [\(](#page-160-2)[за](#page-160-2) [модели](#page-160-2) [с](#page-160-2) [жакове](#page-160-2) [USB IN/OUT\) \[158\]](#page-160-2)
- [Изтр](#page-161-0)[.](#page-161-0) [на](#page-161-0) [музика](#page-161-0) [\(](#page-161-0)[за](#page-161-0) [модели](#page-161-0) [с](#page-161-0) [жакове](#page-161-0) [USB IN/OUT\) \[159\]](#page-161-0)
- [Тип](#page-161-1) [ТВ](#page-161-1) [\[160\]](#page-161-1)
- **НDMI [резолюция](#page-162-0)** [\[161\]](#page-162-0)
- [CTRL](#page-163-0) [за](#page-163-0) [HDMI \[162\]](#page-163-0)
- [USB](#page-163-1) [Свързване](#page-163-1) [\[163\]](#page-163-1)
- [Настр](#page-163-2)[. USB](#page-163-2) [Свързв](#page-163-2)[. \[164\]](#page-163-2)
- [USB](#page-164-0) [Захранване](#page-164-0) [\[165\]](#page-164-0)
- <u>[USB LUN](#page-165-0) [Настр](#page-165-0).</u> [166]
- [Звуков](#page-165-1) [сигнал](#page-165-1) [\[167\]](#page-165-1)
- [Яркост](#page-166-0) [монитор](#page-166-0) [\[168\]](#page-166-0)
- [Вкл](#page-166-1)[.](#page-166-1) [отв](#page-166-1)[.](#page-166-1) [монитор](#page-166-1) [\[169\]](#page-166-1)
- [Language Setting \[170\]](#page-167-0)
- [Калибриране](#page-167-1) [\[171\]](#page-167-1)
- [Инфо](#page-168-0) [за](#page-168-0) [батерия](#page-168-0) [\[172\]](#page-168-0)
- [Пестене](#page-168-1) [на](#page-168-1) [батер](#page-168-1)[. \[173\]](#page-168-1)
- [Инициализиране](#page-169-0) [\[174\]](#page-169-0)
- [Демо](#page-169-1)[.](#page-169-1) [режим](#page-169-1) [\[175\]](#page-169-1)
- [Версия](#page-170-0) [\[176\]](#page-170-0)
- [Настр](#page-170-1)[.](#page-170-1) [дата](#page-170-1) [и](#page-170-1) [час](#page-170-1) [\[177\]](#page-170-1)
- [Настр](#page-171-0)[.](#page-171-0) [на](#page-171-0) [час](#page-171-0). [зона](#page-171-0) [\[178\]](#page-171-0)

## **Време за зареждане/запис за видеоклипове/брой записваеми снимки**

### **Проверка на времето за зареждане**

[Време](#page-171-1) [за](#page-171-1) [зареждане](#page-171-1) [\[179\]](#page-171-1)

### **Очаквано време за запис и зареждане за индивидуалните батерии**

- [Очаквано](#page-172-0) [време](#page-172-0) [за](#page-172-0) [запис](#page-172-0) [за](#page-172-0) [всяка](#page-172-0) [батерия](#page-172-0) [\[180\]](#page-172-0)
- [Очаквано](#page-174-0) [време](#page-174-0) [за](#page-174-0) [възпроизвеждане](#page-174-0) [за](#page-174-0) [всяка](#page-174-0) [батерия](#page-174-0) [\[181\]](#page-174-0)

#### **Очаквано време за запис на видеоклип и брой записваеми снимки за**

#### **вътрешната памет**

- [Забележки](#page-174-1) [относно](#page-174-1) [записа](#page-174-1) [на](#page-174-1) [видеоклипове](#page-174-1) [\[182\]](#page-174-1)
- [Очаквано](#page-175-0) [време](#page-175-0) [за](#page-175-0) [запис](#page-175-0) [на](#page-175-0) [видеоклипове](#page-175-0) [\(](#page-175-0)[за](#page-175-0) [модели](#page-175-0) [с](#page-175-0) [вътрешна](#page-175-0) [памет](#page-175-0)[\)](#page-175-0)  [\[183\]](#page-175-0)
- [Очакван](#page-178-0) [брой](#page-178-0) [записваеми](#page-178-0) [снимки](#page-178-0) [\(](#page-178-0)[за](#page-178-0) [модели](#page-178-0) [с](#page-178-0) [вътрешна](#page-178-0) [памет](#page-178-0)[\) \[184\]](#page-178-0)

## **Очаквано време за запис на видеоклип и брой записваеми снимки за карти с памет**

- [Забележки](#page-174-1) [относно](#page-174-1) [записа](#page-174-1) [на](#page-174-1) [видеоклипове](#page-174-1) [\[185\]](#page-174-1)
- [Очаквано](#page-179-0) [време](#page-179-0) [за](#page-179-0) [запис](#page-179-0) [на](#page-179-0) [видеоклипове](#page-179-0) [\[186\]](#page-179-0)
- [Очакван](#page-183-0) [брой](#page-183-0) [записваеми](#page-183-0) [снимки](#page-183-0) [\[187\]](#page-183-0)

#### **Побитова скорост за всеки режим на запис**

• [Побитова](#page-183-1) [скорост](#page-183-1) [и](#page-183-1) [записваеми](#page-183-1) [пиксели](#page-183-1) [\[188\]](#page-183-1)

#### **Пиксели, записани при всеки размер на изображение за снимки**

• [Записваеми](#page-185-0) [пиксели](#page-185-0) [и](#page-185-0) [формат](#page-185-0) [на](#page-185-0) [екрана](#page-185-0) [\[189\]](#page-185-0)

### **Допълнителна информация**

#### **Предпазни мерки**

- [Информация](#page-185-1) [за](#page-185-1) [формата](#page-185-1) [AVCHD \[190\]](#page-185-1)
- [Информация](#page-186-0) [за](#page-186-0) [картата](#page-186-0) [с](#page-186-0) [памет](#page-186-0) [\[191\]](#page-186-0)
- [Информация](#page-187-0) [за](#page-187-0) [батерията](#page-187-0) [InfoLITHIUM \[192\]](#page-187-0)

#### **Използване на този продукт**

- [Относно](#page-189-0) [употребата](#page-189-0) [и](#page-189-0) [грижите](#page-189-0) [\[193\]](#page-189-0)
- [Относно](#page-194-0) [свързването](#page-194-0) [към](#page-194-0) [компютър](#page-194-0) [или](#page-194-0) [аксесоар](#page-194-0) [и](#page-194-0) [др](#page-194-0)[. \[194\]](#page-194-0)
- [Забележки](#page-194-1) [относно](#page-194-1) [допълнителните](#page-194-1) [аксесоари](#page-194-1) [\[195\]](#page-194-1)
- [Относно](#page-195-0) [кондензацията](#page-195-0) [на](#page-195-0) [влага](#page-195-0) [\[196\]](#page-195-0)
- [Забележки](#page-195-1) [относно](#page-195-1) [изхвърлянето](#page-195-1)[/](#page-195-1)[отдаването](#page-195-1) [на](#page-195-1) [собствеността](#page-195-1) [на](#page-195-1) [този](#page-195-1)

[продукт](#page-195-1) [\(](#page-195-1)[за](#page-195-1) [модели](#page-195-1)[,](#page-195-1) [оборудвани](#page-195-1) [с](#page-195-1) [вътрешна](#page-195-1) [памет](#page-195-1)[\) \[197\]](#page-195-1)

[Забележка](#page-196-0) [относно](#page-196-0) [изхвърлянето](#page-196-0)[/](#page-196-0)[отдаването](#page-196-0) [на](#page-196-0) [картата](#page-196-0) [с](#page-196-0) [памет](#page-196-0) [\[198\]](#page-196-0)

#### **Поддръжка**

- [Относно](#page-196-1) [употребата](#page-196-1) [на](#page-196-1) [LCD](#page-196-1) [монитора](#page-196-1) [\[199\]](#page-196-1)
- [За](#page-196-2) [почистване](#page-196-2) [на](#page-196-2) [корпуса](#page-196-2) [и](#page-196-2) [повърхността](#page-196-2) [на](#page-196-2) [обектива](#page-196-2) [на](#page-196-2) [прожектора](#page-196-2) [\(](#page-196-2)[за](#page-196-2) [модели](#page-196-2) [с](#page-196-2) [прожектор](#page-196-2)[\) \[200\]](#page-196-2)
- [Информация](#page-197-0) [за](#page-197-0) [съхраняването](#page-197-0) [и](#page-197-0) [грижата](#page-197-0) за [обектива](#page-197-0) [\[201\]](#page-197-0)

#### **Използване на този продукт в чужбина**

• [Използване](#page-197-1) [на](#page-197-1) [този](#page-197-1) [продукт](#page-197-1) [в](#page-197-1) [чужбина](#page-197-1) [\[202\]](#page-197-1)

#### **Търговски марки**

• [Относно](#page-199-0) [търговските](#page-199-0) [марки](#page-199-0) [\[203\]](#page-199-0)

#### **Лиценз**

• [Забележки](#page-200-0) [за](#page-200-0) [лиценза](#page-200-0) [\[204\]](#page-200-0)

#### **Увеличения при мащабиране**

[Увеличения](#page-202-0) [при](#page-202-0) [мащабиране](#page-202-0) [\[205\]](#page-202-0)

#### **Използване на този продукт след продължителен период от време**

[Използване](#page-202-1) [на](#page-202-1) [този](#page-202-1) [продукт](#page-202-1) [след](#page-202-1) [продължителен](#page-202-1) [период](#page-202-1) [от](#page-202-1) [време](#page-202-1) [\[206\]](#page-202-1)

## Отстраняване на неизправности

#### **Отстраняване на неизправности**

#### **Ако имате проблеми**

• [Ако](#page-203-0) [имате](#page-203-0) [проблеми](#page-203-0) [\[207\]](#page-203-0)

#### **Общи операции**

- [Захранването](#page-204-0) [не](#page-204-0) [се](#page-204-0) [включва](#page-204-0)[. \[208\]](#page-204-0)
- [Този](#page-204-1) [продукт](#page-204-1) [не](#page-204-1) [работи](#page-204-1) [дори](#page-204-1) [когато](#page-204-1) [захранването](#page-204-1) [е](#page-204-1) [включено](#page-204-1)[. \[209\]](#page-204-1)
- [Настройките](#page-204-2) [на](#page-204-2) [менюто](#page-204-2) [са](#page-204-2) [променени](#page-204-2) [автоматично](#page-204-2)[. \[210\]](#page-204-2)
- [Този](#page-205-0) [продукт](#page-205-0) [загрява](#page-205-0)[. \[211\]](#page-205-0)
- [Чува](#page-205-1) [се](#page-205-1) [тракащ](#page-205-1) [шум](#page-205-1) [при](#page-205-1) [разтърсване](#page-205-1) [на](#page-205-1) [продукта](#page-205-1)[. \[212\]](#page-205-1)
- [Интелигентният](#page-205-2) [автоматичен](#page-205-2) [режим](#page-205-2) [е](#page-205-2) [отменен](#page-205-2)[. \[213\]](#page-205-2)

#### **Батерии/източници на захранване**

- [Захранването](#page-206-0) [се](#page-206-0) [изключва](#page-206-0) [внезапно](#page-206-0)[. \[214\]](#page-206-0)
- [Индикаторът](#page-206-1) [POWER/CHG \(](#page-206-1)[зареждане](#page-206-1)[\)](#page-206-1) [не](#page-206-1) [светва](#page-206-1)[,](#page-206-1) [докато](#page-206-1) [се](#page-206-1) [зарежда](#page-206-1) [батерията](#page-206-1)[. \[215\]](#page-206-1)
- [Индикаторът](#page-207-0) [POWER/CHG \(](#page-207-0)[зареждане](#page-207-0)[\)](#page-207-0) [мига](#page-207-0)[,](#page-207-0) [докато](#page-207-0) [батерията](#page-207-0) [се](#page-207-0) [зарежда](#page-207-0)[.](#page-207-0)  [\[216\]](#page-207-0)
- [Оставащият](#page-207-1) [заряд](#page-207-1) [в](#page-207-1) [батерията](#page-207-1) [не](#page-207-1) [се](#page-207-1) [показва](#page-207-1) [правилно](#page-207-1)[. \[217\]](#page-207-1)
- [Батерията](#page-207-2) [се](#page-207-2) [изтощава](#page-207-2) [бързо](#page-207-2)[. \[218\]](#page-207-2)

### **Монитор**

- [Елементите](#page-208-0) [от](#page-208-0) [менюто](#page-208-0) [са](#page-208-0) [сиви](#page-208-0)[. \[219\]](#page-208-0)
- [Бутоните](#page-208-1) [не](#page-208-1) [се](#page-208-1) [показват](#page-208-1) [на](#page-208-1) [LCD](#page-208-1) [монитора](#page-208-1)[. \[220\]](#page-208-1)
- [Бутоните](#page-208-2) [на](#page-208-2) [сензорния](#page-208-2) [панел](#page-208-2) [не](#page-208-2) [работят](#page-208-2) [правилно](#page-208-2) [или](#page-208-2) [не](#page-208-2) [работят](#page-208-2) [изобщо](#page-208-2)[.](#page-208-2)  [\[221\]](#page-208-2)
- [Бутоните](#page-208-3) [на](#page-208-3) [LCD](#page-208-3) [монитора](#page-208-3) [изчезват](#page-208-3) [бързо](#page-208-3)[. \[222\]](#page-208-3)
- [На](#page-209-0) [монитора](#page-209-0) [има](#page-209-0) [точки](#page-209-0) [във](#page-209-0) [формата](#page-209-0) [на](#page-209-0) [мрежа](#page-209-0)[. \[223\]](#page-209-0)
- [Подсветката](#page-209-1) [на](#page-209-1) [LCD](#page-209-1) [монитора](#page-209-1) [се](#page-209-1) [изключва](#page-209-1)[,](#page-209-1) [ако](#page-209-1) [не](#page-209-1) [опитате](#page-209-1) [да](#page-209-1) [извършите](#page-209-1) [операция](#page-209-1) [на](#page-209-1) [продукта](#page-209-1) [за](#page-209-1) [известно](#page-209-1) [време](#page-209-1)[. \[224\]](#page-209-1)
- [Изображението](#page-209-2) [на](#page-209-2) [LCD](#page-209-2) [монитора](#page-209-2) [не](#page-209-2) [е](#page-209-2) [ясно](#page-209-2)[. \[225\]](#page-209-2)

#### **Карта с памет**

[Операции](#page-210-0) [с](#page-210-0) [използването](#page-210-0) [на](#page-210-0) [картата](#page-210-0) [с](#page-210-0) [памет](#page-210-0) [не](#page-210-0) [могат](#page-210-0) [да](#page-210-0) [бъдат](#page-210-0) [извършени](#page-210-0)[.](#page-210-0)  [\[226\]](#page-210-0)

- [Изображенията](#page-210-1)[,](#page-210-1) [съхранени](#page-210-1) [на](#page-210-1) [картата](#page-210-1) [с](#page-210-1) [памет](#page-210-1)[,](#page-210-1) [не](#page-210-1) [могат](#page-210-1) [да](#page-210-1) [бъдат](#page-210-1) [изтрити](#page-210-1)[.](#page-210-1)  [\[227\]](#page-210-1)
- [Името](#page-210-2) [на](#page-210-2) [файла](#page-210-2) [с](#page-210-2) [данни](#page-210-2) [не](#page-210-2) [се](#page-210-2) [показва](#page-210-2) [правилно](#page-210-2) [или](#page-210-2) [мига](#page-210-2)[. \[228\]](#page-210-2)
- [Не](#page-0-0) [могат](#page-0-0) [да](#page-0-0) [се](#page-0-0) [възпроизвеждат](#page-0-0) [изображения](#page-0-0) [или](#page-0-0) [картата](#page-0-0) [с](#page-0-0) [памет](#page-0-0) [не](#page-0-0) се [разпознава](#page-0-0)[. \[229\]](#page-0-0)
- [Файлът](#page-211-0) [с](#page-211-0) [данни](#page-211-0) [не](#page-211-0) [може](#page-211-0) [да](#page-211-0) [бъде](#page-211-0) [копиран](#page-211-0) [от](#page-211-0) [вътрешната](#page-211-0) [памет](#page-211-0) [\(](#page-211-0)[за](#page-211-0) [модели](#page-211-0) [с](#page-211-0) [вътрешна](#page-211-0) [памет](#page-211-0)[\). \[230\]](#page-211-0)

### **Запис**

- [Натискането](#page-211-1) [на](#page-211-1) [START/STOP](#page-211-1) [или](#page-211-1) [PHOTO](#page-211-1) [не](#page-211-1) [стартира](#page-211-1) [записването](#page-211-1) на [изображения](#page-211-1)[. \[231\]](#page-211-1)
- [Не](#page-212-0) [могат](#page-212-0) [да](#page-212-0) [бъдат](#page-212-0) [записани](#page-212-0) [снимки](#page-212-0)[. \[232\]](#page-212-0)
- [Индикаторът](#page-212-1) [за](#page-212-1) [достъп](#page-212-1) [остава](#page-212-1) [светещ](#page-212-1) [или](#page-212-1) [мига](#page-212-1) [дори](#page-212-1) [когато](#page-212-1) [записът](#page-212-1) [е](#page-212-1) [спрян](#page-212-1)[.](#page-212-1)  [\[233\]](#page-212-1)
- [Полето](#page-212-2) [за](#page-212-2) [изобразяване](#page-212-2) [изглежда](#page-212-2) [различно](#page-212-2)[. \[234\]](#page-212-2)
- [Действителното](#page-212-3) [време](#page-212-3) [за](#page-212-3) [запис](#page-212-3) [на](#page-212-3) [видеоклипове](#page-212-3) [е](#page-212-3) [по](#page-212-3)[-](#page-212-3)[малко](#page-212-3) [от](#page-212-3) [очакваното](#page-212-3) [за](#page-212-3) [носителя](#page-212-3) [за](#page-212-3) [запис](#page-212-3)[. \[235\]](#page-212-3)
- [Този](#page-213-0) [продукт](#page-213-0) [спира](#page-213-0) [да](#page-213-0) [записва](#page-213-0)[. \[236\]](#page-213-0)
- [Има](#page-213-1) [известно](#page-213-1) [времево](#page-213-1) [забавяне](#page-213-1) [между](#page-213-1) [момента](#page-213-1) [на](#page-213-1) [натискане](#page-213-1) [на](#page-213-1) [START/STOP](#page-213-1) [и](#page-213-1) [действителното](#page-213-1) [стартиране](#page-213-1) [или](#page-213-1) [спиране](#page-213-1) [на](#page-213-1) [записа](#page-213-1) [на](#page-213-1) [видеоклип](#page-213-1)[. \[237\]](#page-213-1)
- [Автоматичният](#page-213-2) [фокус](#page-213-2) [не](#page-213-2) [работи](#page-213-2)[. \[238\]](#page-213-2)
- [SteadyShot](#page-214-0) [не](#page-214-0) [работи](#page-214-0)[. \[239\]](#page-214-0)
- [Изображенията](#page-214-1) [не](#page-214-1) [могат](#page-214-1) [да](#page-214-1) [бъдат](#page-214-1) [записани](#page-214-1) [или](#page-214-1) [възпроизведени](#page-214-1) [правилно](#page-214-1)[.](#page-214-1)  [\[240\]](#page-214-1)
- [Обектите](#page-214-2)[,](#page-214-2) [преминаващи](#page-214-2) [много](#page-214-2) [бързо](#page-214-2) [през](#page-214-2) [този](#page-214-2) [продукт](#page-214-2)[,](#page-214-2) [изглеждат](#page-214-2) [изкривени](#page-214-2)[. \[241\]](#page-214-2)
- [Върху](#page-215-0) [изображенията](#page-215-0) [се](#page-215-0) [появяват](#page-215-0) [хоризонтални](#page-215-0) [ленти](#page-215-0)[. \[242\]](#page-215-0)
- [Не](#page-215-1) [може](#page-215-1) [да](#page-215-1) [се](#page-215-1) [зададе](#page-215-1) [\[](#page-215-1)[Яркост](#page-215-1) [монитор](#page-215-1)[\]. \[243\]](#page-215-1)
- [Звукът](#page-215-2) [не](#page-215-2) [се](#page-215-2) [записва](#page-215-2) [правилно](#page-215-2)[. \[244\]](#page-215-2)
- [Снимките](#page-215-3) [се](#page-215-3) [записват](#page-215-3) [автоматично](#page-215-3)[. \[245\]](#page-215-3)

#### **Възпроизвеждане**

- [Изображенията](#page-216-0) [не](#page-216-0) [могат](#page-216-0) [да](#page-216-0) [бъдат](#page-216-0) [възпроизведени](#page-216-0)[. \[246\]](#page-216-0)
- [Снимките](#page-216-1) [не](#page-216-1) [могат](#page-216-1) [да](#page-216-1) [бъдат](#page-216-1) [възпроизведени](#page-216-1)[. \[247\]](#page-216-1)
- [Видеоклипът](#page-216-2) ["](#page-216-2)[замръзва](#page-216-2)[". \[248\]](#page-216-2)
- [Върху](#page-217-0) [дадена](#page-217-0) [миниатюра](#page-217-0) [се](#page-217-0) [показва](#page-217-0) [икона](#page-217-0)[. \[249\]](#page-217-0)
- [Няма](#page-217-1) [звук](#page-217-1) [или](#page-217-1) [се](#page-217-1) [чува](#page-217-1) [само](#page-217-1) [тих](#page-217-1) звук [по](#page-217-1) [време](#page-217-1) [на](#page-217-1) [възпроизвеждане](#page-217-1)[. \[250\]](#page-217-1)
- [Звукът](#page-217-2) [отляво](#page-217-2) [и](#page-217-2) [отдясно](#page-217-2) [не](#page-217-2) [е](#page-217-2) [балансиран](#page-217-2) [по](#page-217-2) [време](#page-217-2) [на](#page-217-2) [възпроизвеждане](#page-217-2) [на](#page-217-2) [видеоклипове](#page-217-2) [на](#page-217-2) [компютри](#page-217-2) [или](#page-217-2) [други](#page-217-2) [устройства](#page-217-2)[. \[251\]](#page-217-2)

## **Wi-Fi**

- [Безжичната](#page-218-0) [точка](#page-218-0) [на](#page-218-0) [достъп](#page-218-0)[,](#page-218-0) [която](#page-218-0) [искате](#page-218-0) [да](#page-218-0) [свържете](#page-218-0)[,](#page-218-0) [не](#page-218-0) [се](#page-218-0) [показва](#page-218-0)[. \[252\]](#page-218-0)
- [\[](#page-218-1)[Натискане](#page-218-1) [на](#page-218-1) [WPS\]](#page-218-1) [не](#page-218-1) [работи](#page-218-1)[. \[253\]](#page-218-1)
- [\[](#page-219-0)[Контр](#page-219-0)[.](#page-219-0) [с](#page-219-0) [Смартфон](#page-219-0)[\], \[](#page-219-0)[Изпр](#page-219-0). [на](#page-219-0) Смартфон], [[Изпращане](#page-219-0) на [Компютър](#page-219-0)[\]](#page-219-0) [или](#page-219-0)  [\[](#page-219-0)[Преглед](#page-219-0) [на](#page-219-0) [TV\]](#page-219-0) [прекъсват](#page-219-0) [по](#page-219-0) [време](#page-219-0) [на](#page-219-0) [изпълнение](#page-219-0)[. \[254\]](#page-219-0)
- [Не](#page-219-1) [е](#page-219-1) [възможно](#page-219-1) [прехвърлянето](#page-219-1) [на](#page-219-1) [видеоклипове](#page-219-1) [на](#page-219-1) [смартфона](#page-219-1) [ви](#page-219-1)[. \[255\]](#page-219-1)
- [Екранът](#page-219-2) [за](#page-219-2) [снимане](#page-219-2) [не](#page-219-2) [показва](#page-219-2) [гладко](#page-219-2) [изображение](#page-219-2)[.](#page-219-2) [Връзката](#page-219-2) [е](#page-219-2) [прекъсната](#page-219-2)[.](#page-219-2)  [\[256\]](#page-219-2)
- [Екранът](#page-220-0) [за](#page-220-0) [снимане](#page-220-0) [не](#page-220-0) [показва](#page-220-0) [гладко](#page-220-0) [изображение](#page-220-0) [по](#page-220-0) [време](#page-220-0) [на](#page-220-0) [действие](#page-220-0) [на](#page-220-0) [функцията](#page-220-0) [Multi Camera Control.](#page-220-0) [Връзката](#page-220-0) [е](#page-220-0) [прекъсната](#page-220-0)[. \[257\]](#page-220-0)
- [NFC](#page-220-1) [връзката](#page-220-1) [не](#page-220-1) [работи](#page-220-1)[. \[258\]](#page-220-1)

## **Редактиране на видеоклипове/снимки на този продукт**

- [Видеоклип](#page-220-2) [не](#page-220-2) [може](#page-220-2) [да](#page-220-2) [бъде](#page-220-2) [разделен](#page-220-2)[. \[259\]](#page-220-2)
- [Демонстрационният](#page-221-0) [видеоклип](#page-221-0) [не](#page-221-0) [може](#page-221-0) [да](#page-221-0) [бъде](#page-221-0) [изтрит](#page-221-0) [\(HDR-](#page-221-0)[CX625/CX675/PJ675\). \(](#page-221-0)[за](#page-221-0) [модели](#page-221-0) [с](#page-221-0) [вътрешна](#page-221-0) [памет](#page-221-0)[\) \[260\]](#page-221-0)

## **Възпроизвеждане на телевизор**

- [Не](#page-221-1) [се](#page-221-1) [възпроизвежда](#page-221-1) [нито](#page-221-1) [изображение](#page-221-1)[,](#page-221-1) [нито](#page-221-1) [звук](#page-221-1) [на](#page-221-1) [свързан](#page-221-1) [телевизор](#page-221-1)[.](#page-221-1)  [\[261\]](#page-221-1)
- [Горният](#page-221-2)[,](#page-221-2) [долният](#page-221-2)[,](#page-221-2) [десният](#page-221-2) [и](#page-221-2) [левият](#page-221-2) [ръб](#page-221-2) [на](#page-221-2) [изображения](#page-221-2) [са](#page-221-2) [леко](#page-221-2) [изрязани](#page-221-2) [на](#page-221-2) [свързан](#page-221-2) [телевизор](#page-221-2)[. \[262\]](#page-221-2)
- [Изображението](#page-222-0) [изглежда](#page-222-0) [изкривено](#page-222-0) [на](#page-222-0) [телевизор](#page-222-0) [с](#page-222-0) [формат](#page-222-0) [4:3. \[263\]](#page-222-0)
- [Черни](#page-222-1) [ленти](#page-222-1) [се](#page-222-1) [показват](#page-222-1) [отгоре](#page-222-1) [и](#page-222-1) [отдолу](#page-222-1) [на](#page-222-1) [LCD](#page-222-1) [монитора](#page-222-1) на [телевизор](#page-222-1) [с](#page-222-1)

[формат](#page-222-1) [4:3. \[264\]](#page-222-1)

#### **Копиране на/свързване към други устройства**

[Изображенията](#page-222-2) [не](#page-222-2) [са](#page-222-2) [копирани](#page-222-2) [правилно](#page-222-2)[. \[265\]](#page-222-2)

#### **Свързване към компютър**

- [PlayMemories Home](#page-223-0) [не](#page-223-0) [може](#page-223-0) [да](#page-223-0) [се](#page-223-0) [инсталира](#page-223-0)[. \[266\]](#page-223-0)
- [PlayMemories Home](#page-223-1) [не](#page-223-1) [работи](#page-223-1) [правилно](#page-223-1)[. \[267\]](#page-223-1)
- [Този](#page-223-2) [продукт](#page-223-2) [не](#page-223-2) [е](#page-223-2) [разпознат](#page-223-2) [от](#page-223-2) [компютъра](#page-223-2)[. \[268\]](#page-223-2)

## **Екран за самодиагностика/предупредителни индикатори**

#### **Екран за самодиагностика/предупредителни индикатори**

• [Екран](#page-0-0) [за](#page-0-0) [самодиагностика](#page-0-0) [\[269\]](#page-0-0)

**Съобщения за грешка по време на поточно предаване на живо**

[Съобщения](#page-226-0) [за](#page-226-0) [грешка](#page-226-0) [по](#page-226-0) [време](#page-226-0) [на](#page-226-0) [поточно](#page-226-0) [предаване](#page-226-0) [на](#page-226-0) [живо](#page-226-0) [\[270\]](#page-226-0)

## **Предупредителни съобщения**

#### **Предупредителни съобщения**

<span id="page-15-0"></span>• [Предупредителни](#page-227-0) [индикатори](#page-227-0) [\[271\]](#page-227-0)

[1] Как се използва | Преди употреба | Информация за модела

## Информация за модела

В това Помощно ръководство разликите в спецификациите за всеки модел са описани заедно.

Ако намерите описание, като "за модели със.. ", както е по-долу, проверете в тази глава дали описанието се отнася за този продукт.

(за модели с вътрешна памет)

- (устройство, съвместимо с 1080 60i)
- (устройство, съвместимо с 1080 50i)

#### **За да проверите името на модела на този продукт**

Вижте долната страна на продукта.

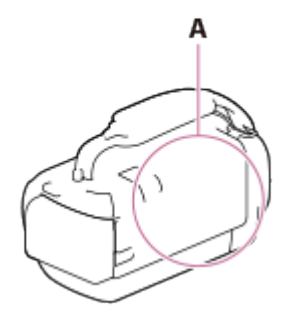

A: Име на модел (HDR-CX450/CX455/CX485/CX625/CX675/PJ675)

#### **Разлики във функциите**

Модели с вътрешна памет: HDR-CX455/CX485/CX675/PJ675 Модели с прожектор: HDR-PJ675 Устройство, съвместимо с 1080 60i: Вижте долната страна на продукта. Устройство, съвместимо с 1080 50i: Вижте долната страна на продукта. Модели с жакове USB IN/OUT: С изключение на моделите за Европа. Модели само с изходен USB жак: Само за модели за Европа.

#### **Забележка**

- За елементите по-долу описанията са обяснени заедно с името на модела.
	- Части и бутони за управление
	- Елементи от менюто
	- Очаквано време за запис на видеоклипове
	- Очакван брой записваеми снимки

<span id="page-16-0"></span>[2] Как се използва Преди употреба Части и бутони за управление Части и бутони за управление (отпред/отгоре) HDR-CX450/CX455/CX485

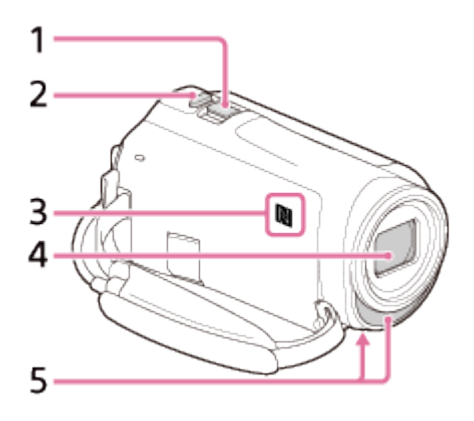

- 1. Лостче за мащабиране
- 2. Бутон PHOTO
- 3. Маркировка N

NFC: Near Field Communication

- 4. Обектив (обектив ZEISS)
- <span id="page-17-0"></span>5. Вграден микрофон

[3] Как се използва Преди употреба Части и бутони за управление Части и бутони за управление (отпред/отгоре) (HDR-CX625/CX675/PJ675)

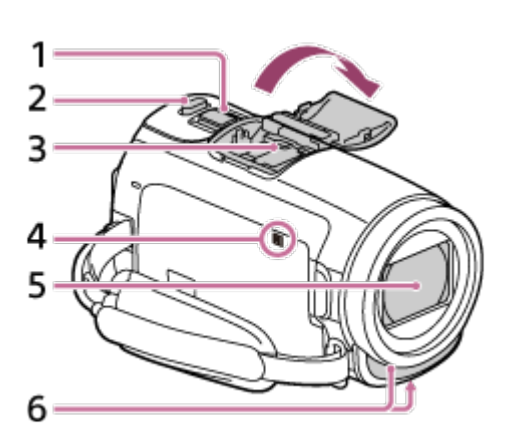

- 1. Лостче за мащабиране
- 2. Бутон PHOTO
- 3. Мултиинтерфейсно гнездо

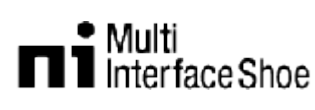

За подробности относно съвместимите аксесоари за мултиинтерфейсното гнездо за аксесоари, посетете уебсайта на Sony за своя регион или се консултирайте със съответния търговец на Sony или с местния

упълномощен сервиз на Sony.

Операциите с аксесоари от други производители не са гарантирани. Ако използвате гнездо за адаптер (продава се отделно), можете да използвате и аксесоари, които са съвместими с гнездо тип Active Interface Shoe.

За да предотвратите повреда, не използвайте предлагани в търговската мрежа светкавици със синхронизиращи контактни пластини с високо напрежение или с обратна полярност.

- 4. Маркировка N NFC: Near Field Communication
- 5. Обектив (обектив G)
- <span id="page-18-0"></span>6. Вграден микрофон

[4] Как се използва  $\parallel$  Преди употреба  $\parallel$  Части и бутони за управление Части и бутони за управление (LCD монитор) (HDR-CX450/CX455/CX485)

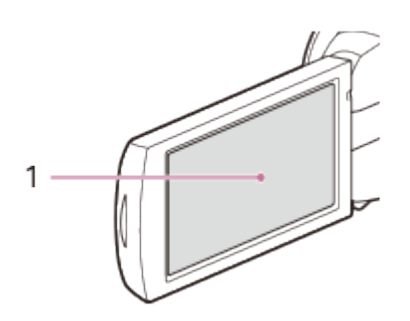

1. LCD монитор/сензорен панел Ако завъртите LCD панела на 180 градуса, можете да затворите LCD монитора с екрана, сочещ навън. Това е удобно по време на операции за възпроизвеждане.

<span id="page-18-1"></span>[5] Как се използва Преди употреба Части и бутони за управление Части и бутони за управление (LCD монитор) (HDR-CX625/CX675/PJ675)

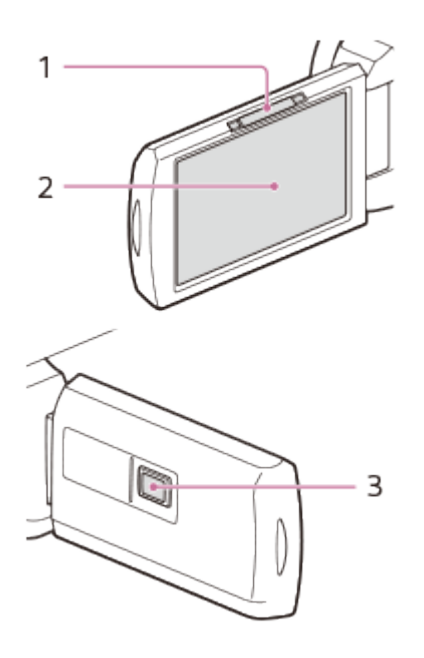

- 1. Лостче PROJECTOR FOCUS (за модели с прожектор)
- 2. LCD монитор/сензорен панел Ако завъртите LCD панела на 180 градуса, можете да затворите LCD монитора с екрана, сочещ навън. Това е удобно по време на операции за възпроизвеждане.
- <span id="page-19-0"></span>3. Обектив на прожектора (за модели с прожектор)

[6] Как се използва Преди употреба Части и бутони за управление Части и бутони за управление (отстрани) (HDR-CX450/CX455/CX485)

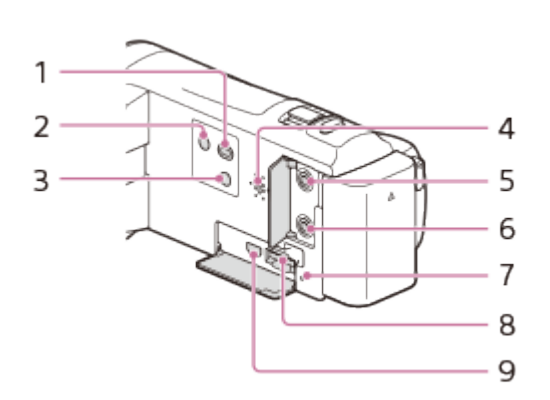

- 1. Бутон (Преглед на изображения)
- 2. Бутон (1) (ON/STANDBY)
- 3. Бутон // 9 (Отмяна на Моя глас) Потиска гласа на лицето, което записва видеоклипа.
- 4. Високоговорител
- 5. Жак  $\mathcal{L}$  (микрофон) (PLUG IN POWER)
- 6. Жак  $\bigcap$  (слушалки)
- 7. Индикатор за достъп на картата с памет Докато индикаторът свети или мига, продуктът чете или пише данни.
- 8. Слот за карта с памет
- <span id="page-20-0"></span>9. Жак HDMI OUT

[7] Как се използва Преди употреба Части и бутони за управление Части и бутони за управление (отстрани) (HDR-CX625/CX675/PJ675)

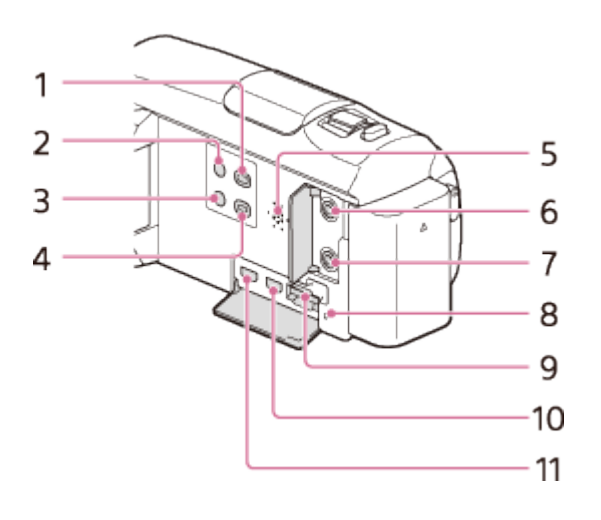

- 1. Бутон (Преглед на изображения)
- 2. Бутон (<sup>I</sup>) (ON/STANDBY)
- 3. Бутон // 9 (Отмяна на Моя глас) Потиска гласа на лицето, което записва видеоклипа.
- 4. Бутон PROJECTOR (за модели с прожектор)
- 5. Високоговорител
- 6. Жак  $\mathcal{K}$  (микрофон) (PLUG IN POWER)
- 7. Жак  $\bigcap$  (слушалки)
- 8. Индикатор за достъп на картата с памет Докато индикаторът свети или мига, продуктът чете или пише данни.
- 9. Слот за карта с памет
- 10. Жак HDMI OUT
- <span id="page-20-1"></span>11. Жак PROJECTOR IN (за модели с прожектор)

## [8] Как се използва Преди употреба Части и бутони за управление Части и бутони за управление (отзад/в долната част) (HDR-CX450/CX455/CX485)

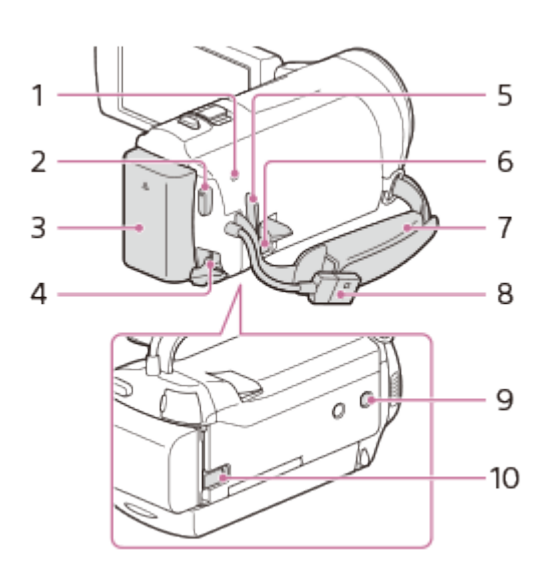

- 1. Индикатор POWER/CHG (зареждане)
- 2. Бутон START/STOP
- 3. Батерия
- 4. Жак DC IN
- 5. Халка за ремък за носене през рамо
- 6. Извод Multi/Micro USB

Поддържа съвместими с Micro USB устройства.

Този извод не поддържа адаптиращ кабел VMC-AVM1 (продава се отделно). Не можете да използвате аксесоари чрез аудио/видео конектора за дистанционно управление.

- 7. Колан на ръкохватката
- 8. Вграден USB кабел
- 9. Гнездо за статив

Поставете статив (продава се отделно): дължината на винта трябва да е по-малка от 5,5 мм. В зависимост от спецификациите на статива този продукт може да не се прикрепи в правилната посока.

10. Лостче за освобождаване на батерията

#### **За затягане на колана на ръкохватката**

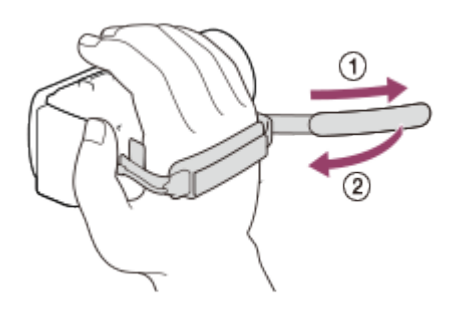

<span id="page-22-0"></span>[9] Как се използва Преди употреба Части и бутони за управление Части и бутони за управление (отзад/в долната част) (HDR-CX625/CX675/PJ675)

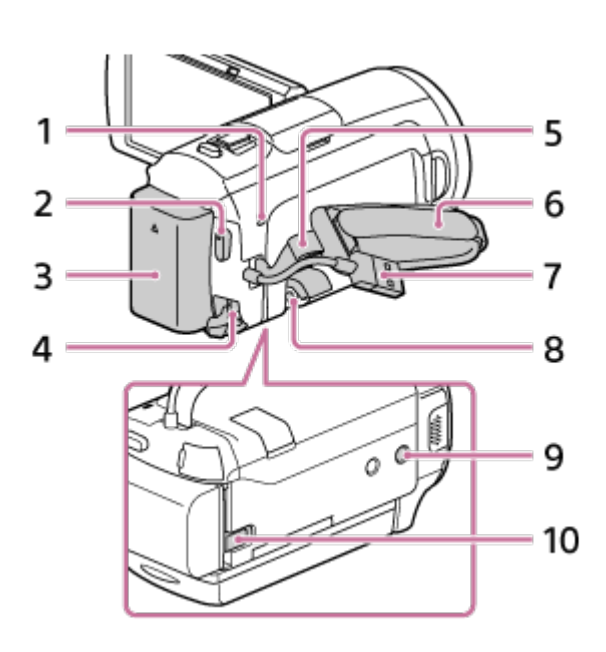

- 1. Индикатор POWER/CHG (зареждане)
- 2. Бутон START/STOP
- 3. Батерия
- 4. Жак DC IN
- 5. Халка за ремък за носене през рамо
- 6. Колан на ръкохватката
- 7. Вграден USB кабел
- 8. Извод Multi/Micro USB

Поддържа съвместими с Micro USB устройства.

Този извод не поддържа адаптиращ кабел VMC-AVM1 (продава се отделно). Не можете да използвате аксесоари чрез аудио/видео конектора за дистанционно управление.

9. Гнездо за статив

Поставете статив (продава се отделно): дължината на винта трябва да е по-малка от 5,5 мм. В зависимост от спецификациите на статива този продукт може да не се прикрепи в правилната посока.

10. Лостче за освобождаване BATT (батерия)

#### **За затягане на колана на ръкохватката**

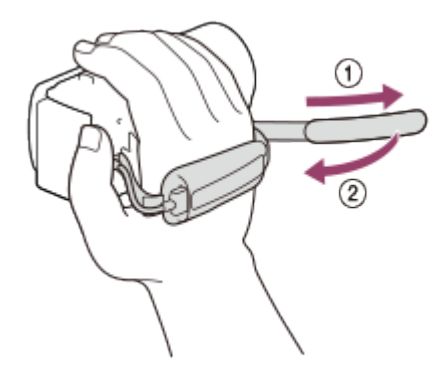

<span id="page-23-0"></span>[10] Как се използва | Преди употреба | Индикатори на екрана Индикатори на екрана

Индикаторите по-долу се показват, когато промените настройките.

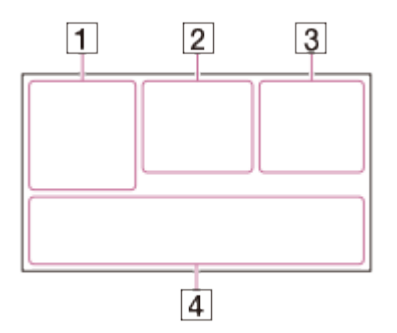

## **На лявата страна на екрана ( )**

**MENU Бутон MENU** 

Запис с таймер за самозаснемане

[Режим Самолет] с настройка [Вкл.]

**В и Плавно появ./изгубване** 

<sup>[•</sup> Гон [Разпознаване на лица] с настройка [Изкл.]

 $[\bigoplus]_{\text{ON}} [\bigoplus]_{\text{III}}$  [Улавяне на усмивка]

**СВ 1 2 Ръчен фокус** 

 $\Box \Leftrightarrow$   $\mathbb Z$   $\blacksquare$   $\mathbb Z$   $\Omega$   $\mathbb Z$   $\mathbb Z$   $\math$ 

<del>※ < № № 1971</del> Баланс на бялото

 SteadyShot изкл. **ПЕЗ** Настр. баланса на бяло (HDR-CX625/CX675/PJ675) **Пт Гм** Преобразуващ обектив (HDR-CX450/CX455/CX485) **ПИТИИ** Синематон (HDR-CX625/CX675/PJ675)  $\mathbb{R}^3$   $\mathbb{C}$  **M**  $\mathbb{R}$   $\mathbb{R}$ Фотоефект

## **В центъра на екрана ( )**

Задаване Слайдшоу **IN GO ALD Предупреждение** 

Режим на възпроизвеждане

REC /STBY Режим на запис

Заключване на AE/AF

**N** NFC

**Wi-Fi** Wi-Fi

## **На дясната страна на екрана ( )**

**60i** Кадрова честота (30p/60p/50p/60i/50i/24p\*/25p), режим на запис (PS/FX/FH/HQ/LP) и размер на видеоклип

\* (HDR-CX625/CX675/PJ675)

 $\overline{\mathbb{F}_{\text{HIB}}}$   $\overline{\mathbb{F}_{\text{HIB}}}$  Двоен видео запис

**60 мин [777]** Оставащ заряд на батерията

**Эл** (3апис/възпроизвеждане/редактиране на мултимедия

**0:00:00** Брояч (час:минута:секунда)

**00 мин** Прогнозно време за запис

**9999 <b>60 60 100** 9.2M Приблизителен брой записваеми снимки и размер на снимка

**1060сек. (Стойност на интервала за улавяне на забързано движение)** 

**999/999** (Стойност на настройката за брой снимки/общо снимки за улавяне на забързано движение)

Папка от картата памет

**100/112** Текущо възпроизвеждан видеоклип или снимка/общ брой на записани видеоклипове или снимки

Е. Свързване към външно устройство носител

## **В долната част на екрана ( )**

 $\bigcup_{i=1}^{n}$  Audio Rec Level

**系 [Auto Wind NR] с настройка [Изкл.]** 

 [Отмяна на Моя глас] с настройка [Вкл.] **< Brp. зум микрофон ♪5.1ch ♪2ch Режим на аудио** ⊉ Low Lux Точка метър/фокус/Експонометър/Експозиция Ниво звук **EV** Промяна на авт. експозиция (HDR-CX625/CX675/PJ675) 10000 Скорост на затвора F1 8 IRIS **ПИПО Интелигентен авт. режим** Име на файл с данни Защита **the-lapse settings Забележка**

- Индикаторите и техните позиции са приблизителни и може да се различават от това, което виждате в действителност.
- <span id="page-25-0"></span>Някои индикатори може да не се покажат в зависимост от модела.

[11] Как се използва Първи стъпки Проверка на елементите, включени в комплекта Включени в комплекта елементи

Числата в () указват предоставеното количество.

Камкордер (1) Адаптер за променлив ток (1)

Формата на адаптера за променлив ток се различава в зависимост от държавите/регионите.

HDMI кабел (1)

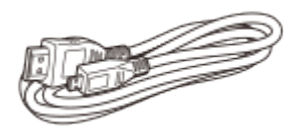

Допълнителен кабел за USB връзка (1)

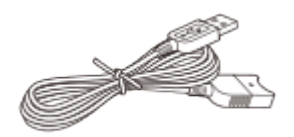

Акумулаторна батерия NP-FV50 (1)

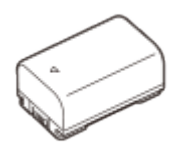

Когато използвате този продукт, докато е включен в електрически контакт, например като зареждате, се уверете, че сте поставили батерията в продукта.

"Ръководство за управление" (1)

**Съвет**

Допълнителният кабел за USB връзка е проектиран за използване само с този продукт. Използвайте този кабел, когато вграденият USB кабел на продукта е прекалено къс за свързване.

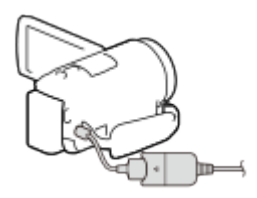

<span id="page-26-0"></span>[12] Как се използва Първи стъпки Подготовка на източника на електрозахранване Поставяне на батерията

Поставете батерията в продукта.

- 1. Затворете LCD монитора и поставете батерията  $(0)$ .
	- Подравнете вдлъбнатината на продукта и издадената част на батерията, след което плъзнете батерията нагоре.

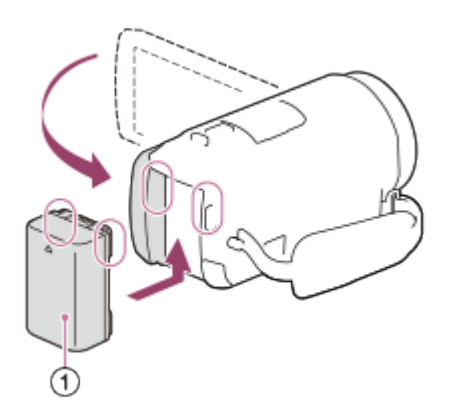

#### **За да отстраните батерията**

Изключете продукта. Плъзнете лостчето за освобождаване на батерията ( $\sigma$ ) и я отстранете  $(Q)$ ).

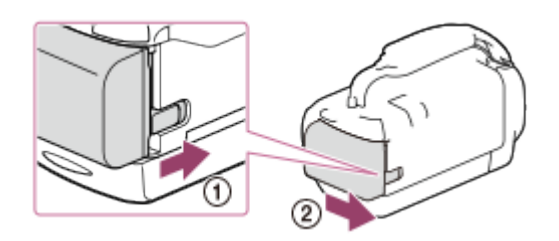

#### **Забележка**

- На този продукт не можете да използвате батерия InfoLITHIUM от серия, различна от серия V.
- На този продукт не можете да използвате батерията InfoLITHIUM NP-FV30.
- Според настройката по подразбиране захранването се изключва автоматично, ако оставите този продукт без операция за около 2 минути, за да се спести заряд на батерията (Пестене на батер.).

<span id="page-27-0"></span>[13] Как се използва Първи стъпки Подготовка на източника на електрозахранване Зареждане на батерията чрез адаптер за променлив ток

Заредете батерията чрез предоставения адаптер за променлив ток. Поставете батерията предварително.

1. Затворете LCD монитора.

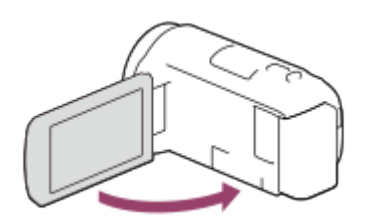

2. Изтеглете USB кабела от продукта.

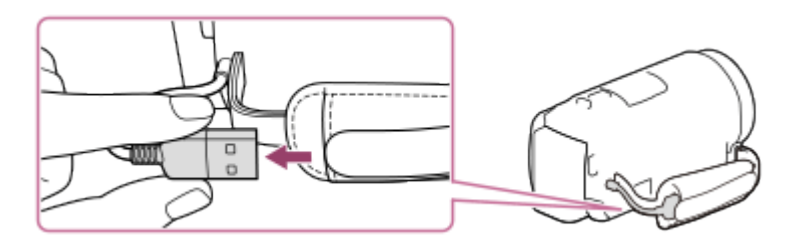

- 3. Свържете този продукт към електрически контакт с помощта на допълнителния кабел за USB връзка и адаптера за променлив ток.
	- Индикаторът POWER/CHG (зареждане) светва в оранжево.
	- Индикаторът POWER/CHG (зареждане) угасва, когато батерията е напълно заредена. Изключете допълнителния кабел за USB връзка от продукта.

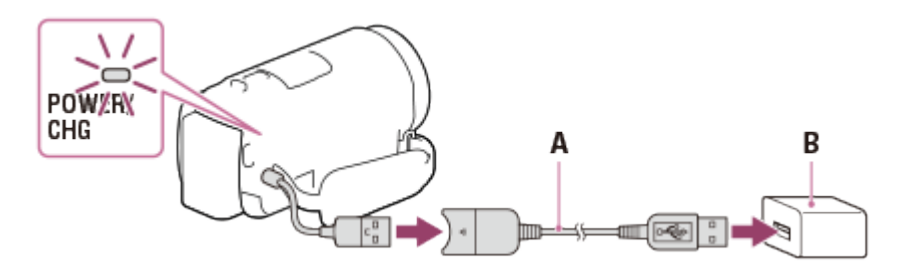

- A: Допълнителен кабел за USB връзка
- B: Адаптер за променлив ток

#### **За да съхраните USB кабела**

Приберете USB кабела обратно в джоба на колана на ръкохватката след употреба.

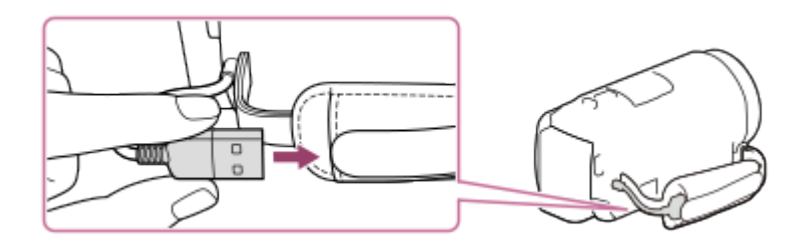

#### **Забележка**

Формата на адаптера за променлив ток се различава в зависимост от държавите/регионите.

- Обърнете внимание на посочените по-долу забележки относно използването на адаптера за променлив ток.
	- Използвайте близък електрически контакт, когато използвате адаптера за променлив ток. Незабавно изключете адаптера за променлив ток от електрическия контакт, ако възникне неизправност, докато използвате продукта.
	- Не използвайте адаптера за променлив ток в тясно пространство, като например между стена и мебели.
	- Не свързвайте накъсо жака USB на адаптера за променлив ток или извода на батерията чрез метални обекти. Това може да причини неизправност.
	- За да изключите адаптера за променлив ток от продукта, първо изключете допълнителния кабел за USB връзка от адаптера за променлив ток, след което изключете този продукт от допълнителния кабел за USB връзка, като придържате конекторите.

#### **Съвет**

<span id="page-29-0"></span>Препоръчва се да зареждате батерията в температурен диапазон между 10 °C и 30 °C.

[14] Как се използва Първи стъпки Подготовка на източника на електрозахранване Зареждане на батерията чрез компютъра

Заредете батерията, като свържете продукта и компютъра си чрез USB кабел. Поставете батерията предварително.

1. Затворете LCD монитора.

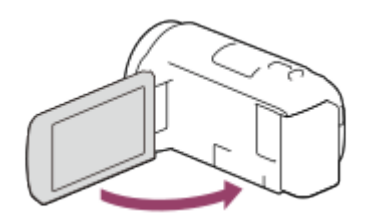

2. Изтеглете USB кабела от продукта.

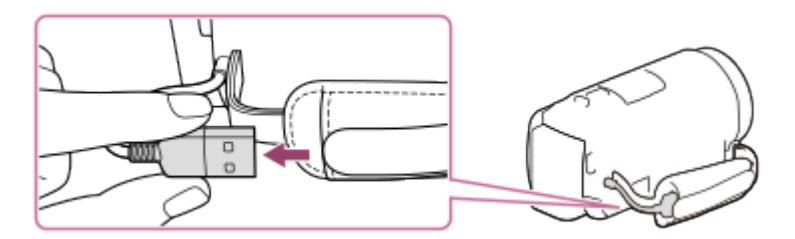

- 3. Свържете продукта към работещ компютър чрез USB кабел.
	- Индикаторът POWER/CHG (зареждане) светва в оранжево.
	- Индикаторът POWER/CHG (зареждане) угасва, когато батерията е напълно заредена. Отстранете USB кабела от компютъра и го съхранете в джоба на колана на ръкохватката.
	- Ако USB кабелът не е достатъчно дълъг за връзката, използвайте допълнителния кабел за USB връзка.

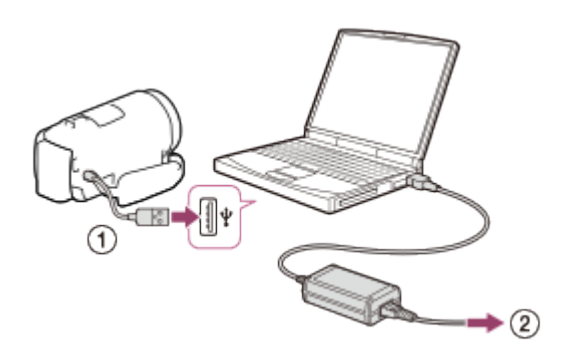

- : USB кабел
- : Към електрически контакт

## **За да приберете USB кабела**

Приберете USB кабела обратно в джоба на колана на ръкохватката след употреба.

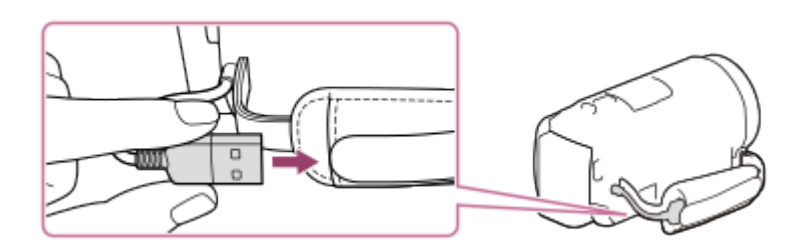

#### **Съвет**

<span id="page-30-0"></span>Препоръчва се да зареждате батерията в температурен диапазон между 10 °C и 30 °C.

[15] Как се използва Първи стъпки Подготовка на източника на електрозахранване Включване на захранването

#### Включете продукта.

1. Отворете LCD монитора на продукта и включете захранването.

• Можете да включите продукта и чрез натискане на бутона  $(1)$ (ON/STANDBY).

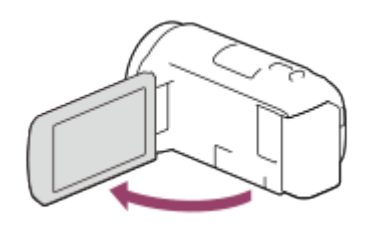

#### **За да изключите захранването**

Затворете LCD монитора.

• Можете да изключите продукта и чрез натискане на бутона  $(1)$ (ON/STANDBY).

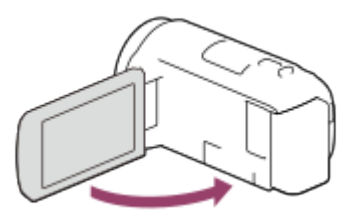

<span id="page-31-0"></span>[16] Как се използва Първи стъпки Подготовка на източника на електрозахранване Използване на продукта чрез захранване от електрически контакт

Подайте захранване на продукта с помощта на адаптера за променлив ток.

1. Поставете батерията, след което изтеглете USB кабела.

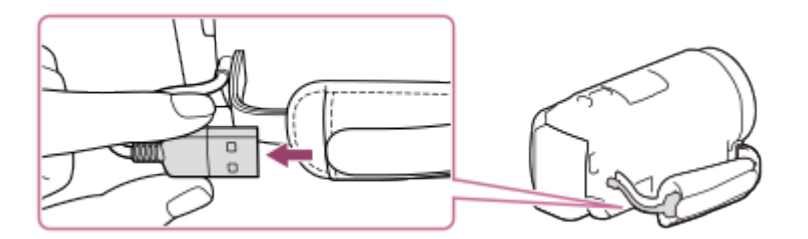

2. Свържете този продукт към електрически контакт с помощта на допълнителния кабел за USB връзка и адаптера за променлив ток.

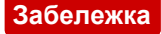

- Батерията не се зарежда дори когато адаптерът за променлив ток е свързан към този продукт, докато захранването е включено.
- Батерията трябва да бъде поставена в продукта. В противен случай няма да се подаде захранване.
- Продуктът може да използва допълнително захранване от батерията в зависимост от средата, в която го използвате, дори когато свържете адаптера за променлив ток към него.

<span id="page-32-0"></span>[17] Как се използва Първи стъпки Първоначална подготовка Първоначална настройка

Настройте езика, датата и часа, когато използвате този продукт за първи път.

- 1. Отворете LCD монитора на продукта и включете захранването.
- 2. Изберете желания език, след което изберете [Сле.].

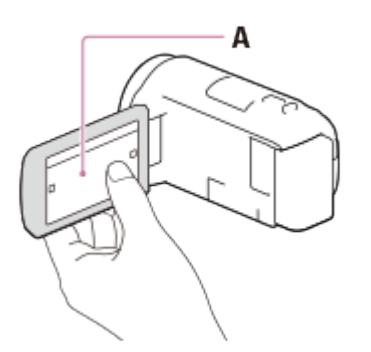

A: Докоснете LCD монитора

3. Изберете желаната географска област чрез  $\lceil \zeta \rceil / \lceil \zeta \rceil$ , след това изберете [Сле.].

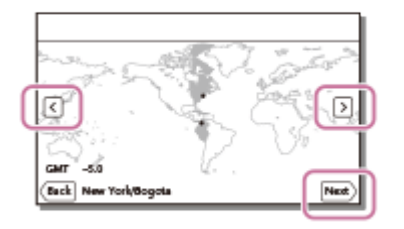

- 4. Задайте Лятно час. време, изберете формата на дата, датата и часа.
	- Ако зададете Лятно час. време на [Вкл.], часовникът се премества с един час напред.
	- Когато изберете датата и часа, изберете един от елементите и

настройте стойността чрез  $\sqrt{\phantom{a}}$ 

• Когато изберете  $\boxed{\alpha}$  -  $\boxed{\times}$ , операцията за настройка на датата и часа ще бъде завършена.

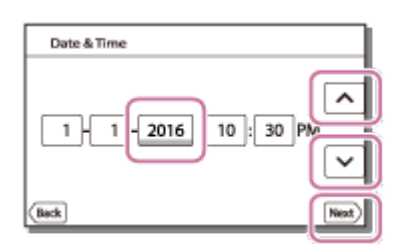

#### **Съвет**

Датата и часът се записват автоматично и могат да бъдат показани само по време на възпроизвеждане. За да ги покажете, изберете [MENU] -[Настройки] - [ Настр. - Възпроизв.] - [Код на данни] - [Дата/Час].

<span id="page-33-0"></span>[18] Как се използва Първи стъпки Подготовка на карта с памет Поставяне на карта с памет

Поставете карта с памет в продукта.

- 1. Отворете капака и вмъкнете картата с памет, докато щракне.
	- microSD карта с памет: Поставяйте изправена картата с памет в посоката, показана на Фиг. A, докато щракне.
	- Носител Memory Stick Micro (M2): Поставяйте изправена картата с памет в посоката, показана на Фиг. B, докато щракне.

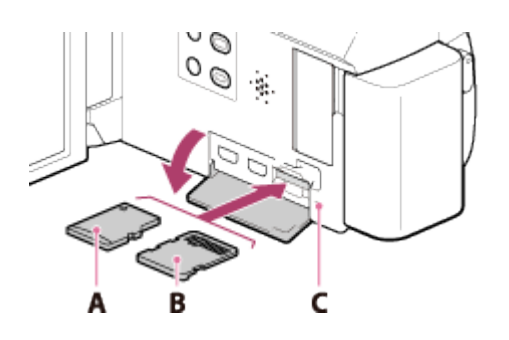

A: Страна с етикет

- B: Страна с изводи
- C: Индикатор за достъп

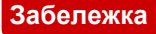

- За да подсигурите стабилна работа на картата с памет, се препоръчва да я форматирате на продукта преди първото използване. Форматирането на картата с памет ще изтрие всички съхранени на нея данни и те ще бъдат невъзстановими. Запишете важните данни на компютър и др.
- Проверете посоката на поставяне на картата с памет. Ако насила вкарате карта с памет в погрешна посока, тя, слотът за нея или данните на изображението може да се повредят.
- Не вкарвайте карта с памет, която не съответства на слота за карта с памет. Това може да причини неизправност.
- Когато поставяте или вадите картата с памет, я пазете от изскачане и падане.
- Картата с памет няма да бъде разпозната правилно от продукта, ако не е поставена изправена в правилната посока.
- Ако се покаже [Подготвя файла с база данни за изображение. Моля, изчакайте.], изчакайте, докато съобщението изчезне.

**Съвет**

<span id="page-34-0"></span>За да извадите картата с памет, отворете капака и леко я натиснете веднъж.

[19] Как се използва Първи стъпки Подготовка на карта с памет

Типове карти с памет, които можете да използвате с този продукт

С този продукт могат да се използват посочените по-долу типове карти с памет.

### **Изберете типа карта с памет за използване с камкордера, като съблюдавате таблицата по-долу.**

В това Помощно ръководство типовете карти с памет, които можете да използвате с този продукт, са наречени "носител Memory Stick PRO Duo" или "SD карта".

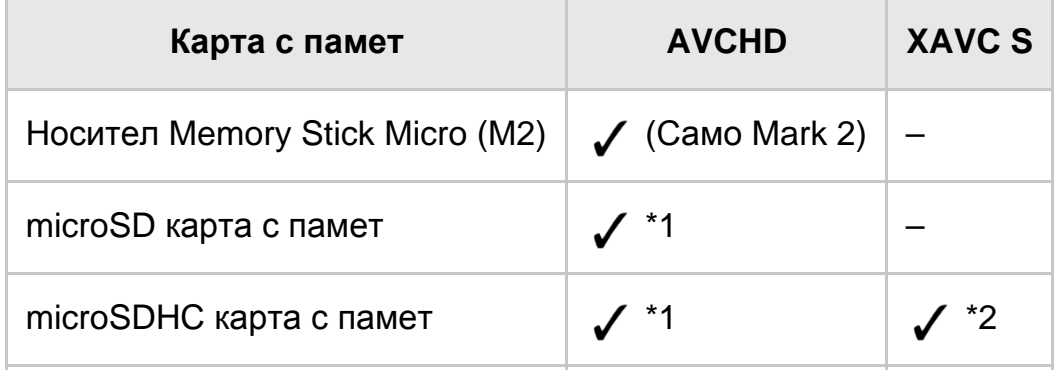

- $*1$  Клас на SD скорост 4:  $c\text{LASS}(4)$  или по-бърза
- \*2 Карти с памет, които задоволяват всички условия по-долу
- **Капацитет 4 GB или повече**
- Клас на SD скорост 10:  $c$  LAss $c$

#### **Забележка**

Записаните видеоклипове ще бъдат разделени на файлове от по 4 GB, когато се използва SDHC карта с памет за запис на XAVC S видеоклипове за големи периоди от време. Разделените файлове ще бъдат възпроизведени без прекъсване, когато бъдат възпроизведени на камкордера. Разделените файлове могат да бъдат интегрирани в един файл с помощта на PlayMemories Home.

<span id="page-35-0"></span>[20] Как се използва | Запис | Запис на видеоклипове/снимки Запис на видеоклипове

Записвайте видеоклипове.

1. Отворете LCD монитора на продукта и включете захранването.

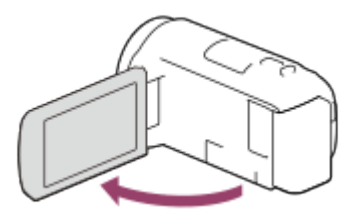

- 2. Натиснете START/STOP, за да започнете записа.
	- За да спрете записа, натиснете отново START/STOP.

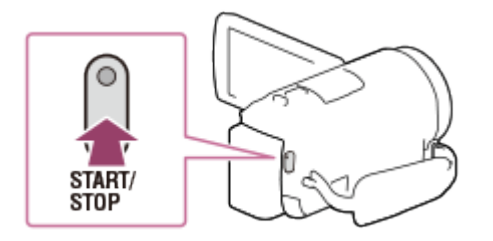

#### **Забележка**

Ако затворите LCD монитора, докато записвате видеоклипове, продуктът ще
спре да записва.

- Максималното непрекъснато време за запис на видеоклип е около 13 часа.
- Когато даден видеоклип във формат AVCHD надвиши 2 GB, следващият файл на видеоклип се създава автоматично.
- Когато даден видеоклип във формат MP4 надвиши 4 GB, следващият файл на видеоклип се създава автоматично.
- Състоянията по-долу ще бъдат указани, ако все още се записват данни върху носителя за запис след приключване на записа. През това време, не удряйте и разтърсвайте продукта и не отстранявайте батерията или адаптера за променлив ток.
	- Индикаторът за достъп свети или мига
	- Иконата за носител горе, вдясно на LCD монитора мига
- LCD мониторът на този продукт може да показва записани изображения по цялата си повърхност (пълно пикселно показване). Това обаче може да причини леко изрязване на горния, долния, десния и левия ръб на изображението, когато го възпроизвеждате на телевизор, който не е съвместим с пълното пикселно показване. Препоръчва се да записвате изображения при [Решетка] с настройка [Вкл.], като използвате външната рамка на [Решетка] като водеща.
- Проверете обекта на LCD монитора и след това започнете записа.
- Ако капакът на обектива не бъде отворен напълно. може да се запишат само черен екран и звук.
- Ако записвате, като покривате микрофона в долната част на този продукт, когато например поставяте статив, е възможно да не получите звук с най-добри характеристики.

### **Съвет**

Според настройката по подразбиране този продукт записва видеоклипове във формат AVCHD и MP4 едновременно в режим на запис на видеоклип. Когато не желаете да записвате видеоклип във формат MP4, задайте [Двоен видео запис] на [Изкл.].

[21] Как се използва | Запис | Запис на видеоклипове/снимки

## Снимане на снимки

Снимайте снимки.

1. Отворете LCD монитора на продукта и включете захранването.

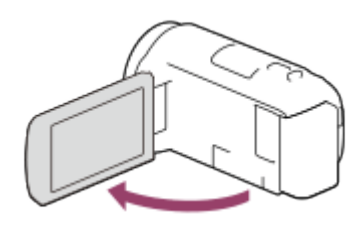

2. Изберете [MODE] на LCD монитора и след това изберете режима за запис на снимки.

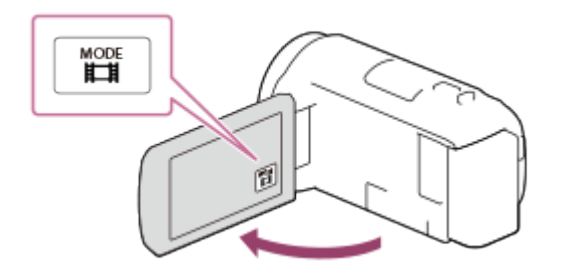

- 3. Натиснете леко PHOTO, за да настроите фокуса, след което натиснете напълно.
	- Когато се постигне подходящ фокус, на LCD монитора се показва индикаторът за заключване на AE/AF.

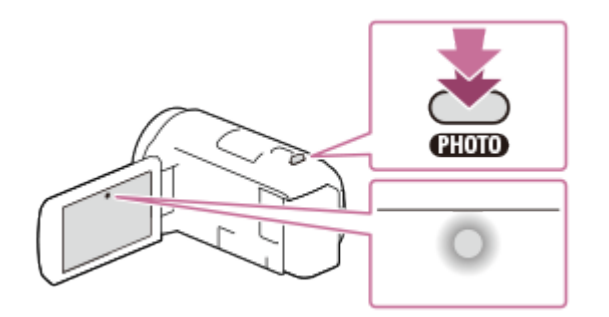

#### **Забележка**

- Състоянията по-долу ще бъдат указани, ако все още се записват данни върху носителя за запис след приключване на записа. През това време, не удряйте и разтърсвайте продукта и не отстранявайте батерията или адаптера за променлив ток.
	- Индикаторът за достъп свети или мига
	- Иконата за носител горе, вдясно на LCD монитора мига

Можете да запишете изображение с увеличен обект.

1. Преместете лостчето за захранвано мащабиране, за да увеличите или намалите размера на изображението.

**W:**

Широк зрителен ъгъл (Широк ъгъл)

**T:**

Близък изглед (Телефотография)

Преместете леко лостчето за захранвано мащабиране за по-бавно мащабиране. Преместете го повече за по-бързо мащабиране.

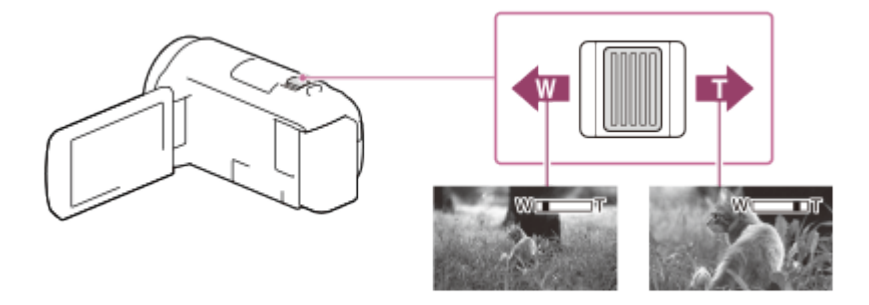

### **Забележка**

- Уверете се, че пръстът ви е върху лостчето за захранвано мащабиране. Ако отстраните пръста си от лостчето за захранвано мащабиране, звукът от действието му също може да се запише.
- Не можете да променяте скоростта на мащабиране с помощта на бутона W/T на LCD монитора.
- Минималното възможно разстояние между този продукт и обекта за поддържане на ясен фокус е около 1 см за широк ъгъл и около 80 см за телефотография.

 $[23]$  Как се използва  $|$  Запис  $|$  Полезни функции за запис

# Улавяне на снимки по време на видеозапис (Двойно улавяне)

Можете да снимате снимки по време на запис на видеоклип.

1. Натиснете PHOTO по време на запис на видеоклип, за да уловите снимки.

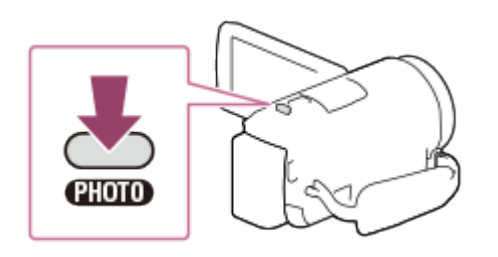

### **Забележка**

- Не можете да улавяте снимки по време на запис на видеоклип в следните ситуации:
	- когато [ <sup>1</sup>] Формат на файл] е с настройка [ <sup>1</sup>] РАУСНD] и [ <sup>1</sup>] Режим на ЗАПИС] е с настройка [Най-вис. к-во  $\overline{FX}$ ], [60p Качество  $\overline{PS}$ ] (устройство, съвместимо с 1080 60i)/[50p Качество **PS**] (устройство, съвместимо с 1080 50i);
	- когато е избран елемент от [Фотоефект];
	- когато [ SteadyShot] е с настройка [Интелиг. Активно].

[24] Как се използва | Запис | Полезни функции за запис

## Запис в огледален режим

Можете да завъртите LCD монитора на 180 градуса, така че да сочи към вас, за да запишете себе си.

1. Отворете LCD монитора на този продукт на 90 градуса  $( \odot )$ , след това го завъртете на 180 градуса към страната на обектива (  $\circleda$  ), след което започнете записа.

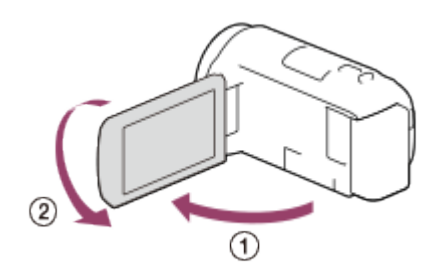

**Съвет**

Огледално изображение на обекта се показва на LCD монитора, но изображението ще бъде нормално при записа.

[25] Как се използва | Запис | Полезни функции за запис

## Интелигентен авт. режим

Този продукт записва изображения след автоматично избиране на най-подходящите настройки за обекта или ситуацията.

- 1. Изберете  $\lceil \frac{1}{2} \rceil$  [Вкл.]  $\lceil \frac{1}{2} \rceil$  на екрана за запис на видеоклипове или снимки.
	- За да отмените функцията за интелигентен автоматичен режим, изберете  $\boxed{\frac{1}{1000}}$  - [Изкл.] -  $\boxed{OK}$ .

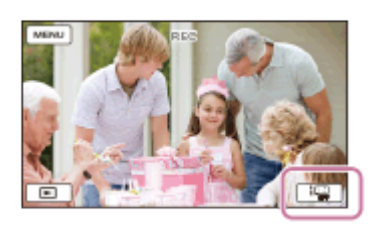

- 2. Насочете продукта към обекта и започнете записа.
	- Иконите, които отговарят на разпознатите условия, се показват.

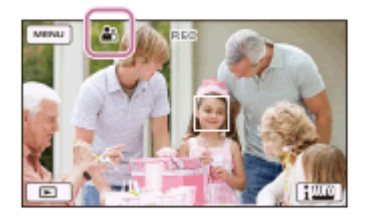

### **Относно възможните за разпознаване сцени**

 $\mathbf{I}$ 

 $\overline{1}$ 

Разпознаване на лица: • (Портрет), • (Бебе) Разпознаване на сцена: • (Контражур), (Д) (Пейзаж), Э (Нощна сцена), А (Светло петно), о (Слабо осветление), № (Макро) Отчитане на трептене на камерата:  $\lambda$  (Ходене),  $\Omega$  (Статив) Разпознаване на звук: پالی, چالی) (Автоматично потискане на шума от вятър)

#### **Забележка**

Този продукт може да не разпознае очакваната сцена или обект в зависимост от условията на запис.

# Намаляване на силата на гласа на лицето, записващо видеоклипа (Отмяна на Моя глас)

Можете да записвате видеоклипове с намаляване на силата на гласа на лицето, което записва видеоклипа.

- 1. Натиснете бутона  $\mathbb{Z}$ 4.
	- Когато [Отмяна на Моя глас] е с настройка [Вкл.], се показва  $\mathcal{U}_4$ 4.

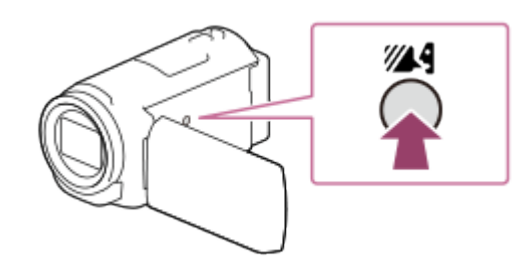

### **Забележка**

- Задайте [Отмяна на Моя глас] на [Изкл.], ако желаете да запишете видеоклип без намаляване на силата на гласа на лицето, което записва видеоклипа.
- Не можете да намалявате силата на гласа на лицето, което записва видеоклипа, както е очаквано.
- Функцията [Отмяна на Моя глас] не се активира, когато към продукта е свързан външен микрофон.
- Ако записвате, като покривате микрофона в долната част на този продукт, когато например поставяте статив, функцията [Отмяна на Моя глас] може да не работи ефективно.

### **Съвет**

Можете да зададете функцията [Отмяна на Моя глас] и от менюто.

 $[27]$  Как се използва  $\parallel$  Запис  $\parallel$  Полезни функции за запис

Ясен запис на избрания обект (Заключване на AF)

Този продукт може да следи обекта, който сте избрали, и да настройва автоматично фокуса.

- 1. Докоснете обекта, който искате да бъде проследен по време на записа.
	- За да отмените функцията за заключване на АF, изберете  $\boxed{\blacktriangleright$   $\blacktriangleright$ .

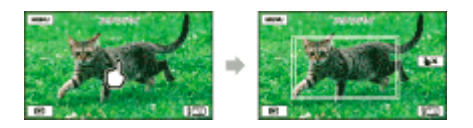

[28] Как се използва | Запис | Полезни функции за запис Използване на функцията за улавяне на забързано движение

В режима на улавяне на забързано движение се заснемат последователни снимки на равни интервали.

1. Отворете LCD монитора на продукта и включете захранването.

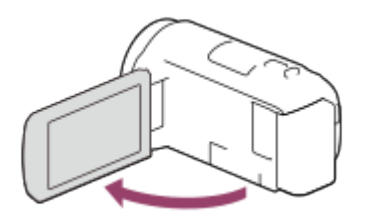

2. Изберете [MODE] на LCD монитора и след това изберете режима за улавяне на забързано движение.

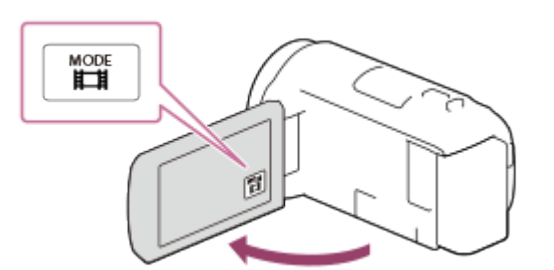

- 3. Натиснете леко PHOTO, за да настроите фокуса, след което натиснете напълно.
	- Когато се постигне подходящ фокус, на LCD монитора се показва индикаторът за заключване на AE/AF.
	- Улавянето на забързано движение ще бъде прекъснато, ако натиснете бутона PHOTO по време на изпълняването му.

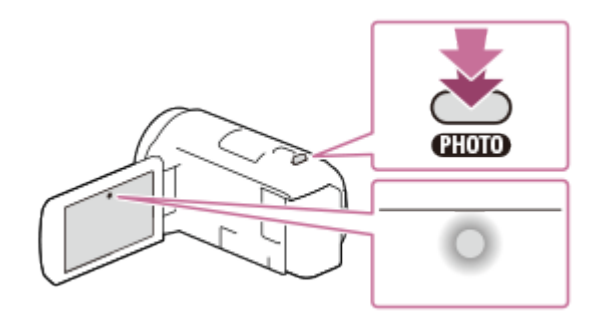

За да спестите заряд на батерията, се препоръчва да захранвате камкордера с помощта на USB кабела или адаптера за променлив ток, когато използвате режима за улавяне на забързано движение.

[29] Как се използва | Възпроизвеждане | Възпроизвеждане на изображения с помощта на "Преглед на Събитие"

Възпроизвеждане на видеоклипове и снимки от екрана "Преглед на Събитие"

Можете да търсите записани изображения по дата и час на записа (Преглед на Събитие).

- 1. Отворете LCD монитора и натиснете (Преглед на изображения), за да влезете в режим на възпроизвеждане.
	- Можете да извършите операции и чрез избиране на  $\blacktriangleright$  (Преглед на изображения) на LCD монитора.

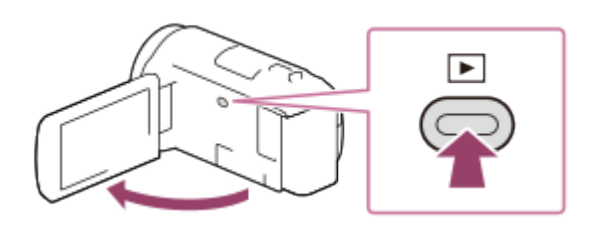

- 2. Изберете  $\lceil \zeta \rceil / \lceil \zeta \rceil$ , за да преместите желаното събитие в центъра ( $\lceil \zeta \rceil$ ), след което го изберете  $(Q)$ .
	- Този продукт автоматично показва записани изображения като събитие според датата и часа.
	- Ще се покажат само видеоклиповете, записани във формата, избран в [ Формат на файл]. Можете да промените показаните видеоклипове,

като изберете формата от  $\boxed{\text{MENU}}$  - [К-во/Разм. изобр.] – [ $\boxed{\color{blue}\text{H}}$ Формат на файл].

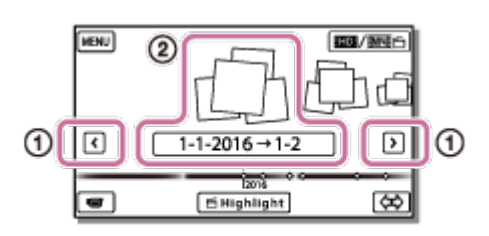

- 3. Изберете изображението.
	- Този продукт възпроизвежда от избраното изображение до последното изображение в събитието.

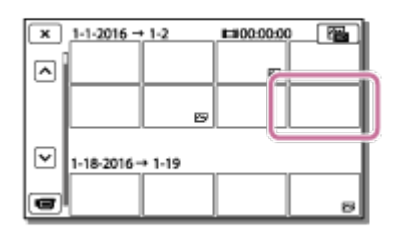

4. Изберете съответните бутони на LCD монитора за различни операции за възпроизвеждане.

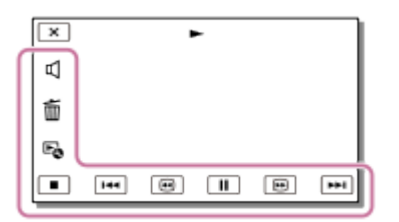

### **Бутони за операции за възпроизвеждане**

- : Настр. ниво на звук
- / : Предишен/следващ
- : Изтрий
- $\boxed{\oplus}$  / $\boxed{\oplus}$  : Превъртане назад/превъртане напред
- $E_0$ : Контекст
- $\overline{||}$  / $\boxed{>}$ : Пауза/възпроизвеждане
- $\blacksquare$ : Стоп
- **Год**: Възпроизвеждане/спиране на слайдшоу
- За да започнете възпроизвеждане на слайдшоу, изберете  $\sim$  PHOTO от  $\boxed{F_{\overline{\omega}}\}$ в Стъпка 3.
- **Fig.**: Видео Засн. Движ.
	- **]]**: Регулиране на интервал на движение
- За да предотвратите загубата на данни на изображение, записвайте записаните изображения периодично на външен носител.
- Някои от бутоните, описани по-горе, може да не се покажат в зависимост от възпроизвежданото изображение.
- Според настройката по подразбиране предварително е записан защитен видеоклип (за модели с вътрешна памет и HDR-PJ675).

### **Съвет**

- Когато повтаряте избирането на  $\boxed{\quad}$   $\boxed{\quad}$  по време на възпроизвеждане, видеоклиповете ще се възпроизвеждат със скорост около 5 пъти - около 10 пъти - около 30 пъти - около 60 пъти.
- Изберете  $\boxed{\mathbf{1}}$  / $\boxed{\mathbf{1}}$  по време на пауза, за да възпроизведете видеоклиповете по-бавно.
- За да повторите слайдшоу, изберете  $E_{\Omega}$  [Задаване Слайдшоу], когато  $\nabla$ е избрано чрез бутона за превключване на типа изображение.

[30] Как се използва | Възпроизвеждане | Възпроизвеждане на изображения с помощта на "Преглед на Събитие"

Екранно показване на екрана "Преглед на Събитие"

Обяснява елементите, които се показват на екрана "Преглед на Събитие".

## **Екран "Преглед на Събитие"**

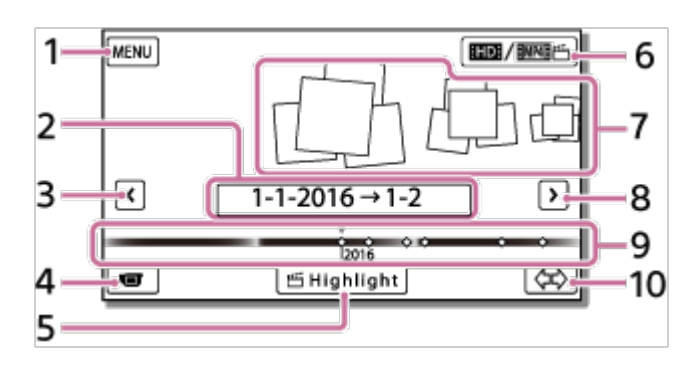

- 1. Към екрана MENU
- 2. Име на събитието
- 3. Към предишното събитие
- 4. Към режим на запис на видеоклипове/снимки
- 5. Highlight Movie Maker (\*)

\* Highlight Movie Maker ще се покаже, когато форматът на видеоклип е зададен на AVCHD.

Няма да се покаже, когато към продукта има свързано външно устройство носител.

- 6. За да превключите формата на видеоклип (HD/MP4) Показаната икона се различава в зависимост от настройката на [ Формат на файл].
- 7. Събития
- 8. Към следващото събитие
- 9. Лента на времевата линия
- 10. За да промените скалата на събития (прибл. 3 месеца/1,5 години)

## **Екран с индекси**

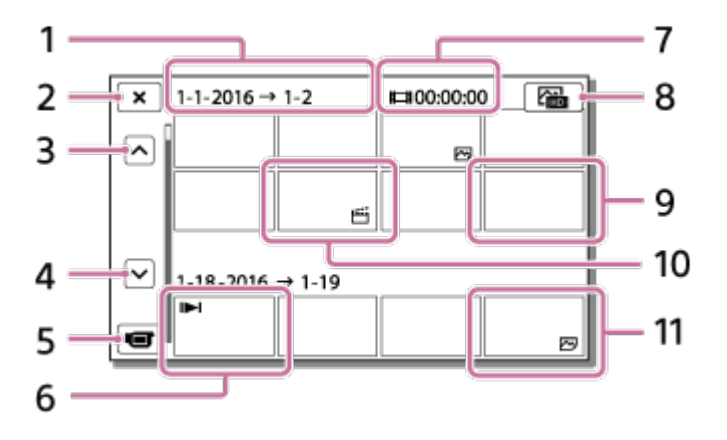

- 1. Име на събитието
- 2. За да затворите екрана с индекси
- 3. Към предишното събитие
- 4. Към следващото събитие
- 5. Към режим на запис на видеоклипове/снимки
- 6. Последно възпроизведено изображение
- 7. Време за запис/брой снимки
- 8. За да превключите между екрана за възпроизвеждане на видеоклипове/снимки (VISUAL INDEX) Изберете типа изображение ( $\frac{1}{2}$ MOVIE,  $\sim$ PHOTO,  $\approx$ н MOVIE/PHOTO), който искате да възпроизведете.
- 9. Видеоклип
- 10. Подчертан видеоклип
- 11. Снимка

### **Забележка**

Показаните икони може да се различават в зависимост от модела.

### **Съвет**

Изображенията с намален размер, които ви позволяват да виждате много

[31] Как се използва | Възпроизвеждане | Създаване на подчертан видеоклип Информация за Highlight Movie Maker

Софтуерът Highlight Movie Maker на този продукт създава подчертани видеоклипове (формат MP4) от определен брой видеоклипове (формат AVCHD), които сте записали, което ви освобождава от сложна редакторска работа.

Подчертаните видеоклипове, създадени с Highlight Movie Maker, се редактират така, че да съответстват на фоновата музика, която сте избрали, което ви позволява да споделяте сцени от видеоклипове, като ги гледате заедно със семейството и приятелите си или като ги качите на сайт за споделяне на видеоклипове.

Можете да създадете подчертан видеоклип, който отговаря на предпочитанията ви, като зададете сцени, които да бъдат използвани от Highlight Movie Maker, зададете точка на подчертаване по време на запис или промените фоновата музика.

Подчертаните видеоклипове се записват заедно с датата, на която са създадени, и могат да бъдат възпроизведени по същия начин като записаните видеоклипове.

[32] Как се използва | Възпроизвеждане | Създаване на подчертан видеоклип Създаване на подчертан видеоклип (формат MP4) чрез Highlight Movie Maker

Highlight Movie Maker може да създава подчертани видеоклипове от видеоклипове (формат AVCHD).

Можете да персонализирате диапазона на редактиране на Highlight Movie Maker и фоновата музика за подчертани видеоклипове според предпочитанията си. Препоръчва се да използвате адаптера за променлив ток, когато създавате подчертани видеоклипове с Highlight Movie Maker.

- 1. Отворете LCD монитора и натиснете **[Me**] (Преглед на изображения), за да влезете в режим на възпроизвеждане.
	- Можете да извършите операции и чрез избиране на  $\blacktriangleright$  (Преглед на изображения) на LCD монитора.
	- Показва се екранът "Преглед на Събитие".

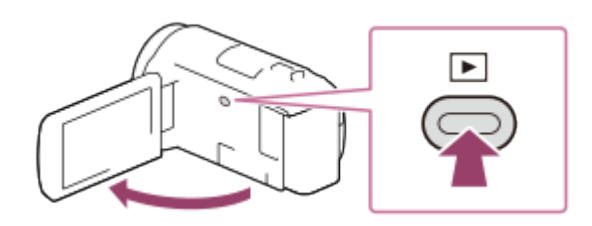

- 2. Покажете желаното събитие в центъра на "Преглед на Събитие" и изберете [ Маркиране].
	- [الْمَكْمَ] Mаркиране] няма да се покаже, когато са избрани само видеоклипове, записани във формат AVCHD.

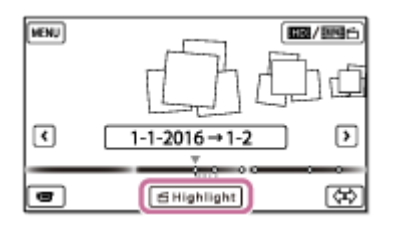

- 3. За да промените настройките, изберете  $\mathbb{F}_{\mathbb{Q}}$ , променете настройките на показания екран за настройване според предпочитанията си, след което изберете  $\boxed{\text{OK}}$ .
- 4. На екрана за потвърждение на настройките изберете  $\boxed{\text{OK}}$   $\boxed{\text{OK}}$ Подчертаният видеоклип е създаден.
	- Времето, нужно за създаване на подчертан видеоклип, е около два пъти общата продължителност на създадения видеоклип.
	- Създаденият подчертан видеоклип се записва във формат MP4.
- 5. Изберете желаната операция, когато създаването на подчертан видеоклип приключи.

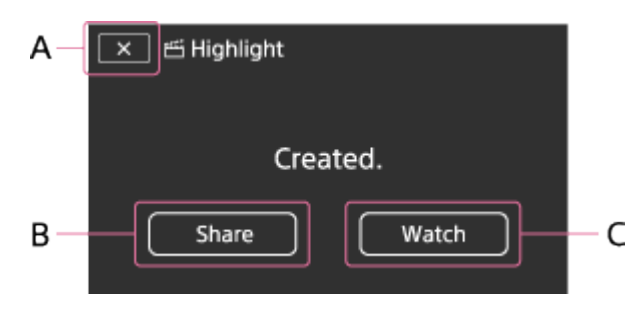

- A: За да излезете.
- B: Показва се екран, на който можете да изберете дали да споделите

създадения подчертан видеоклип на смартфон или компютър. Ще имате нужда от Wi-Fi или USB връзка, за да споделите подчертания видеоклип. C: За да възпроизведете създадения подчертан видеоклип, за да проверите съдържанието.

### **Елементи от менюто, който можете да настроите**

### **[Selection Range]**

Можете да промените диапазона от дати (начална дата/крайна дата) за подчертания видеоклип, който предстои да създадете.

## **[Movie Length]**

Можете да зададете продължителност на подчертания видеоклип.

## **[Transition Effect]**

Можете да зададете ефекта на преливане между сцените на подчертания видеоклип.

### **[Transition Speed]**

Можете да зададете скоростта на преливане между сцените на подчертания видеоклип.

### **[Музика]**

Можете да изберете предпочитаната си фонова музика за подчертания видеоклип.

### **[Аудио микс]**

Регулира се балансът между записания звук и фоновата музика.

### **[Маркиране Сцена]**

Можете да изберете сцени, които да бъдат включени в подчертания видеоклип. За да добавите точки на подчертаване, възпроизведете видеоклип, изберете П, за да прекъснете временно възпроизвеждането, след което изберете  $OK$  |.

За да изчистите зададените точки на подчертаване на даден видеоклип, изберете  $E_{\Omega}$  - [Изч. Всички Сцени].

### **Съвет**

- Можете да замените файловете с фонова музика на този продукт, като използвате функцията Music Transfer на "PlayMemories Home".
	- Свържете продукта към компютъра си чрез USB кабел.
	- Стартирайте софтуера "PlayMemories Home", който е инсталиран на компютъра ви,

след което изберете Music Transfer от лентата с менюто.

За да прехвърлите подчертан видеоклип на смартфон или компютър, изберете  $\mathbb{F}_{\alpha}$ , показано на екрана за възпроизвеждане на подчертания видеоклип.

### **Забележка**

- Изберете видеоклип във формат AVCHD, времето за запис на който е 5 или повече секунди.
- Ако продължителността на избрания видеоклип е по-малка от времето, избрано в [Movie Length], или от продължителността на фоновата музика, подчертан видеоклип не може да бъде създаден.
- Побитовата скорост на подчертаните видеоклипове, създадени с помощта на [Highlight Movie Maker], е 12Mbps.
- Създаденият подчертан видеоклип не може да бъде записан, ако размерът на файла му надвишава свободното пространство в паметта.
- До 10 точки на подчертаване могат да бъдат зададени за един видеоклип. Ако броят на зададените точки на подчертаване е достигнал 10, повече точки на подчертаване не могат да бъдат задавани. За да зададете нова точка на подчертаване, изчистете всички зададени точки на подчертаване и ги задайте отново.
- Когато няма зададени точки на подчертаване, подчертаният видеоклип се редактира по точките, избрани от продукта.
- Има възможност някои от точките на подчертаване, зададени от вас, да не бъдат използвани в подчертания видеоклип.
- Ако подчертаният видеоклип не може да бъде възпроизведен поради повреден файл с фонова музика, изберете  $\overline{\text{MENU}}$  - [Настройки] - [ $\blacktriangleright$ ] Настр. - Възпроизв.] - [Изтр. на музика], след което прехвърлете файла с фонова музика на този продукт. Файловете с фонова музика, които са предварително инсталирани на този продукт, могат да бъдат възстановени с помощта на функцията Music Transfer на "PlayMemories Home".
- Звукът на подчертания видеоклип се преобразува до 2-канален стереозвук.
- Само видеоклипове във формат AVCHD (освен видеоклипове с 24p) могат да бъдат използвани за подчертан видеоклип.
- Фоновата музика, предварително инсталирана на този продукт, е официално договорена между Sony и лицензодателите. Видеоклипове, които съдържат указаната фонова музика са разрешени за лична употреба, дублиране, разпространение или публично предаване само когато посочените видеоклипове нямат търговска цел и без каквато и да било насрещна престация от лицето, на което са били показани посочените видеоклипове.

[33] Как се използва | Възпроизвеждане | Създаване на подчертан видеоклип Добавяне на точка на подчертаване по време на запис

Можете да укажете точки на подчертаване (сцени, който да бъдат включени в подчертан видеоклип) по време на записа.

1. На екрана за запис на видеоклип изберете ( $\rightarrow$ в долния десен ъгъл, когато се покаже сцена, която искате да включите в подчертания видеоклип.

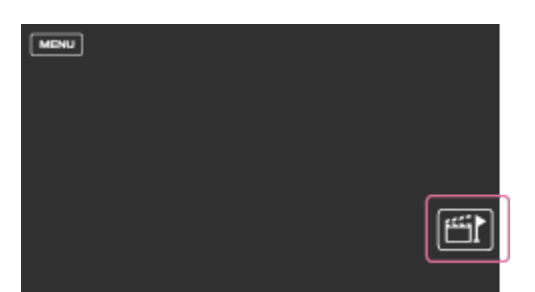

#### **Забележка**

- Могат да бъдат зададени до 10 точки на подчертаване. Ако броят на зададените точки на подчертаване е достигнал 10, повече точки на подчертаване не могат да бъдат задавани. За да зададете нова точка на подчертаване, я задайте, когато създавате подчертания видеоклип.
- Точките на подчертаване могат да бъдат зададени само за видеоклипове във формат AVCHD (без видеоклипове с 24p) по време на запис.
- Точките на подчертаване, които сте задали, не винаги ще бъдат използвани при създаването на подчертания видеоклип.

[34] Как се използва | Възпроизвеждане | Създаване на подчертан видеоклип Възпроизвеждане на подчертани видеоклипове

Можете да възпроизвеждате видеоклипове, създадени с Highlight Movie Maker.

- 1. Отворете LCD монитора и натиснете **[Degamed Hangile 2016** (Преглед на изображения), за да влезете в режим на възпроизвеждане.
	- Можете да извършите операции и чрез избиране на  $\blacktriangleright$  (Преглед на изображения) на LCD монитора.

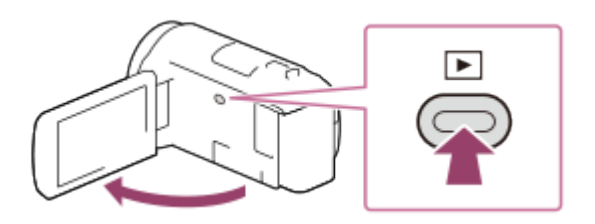

- 2. Изберете **в линия в горния десен ъгъл на екрана EMP4 FEFFINP4**  $\overline{\bigcirc}$  OK
- 3. Изберете  $\lceil \zeta \rceil / \lceil \zeta \rceil$ , за да преместите желаното събитие в центъра ( $\lceil \zeta \rceil$ ), след което го изберете  $(Q)$ .
	- Подчертаните видеоклипове се записват заедно с датата си на създаване.

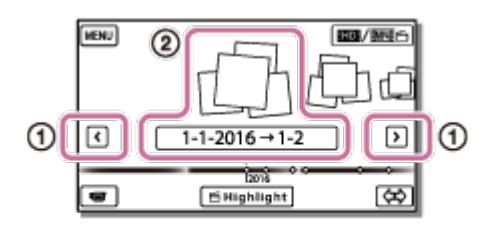

- 4. Изберете изображението.
	- Този продукт възпроизвежда от избраното изображение до последното изображение в събитието.
	- се показва в долния десен ъгъл на миниатюрата на подчертания видеоклип.

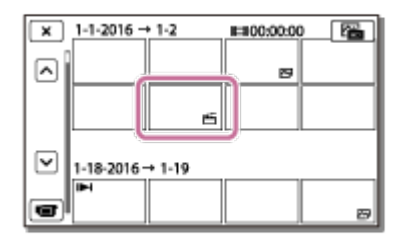

За да предотвратите загубата на данни на изображение, записвайте подчертаните си видеоклипове периодично на външен носител.

[35] Как се използва | Възпроизвеждане | Възпроизвеждане на видеоклипове във формат MP4 (HD видеоклип) (превключване на формата на видеоклип)

Възпроизвеждане на видеоклипове във формат MP4

# (HD видеоклип) (превключване на формата на видеоклип)

Форматът на видеоклипа за възпроизвеждане или редактиране може да бъде променен на екрана "Преглед на Събитие".

- 1. Натиснете (Преглед на изображения), за да влезете в режим на възпроизвеждане.
- 2. Изберете формата на видеоклип, който искате да възпроизведете, от **вод/вина** в горния десен ъгъл на LCD монитора.
	- Може да се покаже икона, различна от  $\mathbb{H}\left[ \mathbb{R}\right]$ , в зависимост от настройката за [ Формат на файл] и настройката за формат на видеоклип за възпроизвеждане.

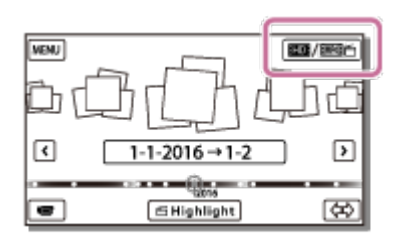

Форматът на видеоклипа за възпроизвеждане или редактиране ще бъде превключен.

[36] Как се използва | Възпроизвеждане | Редактиране на изображения на екрана за възпроизвеждане

## Забележки относно редактирането

- На този продукт могат да бъдат извършени някои основни операции за редактиране. Ако желаете да извършите разширени операции за редактиране, инсталирайте и използвайте софтуера PlayMemories Home.
- Не можете да възстановявате изображения, след като бъдат изтрити. Запазете важните видеоклипове и снимки преди изтриването.
- Не отстранявайте батерията или адаптера за променлив ток от продукта, докато изтривате или разделяте изображения. Това може да повреди носителя за запис.

• Не изваждайте картата с памет, докато изтривате или разделяте изображения, записани на нея.

[37] Как се използва | Възпроизвеждане | Редактиране на изображения на екрана за възпроизвеждане

## Изтриване на избраните изображения

Изберете и изтрийте ненужните изображения.

- 1. Натиснете бутона  $\blacktriangleright$  на този продукт, за да влезете в режим на възпроизвеждане.
- 2. На екрана "Преглед на Събитие" изберете **по / минанта и след това изберете** формата на видеоклип, който искате да изтриете.
	- Може да се покаже икона, различна от  $\mathbb{H}\left[ \mathbb{R}\right]$ , в зависимост от настройката за [  $\sharp$   $\sharp$  Формат на файл] и настройката за формат на видеоклип за възпроизвеждане.

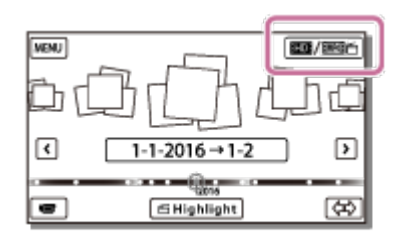

- 3. [МЕНИ] [Редакция/Копиране] [Изтрий].
- 4. Изберете [Няколко изображения], след което изберете типа на изображението, което искате да изтриете.

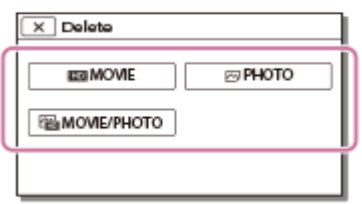

5. Добавете отметки  $\blacktriangledown$  на видеоклиповете или снимките за изтриване и изберете  $\boxed{\text{OK}}$ 

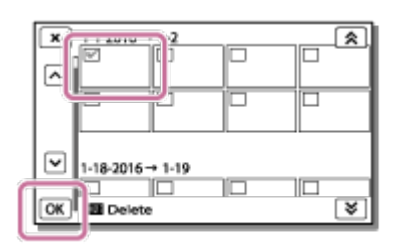

### **Съвет**

- Не можете да изтривате защитени изображения ( $\sim$ , ). Освободете защитата на данните преди изтриване.
- За да изтриете нежелана част от видеоклип, разделете видеоклипа и след това изтрийте тази част.

[38] Как се използва | Възпроизвеждане | Редактиране на изображения на екрана за възпроизвеждане

Изтриване по дата

Изберете ненужните изображения по дата на запис и ги изтрийте.

- 1. Натиснете бутона  $\blacktriangleright$  на този продукт, за да влезете в режим на възпроизвеждане.
- 2. На екрана "Преглед на Събитие" изберете **при дикри**") и след това изберете формата на видеоклип, който искате да изтриете.
	- Може да се покаже друга икона вместо **НПР** в зависимост от настройката за [  $\uparrow$  ] Формат на файл] и формата на видеоклип за възпроизвеждане.

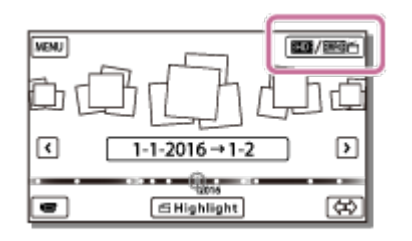

- 3. [МЕЛИ] [Редакция/Копиране] [Изтрий].
- 4. Изберете [Всички в Събитие].
- 5. Изберете датата, която искате да изтриете, с помощта на  $\sqrt{\alpha}$  /  $\sqrt{\alpha}$ , след което изберете  $\boxed{\text{OK}}$

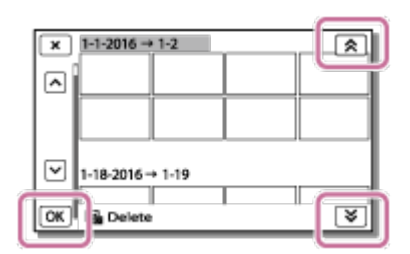

[39] Как се използва | Възпроизвеждане | Редактиране на изображения на екрана за възпроизвеждане

## Разделяне на видеоклип

Разделете записан видеоклип в желаната точка.

- Тази функция е налична само когато [  $\Box$  Формат на файл] е с настройка [ **HIDHAVCHD].** 
	- 1. Изберете  $\mathbb{F}_{\mathbb{Q}}$  [Разделяне] на екрана за възпроизвеждане на видеоклип.

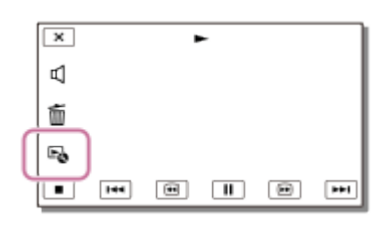

2. Изберете точката, където искате да разделите видеоклипа на сцени, като използвате  $\boxed{\blacktriangleright}$  /  $\boxed{\blackparallel}$ , след което изберете  $\boxed{\text{OK}}$ .

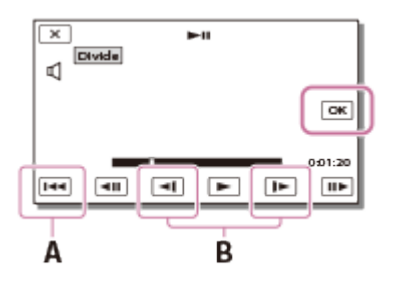

- A: Връща в началото на избрания видеоклип
- B: Настройва точката на разделяне по-прецизно

#### **Забележка**

Може да възникне малка разлика между избраната от вас точка и действителната точка на разделяне, защото този продукт избира точката на разделяне по стъпки от по половин секунда.

Видеоклип във формат XAVC S или MP4 не може да бъде разделян.

[40] Как се използва | Възпроизвеждане | Редактиране на изображения на екрана за възпроизвеждане

Улавяне на снимка от видеоклип (за модели с вътрешна памет или модели с жакове USB IN/OUT)

Можете да улавяте изображения от видеоклипове, записани с този продукт.

1. Изберете  $E_0$  - [Запис като снимка], което се показва на екрана за възпроизвеждане на видеоклип.

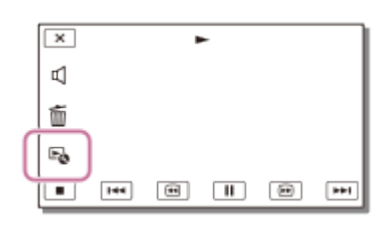

2. Изберете сцената, от която искате да уловите снимка, с помощта на  $\blacktriangleright$ /  $|$ , след което изберете  $\lceil \overline{\text{OK}} \rceil$ .  $\mathbf{I}$ 

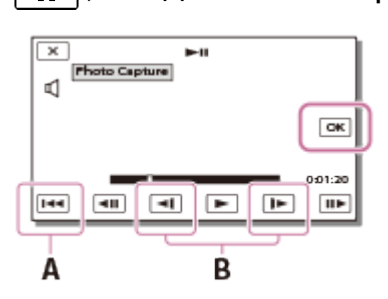

- Размерът на изображението на снимката ще бъде [2.1 M].
- A: Връща в началото на избрания видеоклип
- B: Настройва точката на улавяне по-прецизно

### **Забележка**

Неможете да улавяте снимки от видеоклип, записан на карта с памет. (за модели само с изходен USB жак)

**Съвет**

- Датата и часът на запис на уловените снимки са същите като тези на видеоклиповете.
- Ако видеоклипът, от който улавяте, няма код на данни, датата и часът на

запис на снимката ще бъдат тези, на които сте уловили снимката от видеоклипа.

[41] Как се използва | Възпроизвеждане | Редактиране на изображения на екрана за възпроизвеждане

Преглеждане на траекторията на движещ се обект (Видео Засн. Движ.)

Можете да прегледате траекторията на бързо движещ се обект.

1. На екрана "Преглед на Събитие" възпроизведете желания видеоклип, след което изберете  $\mathbb{F}_{\bullet}$ .

За да спрете възпроизвеждането на [Видео Засн. Движ.], изберете  $\mathbb{F}_{\bullet}^*$ .

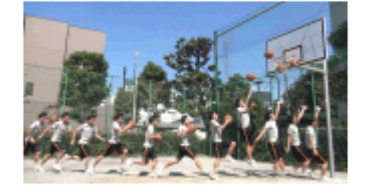

### **Забележка**

- [Видео Засн. Движ.] не може да се записва като видеоклипове.
- Траекториите на движещ се обект може да не бъдат създадени правилно, ако обектът се движи бавно или почти не се движи.

**Съвет**

- Ако функцията не работи правилно, можете да използвате  $\Box$ ], за да промените интервала на траекториите за създаване.
- Можете да уловите снимки от предпочитана сцена от [Видео Засн. Движ.] ([Запис като снимка]).

[42] Как се използва | Възпроизвеждане | Използване на вградения прожектор Забележки относно използването на прожектор (за модели с прожектор)

- LCD мониторът се изключва, докато се прожектира изображение.
- Обърнете внимание на операциите или ситуациите по-долу, докато използвате прожектора.
	- Не прожектирайте изображения срещу очите.
	- Не докосвайте обектива на прожектора.
	- LCD мониторът и обективът на прожектора се нагорещяват по време на употреба.
	- Използването на прожектора съкращава живота на батерията (препоръчва се използването на предоставения адаптер за променлив ток).
- Операциите по-долу не са налични, докато използвате прожектора.
	- Управление на продукта пори затворен LCD монитор
	- Няколко други функции
- Когато прожектираните изображения съдържат много черно, може да се появи лека неравномерност на цветовете. Това се причинява от отраженията на светлината в обектива на прожектора и не е неизправност.

[43] Как се използва | Възпроизвеждане | Използване на вградения прожектор Използване на вградения прожектор (за модели с прожектор)

Можете да използвате равна повърхност, като стена, за екран, за да преглеждате записаните изображения с помощта на вградения прожектор.

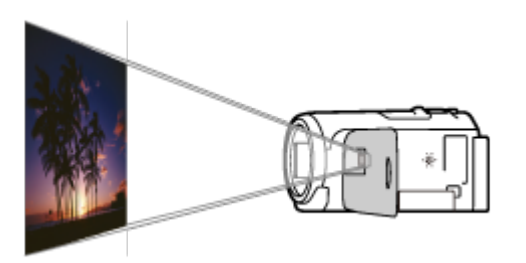

1. Насочете обектива на прожектора срещу повърхност, например стена, след което натиснете PROJECTOR.

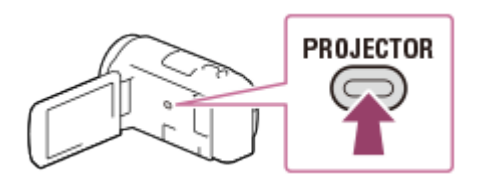

2. Изберете [Image Shot on This Device] на LCD монитора.

3. Изберете [Прожект.] на LCD монитора.

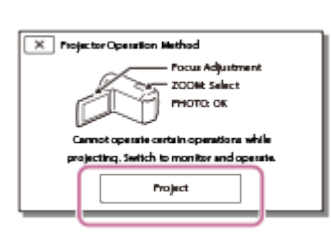

- Този екран се показва първия път, когато използвате вградения прожектор, след включването на продукта.
- 4. Настройте фокуса на прожектираното изображение с помощта на лостчето PROJECTOR FOCUS.

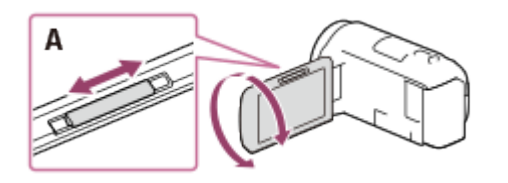

A: Лостче PROJECTOR FOCUS

- Прожектираното изображение ще е по-голямо, когато разстоянието между продукта и отразяващата повърхност се увеличи.
- Препоръчва се да поставите продукта на разстояние повече от 0,5 м (приблизително разстояние) от повърхността, на която ще прожектирате изображенията.
- 5. Използвайте лостчето за захранвано мащабиране да преместите рамката на селекцията, която се появява върху екрана за прожектиране, след което натиснете бутона PHOTO.

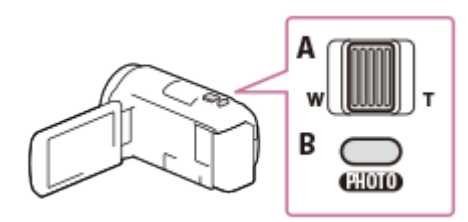

A: Лостче за мащабиране

- B: Бутон PHOTO
- За подробности относно възпроизвеждането вижте "Възпроизвеждане на видеоклипове и снимки от екрана "Преглед на Събитие"".
- Натиснете PROJECTOR, за да изключите прожектора.

# Използване на прожектора с компютъра ви или други устройства (за модели с прожектор)

Можете да прожектирате изображения от компютър или други устройства с помощта на вградения прожектор.

1. Свържете жака PROJECTOR IN на този продукт към изходен HDMI жак на другото устройство с помощта на HDMI кабела (в комплекта).

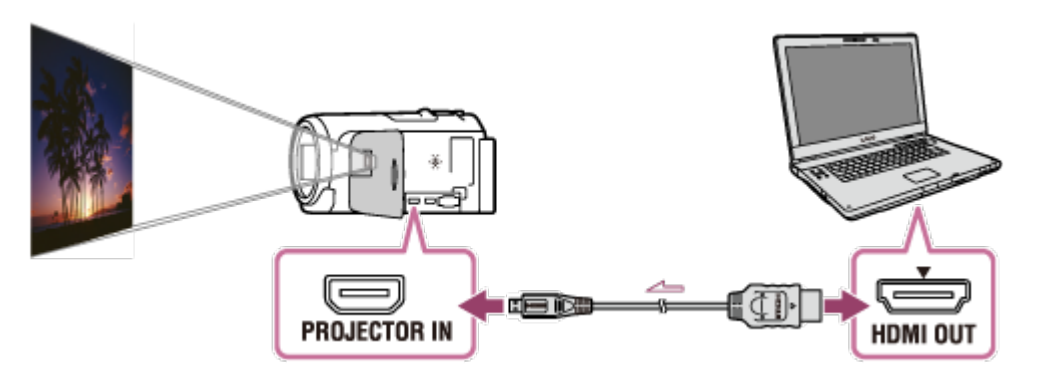

- 2. Насочете обектива на прожектора срещу повърхност, например стена, след което натиснете PROJECTOR.
- 3. Изберете [Image from External Device] на LCD монитора.
- 4. Изберете [Прожект.] на LCD монитора.

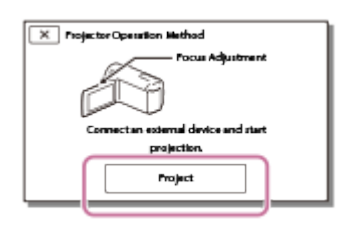

- Този екран се показва първия път, когато използвате вградения прожектор, след включването на продукта.
- 5. Настройте фокуса на прожектираното изображение с помощта на лостчето PROJECTOR FOCUS.

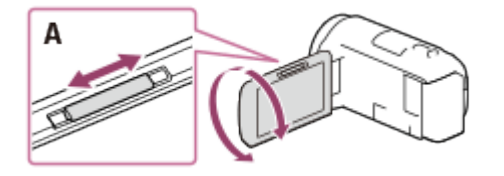

- A: Лостче PROJECTOR FOCUS
- Колкото по-далеч поставите продукта то стената, толкова по-голям ще е екранът.
- Препоръчва се да поставите продукта на разстояние повече от 0,5 м (приблизително разстояние) от повърхността, на която ще прожектирате изображенията.
- 6. Изберете желаното изображение за преглед, като използвате компютъра или други устройства.
	- За да изключите прожектора, натиснете PROJECTOR.

• Можете да използвате лостчето PROJECTOR FOCUS, докато прожектирате изображения.

### **Съвет**

Ако изводът на свързаното устройство не е съвместимо с HDMI кабела (в комплекта), използвайте адаптер за HDMI щепсел (продава се отделно). За подробности вижте ръководството с инструкции, предоставено с външното устройство носител.

[45] Как се използва | Възпроизвеждане | Възпроизвеждане на изображения на телевизор с висока разделителна способност

# Свързване на този продукт към телевизор с висока разделителна способност

Можете да възпроизведете изображения, записани във формат на видеоклип XAVC S или AVCHD и с качество с висока разделителна способност, като свържете този продукт към телевизор с HDMI жак.

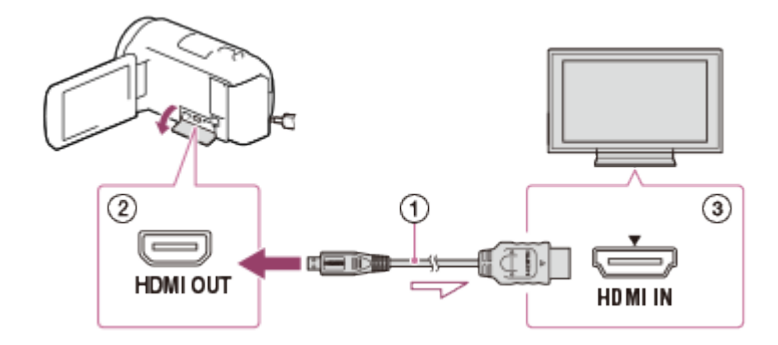

1. Превключете входа на телевизора към свързания жак.

- 2. Свържете HDMI кабела ( $\sigma$ ) (в комплекта) към HDMI OUT жака ( $\sigma$ ) на този продукт и към входния HDMI жак (3) на телевизора.
- 3. Възпроизведете видеоклип или снимка на този продукт.

- Вижте и ръководствата с инструкции на телевизора.
- Използвайте предоставения адаптер за променлив ток като източник на захранване.
- Ако телевизорът няма входен HDMI жак, използвайте аудио-видео кабел (продава се отделно). Изображенията се извеждат със стандартна разделителна способност.
- Ако свържете този продукт към телевизор с помощта на повече от един тип кабел, за да изведете изображения, входният HDMI жак на телевизора е с приоритет.

[46] Как се използва | Възпроизвеждане | Възпроизвеждане на изображения на телевизор с висока разделителна способност

# Удоволствие от 5.1-канален съраунд звук

Можете да записвате 5.1-канален Dolby Digital съраунд звук чрез вградения микрофон (настройка по подразбиране). Можете да се наслаждавате на реалистичен звук, когато възпроизвеждате видеоклип на устройства, които подържат 5.1-канален съраунд звук.

• Тази функция е налична само когато [  $\uparrow\downarrow$  Формат на файл] е с настройка [ **HHDHAVCHD].** 

**TIDOLBY** DIGITAL<br>5.1 CREATOR

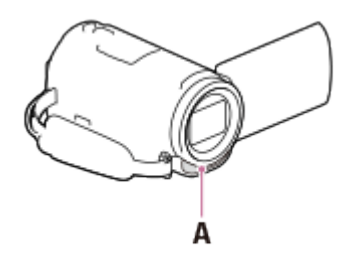

A: Вграден микрофон

- Звукът на видеоклиповете във формат XAVC S и MP4 се записва на 2 канала.
- Вграденият високоговорител не извежда 5.1-канален съраунд звук дори ако на този продукт възпроизвеждате видеоклип, който е записан с такъв.
- За да се насладите на 5.1-канален съраунд звук от видеоклиповете, записани с такъв, имате нужда от устройство, което е съвместимо с него.
- Когато свързвате този продукт чрез предоставения HDMI кабел, звукът от видеоклиповете, записани с 5.1-канален съраунд звук, автоматично се извежда като такъв.

[47] Как се използва | Възпроизвеждане | Възпроизвеждане на изображения на телевизор с висока разделителна способност

## Използване на BRAVIA Sync

Можете да управлявате този продукт с помощта на дистанционното управление на телевизора си, като свържете този продукт към телевизор, съвместим с BRAVIA Sync и произведен през 2008 г. или по-късно, с помощта на HDMI кабела.

Можете да използвате менюто на този продукт, като натиснете бутона SYNC MENU на дистанционното управление на телевизора си. Можете да покажете LCD монитора на този продукт, например "Преглед на Събитие" и да възпроизведете избраните видеоклипове или покажете избраните снимки, като натиснете бутоните нагоре/надолу/наляво/надясно или бутона за въвеждане на дистанционното управление на телевизора си.

### **Забележка**

- Възможно е да са налични някои операции, които не можете да извършите чрез дистанционното управление.
- Задайте [CTRL за HDMI] на [Вкл.].
- Освен това настройте съответно и телевизора си. Вижте ръководството с инструкции на телевизора за подробности.
- Управлението на BRAVIA Sync се различава в зависимост от всеки модел BRAVIA. Вижте ръководството с инструкции на телевизора си за подробности.
- Ако изключите телевизора, този продукт се изключва едновременно с него.

[48] Как се използва | Възпроизвеждане | Възпроизвеждане на изображения на телевизор с висока разделителна способност

# Относно Photo TV HD

Този продукт е съвместим със стандарта Photo TV HD. Photo TV HD дава възможност за изключително детайлно пресъздаване на фини текстури и цветове. Ако свържете устройства Sony, съвместими с PhotoTV HD, чрез HDMI кабела (\*), ще можете да се насладите на цял един нов свят от снимки с HD качество, което спира дъха.

\* Телевизорът автоматично ще се превключи на съответния режим, когато възпроизвеждате видеоклипове или показвате снимки.

[49] Как се използва | Възпроизвеждане | Възпроизвеждане на изображения на телевизор с висока разделителна способност

# Относно HDMI кабела

- Използвайте предоставения HDMI кабел или HDMI кабел с лого HDMI.
- Използвайте HDMI кабел с HDMI микроконектор на единия край (този продукт) и щепсел, подходящ за свързване на телевизора, на другия край.
- Изображения със защитени авторски права не могат да бъдат извеждани от HDMI OUT жака на този продукт.
- Някои телевизори може да не работят правилно (напр. няма да има звук или изображение) с тази връзка.
- Не свързвайте HDMI OUT жака на този продукт към HDMI OUT жака на външно устройство, защото може да възникне повреда.
- HDMI (High-Definition Multimedia Interface) представлява интерфейс за изпращане на видео- и аудиосигнали едновременно. Жакът HDMI OUT извежда изображения с високо качество и цифров звук.

[50] Как се използва | Възпроизвеждане | Възпроизвеждане на изображения на телевизор, който не е с висока разделителна способност

Възпроизвеждайте изображения с този продукт, свързан към телевизор с помощта на аудио-видео кабел (продава се отделно).

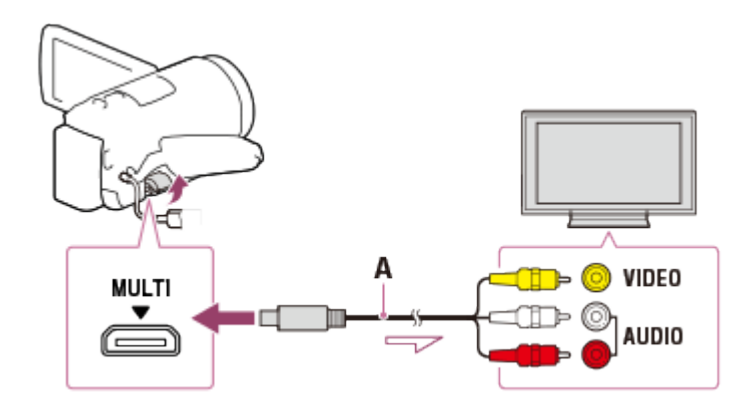

A: Аудио-видео кабел (продава се отделно)

- 1. Превключете входа на телевизора към свързания жак.
- 2. Свържете Multi/Micro USB извода на този продукт и жака VIDEO/AUDIO на телевизора си с помощта на аудио-видео кабел (продава се отделно).
- 3. Възпроизведете видеоклип или снимка на този продукт.

#### **Забележка**

- Вижте и ръководствата с инструкции на телевизора.
- Използвайте предоставения адаптер за променлив ток като източник на захранване.

[51] Как се използва | Записване на изображения | Използване на софтуера PlayMemories Home

# Импортиране и използване на изображения на компютъра ви (PlayMemories Home)

Можете да импортирате видеоклипове и снимки на компютъра си, за да ги използвате по различни начини.

Софтуерът PlayMemories Home е нужен за импортиране на видеоклипове във формат XAVC S или AVCHD на компютъра ви.

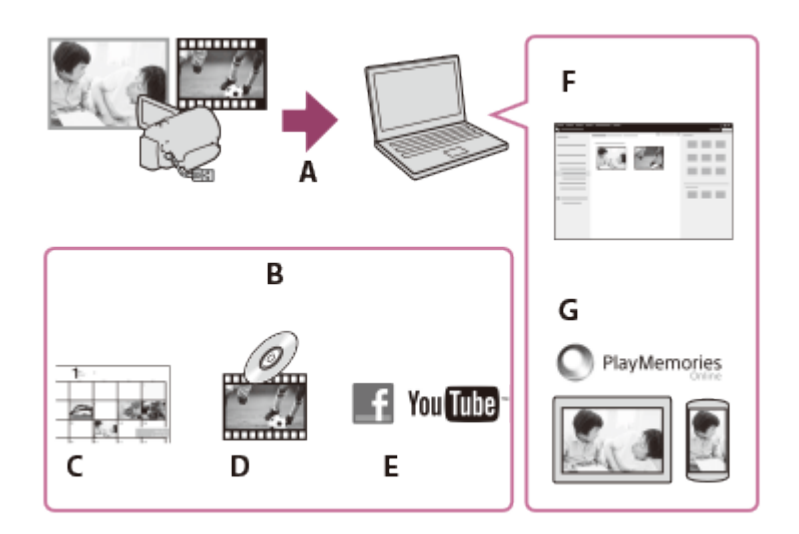

- A: Импортирайте изображения от този продукт.
- B: Функциите по-долу са налични и на компютър с Windows
- C: Преглеждане на изображения в календар
- D: Създаване на диск с видеоклипове
- E: Качване на изображения в онлайн услуги
- F: Възпроизвеждане на импортираните изображения
- G: Споделяне на изображения в PlayMemories Online

## **Инсталиране на софтуера PlayMemories Home на компютъра ви**

PlayMemories Home можете да изтеглите от URL адреса по-долу. <http://www.sony.net/pm/>

[52] Как се използва  $|$  Записване на изображения  $|$  Използване на софтуера PlayMemories Home

Проверка на компютърната система

Можете да проверите системните изисквания за софтуера на URL адреса по-долу.

<http://www.sony.net/pcenv/>

[53] Как се използва | Записване на изображения | Използване на софтуера PlayMemories Home

Инсталиране на софтуера PlayMemories Home на

Инсталирането на софтуера PlayMemories Home на компютъра ви ви позволява да използвате записаните си изображения.

1. Отидете на посочената по-долу страница за изтегляния с помощта на интернет браузър на компютъра си, за да изтеглите софтуера PlayMemories Home.

<http://www.sony.net/pm/>

- Инсталирайте софтуера според екранните инструкции.
- Когато инсталацията приключи, PlayMemories Home се стартира.
- Ако софтуерът PMB (Picture Motion Browser) е инсталиран на компютъра ви, той ще бъде презаписан от софтуера PlayMemories Home. Използвайте PlayMemories Home – софтуерът наследник на PMB.
- 2. Свържете продукта и компютъра си чрез USB кабела.
	- Ако софтуерът PlayMemories Home вече е инсталиран на компютъра ви, свържете този продукт към него. Функциите, които могат да се използват с този продукт, вече ще бъдат достъпни.

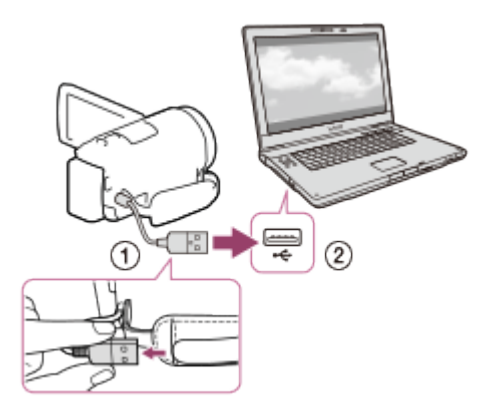

USB кабелът

Към USB жака на компютъра ви

### **Забележка**

- Влезте в компютъра си като администратор.
- Възможно е да трябва да рестартирате компютъра си. Когато бъдете подканени да рестартирате, следвайте екранните инструкции.
- В зависимост от средата на използване след това можете да инсталирате DirectX.

За подробности относно PlayMemories Home вижте помощта на PlayMemories Home.

[54] Как се използва | Записване на изображения | Използване на софтуера PlayMemories Home

# Прекъсване на връзката между този продукт и компютъра

Разкачете този продукт от компютъра, свързан чрез USB кабела.

- 1. Щракнете върху на лентата на задачите, след това щракнете върху
	- Ако използвате компютър с Windows Vista, щракнете върху на на лентата със задачите.
- 2. Щракнете върху съобщението, показано на екрана на компютъра.
- 3. Изберете  $\boxed{x}$  [Да] на LCD монитора и след това разкачете USB кабела.

### **Забележка**

.

- Ако използвате компютър Mac, плъзнете и пуснете картата с памет или иконата на устройството в кошчето, преди да разкачите. Връзката с компютъра е освободена.
- Ако използвате компютър с Windows 7 или Windows 8, иконата за разкачване може да не се покаже. В такъв случай можете да освободите връзката, без да изпълнявате операциите по-горе.

[55] Как се използва | Записване на изображения | Използване на софтуера PlayMemories Home

Информация за специализирания софтуер за този продукт

Можете да изтеглите специализирания софтуер от уебсайта на Sony.

### **Windows:**

<http://www.sony.co.jp/imsoft/Win/>

### **Mac:**

<http://www.sony.co.jp/imsoft/Mac/>

### **Забележка**

Софтуерът, който може да се използва с този продукт, ще се различава в зависимост от държавите/регионите.

[56] Как се използва | Записване на изображения | Използване на софтуера PlayMemories Home

# Създаване на Blu-ray диск

Можете да създадете Blu-ray диск с видеоклип във формат AVCHD, който е предварително импортиран на компютър.

За да създадете Blu-ray диск, трябва да е инсталиран софтуерът "BD Add-on Software".

<http://support.d-imaging.sony.co.jp/BDUW/>

- Компютърът ви трябва да поддържа създаването на Blu-ray дискове.
- Налични са носителите BD-R (непрезаписваем) и BD-RE (презаписваем) за създаването на Blu-ray дискове. След създаването на диска не можете да добавяте съдържание към никой от двата типа дискове.
- За да възпроизведете Blu-ray диск, който е бил създаден от видеоклип, който е бил записан с качество на изображението [HTDH AVCHD]/[60р Качество PS ] (устройство, съвместимо с 1080 60i)/[50p Качество  $\overline{PS}$ ] (устройство, съвместимо с 1080 50i), имате нужда от устройство, което е съвместимо с формат AVCHD вер. 2.0.
- $\bullet$  Не можете да записвате изображения с формат MP4 или XAVC S на Blu-ray диск.

# Забележки относно използването на външен USB твърд диск

Прочетете предпазните мерки, когато използвате външен USB твърд диск.

### **Забележка**

- За тази операция имате нужда от адаптиращ USB кабел VMC-UAM2 (продава се отделно).
- След поставянето на батерията в този продукт, свържете адаптера за променлив ток към USB кабела и електрически контакт.
- Вижте и ръководството с инструкции, предоставено с външното устройство носител.
- Възможно е да не можете да използвате външно устройство носител с функция за код.
- Файловите системи, които се разпознават от този продукт, са FAT32/exFAT/NTFS. За да използвате външно устройство носител, форматирано с файлова система, която се разпознава от този продукт, го форматирате на компютъра си и др. предварително. Преди форматирането се уверете, че нямате важни данни, съхранени на външното устройство носител, защото форматирането ще изтрие данните.
- Операцията не се гарантира за всички устройства, които задоволяват оперативните изисквания.
- Броят сцени, които можете да запишете на външно устройство носител, е както е посочено по-долу. Въпреки това дори ако външното устройство носител има свободно пространство, не можете да записвате сцени, надвишаващи броя по-долу.
	- Видеоклипове във формат XAVC S: макс. 9999
	- Видеоклипове във формат AVCHD: макс. 3999
	- Общ брой снимки и видеоклипове във формат MP4: макс. 40 000
- Броят сцени може да бъде по-малък в зависимост от типа записани изображения.
- Ако този продукт не разпознае външното устройство носител, опитайте операциите по-долу.
	- Свържете повторно адаптиращия USB кабел към този продукт.
	- Ако външното устройство носител има захранващ кабел, го свържете към електрически контакт.
- Не можете да копирате изображения от външно устройство носител към този
продукт.

# **Устройства, които не могат да се използват като външно устройство носител.**

- Следните устройства не могат да бъдат използвани като външно устройство носител:
	- обикновено дисково устройство, като CD или DVD устройство;
	- устройства носител, свързани чрез USB концентратор;
	- устройства носител с вграден USB концентратор;
	- четец на карти.

[58] Как се използва | Записване на изображения | Записване на изображения на външно устройство носител

Записване на изображения на външно USB устройство с твърд диск

Записвайте лесно видеоклипове и снимки на външни устройства носител, като външно USB устройство с твърд диск.

1. Свържете този продукт към външно устройство носител с помощта на адаптиращ USB кабел (продава се отделно).

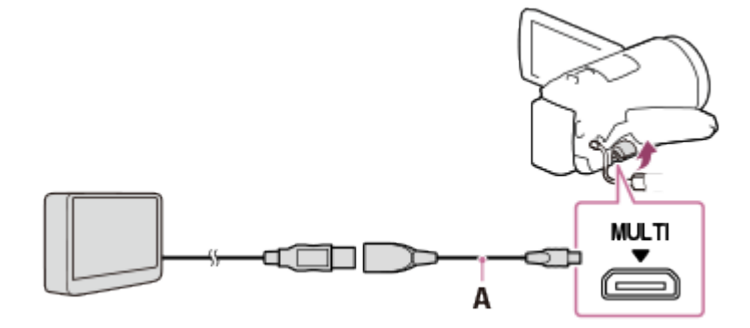

A: Адаптиращ USB кабел (продава се отделно)

- Не разкачвайте USB кабела, докато на LCD монитора се показва [Подготвя файла с база данни за изображение. Моля, изчакайте.].
- Ако на LCD монитора на продукта се покаже [Възст. изобр. в БД], изберете  $\boxed{OK}$ .
- 2. Изберете [Copy.] на LCD монитора на този продукт.

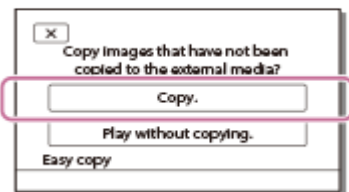

- Видеоклипове и снимки, които са съхранени на носителя за запис и не са били записани на външно устройство носител, вече могат да бъдат записани на свързано устройство носител.
- Тази операция е налична само когато има новозаписани изображения на този продукт.
- За да разкачите външното устройство носител, изберете  $\blacksquare$ , докато се показва или "Преглед на Събитие", или Event Index.

[59] Как се използва | Записване на изображения | Записване на изображения на външно устройство носител

Записване на желаните изображения в този продукт на външно устройство носител

Запишете избраните видеоклипове и снимки на външно устройство носител, като външно USB устройство с твърд диск.

1. Свържете този продукт към външно устройство носител с помощта на адаптиращ USB кабел (продава се отделно).

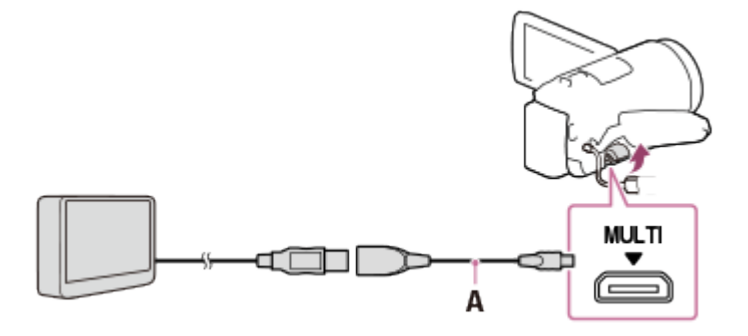

A: Адаптиращ USB кабел (продава се отделно)

- Не разкачвайте USB кабела, докато на LCD монитора се показва [Подготвя файла с база данни за изображение. Моля, изчакайте.].
- Ако на LCD монитора на продукта се покаже [Възст. изобр. в БД], изберете  $\overline{\overline{\phantom{a}}\phantom{a}}$   $\overline{\phantom{a}}\phantom{a}$

2. Изберете [Play without copying.].

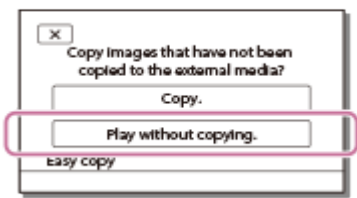

3. Изберете  $\overline{\text{MENU}}$  - [Редакция/Копиране] - [Копиране], след това следвайте екранните инструкции, за да запишете изображения.

**Съвет**

Ако искате да копирате изображения, които все още не са били копирани, изберете [МЕЛU] - [Редакция/Копиране] - [Директно Копиране], докато този продукт е свързан към външното устройство носител.

[60] Как се използва | Записване на изображения | Записване на изображения на външно устройство носител

Възпроизвеждане на изображения от външен USB твърд диск на този продукт

Възпроизвеждайте изображения, записани на външно USB устройство с твърд диск, на този продукт.

1. Свържете този продукт към външно устройство носител с помощта на адаптиращ USB кабел (продава се отделно).

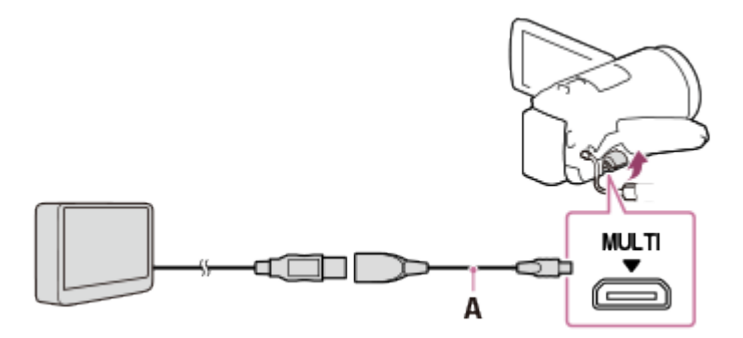

A: Адаптиращ USB кабел (продава се отделно)

2. Изберете [Play without copying.], след което изберете изображението, което искате да прегледате.

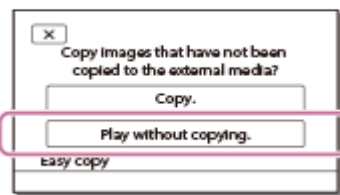

**Съвет**

- Можете да преглеждате изображения и на свързан към този продукт телевизор.
- Когато има свързано външно устройство носител, д ще се покаже на екрана "Преглед на Събитие".
- За да възпроизведете изображенията, записани на външно устройство носител, с помощта на компютъра си, изберете устройството, което представлява външното устройство носител в софтуера PlayMemories Home, след което възпроизведете видеоклиповете.

[61] Как се използва | Записване на изображения | Записване на изображения на външно устройство носител

Изтриване на изображения от външен USB твърд диск

Изтриване на изображения от външно USB устройство с твърд диск.

1. Свържете този продукт към външно устройство носител с помощта на адаптиращ USB кабел (продава се отделно).

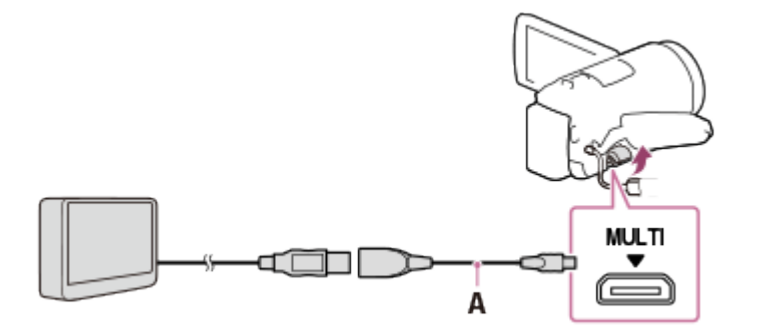

A: Адаптиращ USB кабел (продава се отделно)

2. Изберете [Play without copying.].

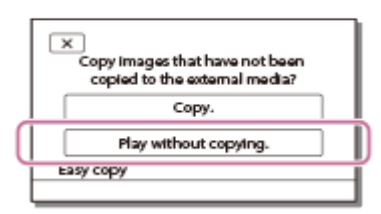

3. Изберете **[MENU]** - [Редакция/Копиране] - [Изтриване], след това следвайте екранните инструкции, за да изтриете изображения.

 $[62]$  Как се използва  $|$  Записване на изображения  $|$  Създаване на диск чрез рекордер Създаване на диск чрез рекордер

Можете да копирате изображения от този продукт върху диск или видеокасета. Свържете този продукт към рекордер за дискове с помощта на аудио-видео кабел (продава се отделно).

#### **Забележка**

- След поставянето на батерията в този продукт, свържете продукта към електрически контакт с помощта на предоставения за тази операция адаптер за променлив ток.
- Вижте ръководството с инструкции, предоставено със свързаното устройство.
	- 1. Поставете средството за запис в устройството за запис (рекордер за дискове и др.).
		- Ако устройството ви за запис има селектор за вход, го задайте на входящ режим.
	- 2. Свържете този продукт към устройство за запис с помощта на аудио-видео кабел (продава се отделно).
		- Свържете този продукт към входните жакове на устройството за запис.

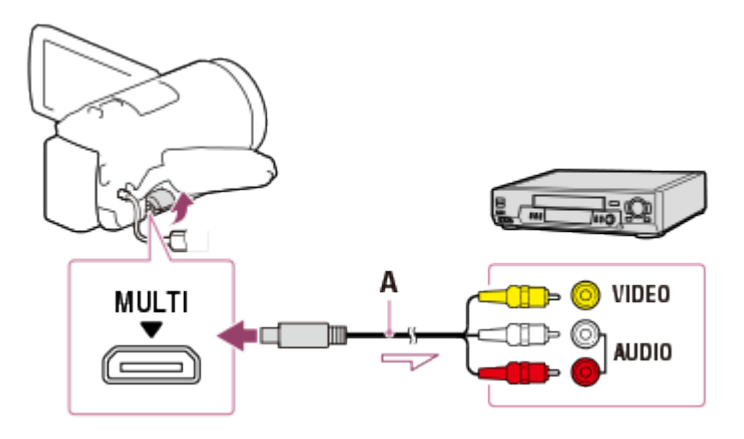

- A: Аудио-видео кабел (продава се отделно)
- 3. Стартирайте възпроизвеждането на този продукт и го запишете на устройството за запис.
- 4. Когато презаписът приключи, спрете устройството за запис и след това продукта.

#### **Забележка**

- Не можете да копирате изображения на рекордери, свързани с HDMI кабел.
- Тъй като копирането се извършва чрез аналогово прехвърляне, качеството на изображението може да се влоши.
- Изображенията ще бъдат копирани с качество на изображението със стандартна разделителна способност.
- Когато свързвате устройство с монозвук, свързвайте жълтия щепсел на аудио-видео кабела (продава се отделно) към жака за видеовход и след това белия (левия канал) или червения (десния канал) щепсел към жака за аудиовход на устройството.

#### **Съвет**

- Променете настройката на [Код на данни], ако искате да копирате датата и часа, както и информацията за данните за настройка на камерата.
- Задайте [Тип ТВ] на [4:3], ако размерът на екрана на устройството ви за показване, напр. телевизор, е 4:3.

 $[63]$  Как се използва  $|$  Използване на функцията за Wi-Fi  $|$  Какво можете да правите с помощта на Wi-Fi функцията

Какво можете да правите с помощта на Wi-Fi функцията

Обяснява какво можете да направите с помощта на функцията за Wi-Fi на този продукт.

# **Записване на видеоклипове и снимки на компютъра ви**

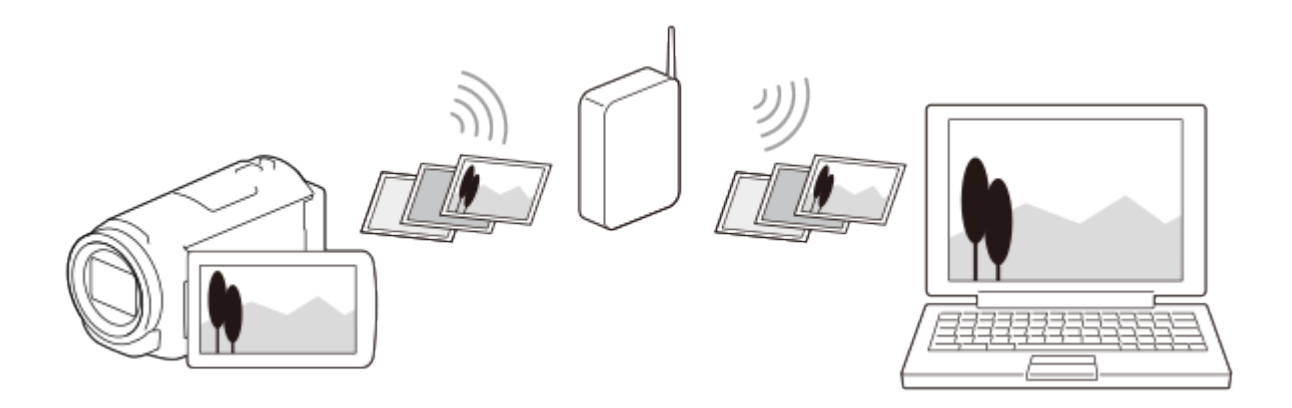

**Прехвърляне на видеоклипове (MP4) и снимки към смартфона или таблета ви**

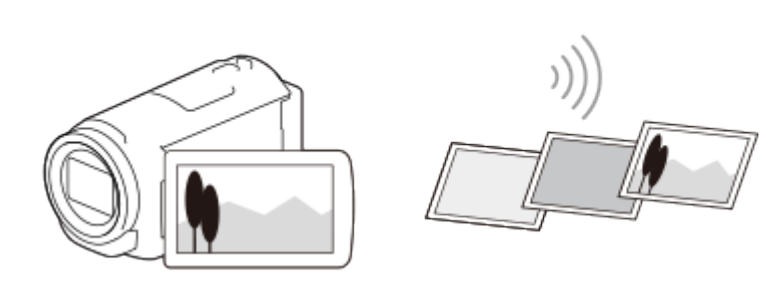

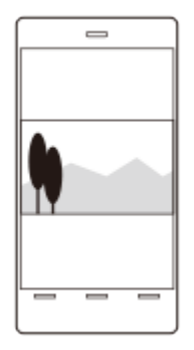

**Използване на смартфона или таблета ви като безжично дистанционно управление**

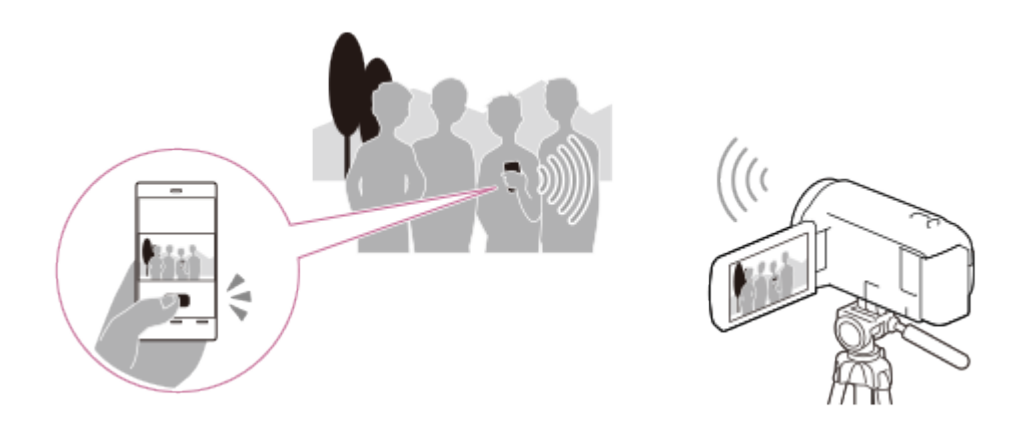

**Възпроизвеждане на изображения на телевизор**

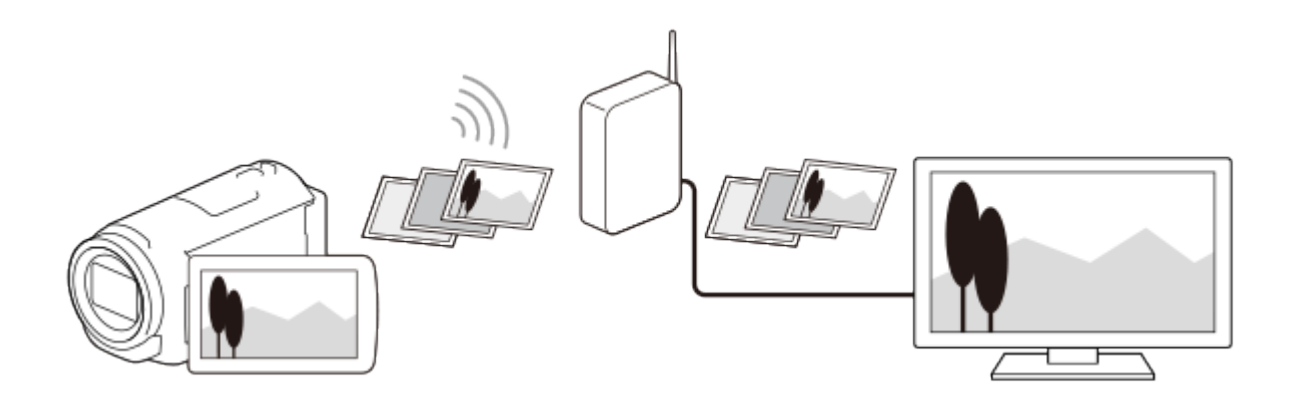

# **Поточно предаване на живо**

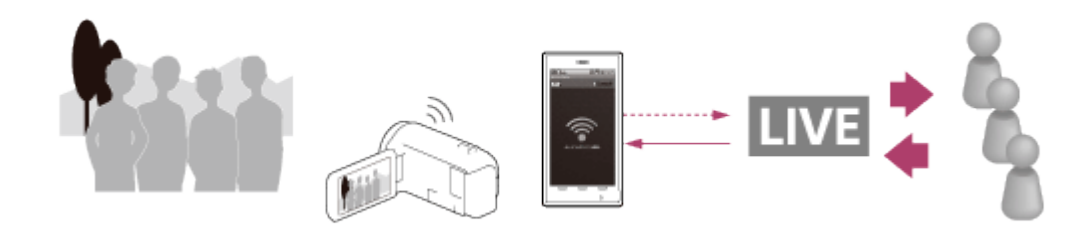

# **Multi Camera Control**

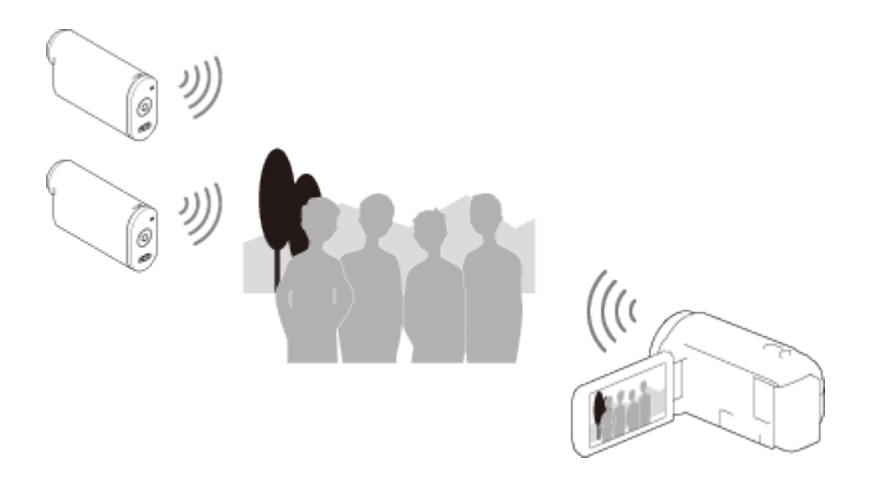

#### **Забележка**

- Функцията за Wi-Fi на този продукт не може да бъде използвана за свързване към публична безжична мрежа.
- Не се гарантира, че PlayMemories Mobile ще работи на всички смартфони и таблети.

[64] Как се използва | Използване на функцията за Wi-Fi | Инсталиране на PlayMemories Mobile

# Информация за софтуера PlayMemories Mobile

За да извършвате операции, като [Контр. с Смартфон] и [Изпр. на Смартфон], се изисква приложението за смартфон PlayMemories Mobile. Инсталирайте приложението за смартфона си от пазара за приложения.

Ако приложението PlayMemories Mobile вече е инсталирано на смартфона ви, го актуализирайте до последната версия.

За подробности относно PlayMemories Mobile вижте страницата му за поддръжка [\(http://www.sony.net/pmm/](http://www.sony.net/pmm/)).

 $[65]$  Как се използва  $|$  Използване на функцията за Wi-Fi  $|$  Свързване на смартфон Свързване към смартфона или таблета ви с активирана функция NFC

Можете лесно да свържете този продукт към смартфона или таблета ви с Android и активирана функция NFC.

#### **Забележка**

- Уверете се, че смартфонът ви не е в спящ режим и че екранът е отключен предварително.
	- 1. Допрете **N** (маркировката N) на този продукт до **N** (маркировката N) на смартфона ви.
		- Уверете се, че  $\blacksquare$  (маркировката N) се показва на LCD монитора на този продукт.
		- Дръжте този продукт и смартофна си заедно и ги задръжте неподвижни за около 1-2 секунди, докато PlayMemories Mobile се стартира на смартфона ви.

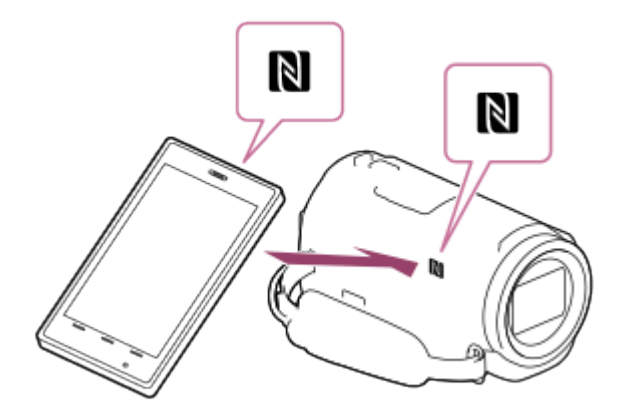

Операциите, налични, когато допрете този продукт към смартфон с активирана функция NFC, се различават в зависимост от състоянието на продукта.

# **Когато този продукт е в режим на запис на видеоклип/снимка**

[Контр. с Смартфон] се стартира.

# **Когато се възпроизвеждат изображения на този продукт**

[Изпр. на Смартфон] се стартира и възпроизвежданите изображения се прехвърлят.

## **Забележка**

- За да използвате функциите с едно докосване на този продукт, се изисква смартфон или таблет с активирана функция NFC.
- NFC (Near Field Communication) е международен стандарт за технология за безжична комуникация в близък обхват.
- Ако връзката не бъде установена успешно, опитайте процедурите, показани в "Свързване към смартфон или таблет с Android".

 $[66]$  Как се използва  $|$  Използване на функцията за Wi-Fi  $|$  Свързване на смартфон Свързване към смартфона или таблета ви с помощта на QR код

Можете лесно да свържете този продукт към смартфона или таблета си, като изчетете QR кода.

- 1. Инсталирайте PlayMemories Mobile на смартфона си.
	- Ако приложението PlayMemories Mobile вече е инсталирано на смартфона ви, го актуализирайте до последната версия.
- 2. Изберете [MENU] [Wireless] [<sup>2</sup> Function] [Контр. с Смартфон].
	- Показват се QR Code, SSID, парола и име на устройството.

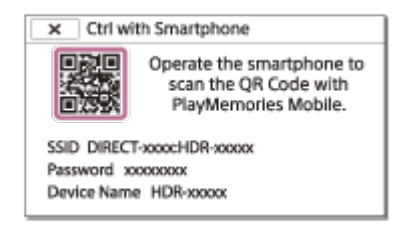

3. Стартирайте PlayMemories Mobile и изберете [Scan QR Code of the Camera]

от екрана на PlayMemories Mobile.

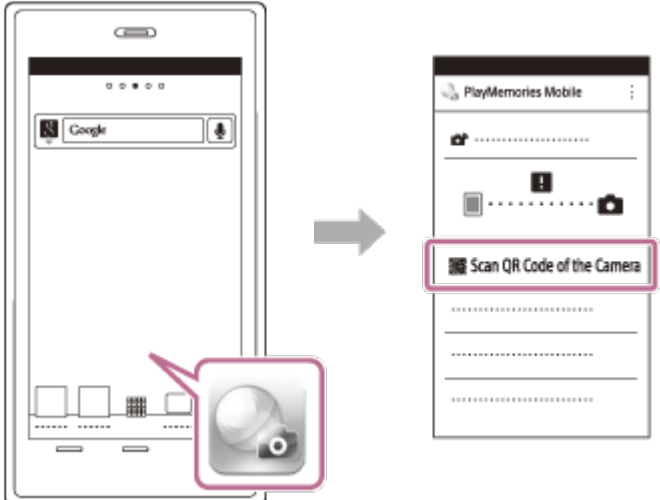

4. Изберете [OK]. (Ако се покаже съобщение, изберете отново [OK].)

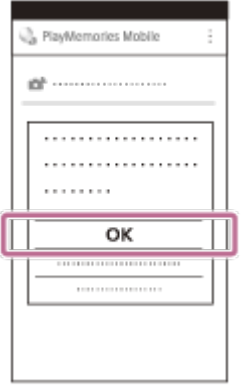

5. С помощта на смартфона си прочетете показания на LCD монитора на камкордера QR код.

Android

Когато се покаже [Connect with the camera?], изберете [Connect].

iPhone/iPad

Следвайте екранните инструкции и инсталирайте профила (информация за настройка).

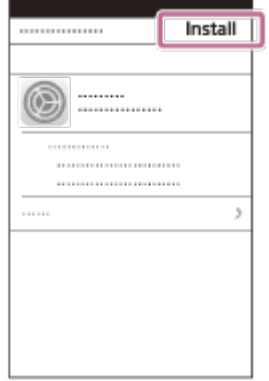

На началния екран изберете [Настройки] - [Wi-Fi].

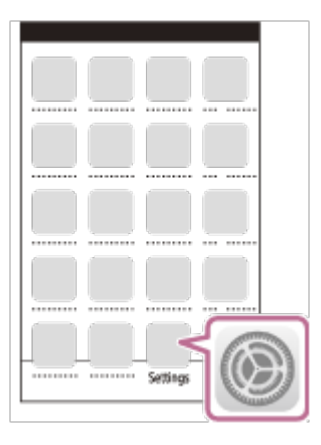

• Изберете SSID на камкордера.

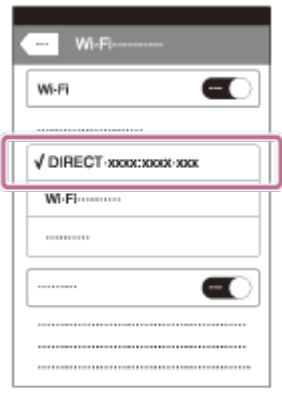

Върнете се в началния екран и стартирайте PlayMemories Mobile.

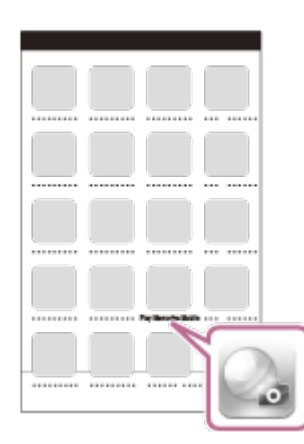

#### **Забележка**

Ако камкордерът не може да бъде свързан със смартфона чрез NFC или чрез изчитане на QR кода, свържете с помощта на SSID и паролата.

#### **Съвет**

След като QR кодът бъде прочетен и връзката бъде успешно установена, SSID (DIRECT-xxxx) и паролата на камкордера ще бъдат регистрирани на смартфона. Последващи WiFi връзки между камкордера и смартфона ви ще изискват само избора на SSID на камкордера, регистриран на смартфона ви. [67] Как се използва | Използване на функцията за Wi-Fi | Свързване на смартфон Свързване към смартфона или таблета ви с Android (чрез въвеждане на SSID и парола)

Показва как да свържете този продукт към смартфона или таблета си с Android. Покажете SSID и паролата предварително, като изберете [Изпр. на Смартфон] или [Контр. с Смартфон] на този продукт.

1. Стартирайте PlayMemories Mobile на смартфона.

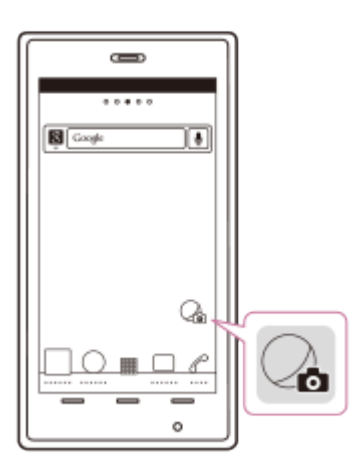

2. Изберете SSID, показан на този продукт.

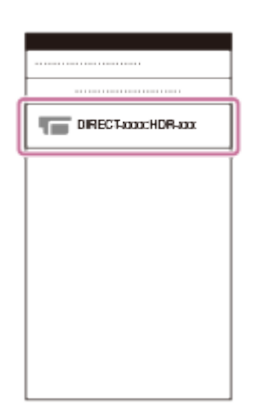

3. Въведете паролата, показана на този продукт.

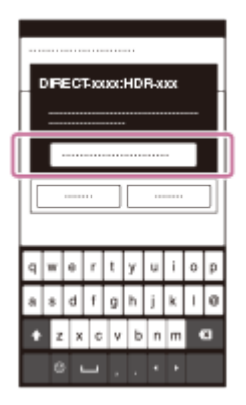

[68] Как се използва | Използване на функцията за Wi-Fi | Свързване на смартфон Свързване към устройството ви iPhone или iPad (чрез въвеждане на SSID и парола)

Показва как да свържете този продукт към устройството си iPhone или iPad. Покажете SSID и паролата предварително, като изберете [Изпр. на Смартфон] или [Контр. с Смартфон] на този продукт.

1. Отворете менюто с настройки.

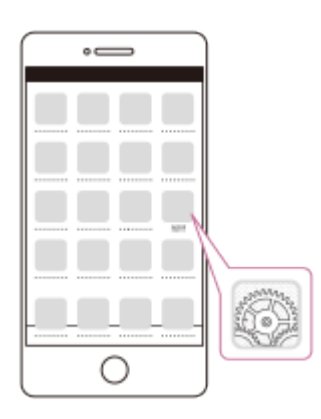

2. Изберете Wi-Fi.

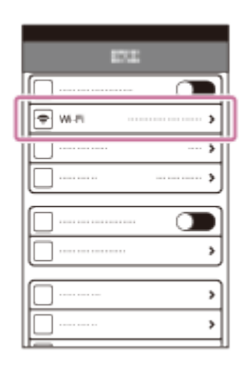

3. Изберете SSID, показан на този продукт.

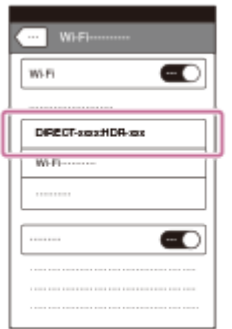

4. Въведете паролата, показана на този продукт.

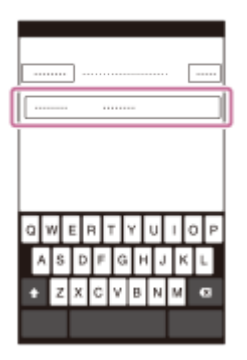

5. Потвърдете, че SSID, показан на този продукт, е избран.

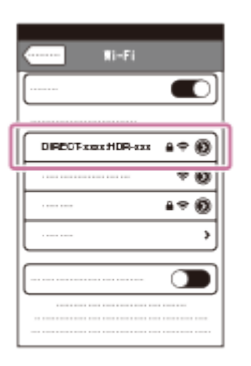

6. Върнете се на началния екран и стартирайте PlayMemories Mobile.

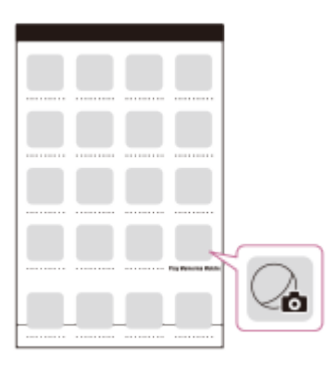

[69] Как се използва | Използване на функцията за Wi-Fi | Управление чрез смартфон Използване на смартфона или таблета ви като безжично дистанционно управление

Можете да управлявате тази продукт, като използвате смартфона или таблета си като безжично дистанционно управление.

- 1. Инсталирайте PlayMemories Mobile на смартфона си.
	- Ако приложението PlayMemories Mobile вече е инсталирано на смартфона ви, го актуализирайте до последната версия.
- 2. На LCD монитора на този продукт изберете  $\overline{\text{MENU}}$  [Wireless]  $\mathbb{R}$  Function]
	- [Контр. с Смартфон].
	- На LCD монитора на продукта се показват QR Code, SSID, парола и име на устройството. Този продукт вече е готов да бъде управляван с помощта на смартфона ви.

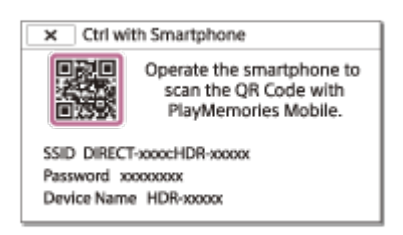

- 3. Стартирайте PlayMemories Mobile, изберете [Scan QR Code of the Camera] [OK] - [OK], след това сканирайте QR кода, показан на LCD монитора на този продукт, чрез смартфона или таблета си.
	- Свържете се към този продукт с помощта на смартфона си.
	- За подробности за свързването на смартфона ви вижте "Сродна тема".
- 4. Управлявайте този продукт с помощта на смартфона си.

# **Забележка**

- Размерът на снимка, съхранена на смартфона, е [2M], освен когато размерът на изображението е  $\left[\right.$   $\left[\right.$  S (VGA)].
- Видеоклиповете се записват на този продукт и не се съхраняват на смартфона.
- Методите на управление и екраните на приложенията са обект на промяна от бъдещи надстройки без уведомление.
- Не се гарантира, че това приложение ще работи на всички смартфони и таблети.

# **Съвет**

За най-новата поддържана ОС вижте страницата за изтегляния на PlayMemories Mobile.

[70] Как се използва  $|$  Използване на функцията за Wi-Fi  $|$  Управление чрез смартфон

Използване на смартфона или таблета ви като

безжично дистанционно управление с помощта на

# функцията NFC (NFC дистанционно управление с едно докосване)

Можете да управлявате тази продукт, като използвате смартфона или таблета си с активирана функция NFC като безжично дистанционно управление.

#### **Забележка**

- Уверете се, че смартфонът ви не е в спящ режим и че екранът е отключен предварително.
	- 1. Инсталирайте PlayMemories Mobile на смартфона си.
		- Ако приложението PlayMemories Mobile вече е инсталирано на смартфона ви, го актуализирайте до последната версия.
	- 2. Изберете [Настройки] на смартфона, след което изберете [More…] и поставете отметка до [NFC].

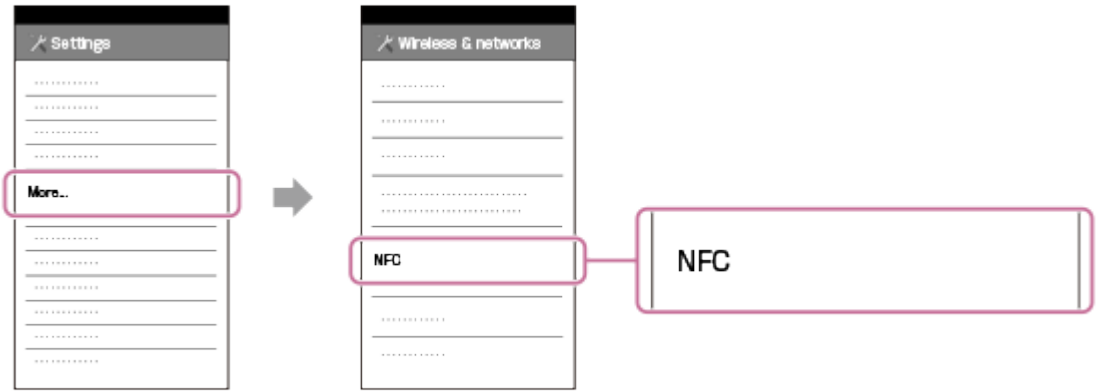

3. Влезте в режим на запис и след това допрете **N** (маркировката N) на този продукт до (маркировката N) на смартфона ви.

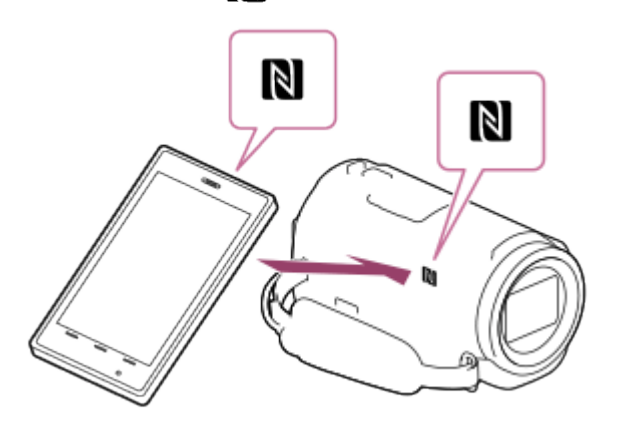

- Уверете се, че  $\blacksquare$  (маркировката N) се показва на LCD монитора на този продукт.
- Дръжте този продукт и смартофна си заедно и ги задръжте неподвижни за около 1-2 секунди, докато PlayMemories Mobile се стартира на

смартфона ви.

4. Управлявайте този продукт с помощта на смартфона си.

## **Забележка**

- Размерът на снимка, съхранена на смартфона, е [2M], освен когато размерът на изображението е  $[\mathbf{E} \mathbf{F}]$  S (VGA)].
- Видеоклиповете се записват на този продукт и не се съхраняват на смартфона.
- Методите на управление и екраните на приложенията са обект на промяна от бъдещи надстройки без уведомление.
- Не се гарантира, че това приложение ще работи на всички смартфони и таблети.
- Ако връзката не бъде установена успешно, опитайте процедурите, показани в "Свързване към смартфон или таблет с Android".

## **Съвет**

За най-новата поддържана ОС вижте страницата за изтегляния на PlayMemories Mobile.

[71] Как се използва | Използване на функцията за Wi-Fi | Прехвърляне на изображения към смартфон

# Прехвърляне на видеоклипове (MP4) и снимки към смартфона или таблета ви

Прехвърляйте изображения към смартфона или таблета си.

- 1. Инсталирайте PlayMemories Mobile на смартфона си.
	- Ако приложението PlayMemories Mobile вече е инсталирано на смартфона ви, го актуализирайте до последната версия.
- 2. Натиснете бутона  $\blacktriangleright$  на този продукт, за да влезете в режим на възпроизвеждане.
- 3. На LCD монитора на този продукт изберете  $\overline{\text{MENU}}$  [Wireless]  $\mathbb{R}$  Function] - [Изпр. на Смартфон] - [Избери от Това Устройство].
	- Ако изберете [Избери чрез Смартфон], всички изображения, съхранени

във вътрешната памет на този продукт (за модели с вътрешна памет) или на картата с памет, ще бъдат показани на екрана на смартфона.

4. Изберете типа на изображението, което искате да прехвърлите.

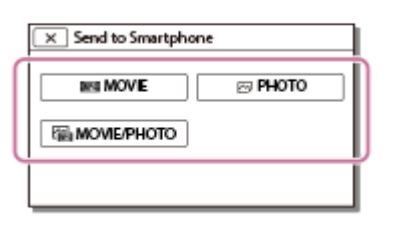

5. Изберете изображението, което искате да прехвърлите, и добавете маркировка  $\bigvee$ , след това изберете  $\lceil \bigcirc \mathsf{K} \rceil$  -  $\lceil \bigcirc \mathsf{K} \rceil$ 

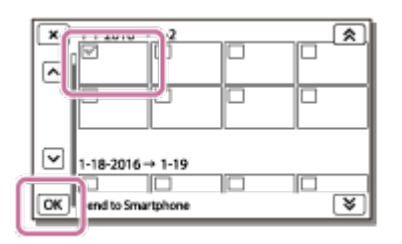

• На LCD монитора на продукта се показват QR Code, SSID, парола и име на устройството и парола. Този продукт вече е готов да бъде свързан от смартфона ви.

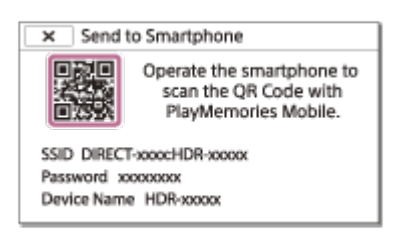

- 6. Стартирайте PlayMemories Mobile, изберете [Scan QR Code of the Camera] [OK] - [OK], след това изчетете QR кода, показан на LCD монитора на този продукт, чрез смартфона или таблета си.
	- Свържете се към този продукт с помощта на смартфона си.
	- За подробности относно метода на свързване на смартфона ви вижте "Сродна тема".
- 7. Изображенията се прехвърлят от този продукт към смартфона.
	- Прехвърлените изображения ще бъдат съхранени в Gallery/Album на смартфон/таблет с Android или в Album на iPhone/iPad.

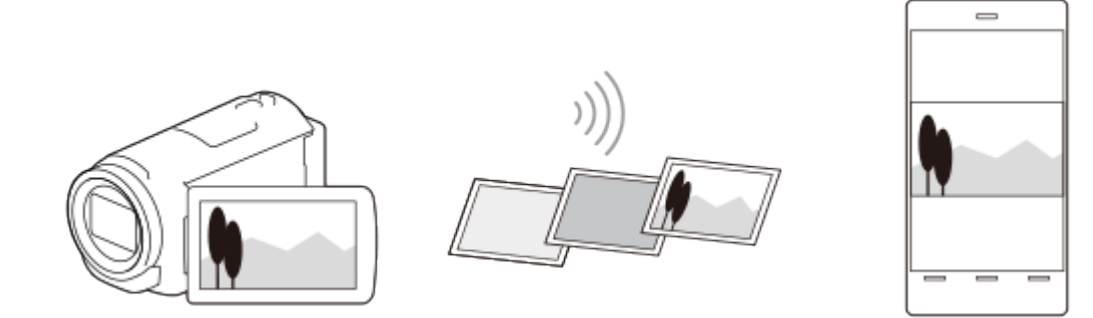

#### **Забележка**

- Не можете да прехвърляте видеоклипове във формат XAVC S или AVCHD.
- Функцията [Изпр. на Смартфон] не е налична, когато видеоклипове във формат MP4 или снимки не са били записани на този продукт.
- За да изберете видеоклипове във формат MP4, когато възпроизвеждате видеоклип, вижте "Възпроизвеждане на видеоклипове във формат MP4 (HD видеоклип) (превключване на формата на видеоклип)" и превключете формата на видеоклип.
- Ако искате да импортирате изображения, записани на карта с памет, поставете картата с памет в продукта и след това я изберете в [Избор на Носител] (за модели с вътрешна памет).
- Не се гарантира, че това приложение ще работи на всички смартфони и таблети.

**Съвет**

За най-новата поддържана ОС вижте страницата за изтегляния на PlayMemories Mobile.

[72] Как се използва  $|$  Използване на функцията за Wi-Fi  $|$  Прехвърляне на изображения към смартфон

Прехвърляне на видеоклипове (MP4) и снимки към смартфона или таблета ви с помощта на функцията NFC (NFC споделяне с едно докосване)

Прехвърляйте изображения на смартфона или таблета си с Android с активирана функция NFC.

**Забележка**

Уверете се, че смартфонът ви не е в спящ режим и че екранът е отключен

предварително.

- 1. Инсталирайте PlayMemories Mobile на смартфона си.
	- Ако приложението PlayMemories Mobile вече е инсталирано на смартфона ви, го актуализирайте до последната версия.
- 2. Изберете [Настройки] на смартфона, след което изберете [More…] и поставете отметка до [NFC].

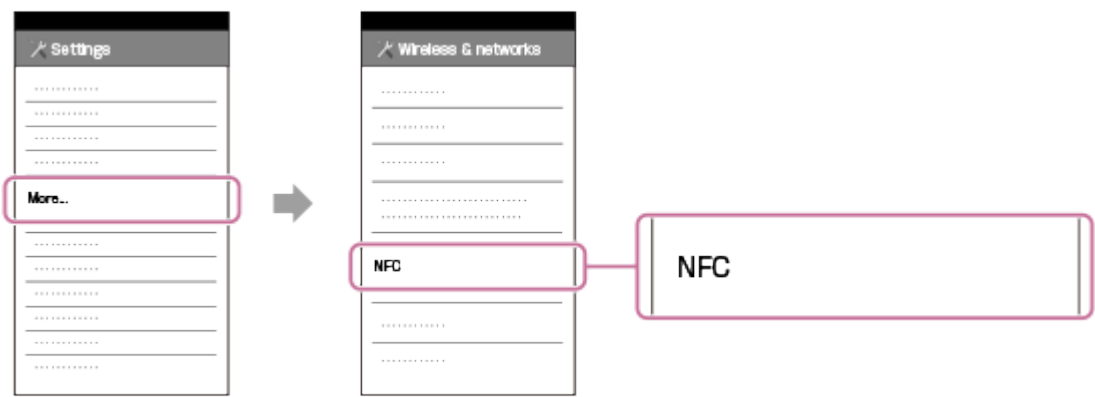

- 3. Натиснете бутона  $\blacktriangleright$  на този продукт, за да въведете режима на възпроизвеждане, след което покажете изображението, което искате да прехвърлите, на LCD монитора на продукта.
- 4. Допрете **N** (маркировката N) на този продукт до **N** (маркировката N) на смартфона ви.

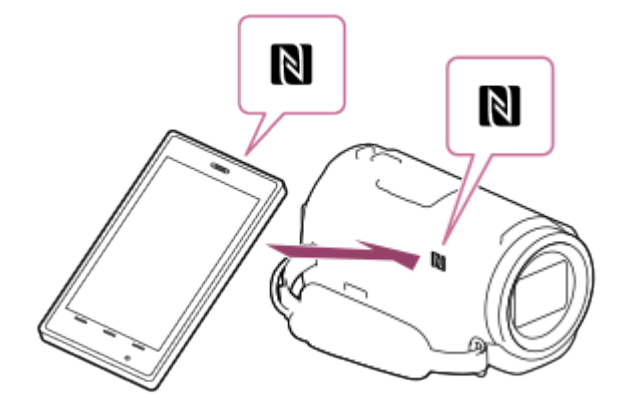

- Дръжте този продукт и смартофна си заедно и ги задръжте неподвижни за около 1-2 секунди, докато PlayMemories Mobile се стартира на смартфона ви.
- Уверете се, че **N** (маркировката N) се показва на LCD монитора на този продукт.
- 5. Изображенията се прехвърлят от този продукт към смартфона.
	- Прехвърлените изображения ще бъдат съхранени в Gallery/Album на смартфон/таблет с Android или в Album на iPhone/iPad.

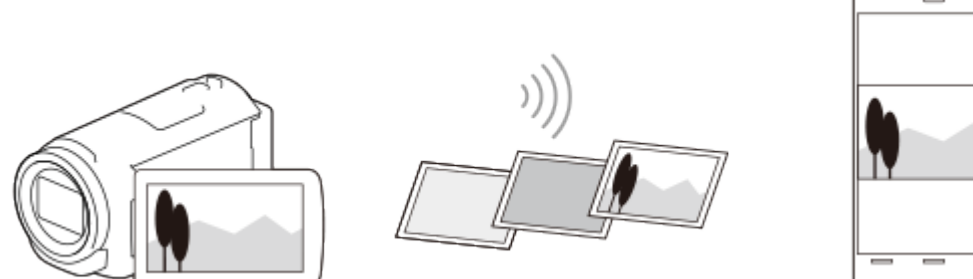

#### **Забележка**

- Не можете да прехвърляте видеоклипове във формат XAVC S или AVCHD.
- Функцията [Изпр. на Смартфон] не е налична, когато видеоклипове във формат MP4 или снимки не са били записани на този продукт.
- Изберете "Бутон за превключване на формата на видеоклипове" във "Възпроизвеждане на видеоклипове във формат MP4 (HD видеоклип) (превключване на формата на видеоклип)", за да изберете видеоклипове във формат MP4, когато възпроизвеждате видеоклипове.
- Ако искате да импортирате изображения, записани на карта с памет, поставете картата с памет в продукта и след това я изберете в [Избор на Носител] (за модели с вътрешна памет).
- Не се гарантира, че това приложение ще работи на всички смартфони и таблети.
- Ако връзката не бъде установена успешно, опитайте процедурите, показани в "Свързване към смартфон или таблет с Android".

## **Съвет**

За най-новата поддържана ОС вижте страницата за изтегляния на PlayMemories Mobile.

[73] Как се използва  $|$  Използване на функцията за Wi-Fi  $|$  Прехвърляне на изображения към компютър

# Изпращане на Компютър

Можете да прехвърляте и записвате видеоклипове и снимки на компютъра си.

1. Инсталирайте софтуера на компютъра си. За Windows: PlayMemories Home <http://www.sony.net/pm/>

## За Mac: Wireless Auto Import

# <http://www.sony.co.jp/imsoft/Mac/>

- Ако свързвате този продукт към компютъра си за първи път след инсталирането на софтуера, задайте [Настр. USB Свързв.] на [Mass Storage] на този продукт, след което свържете продукта към компютъра си чрез USB кабела.
- Ако софтуерът вече е инсталиран на компютъра ви, го актуализирайте до последната версия.
- 2. Свържете продукта към безжична точка на достъп.
	- Ако точката ви на достъп не поддържа метода за натискане на бутон WPS, вижте "Настр. Точка достъп".
	- Ако точката ви на достъп поддържа метода за натискане на бутон WPS, вижте "Натискане на WPS".
	- Настройките за Стъпка 1 и 2 се изискват само първия път.
- 3. Натиснете бутона на този продукт, за да влезете в режим на възпроизвеждане.
- 4. На LCD монитора на този продукт изберете MENU [Wireless] [ EFunction] - [Изпращане на Компютър].
	- Изображенията автоматично се прехвърлят и записват на компютъра.
	- Само новозаписаните изображения се прехвърлят.

## **Забележка**

- Не затваряйте LCD монитора, докато прехвърляте файлове. Прехвърлянето ще бъде прекъснато.
- Трябва да включите компютъра, за да изпълните [Изпращане на Компютър].
- В зависимост от настройките на приложението на компютъра, продуктът може да се изключи автоматично след записването на изображенията.
- Ако искате да импортирате изображения, записани на карта с памет, поставете картата с памет в продукта предварително (за модели с вътрешна памет).
- Импортирането на видеоклипове и множество снимки може да отнеме време.

# Възпроизвеждане на изображения на телевизор (Преглед на TV)

Можете да преглеждате изображения на телевизора си, свързан към мрежата, като прехвърлите изображения от този продукт, без да свързвате него и телевизора с кабел.

В зависимост от използвания от вас телевизор може да се наложи да извършите операции преди възпроизвеждането. Вижте и ръководствата с инструкции на телевизора.

- 1. Свържете продукта към безжична точка на достъп.
	- Ако точката ви на достъп не поддържа метода за натискане на бутон WPS, вижте "Настр. Точка достъп".
	- Ако точката ви на достъп поддържа метода за натискане на бутон WPS, вижте "Натискане на WPS".
	- Стъпка 1 може да бъде пропусната от втория път нататък.
- 2. Натиснете бутона  $\blacktriangleright$  на този продукт, за да влезете в режим на възпроизвеждане.
- 3. Изберете [MENU] [Wireless] [<sup>2</sup> Function] [Преглед на TV] типът на изображението, което искате да прехвърлите.
- 4. Възпроизведете видеоклип или снимка на телевизора.

## **Забележка**

- Тази функция не е налична за видеоклипове във формат [HHDH XAVC S HD].
- Тази функция е достъпна при телевизори, съвместими с DLNA плейър.
- Можете да преглеждате изображения само на телевизор, който е съвместим с функцията за мрежа (включително кабелна мрежа).
- Може да измине известно време, докато изображенията се възпроизведат на телевизора.
- Тази функция не е налична, когато използвате тока на достъп без настройка за сигурност (WEP/WPA/WPA2), за да защитите от любопитни очи.
- Изберете точката на достъп, която сте регистрирали с този продукт, когато свързвате телевизора си.
- За да се насладите на комфортно гледане на видеоклипове, използвайте

кабелна мрежова връзка за телевизора си. В зависимост от безжичната мрежова среда, видеоклиповете може да не се възпроизведат гладко.

В зависимост от настройките на записания видеоклип той може да не се възпроизведе гладко.

[75] Как се използва | Използване на функцията за Wi-Fi | Поточно предаване на живо Информация за поточното предаване на живо

Поточното предаване на живо е функция за предаване на видео в реално време към сайт за споделяне на видео, като Ustream, и може да се постигне чрез използване на този продукт заедно с Wi-Fi рутер или смартфон с възможност за тетеринг.

Можете също да изпращате съобщения към регистрирания си SNS (Facebook, Twitter и др.), за да обявите, че сте започнали поточно предаване на видеоклип.\*

 $^*$  Изисква се регистрация в сайт за споделяне на видео или SNS.

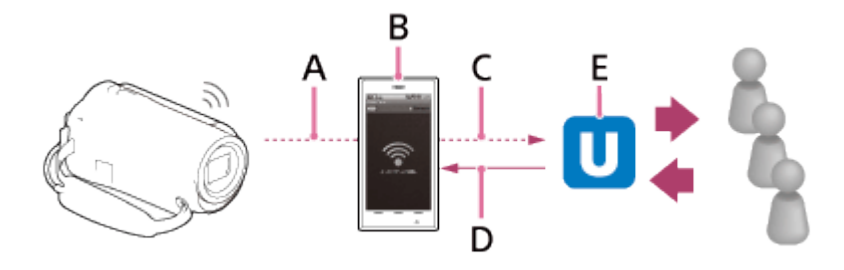

- A: Wi-Fi
- B: Режим на тетеринг
- C: 3G/LTE
- D: Коментари от зрители
- E: Сайт за споделяне на видео, напр. Ustream

# **За да изпълните поточно предаване на живо, се изискват посочените по-долу приготовления.**

Задайте настройките по-долу за поточно предаване в настройките на поточно предаване на живо на този продукт.

- Потребителска регистрация на сайта за споделяне на видео (напр. Ustream)
- Смартфон (с възможност за тетеринг) или среда за Wi-Fi мрежа.
- Функцията за поточно предаване на живо е зависима от услугата за доставяне на интернет от трета страна и правилата в региона ви. Функцията

може да не е налична поради ограничения на широколентово предаване и интернет услугите в региона ви.

Относно настройките за тетеринг на смартфона ви или мрежовите настройки за Wi-Fi на рутера ви вижте ръководството с инструкции на смартфона или Wi-Fi рутера си. За повече подробности относно мрежовите настройки за Wi-Fi се консултирайте с доставчика си на мрежови услуги.

[76] Как се използва | Използване на функцията за Wi-Fi | Поточно предаване на живо Подготовка за поточно предаване на живо

Конфигурирайте мрежовите настройки на този продукт и регистрирайте акаунт в сайт за споделяне на видео и настройки за SNS с помощта на специализираното приложение "PlayMemories Home", инсталирано предварително на компютъра ви.

Можете да изтеглите "PlayMemories Home" от следния сайт за поддръжка. <http://www.sony.net/pm/>

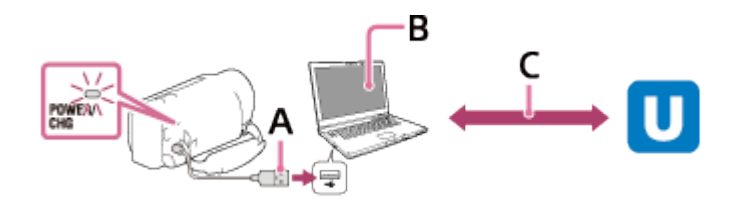

# **A: USB**

Свържете към компютъра си с помощта на съхранение на данни с голям обем.

# **B: "PlayMemories Home"**

Стартирайте "PlayMemories Home".

# **C: Придобиване на ИД за удостоверен канал на OAuth**

Влезте в Ustream и изпълнете удостоверяване с помощта на "PlayMemories Home".

# **Мрежови настройки на компютъра**

Проверете настройките по-долу, преди да свържете този продукт към компютъра си.

- Изберете  $\overline{\text{MENU}}$  [Настройки] [ $\rightleftarrows$  Свързване] [Настр. USB Свързв.] и [Mass Storage] са избрани.
- Изберете  $\overline{\text{MENU}}$  [Настройки] [ $\rightleftarrows$  Свързване] [USB LUN Настр.] и потвърдете, че е избрано [Мулти].

Можете да зададете посоченото по-долу с настройките за поточно предаване на живо на "PlayMemories Home".

Изберете "PlayMemories Home" - [Tools] - [Network Settings Tool].

За подробности вижте <http://www.sony.net/guide/nst/>.

- Настройки за поточно предаване: Можете да зададете метода на поточно предаване и информация за видеоклиповете.
	- Сайт за поточно предаване, качество на изображението и настройките за запазване на сайта за поточно предаване
	- Заглавие и описание на поточно предавания видеоклип
- Настройки на SNS: Като конфигурирате тази настройка, ще можете да публикувате коментар чрез услугите на социалните мрежи, когато започнете да предавате поточно видеоклипа.
	- Настройки за свързване за Twitter или Facebook
	- Коментари, които сте публикували

# **Настройки за поточно предаване на живо на този продукт**

Свържете продукта към точка на достъп. За подробности вижте "Настр. Точка достъп" или "Натискане на WPS".

## **Забележка**

Вашата лична информация (информацията, нужна при влизане в Ustream, Twitter или Facebook), е зададена в този продукт. Нулирайте настройките на този продукт, когато го отдавате или изхвърляте.

# **Съвет**

Ustream е сайт за споделяне на видео, чрез който можете да предавате поточно и да гледате видеоклипове чрез функцията за поточно предаване на този продукт. За подробности относно Ustream вижте сайта по-долу. [\(http://www.ustream.tv/](http://www.ustream.tv/)).

[77] Как се използва | Използване на функцията за Wi-Fi | Поточно предаване на живо Извършване на поточно предаване на живо

Можете да стартирате поточно предаване на живо, след като завършите подготовката.

Когато правите поточно предаване на живо за първи път, се препоръчва да

репетирате предварително поточното предаване в подготвена среда след предварителна подготовка на компютър с приложението "PlayMemories Home" на компютъра си.

Настройте смартфона си на режим на тетеринг или включете Wi-Fi рутера си, преди да изпълните поточно предаване на живо.

- 1. На екрана за запис на видеоклип/снимка изберете  $\sqrt{\text{MENU}}$  [Wireless]  $\frac{2}{\sqrt{2}}$ Function] - [Live Streaming].
- 2. Натиснете бутона START/STOP, за да започнете поточното предаване.
	- [Свързване...] и регистрираният SSID се показват по време на подготовката на поточното предаване, след това се показва има, когато поточното предаване на живо започне.
- 3. Натиснете бутона START/STOP отново, за да прекъснете поточното предаване.
	- ШЕ мига, докато поточното предаване на живо приключи.

#### **Забележка**

- При някои езици екранното показване може да бъде превключено на английски, докато използвате функцията за поточно предаване на живо.
- Кадровата честота на видеоклипа, който предавате поточно на живо, е фиксирана, както следва:
	- устройство, съвместимо с 1080 60i: 30p или 60i;
	- устройство, съвместимо с 1080 50i: 25p или 50i.
- Възможно е да има забавяне от 10 до 30 секунди между започването на поточното предаване на този продукт и поточното предаване на видео на сайта за споделяне на видео.
- Следните функции не са налични по време на поточно предаване на живо:
	- (Отмяна на Моя глас);
	- Е ДПлавно появ./изгубване;
	- Двоен видео запис;
	- Улавяне на усмивка;
	- [Интелиг. Активно] на [ F SteadyShot].

# **Съвет**

Можете да запишете видеоклип, който се предава поточно на живо, паметта на този продукт. Видеоклипът се записва или във вътрешната памет (само за модели, оборудвани с вътрешна памет), или на картата с памет според

настройката.

- Ако вътрешната памет (само за модели, оборудвани с вътрешна памет) или картата с памет се напълни, записът спира автоматично, без да прекъсва поточното предаване на живо.
- Когато желаете да изпълните само поточно предаване на живо, без да записвате видеоклип във вътрешната памет (само за моделите, оборудвани с вътрешна памет) или на картата с памет, изберете [Wireless] -  $\mathbb{R}$ Настройване] - [Vid REC during strm.] - [Изкл.].

[78] Как се използва | Използване на функцията за Wi-Fi | Поточно предаване на живо Ограничения за поточно предаване на живо

Има ограничения при поточно предаване на живо.

# **Ограничения за Ustream**

Съществуват някои ограничения поточно предаване на видео в Ustream. За подробности вижте сайта на Ustream.

# **Мрежова връзка**

Използвайте смартфон с възможност за тетеринг или Wi-Fi рутер за поточно предаване на живо. Правилната работа обаче на всички смартфони или Wi-Fi рутери не се гарантира. Не може да се използва публични LAN мрежи за връзка за поточно предаване на живо.

# **Едновременно поточно предаване на живо с няколко камери**

• Не можете да направите едновременно поточно предаване на живо с помощта на един и същ акаунт за повече от 1 камера. Трябва да се свържете чрез друг акаунт.

# **ефекти поради условията на безжичната комуникация**

Когато свързвате с помощта на функция за свързване на смартфон или чрез Wi-Fi рутер, изображенията и звукът може да бъдат нарушени или комуникацията може да бъде прекъсната поради условията на безжичната комуникация.

## **Свързване за поточно предаване на живо**

Времето за комуникация, което можете да използвате за поточно предаване

на живо е ограничено според договора за смартфона или Wi-Fi рутера ви. Проверете предварително.

# **Непрекъснато време на поточно предаване**

Непрекъснатото поточно предаване на живо с този продукт е ограничено до около 13 часа.

# **Ограничения на мрежовите връзки**

- В някои държави не можете да се свързвате със сайтове за поточно предаване на живо. Използвайте тази функция в съответствие със законите на съответната държава.
- Функцията за Wi-Fi на този продукт не може да бъде използвана за свързване към публична безжична мрежа.

[79] Как се използва  $\parallel$  Използване на функцията за Wi-Fi  $\parallel$  Управление на други камери чрез този продукт

# Снимане с този продукт и други камери с помощта на функцията за управление на няколко камери

Тази функция ви позволява да записвате изображения с помощта на този продукт и няколко камери едновременно, като ги свържете по Wi-Fi. От този продукт можете и да изпълнявате някои основни операции на свързаните камери, като конфигуриране на настройките.

Записаните изображения могат да бъдат редактирани с PlayMemories Home, включително редактиране, като създаване на PinP (картина в картина; изображение с вмъкнат прозорец на друго изображение) видеоклип.

- 1. Свържете този продукт и другите камери по Wi-Fi.
	- За подробности относно метода на свързване вижте "[Свързване](#page-105-0) [на](#page-105-0) [този](#page-105-0) [продукт](#page-105-0) [към](#page-105-0) [една](#page-105-0) [камера](#page-105-0) [с](#page-105-0) [помощта](#page-105-0) [на](#page-105-0) [функцията](#page-105-0) [за](#page-105-0) [управление](#page-105-0) [на](#page-105-0) [няколко](#page-105-0) [камери](#page-105-0) [\(Single Connection\)](#page-105-0) " и "[Свързване](#page-106-0) [на](#page-106-0) [този](#page-106-0) [продукт](#page-106-0) [към](#page-106-0) [повече](#page-106-0) [от](#page-106-0) [една](#page-106-0) [камера](#page-106-0) [с](#page-106-0) [помощта](#page-106-0) [на](#page-106-0) [функцията](#page-106-0) [за](#page-106-0) [управление](#page-106-0) [на](#page-106-0) [няколко](#page-106-0) [камери](#page-106-0) [\(Multi Connection\)](#page-106-0) ".

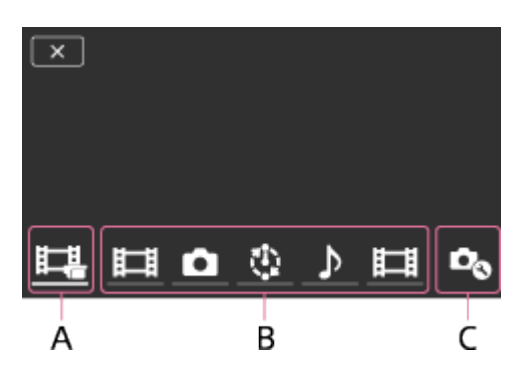

A: Този продукт

B: Режими на снимане (В Видеоклип, В Неподвижно изображение,  $\psi$ Interval Shoot, "Аудио) на свързаните камери C: Различни настройки на свързаните камери

- 2. Изберете показаните икони, като  $\Box$ ,  $\Box$ , или тези в "В" във фигурата по-горе, изберете  $\bullet$ , след което конфигурирайте желаните настройки за всяка свързана камера.
	- Измежду елементите от менюто, описани в "Елементи от менюто, който можете да настроите" по-долу, само елементите, които могат да бъдат конфигурирани на свързаната камера, ще бъдат показани.
	- Състоянието на избраната камера може да бъде проверено на LCD монитора на този продукт.
- 3. Натиснете бутона START/STOP на този продукт.
	- Всички устройства, свързани към този продукт, ще започнат да записват. С се показва на иконите на този продукт и на камерите, които записват видеоклипове.
	- Като изберете  $\Box$ ,  $\Box$  или икони, описани в "В" във фигурата по-горе, по време на снимане, можете да проверите записваното изображение със свързаната камера на LCD монитора на този продукт.
	- Можете да използвате PHOTO или лостчето за мащабиране дори по време на снимане с функцията за управление на няколко камери.
- 4. Натиснете бутона START/STOP на този продукт.
	- Записът приключва.

# **Елементи от менюто, който можете да настроите**

# **[Connect Device Swt] (показва се, когато е свързана една камера)**

Прекъсва връзката с текущо свързаната камера и избира друго устройство.

# **[Connect Device Reg] (показва се, когато са свързани няколко камери)**

Регистрира камери, които не са били регистрирани преди.

# **[Режим за Снимане]**

Избира режима на снимане на свързаната камера (за една камера, когато е свързана само една камера, и за всички камери, когато са свързани няколко).

[ Видеоклип]: Записва видеоклипове.

[ Неподвижно изображение]: Записва снимки.

[ [i] Interval Shoot]: Продължава да записва снимки през равни интервали.

[ Аудио]: Записва само звук.

# **[Настройки за Снимане]**

# **Настройки за снимане на видеоклип (показва се, когато е свързана една камера и режимът на снимане е зададен на [ Видеоклип])**

Можете да конфигурирате настройките за снимане на видеоклип на свързаната камера.

[Recording Mode]: Задаване на качеството на изображението на видеоклип.

[ $\sharp$  BiteadyShot]: Задава да се активира потискането на трептенето на камерата.

[ Shooting Angle]: Задава ъгъла на снимане.

[Flip]: Задава дали да се записват изображенията обърнати.

[ Формат на файл]: Задава формата на файл за запис на видеоклипове.

# **Настройки за снимане на снимки (показва се, когато е свързана една камера и режимът на снимане е зададен на [ Неподвижно изображение])**

Можете да конфигурирате настройките за снимане на снимки на свързаната камера.

[Flip]: Задава дали да се записват изображенията обърнати.

[ Работен режим]: Задава метода на непрекъснато снимане.

[ Shooting Interval]: Задава интервала на непрекъснато снимане.

[ Таймер за самозаснемане]: Задава таймер за самозаснемане.

# **Настройки за снимане на снимки през интервал (показва се, когато е свързана една камера и режимът на снимане е зададен на [ Interval Shoot])**

Можете да зададете периода на интервала на последователни записи за снимането на снимки през интервал.

[Flip]: Задава дали да се записват изображенията обърнати.

[[ Shooting Interval]: Задава периода на интервала за това през колко секунди се записва снимка.

# **Настройки на свързаното устройство (показва се, когато е свързана една камера)**

Можете да конфигурирате настройките на свързаната камера. [Звуков сигнал]: Задава дали да се чуват оперативни звуци.

## **Забележка**

- Показаните икони се различават според състоянието на свързаните камери.
- В зависимост от свързаната камера нейният LCD монитор може да се изключи или операциите и може да станат недостъпни.
- Ще се покажат елементите от менюто, които могат да бъдат конфигурирани на свързаната камера.
- Дори ако този продукт се изключи, докато свързаната камера снима, тя продължава да го прави.
- По време на връзка не можете да избирате  $\blacktriangleright$  (Преглед на изображения) или [MODE] нито на продукта, нито на свързаната камера.
- Изображенията, записани на свързаната камера, не могат да бъдат извеждани от аудиоизхода или от изходния HDMI извод.
- Ако връзката между този продукт и другата камера бъде прекъсната по време на снимане, тя автоматично се установява повторно. Дори ако приключите снимането с този продукт, преди връзката да бъде установена повторно, повторно свързаната камера ще продължи да снима.
- Режимът за снимане на снимки може да бъде избран на свързаната камера, но не и на този продукт.
- Когато натиснете РНОТО на този продукт, останалите свързани камери, които са в режим на снимане на снимки, ще заснемат снимка. Не можете да записвате снимки с този продукт.
- Тази функция работи чрез Wi-Fi мрежата, затова има малка времева разлика между момента, в който този продукт започне/спре да записва видеоклип, и този, в който свързаните устройства го направят.
- Горната граница на времето за запис за тази функция е посочена по-долу. Когато [  $\parallel$  +  $\parallel$  Формат на файл] е с настройка [  $\parallel$  HD XAVC S HD], [  $\parallel$  +  $\parallel$  Честота на Кадри] е с настройка [30p]/[25P] 6 ч 31 мин Когато [ H H Формат на файл] е с настройка [ H H D H X AVC S H D ], [ H H Честота на Кадри] е с настройка [60p]/[50P] 3 ч 15 мин

# **Съвет**

- Състоянието на свързаната камера се показва на LCD монитора на този продукт в реално време.
- Можете да управлявате мащабирането на камерата, избрана чрез  $\Box$ ,

или иконите, показани в (B), като използвате лостчето за мащабиране на този продукт.

<span id="page-105-0"></span>[80] Как се използва  $|$  Използване на функцията за Wi-Fi  $|$  Управление на други камери чрез този продукт

Свързване на този продукт към една камера с помощта на функцията за управление на няколко камери (Single Connection)

Можете да свържете този продукт с друга камера чрез Wi-Fi. Като свържете чрез Wi-Fi, можете да управлявате друга камера с този продукт.

- 1. Включете захранването на камерата, която искате да свържете, и я задайте в състояние на готовност за Wi-Fi връзка.
	- За подробности за управлението вижте ръководството с инструкции на камерата.
- 2. Включете този продукт, след това изберете  $\overline{M}$  [Wireless]  $\overline{R}$ Настройване] - [Multi Camera Ctrl Set] - [Single Connection].
- 3. Изберете [MENU] [Wireless] [ Function] [Multi Camera Control].
	- Показва се списък с SSID, които можете да свържете.
- 4. Изберете SSID на камерата, която желаете да свържете.
	- Регистрацията е завършена.

#### **Забележка**

- Този продукт показва низ от знаци, който изтрива "DIRECT-" от SSID на камерата, към която искате да свържете, като SSID на камерата.
- Когато използвате функцията за управление на няколко камери на този продукт, той трябва да е свързан само към камерата, към която желаете да свържете чрез Wi-Fi, и към никакви други Wi-Fi точки на достъп. Ако изберете да свържете този продукт към други Wi-Fi точки на достъп, правите това на собствен риск. Продуктът може да стане обект на неупълномощен достъп и всяка комуникация на съдържание може да бъде в риск от прихващане.

<span id="page-106-0"></span> $[81]$  Как се използва  $|$  Използване на функцията за Wi-Fi  $|$  Управление на други камери чрез този продукт

Свързване на този продукт към повече от една камера с помощта на функцията за управление на няколко камери (Multi Connection)

Можете да свържете този продукт с други камери чрез Wi-Fi. Като свържете чрез Wi-Fi, можете да управлявате други камери с този продукт.

- 1. Включете захранването на камерите, които искате да свържете, и ги задайте в състояние на готовност за Wi-Fi връзка.
	- За подробности за управлението вижте ръководството с инструкции на камерите.
- 2. Включете този продукт, след това изберете  $\boxed{\text{MENU}}$  [Wireless]  $\boxed{\odot}$ Настройване] - [Multi Camera Ctrl Set] - [Multi Connection].
- 3. Изберете [MENU] [Wireless] [ Function] [Multi Camera Control].
- 4. Изберете  $\mathcal{D}_{\mathbf{a}}$ .
- 5. Изберете [Connect Device Reg].
	- Този продукт влиза в състояние на изчакване за регистрация (състоянието на изчакване на регистрация приключва след около 2 минути).
- 6. Изпълнете операцията за свързване на камерата, която искате да свържете с този продукт.
	- За подробности относно Wi-Fi връзката вижте ръководствата с инструкции на камерите.
- 7. Изберете [OK], когато се покаже на екрана на продукта, за да приключите регистрацията.
- 8. Повторете Стъпки 4 до 7 за всяка камера, която искате да свържете.

**Забележка**

- Максимум пет камери (съвместими с функцията за управление на няколко камери) могат да бъдат регистрирани към този продукт.
- Операциите в Стъпка 4 8 са нужни само за първата регистрация.
- Променете настройките на камерата, към която искате да свържете, преди приключването на състоянието на готовност за регистрация на този продукт.
- Този продукт показва низ от знаци, който изтрива "DIRECT-" от SSID на камерата, към която искате да свържете, като SSID на камерата.

 $[82]$  Как се използва  $|$  Използване на функцията за Wi-Fi  $|$  Управление на други камери чрез този продукт

# Редактиране на изображения, записани с няколко камери

Чрез импортирането на изображения, записани с няколко камери, на компютър можете да редактирате PinP (картина в картина; изображение с вмъкнат прозорец на друго изображение) видеоклипове и др.

# **Инсталиране на PlayMemories Home**

За да редактирате PinP видеоклипове и др., трябва да инсталирате PlayMemories Home на компютъра си. PlayMemories Home можете да инсталирате от URL адреса по-долу. <http://www.sony.net/pm/>

[83] Как се използва | Операции от менюто | Използване на елементи от менюто

# Настройка на елементите от менюто

Този продукт има различни елементи в менюто във всяка от 7-те категории в него.

1. Изберете  $M$ ели $\overline{\phantom{a}}$ .
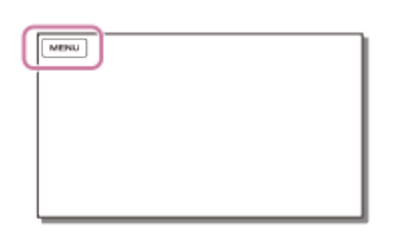

## 2. Изберете категория.

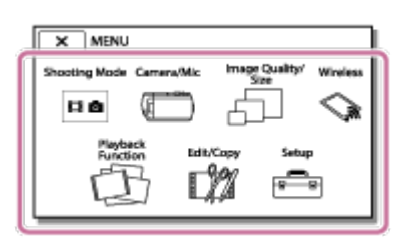

3. Изберете желания елемент от менюто.

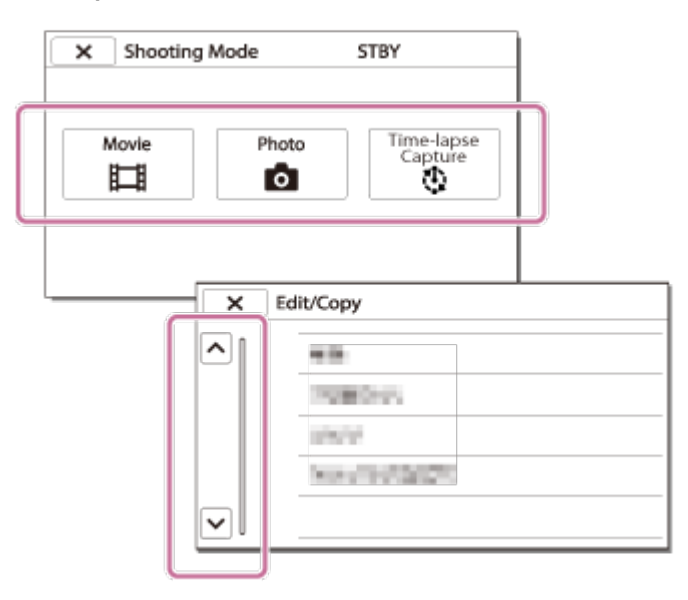

### **Забележка**

• Изберете  $\lceil x \rceil$ , за да завършите настройването на менюто или за да се върнете на предишен екран.

### **За да намерите бързо елемент от менюто**

Менютата [Камера/Микрофон], [Wireless] и [Настройки] имат подкатегории. Изберете иконата на подкатегория, за да можете да изберете желания елемент от менюто.

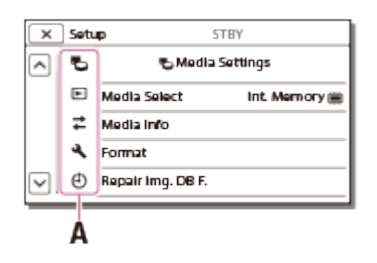

## **Кога не можете да изберете елемент от менюто**

Някои елементи или настройки в менюто не са налични в зависимост от настройките на продукта. Когато изберете сиви елементи или настройки от менюто, продуктът показва причината защо не можете да изберете елемента от менюто.

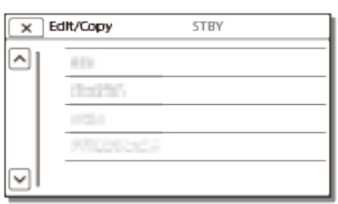

[84] Как се използва | Операции от менюто | Използване на елементи от менюто Как се използва клавиатурата

На LCD монитора се показва клавиатура, когато трябва да въведете текст.

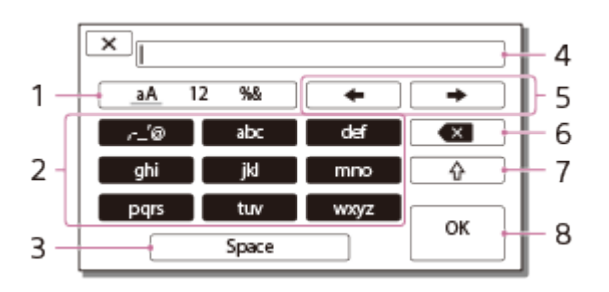

1. Превключете типовете знаци.

Всеки път, когато натиснете клавиш, типът знаци за въвеждане ще се превключва между букви, цифри и символи.

2. Клавиатура

Всеки път, когато натиснете клавиш, показаният знак се превключва между наличните възможности.

Например: ако искате да въведете "abd"

Изберете [abc], като докоснете веднъж, за да покажете "а", докоснете

 $\rightarrow$  - изберете [abc], като докоснете двукратно, за да покажете "b" изберете [def], като докоснете веднъж, за да покажете "d".

3. Space

Въвежда интервал.

4. Поле за въвеждане

Показват се знаците, които сте въвели. указва ограничението за дължина на текста.

- 5. Преместване на курсора Премества курсора в полето за въвеждане надясно или наляво.
- 6. Изтрий

Изтрива знаците пред курсора.

7.  $\Box$ 

Сменя следващия знак към главна или малка буква.

8. Фиксиране

Финализира записа.

За да отмените записа, изберете  $\overline{\phantom{a}}$ 

[85] Как се използва | Операции от менюто | Режим на снимане

# Видеоклип

Може да изберете режима за запис на видеоклип.

1. [МЕЛИ] - [Режим за Снимане] - [Видеоклип].

[86] Как се използва | Операции от менюто | Режим на снимане

# Снимка

Можете да изберете режима за снимане на снимки.

1. MENU - [Режим за Снимане] - [Фото].

[87] Как се използва | Операции от менюто | Режим на снимане

Улавяне на забързано движение

## **Какво представлява улавянето на забързано движение?**

В режима на улавяне на забързано движение се заснемат последователни снимки на равни интервали. От тези снимки можете да създадете видеоклип, като използвате приложението за компютри PlayMemories Home (Windows OS: вер. 5.1 или по-нова, Mac OS: вер. 3.1 или по-нова).

Можете да изразите събития, които се случват за дълго време, като движение на небето и растеж на растение, за кратък период от време.

- 1. [MENU] [Режим за Снимане] [Time-lapse Capture].
- 2. **[CALCTA Trime-lapse settings] желаната настройка.**

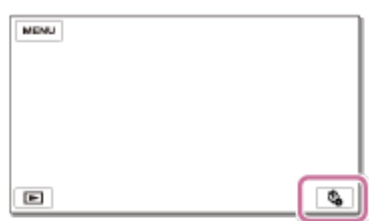

## **Описание на елементите от менюто**

## **Shooting Interval:**

Задава интервала за снимане на снимки.

- **1сек.**: Снима снимки на интервали от около 1 секунда.
- **2сек.**: Снима снимки на интервали от около 2 секунди.
- **5сек.**: Снима снимки на интервали от около 5 секунди.
- **10сек.**: Снима снимки на интервали от около 10 секунди.
- **30сек.**: Снима снимки на интервали от около 30 секунди.
- **60сек.**: Снима снимки на интервали от около 60 секунди.

## **Shot Number**:

Задава броя снимки за запис от 1 до 999.

## **AE Mode**:

Задава метода на настройване на автоматичната експонация.

- **AE Tracking**: Настройва експонацията за всяко снимане. Промените в яркостта могат да бъдат гладко проследени.
- **AE Lock**: Фиксира експонацията в началото на първото снимане.

## **Съвет**

Изображенията, заснети с помощта на функцията за улавяне на забързано движение, се записват на камкордера като снимки. Можете да създадете видеоклип от тези снимки, като ги импортирате на компютър и др. и използвате приложения, като PlayMemories Home (Windows OS: вер. 5.1 или по-нова, Mac OS: вер. 3.1 или по-нова).

### **Забележка**

- За да предотвратите изтощаването на батерията, се препоръчва да захранвате камкордера с помощта на USB кабела или адаптера за променлив ток по време на улавяне на забързано движение.
- Времето за снимане, изчислено според настройките, се показва на екрана с настройки за улавяне на забързано движение. Обърнете внимание, че показаното време за снимане е приблизителна индикация, а действителното време за снимане може да се различава в зависимост от условията на снимане.
- Възможно е да има случай, при който заснемането на 1 кадър отнема повече време от [Shooting Interval]. В този случай следващото заснемане започва веднага след края на заснемането на този кадър.
- Екранът на менюто не може да бъде показан по време на улавяне на забързано движение. Когато стартирате улавянето на забързано движение, докато се показва екранът на менюто, екранът се превключва на екрана за улавяне на забързано движение.
- Посочените по-долу функции не работят по време на запис на забързано движение.
	- Разпознаване на лица
	- Редуц. на черв. oчи
	- Пестене на батер.
	- Светкавица (HDR-CX625/CX675/PJ675)
	- SteadyShot
	- Авт. подсветка
- Замяната на части поради прекомерна употреба може да доведе до такси.

[88] Как се използва | Операции от менюто | Камера/микрофон

# Баланс на бялото

Можете да регулирате цветовия баланс спрямо средата на запис.

1. [МЕNU] - [Камера/Микрофон] - [  $\blacksquare$  Ръчни Настройки] - [Баланс на бялото] желаната настройка.

### **Описание на елементите от менюто**

## **(Автоматично):**

Балансът на бялото се регулира автоматично.

Ако сте заменили батерията, докато е било избрано [Автоматично], или сте изнесли продукта на открито след употреба на закрито (или обратно), насочете продукта към близък бял обект за около 10 секунди за по-добро регулиране на цветовия баланс.

## **(На открито):**

Балансът на бялото се регулира подходящо за следните условия на запис:

- на открито;
- нощни изгледи, неонови знаци и фойерверки;
- изгрев или залез;
- при флуоресцентни лампи тип дневна светлина.

## **(На закрито):**

Балансът на бялото се регулира подходящо за следните условия на запис:

- на закрито;
- при сцени на парти или в студия, където светлинните условия се променят бързо;
- под видеолампи в студио или под натриеви лампи или цветни лампи, подобни на крушки с нажежаема жичка.

# **(С едно натискане):**

Балансът на бялото ще бъде регулиран според околната светлина.

- 1. Изберете  $\sqrt{2}$ .
- 2. Продължавайте да кадрирате бял обект, като например лист хартия, за да запълните LCD монитора, при същите условия на осветеност като тези, в които ще снимате обекта.
- 3. Изберете  $\mathbb{S}^{\text{SFT}}$ .

Ако светлинните условия се променят, като изнесете продукта на открито от дома или обратно, трябва да изпълните повторно процедурата [С едно натискане], за да регулирате повторно баланса на бялото.

## **Съвет**

Можете да проверите текущо избрания цветови баланс на LCD монитора.

## **Забележка**

- Задайте [Баланс на бялото] на [Автоматично] или регулирайте цвета в [С едно натискане] под бели или хладно бели флуоресцентни лампи.
- Докато записвате видеоклип,  $\mathcal{L}^{\text{SET}}$  не може да се зададе.

Ако зададете [Баланс на бялото], [Избор на сцена] е с настройка [Автоматично].

[89] Как се използва | Операции от менюто | Камера/микрофон Точка метър/фокус

Експонацията и фокусът могат да бъдат регулирани за избрания обект автоматично.

- 1. [MENU] [Камера/Микрофон] [  $\sqrt{M}$  Ръчни Настройки] [Точка метър/фокус].
- 2. Докоснете обекта, за който искате да регулирате експонацията и фокуса.
	- За да регулирате яркостта и фокуса автоматично, изберете [Автоматично].

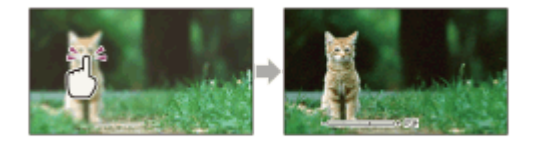

### **Забележка**

• [Експозиция] и [Фокус] автоматично се задават на [Ръчно].

[90] Как се използва | Операции от менюто | Камера/микрофон

# Експонометър

Експонацията може да бъде регулирана и зададена за избрания обект автоматично. Тази функция е полезна, когато има голям контраст между обекта и фона, например при обект в светло петно или на сцена.

- 1. [МЕЛU] [Камера/Микрофон] [  $\sqrt{m}$  Ръчни Настройки] [Експонометър].
- 2. Докоснете обекта, за който искате да регулирате експонацията.
	- За да върнете настройката на автоматичната експонация, изберете

[Автоматично].

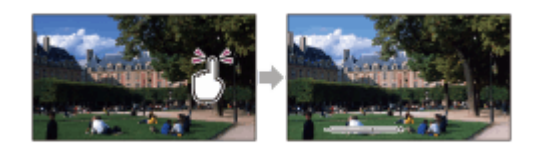

### **Забележка**

• [Експозиция] автоматично се задава на [Ръчно].

[91] Как се използва | Операции от менюто | Камера/микрофон

# Точково фокусиране

Фокусът може да бъде регулиран автоматично за избрания обект.

- 1. [МЕNU] [Камера/Микрофон] [  $\sqrt{M}$  Ръчни Настройки] [Точково фокусиране].
- 2. Докоснете обекта, за който искате да регулирате фокуса.
	- За да регулирате фокуса автоматично, изберете [Автоматично].

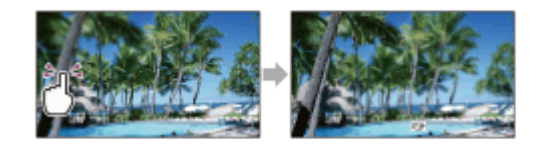

### **Забележка**

• [Фокус] автоматично се задава на [Ръчно].

[92] Как се използва | Операции от менюто | Камера/микрофон

# Експонация

Можете да фиксирате яркостта на дадено изображение ръчно. Регулирайте яркостта, когато обектът е твърде ярък или твърде тъмен.

1. | МЕNU | - [Камера/Микрофон] - [  $\P_{\overline{\mathbb{M}}}$  Ръчни Настройки] - [Експозиция] -

желаната настройка.

## **Описание на елементите от менюто**

### **Автоматично:**

Експонацията се регулира автоматично.

### **Ръчно:**

Изберете  $\boxed{-}$ , ако обектът е бял или светлината отзад е бяла, или изберете , ако обектът е черен или светлината е слаба.  $+$ 

[93] Как се използва | Операции от менюто | Камера/микрофон Фокус

Можете да регулирате фокуса ръчно. Можете да изберете тази функция и когато искате да фокусирате преднамерено определен обект.

1. [МЕNU] - [Камера/Микрофон] - [  $\blacksquare$  Ръчни Настройки] - [Фокус] - желаната настройка.

## **Описание на елементите от менюто**

### **Автоматично:**

Фокусът се регулира автоматично.

### **Ръчно:**

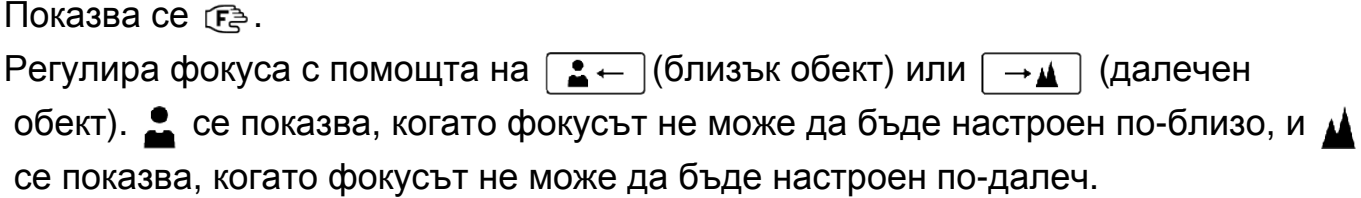

### **Забележка**

Минималното възможно разстояние между този продукт и обекта за поддържане на ясен фокус е около 1 см за широк ъгъл и около 80 см за телефотография.

**Съвет**

По-лесно е да фокусирате обект, като преместите лостчето за захранвано мащабиране към T (телефотография), за да регулирате фокуса, след това към W (широк ъгъл), за да регулирате мащабирането за запис. Когато искате да запишете обект в близък обхват, преместете лостчето за захранвано мащабиране към W (широк ъгъл), след което регулирайте фокуса.

- Този продукт показва информация за фокусното разстояние за няколко секунди, когато [Фокус] е с настройка [Ръчно] или когато задавате фокуса ръчно. Можете да използвате тази информация като водеща, когато обектът е тъмен и настройването на фокуса е трудно.
- Информацията за фокусно разстояние няма да се покаже правилно, ако се използва преобразуващ обектив (продава се отделно) (HDR-CX450/CX455/CX485).

```
[94] Как се използва | Операции от менюто | Камера/микрофон
IRIS
```
Можете да снимате изображения в режим с приоритет на IRIS. Промяната на параметъра IRIS променя фокусния обхват. Можете да промените параметъра IRIS в зависимост от това какъв тип изображение искате да заснемете, като или да направите обекта по-ясен върху размазан фон, или направите цялото изображение по-ясно.

1. [МЕЛU] - [Камера/Микрофон] - [  $\blacksquare$  Ръчни Настройки] - [ИРИС] - желаната настройка.

## **Описание на елементите от менюто**

## **Автоматично:**

Параметърът IRIS се регулира автоматично.

## **Ръчно:**

Регулирайте IRIS, като изберете  $\boxed{+}$ , за да направите цялото изображение по-ясно(увеличаване на параметъра IRIS), и  $\boxed{-}$ , за да направите обекта ясен, а фона размазан(намаляване на параметъра IRIS).

[95] Как се използва | Операции от менюто | Камера/микрофон Скорост на затвора

Можете да снимате изображения в режим с приоритет на скоростта на затвора. Можете да изразите движението на движещ се обект по различни начини, като регулирате скоростта на затвора.

1. [MENU] - [Камера/Микрофон] - [ **Груг** Ръчни Настройки] - [Скорост на затвора] - желаната настройка.

## **Описание на елементите от менюто**

## **Автоматично:**

Скоростта на затвора се регулира автоматично.

## **Ръчно:**

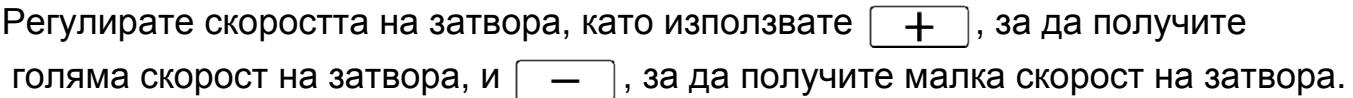

## **Съвет**

- Подвижните обекти, които записвате, ще изглеждат различно в зависимост от скоростта на затвора. Задайте скоростта на затвора на по-бърза, за да запишете бързо движещ се обект ясно и без размазване, и на по-бавна, за да акцентирате върху движението на подвижния обект.
- Можете да зададете скоростта на затвора, както е посочено по-долу.

## **Устройство, съвместимо с 1080 60i**

- между 1/8 и 1/10 000 секунди в запис на видеоклип при 60p/60i/30p
- между 1/6 и 1/10 000 секунди в запис на видеоклип при 24p (HDR-CX625/CX675/PJ675)
- между 1/8 и 1/500 секунди в режим на запис на снимки

## **Устройство, съвместимо с 1080 50i**

- между 1/6 и 1/10 000 секунди в запис на видеоклип при 50p/50i
- между 1/6 и 1/10 000 секунди в запис на видеоклип при 25p (HDR-CX625/CX675/PJ675)
- между 1/6 и 1/425 секунди в режим на запис на снимки
- Автоматичното фокусиране е трудно при ниска скорост на затвора. Препоръчва се ръчното фокусиране да се извършва, когато този продукт е поставен на статив.
- Когато записвате под флуоресцентни лампи, натриеви лампи, живачни лампи или LED осветление, може да се появят хоризонтални ленти на LCD монитора. Може да успеете да подобрите ситуацията, като настроите скоростта на затвора.

[96] Как се използва | Операции от менюто | Камера/микрофон Промяна на авт. експозиция (HDR-CX625/CX675/PJ675)

Можете да регулирате експонацията според предпочитанията си.

1. [МЕЛU] - [Камера/Микрофон] - [  $\blacksquare$  Ръчни Настройки] - [Промяна на авт. експозиция] - желаната настройка.

## **Описание на елементите от менюто**

**Изкл.:**

Експонацията се регулира автоматично.

## **Вкл. (Настроено число и EV):**

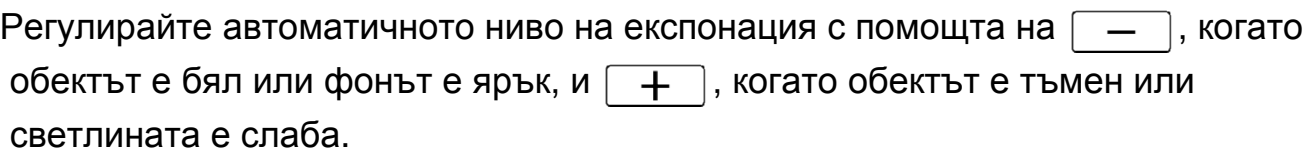

[97] Как се използва | Операции от менюто | Камера/микрофон Изместване на баланса на бялото (HDR-CX625/CX675/PJ675)

Можете да регулирате баланса на бялото според предпочитанията си.

1. [МЕЛU] - [Камера/Микрофон] - [  $\blacksquare$  Ръчни Настройки] - [Настр. баланса на бяло] - желаната настройка.

## **Описание на елементите от менюто**

## **Изкл.:**

Балансът на бялото се регулира автоматично.

## **Вкл. ( и настроено число):**

Регулирайте баланса на бялото с помощта на  $\boxed{+}$ , когато изображенията

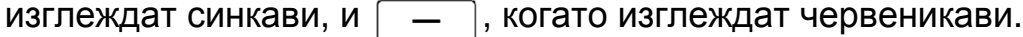

[98] Как се използва | Операции от менюто | Камера/микрофон

# Слаба светлина

Можете да записвате изображения с ярки цветове дори при слабо осветление.

1. [MENU] - [Камера/Микрофон] - [ [M] Ръчни Настройки] - [Low Lux] желаната настройка.

## **Описание на елементите от менюто**

### **Изкл.:**

Функцията Low Lux не се използва.

## **Вкл. ( ):**

Функцията Low Lux се използва.

[99] Как се използва | Операции от менюто | Камера/микрофон

# Избор на сцена

Можете да записвате изображения ефективно в различни ситуации.

1. [МЕЛU] - [Камера/Микрофон] - [ Настр. на Камерата] - [Избор на сцена] желаната настройка.

## **Описание на елементите от менюто**

## **(Автоматично):**

Регулира качеството на изображението автоматично.

# **(Нощна сцена)(\*):**

Използването на статив (продава се отделно) ви позволява да снимате прекрасни нощни сцени.

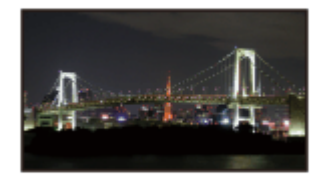

# **(Изгрев и залез)(\*):**

Пресъздава атмосферата на сцени, като изгреви и залези.

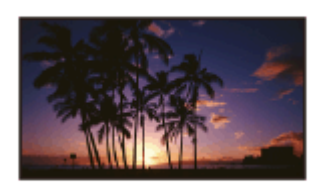

## **(Фойерверки)(\*):**

Улавя впечатляващи снимки на фойерверки.

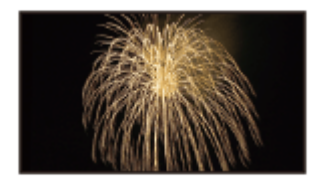

## **(Пейзаж)(\*):**

Снима ясно отдалечени обекти. В допълнение тази настройка не позволява на този продукт да фокусира стъкло или метална мрежа по прозорците между продукта и обекта.

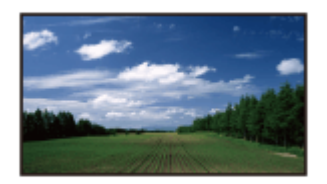

# **(Портрет):**

Извежда на преден план обекта, напр. хора или цветя, като създава мек фон.

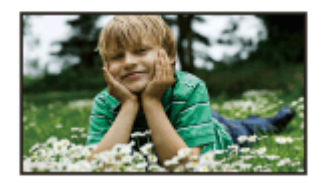

## **(Прожектор):**

Предотвратява това лицата на хората да изглеждат прекалено бели, когато обектите с осветени от силна светлина.

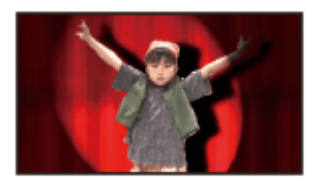

# **(Плаж):**

Улавя яркия син цвят на океана или езеро.

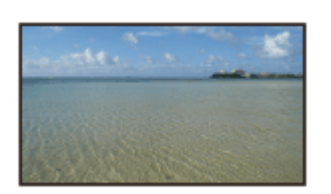

**(Сняг):** Улавя ярки снимки на бял пейзаж.

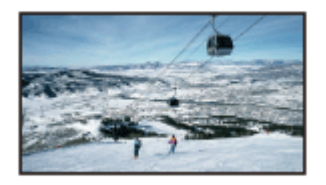

\* Регулирано да фокусира само отдалечени обекти.

### **Забележка**

- Ако зададете [Избор на сцена], настройките по-долу ще бъдат отменени.
	- Баланс на бялото
	- ИРИС
	- Скорост на затвора
	- Е В Синематон (HDR-CX625/CX675/PJ675)

[100] Как се използва | Операции от менюто | Камера/микрофон

# Фотоефект

Позволява ви да снимате по-впечатляващи изображения, като изберете желания ефект.

1.  $\sqrt{\text{MENU}}$  - [Камера/Микрофон] - [ $\sqrt{\text{MENU}}$  Настр. на Камерата] - [Фотоефект] желаната настройка.

### **Описание на елементите от менюто**

## **Изкл.:**

 $\left(\begin{matrix} 1 & 0 \\ 0 & 1 \end{matrix}\right)$ 

Не използва фотоефект.

### **(Фотоапарат играчка):**  $(\text{top})$

Позволява ви да снимате изображение с уникален цветови тон при тъмни околни цветове. Изберете желания ефект чрез [OPTION].

## **(Поп Цвят):**

Позволява да снимате цветни изображения, подобни на попарт с подсилване на цветовия тон.

## **(Постеризация):**

Създава абстрактен изглед с висок контраст, като подсилва в голяма степен основните цветове или използва черно и бяло. Изберете желания ефект чрез [OPTION].

## **(Ретро снимка):**

Придава вид на остаряла снимка с цветови тонове сепия и потиснат контраст.

## **(Нежно изображение):**

Позволява да снимате омекотени, ясни изображения с подсилване на яркостта.

## **(Частичен Цвят):**

Позволява да снимате изображение, което прави силно впечатление, като оставите само определен цвят върху части от монохромно изображение. Изберете желания ефект чрез [OPTION].

## **(Висок контр. Моно.):**

Създава интензивно висококонтрастно изображение в черно и бяло.

### **Забележка**

- Когато изберете елемент от [Фотоефект], функциите по-долу няма да са налични.
	- Записване на снимки в режим на запис на видеоклип
	- Някои други функции

 $[101]$  Как се използва  $\parallel$  Операции от менюто  $\parallel$  Камера/микрофон Синематон (HDR-CX625/CX675/PJ675)

Продуктът автоматично регулира качеството на изображението на видеоклипа, за да пресъздаде атмосферата на изображения от филмова камера.

1. [МЕNU] - [Камера/Микрофон] - [ Настр. на Камерата] - [ Н Н Синематон] желаната настройка.

## **Описание на елементите от менюто**

**Изкл. :**

Не използва функцията "Синематон".

**Вкл. :**

Използва функцията "Синематон".

**Забележка**

- Когато превключите тази функция между включено и изключено състояние, изображенията временно ще бъдат поставени на пауза.
- Когато [ Н] Синематон] е с настройка [Вкл.], настройката на [Избор на сцена] се променя на [Автоматично].
- Когато [ Н Н Синематон] е с настройка [Вкл.], настройката на [Фотоефект] се променя на [Изкл.].

[102] Как се използва | Операции от менюто | Камера/микрофон Плъзгач

Можете да запишете преливане с ефектите по-долу, като добавка към интервала между сцените. Изберете желания ефект в режим [STBY] (за преливане при влизане) или [REC] (за преливане при излизане).

1. [MENU] - [Камера/Микрофон] - [ Настр. на Камерата] - [ На Плавно появ./изгубване] - желаната настройка.

## **Описание на елементите от менюто**

## **Изкл.:**

Не използва ефект.

## **Бяло плавно появ./изгуб.( ):**

Прелива при влизане/излизане с бял ефект.

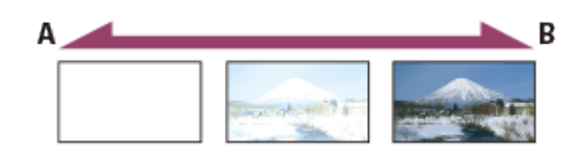

- A: Излизане
- B: Влизане

## **Черно плавно появ./изгуб.( ):**

Прелива при влизане/излизане с черен ефект.

Изображенията, записани с използване на ефекта [Черно плавно появ./изгуб.], може да изглеждат тъмни на екрана с индекси.

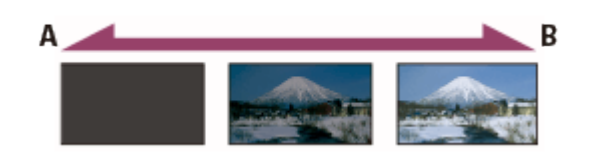

- A: Излизане
- B: Влизане

### **Забележка**

• Когато натиснете START/STOP, настройката се изчиства.

[103] Как се използва | Операции от менюто | Камера/микрофон

# Таймер за самозаснемане

Натиснете PHOTO, за да стартирате обратното броене. След около 10 секунди се записва снимка.

1. [МЕЛU] - [Камера/Микрофон] - [ Настр. на Камерата] - [ Э Таймер за самозаснемане] - желаната настройка.

## **Описание на елементите от менюто**

## **Изкл.:**

Отменя таймера за самозаснемане.

## **Вкл.** (( ):

Стартира записването с таймер за самозаснемане. За да отмените записа, изберете  $\langle \cdot \rangle_{\mathbb{R}}$ .

Таймерът за самозаснемане не работи в режим на запис на снимки.

```
[104] Как се използва | Операции от менюто | Камера/микрофон
SteadyShot (видеоклип)
```
Този продукт разполага с функция за балансиран оптичен SteadyShot, която ви позволява да намалите трептенето на камерата, когато снимате с мащабиране, както и когато правите широкоъгълна снимка (HDR-CX625/CX675/PJ675). Можете да компенсирате трептенето на камерата (HDR-CX450/CX455/CX485).

1. [MENU] - [Камера/Микрофон] - [ Настр. на Камерата] - [ H H] SteadyShot] желаната настройка.

## **Описание на елементите от менюто**

## **Интелиг. Активно:**

Записва видеоклип с помощта на най-ефективната функция SteadyShot на този продукт.

## **Активен:**

Записва видеоклип с помощта на по-ефективната функция SteadyShot.

## **Стандартен:**

Намалява трептенето на камерата с помощта на функцията SteadyShot при широкоъгълно снимане.

## **Изкл. ( ):**

Не използва функцията SteadyShot.

### **Забележка**

- Зрителният ъгъл ще бъде променен след промяна на настройките на функцията [ F B SteadyShot].
- Увеличението при мащабиране се различава в зависимост от настройката на [| BteadyShot].
- Когато е зададено [Интелиг. Активно], функциите по-долу не са налични.
- [Двоен видео запис]
- Записване на снимки в режим на запис на видеоклип
- [ Н Н Плавно появ./изгубване]
- Когато използвате функциите по-долу, не можете да използвате [Интелиг. Активно]. Ако използвате функциите по-долу, докато е зададена функцията [Интелиг. Активно], [H SteadyShot] ще се превключи на [Активен].
	- [Контр. с Смартфон]
	- [Live Streaming]
	- [Multi Camera Control]

[105] Как се използва | Операции от менюто | Камера/микрофон SteadyShot (снимка)

Можете да компенсирате трептенето на камерата. Задайте [ SteadyShot] на [Изкл.], когато използвате статив (продава се отделно), тогава изображението става естествено.

1. [MENU] - [Камера/Микрофон] - [TT] Настр. на Камерата] - [T3] SteadyShot] желаната настройка.

## **Описание на елементите от менюто**

**Вкл.:**

Функцията SteadyShot се използва.

## **Изкл. ( ):**

Функцията SteadyShot не се използва.

 $[106]$  Как се използва  $|$  Операции от менюто  $|$  Камера/микрофон Цифрово мащабиране

Можете да изберете максималното ниво на мащабиране. Обърнете внимание, че качеството на изображението намалява, когато използвате цифрово мащабиране.

1. [МЕЛU] - [Камера/Микрофон] - [ Настр. на Камерата] - [Цифров зум] желаната настройка.

## **Описание на елементите от менюто**

## **Изкл.:**

Не може да се използва цифрово мащабиране.

## **350:**

Изпълнява се цифрово мащабиране до 350.

[107] Как се използва | Операции от менюто | Камера/микрофон Преобразуващ обектив (HDR-CX450/CX455/CX485)

Задайте този елемент от менюто, когато искате да използвате преобразуващ обектив (продава се отделно), който е съвместим с този продукт. Когато използвате преобразуващ обектив (продава се отделно), използвайте тази функция, за да записвате, като използвате максимална компенсация на трептенето на камерата и фокус за обектива.

1. [МЕЛU] - [Камера/Микрофон] - [ Настр. на Камерата] - [Смяна на обектив] - желаната настройка.

## **Описание на елементите от менюто**

## **Изкл.:**

Изберете това, когато не използвате преобразуващ обектив.

## **За широкоекр. ( ):**

Изберете това, когато използвате широкоъгълен преобразуващ обектив.

## **За телеметричен ( ):**

Изберете това, когато използвате преобразуващ телеобектив.

[108] Как се използва | Операции от менюто | Камера/микрофон

# Автоматичен контражур

Този продукт регулира експонацията за обекти в контражур автоматично.

1. [МЕЛU] - [Камера/Микрофон] - [ Настр. на Камерата] - [Авт. подсветка] желаната настройка.

## **Описание на елементите от менюто**

### **Вкл.:**

Експонацията за обектите в контражур се регулира автоматично.

## **Изкл.:**

Не регулира експонацията за обекти в контражур.

[109] Как се използва | Операции от менюто | Камера/микрофон Разпознаване на лица

Можете да настроите този продукт автоматично да разпознава лице. Този продукт автоматично регулира фокуса/цвета/експонацията за лицето на избрания обект.

1. [МЕNU] - [Камера/Микрофон] - [[•] Лице] - [Разпознаване на лица] желаната настройка.

## **Описание на елементите от менюто**

## **Автоматично:**

Разпознава лица.

**Изкл. ( ):** Не разпознава лица.

### **Забележка**

Лицата може да не бъдат разпознати в зависимост от условията на запис.

**Съвет**

- Условията за запис за по-добро разпознаване на лица са посочени по-долу.
	- Снимайте на достатъчно осветено място.
	- Обектът не носи очила, шапка или маска.

Обектът гледа директно към камерата.

[110] Как се използва | Операции от менюто | Камера/микрофон Задействане на затвора при усмивка

Затворът се освобождава автоматично, когато продуктът разпознае усмивка. Ако не искате да правите снимки автоматично, изберете [Изкл.].

1. [МЕЛU] - [Камера/Микрофон] - [[•] Лице] - [Улавяне на усмивка] - желаната настройка.

## **Описание на елементите от менюто**

## **Двойно улавяне ( ):**

Само по време на запис на видеоклип затворът се освобождава автоматично, когато този продукт разпознае усмивка.

## **Постоянно Вкл. ( ):**

Затворът се освобождава, когато този продукт разпознае усмивка, всеки път когато този продукт в режим на запис.

## **Изкл.:**

Усмивките не се разпознават, така че снимките не се записват автоматично.

### **Забележка**

Усмивките може да не бъдат разпознати в зависимост от условията на запис, условията на обекта и настройката на продукта.

[111] Как се използва | Операции от менюто | Камера/микрофон

# Чувствителност при усмивка

Задава чувствителността при разпознаване на усмивка за използване на функцията за задействане на затвора при усмивка.

1. MENU - [Камера/Микрофон] - [ • Лице] - [Чувст. Разп. на Усм.] - желаната настройка.

### **Описание на елементите от менюто**

**Широка усмивка:** Разпознава голяма усмивка.

## **Нормална усмивка:**

**Лека усмивка:**

Разпознава нормална усмивка.

Разпознава дори лека усмивка.

[112] Как се използва | Операции от менюто | Камера/микрофон Светкавица (само когато свързвате външна светкавица) (HDR-CX625/CX675/PJ675)

Избира настройката на светкавицата.

Изберете желаната настройка за светкавицата, когато записвате снимки с помощта на външна светкавица (продава се отделно), съвместима с този продукт.

1.  $\sqrt{MENU}$  - [Камера/Микрофон] - [ $\frac{1}{2}$ Светкавица] - [Светкавица] - желаната настройка.

## **Описание на елементите от менюто**

## **Автоматично:**

Задейства се автоматично, когато няма достатъчно околна светлина.

# **Вкл. ( ):**

Винаги използва светкавицата независимо от околната яркост.

## **Изкл. ( ):**

Записва без светкавица.

### **Забележка**

Светкавицата не работи в режим на запис на видеоклип.

**Съвет**

Частици (прах, полени и др.), прелитащи в близост до обектива, се акцентират от светкавицата и изглеждат като бели кръгли петна. За да потиснете това явление, осветете мястото за запис и записвайте обекта без светкавица.

[113] Как се използва | Операции от менюто | Камера/микрофон Ниво на светкавицата (само когато свързвате външна светкавица) (HDR-CX625/CX675/PJ675)

Можете да изберете яркостта на светлината от светкавицата. Изберете желаната яркост, когато записвате снимки с помощта на външна светкавица (продава се отделно), съвместима с този продукт.

1. [МЕЛU] - [Камера/Микрофон] - [ $\frac{1}{2}$ Светкавица] - [Ниво светкавица] желаната настройка.

## **Описание на елементите от менюто**

### **Високо:**

Увеличава нивото на светкавицата.

## **Нормално:**

Нормално ниво на светкавицата.

### **Ниско:**

Намалява нивото на светкавицата.

[114] Как се използва | Операции от менюто | Камера/микрофон Редуц. на черв. oчи (само когато свързвате външна светкавица) (HDR-CX625/CX675/PJ675)

Предотвратете ефекта "червени очи", като активирате предварителна светкавица, преди светкавицата да се включи. Задайте тази функция, когато записвате снимки с помощта на външна

светкавица (продава се отделно), съвместима с този продукт.

1. [MENU] - [Камера/Микрофон] - [ $\frac{1}{2}$ Светкавица] - [Редуц. на черв. очи] желаната настройка.

## **Описание на елементите от менюто**

## **Изкл.:**

Не използва функцията за редуциране на ефекта "червени очи", за да го предотврати.

## **Вкл. ( ):**

Използва функцията за редуциране на ефекта "червени очи", за да го предотврати.

### **Забележка**

- Потискането на ефекта "червени очи" може да не създаде желания ефект поради индивидуални различия и други условия.
- $\bullet$  Функцията за потискане на ефекта "червени очи" не работи с автоматичен запис чрез [Улавяне на усмивка].

[115] Как се използва | Операции от менюто | Камера/микрофон Отмяна на Моя глас

Можете да записвате ясно гласа на обекта, като намалите силата на гласа на лицето, което записва видеоклипа.

1. [МЕNU] - [Камера/Микрофон] - [ ● Микрофон] - [Отмяна на Моя глас].

## **Описание на елементите от менюто**

## **Изкл.:**

Не намалява силата на гласа на лицето, което записва видеоклипа.

## **Вкл. ( ):**

Намалява силата на гласа на лицето, което записва видеоклипа, и записва ясно гласа на обекта.

### **Забележка**

Задайте [Отмяна на Моя глас] на [Изкл.], ако желаете да запишете видеоклип

без намаляване на силата на гласа на лицето, което записва видеоклипа.

- В зависимост от условията на запис няма да можете да намалите силата на гласа на лицето, което записва видеоклипа, както е очаквано.
- Функцията [Отмяна на Моя глас] не се активира, когато към продукта е свързан външен микрофон.
- Ако записвате, като покривате микрофона в долната част на този продукт, когато например поставяте статив, функцията [Отмяна на Моя глас] може да не работи ефективно.

[116] Как се използва | Операции от менюто | Камера/микрофон Вграден мащабиращ микрофон

Можете да записвате видеоклип с ярък звук, подходящ за позицията на мащабиране.

1. [МЕЛU] - [Камера/Микрофон] - [  $\bigoplus$  Микрофон] - [Вгр. зум микрофон] желаната настройка.

## **Описание на елементите от менюто**

## **Изкл.:**

Микрофонът не записва звук, следващ мащабирането с увеличаване или намаляване.

## **Вкл. ( ):**

Микрофонът записва звук, следващ мащабирането с увеличаване или намаляване.

## **Забележка**

Когато зададете [Audio Rec Level] на [Ръчно], [Вгр. зум микрофон] се задава на [Изкл.] автоматично.

[117] Как се използва | Операции от менюто | Камера/микрофон

## Автоматично потискане на шума от вятър

Тази функция автоматично изрязва ниския спектър на шума от вятър при запис с използване на вградения микрофон.

1. [MENU] - [Камера/Микрофон] - [  $\bigoplus$  Микрофон] - [Auto Wind NR] - желаната настройка.

## **Описание на елементите от менюто**

## **Изкл. ( ):**

Не потиска шума от вятъра.

## **Вкл.:**

Потиска шума от вятъра.

## **Забележка**

- Когато зададете [Auto Wind NR] на [Изкл.], интелигентният автоматичен режим се задава на [Изкл.].
- [Auto Wind NR] няма да работи, докато има прикрепен външен микрофон към продукта.

```
[118] Как се използва | Операции от менюто | Камера/микрофон
Режим на аудио
```
Можете да промените формата на звука при запис.

1.  $MENU$  - [Камера/Микрофон] - [  $M$ Микрофон] - [Аудио режим] - желаната настройка.

## **Описание на елементите от менюто**

## **5,1ch съраунд ( ):**

Записва 5.1-канален съраунд звук.

## **2ch стерео ( ♪ 2ch):**

Записва двуканален стереозвук.

## **Забележка**

• Функцията [5,1ch съраунд] е налична, когато [ Фармат на файл] е с настройка [ AVCHD].

# HHD:

Формата на звук при запис на видеоклиповете във формат XAVC S автоматично се задава на [2ch стерео] и не може да бъде променен.

[119] Как се използва | Операции от менюто | Камера/микрофон

# Ниво на запис на звук

Можете да регулирате нивото на аудиозаписа.

1. [MENU] - [Камера/Микрофон] - [  $\bigcup$  Микрофон] - [Audio Rec Level] - желаната настройка.

## **Описание на елементите от менюто**

## **Автоматично:**

Нивото на аудиозаписа се регулира автоматично.

## **Ръчно ( ):**

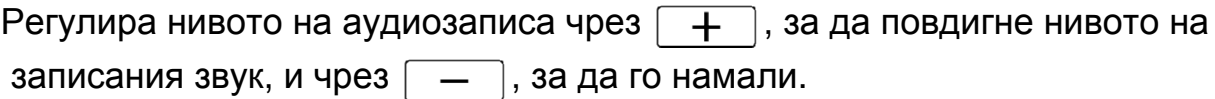

### **Забележка**

- Ръчно зададената стойност ще бъде нулирана, всеки път когато превключите между [Автоматично] и [Ръчно].
- Когато [Audio Rec Level] е с настройка [Ръчно], Вгр. зум микрофон ще се превключи на [Изкл.].
- Препоръчва се да сложите слушалки за управление, когато проверявате нивото.
- Когато продължително време записвате силен звук, намалете нивото на запис предварително, за да запишете динамичен звук.
- Ограничителят винаги е активиран независимо от стойността на настройката на нивото за запис.
- Когато използвате специализиран микрофон, който е свързан с мултиинтерфейсното гнездо, настройката за ниво на записа ще бъде невалидна и няма да можете да регулирате нивото на запис (HDR-CX625/CX675/PJ675).
- След като настроите [Отмяна на Моя глас] на [Вкл.], повече няма да можете да променяте нивото на аудиозаписа.

Можете да назначите функции, които използвате често, когато записвате, към един от "Моите бутони".

- 1. [МЕЛU] [Камера/Микрофон] [  $\bigoplus$  Помагала снимане] [Моят Бутон].
- 2. Изберете елемента от менюто, който желаете да назначите към "Моя бутон", с помощта на  $\boxed{\sim}$  / $\boxed{\vee}$ .

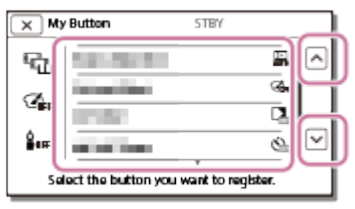

3. Изберете един от "Моите бутони", на който ще бъде назначен елемент от менюто.

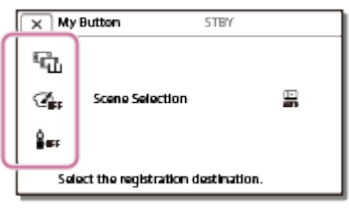

4. Изберете  $\overline{OK}$ 

[121] Как се използва | Операции от менюто | Камера/микрофон Решетка

Можете да покажете линиите и да проверите дали обектът е подравнен хоризонтално или вертикално.

1. [MENU] - [Камера/Микрофон] - [  $\bigoplus$  Помагала - снимане] - [Решетка] желаната настройка.

## **Описание на елементите от менюто**

## **Изкл.:**

Не показва мрежата от линии.

## **Вкл.:**

Показва мрежата от линии.

### **Съвет**

- Позиционирането на обекта в кръстосаната точка на мрежата от линии прави композицията балансирана.
- Линиите не се записват.
- Външната рамка на мрежата от линии показва зоната на показване на телевизор, който не е съвместим с пълно пискелно показване.

[122] Как се използва | Операции от менюто | Камера/микрофон Настройване на дисплея

Можете да зададете продължителността на показване на иконите или индикаторите на LCD монитора, докато записвате.

1. [МЕЛU] - [Камера/Микрофон] - [  $\bigoplus$  Помагала - снимане] - [Настройване на дисплея] - желаната настройка.

## **Описание на елементите от менюто**

## **Автоматично:**

Показва за около 3 секунди.

Бутоните за запис и мащабиране на LCD монитора се показват.

## **Вкл.:**

Показва винаги. Бутоните за запис и мащабиране на LCD монитора не се показват.

### **Забележка**

Не можете да променяте настройката на иконите или индикаторите на LCD монитора, докато сте в режим на възпроизвеждане.

[123] Как се използва | Операции от менюто | Камера/микрофон Ниво звук

Можете да изберете дали да се показва, или да не се показва метърът на нивото на звука. Формата на метъра на нивото на звука се различава в зависимост от настройката на [Аудио режим].

1. [МЕNU] - [Камера/Микрофон] - [  $\bigoplus$  Помагала - снимане] - [Ниво звук] желаната настройка.

### **Описание на елементите от менюто**

### **Вкл.:**

Показва метъра на нивото на звука.

### **Изкл.:**

Не показва метъра на нивото на звука.

[124] Как се използва | Операции от менюто | Качество/размер на изображението Режим на ЗАПИС

Можете да изберете желаното качество на изображението за видеоклипове във формат AVCHD. Времето за запис или типа на устройството носител, на което ще бъдат копирани изображенията, може да се различават в зависимост от избраното качество на изображението.

1. [МЕNU] - [К-во/Разм. изобр.] - [ Режим на ЗАПИС] - желаната настройка.

### **Описание на елементите от менюто**

Когато [ Формат на файл] е с настройка [ ТНО ХАVC S HD], [ 50 Mbps  $\overline{\mathfrak{so}}$  ] се фиксира за [Режим на ЗАПИС].

Когато [  $\uparrow$  4 Формат на файл] е с настройка [  $\uparrow$  7 AVCHD]:

## **Най-вис. к-во : HDR-CX450/CX455/CX485**

Записва видеоклип с възможно най-високо качество (при 60i (\*)/50i (\*\*)).

## **HDR-CX625/CX675/PJ675**

Записва видеоклип с възможно най-високо качество (при 60i (\*)/50i (\*\*)/24p (\*)/25p (\*\*)).

## **Високо к-во : HDR-CX450/CX455/CX485**

Записва видеоклип с по-високо качество (при 60i (\*)/50i (\*\*)).

## **HDR-CX625/CX675/PJ675**

Записва видеоклип с по-високо качество (при 60i (\*)/50i (\*\*)/24p (\*)/25p (\*\*)).

## **Стандартен :**

Записва видеоклип със стандартно качество (при 60i (\*)/50i (\*\*)).

## **Дълго време :**

Записва дълъг видеоклип (при 60i (\*)/50i (\*\*)).

## **60p Качество (\*)/50p Качество (\*\*)**

Записва видеоклип при 60p (\*)/50p (\*\*).

\* Устройство, съвместимо с 1080 60i

\*\* Устройство, съвместимо с 1080 50i

### **Съвет**

- Типовете носител, на които могат да се записват изображенията, ще зависи от избраното качество на изображението.
	- 60p Качество  $\overline{PS}$  (\*)/50p Качество  $\overline{PS}$  (\*\*)/Най-вис. к-во  $\overline{FX}$ : Карта с памет, външен USB твърд диск, Blu-ray дискове
	- Високо к-во FH/Стандартен  $\overline{HQ}$ /Дълго време  $\overline{LP}$ : Карта с памет, външен USB твърд диск, Blu-ray дискове, дискове с AVCHD запис

 $\check{ }$  Устройство, съвместимо с 1080 60i: [60p Качество  $\overline{\mathsf{PS}}$ ] може да се зададе само когато [ Честота на Кадри] е с настройка [60p].

 $^{\ast\ast}$  Устройство, съвместимо с 1080 50i: [50p Качество  $\overline{\mathsf{PS}}$  ] може да се зададе само когато [ Честота на Кадри] е с настройка [50p].

[125] Как се използва | Операции от менюто | Качество/размер на изображението Честота на Кадри

Можете да изберете кадровата честота за използване при запис на видеоклипове във формат XAVC S или AVCHD. Използването на 60i(\*) или 50i(\*\*) се препоръчва за стандартен запис. Задайте първо [HT] Честота на Кадри], преди да настроите [ Режим на ЗАПИС].

- 1.  $\overline{\text{MEM}}$  [К-во/Разм. изобр.] [ $\text{H}\rightarrow\text{H}$ Честота на Кадри] желаната настройка.
	- Наличните настройки за кадрова честота се различават в зависимост от формата на запис. Вижте посоченото по-долу.

## **Налични настройки за кадрова честота**

HDR-CX450/CX455/CX485

## **XAVC S HD:**

60p(\*)/50p(\*\*) 30p(\*)/25p(\*\*)

## **AVCHD**

60i(\*)/50i(\*\*) 60p(\*)/50p(\*\*)

HDR-CX625/CX675/PJ675

## **XAVC S HD:**

```
60p(*)/50p(**)
30p(*)/25p(**)
24p(*)
```
## **AVCHD**

60i(\*)/50i(\*\*) 60p(\*)/50p(\*\*) 24p(\*)/25p(\*\*)

## **Описание на елементите от менюто**

## **60i(\*)/50i(\*\*):**

Това е нормална настройка за запис на видеоклипове във формат AVCHD.

## **60p(\*)/50p(\*\*):**

Можете да записвате видеоклипове с размер на данните, два пъти по-голям от този на 60i(\*) или 50i(\*\*)/30p(\*) или 25p(\*\*) за единица време. Когато възпроизвеждате видеоклип, записан с тази настройка, на телевизор, телевизорът трябва да е съвместим с възпроизвеждане на клипове с 60p(\*) или 50p(\*\*) и трябва да зададете [HDMI резолюция] на 1080p.

## **30p(\*):**

Препоръчва се да използвате статив, когато записвате видеоклипове с тази настройка.

## **24p(\*)/25p(\*\*)(HDR-CX625/CX675/PJ675):**

С тази настройка можете да записвате видеоклипове, които предоставят атмосфера, близка до тази на филм. Препоръчва се да използвате статив, когато записвате видеоклипове с тази настройка.

 $\degree$  Устройство, съвместимо с 1080 60i

\*\* Устройство, съвместимо с 1080 50i

**Забележка**

Носителят, на който могат да бъдат записани изображенията, ще зависи от настройката на [ На Режим на ЗАПИС].

[126] Как се използва | Операции от менюто | Качество/размер на изображението Двоен видео запис

Можете да зададете режима на двоен видео запис (записва видеоклип във формат MP4 по време на запис на видеоклип) във включено и изключено състояние.

1.  $\sqrt{\text{MENU}}$  - [К-во/Разм. изобр.] - [Двоен видео запис] - желаната настройка.

## **Описание на елементите от менюто**

## **Вкл.:**

Записва видеоклип във формат MP4, докато записва HD видеоклип.

## **Изкл.:**

Не записва видеоклип във формат MP4, докато записва HD видеоклип.

## **Забележка**

- Когато което и да е от посочените по-долу условия е изпълнено, [Двоен видео запис] ще се зададе на [Изкл.].
	- Когато [ Ранд Режим на ЗАПИС] е с настройка [60р Качество **PS** (устройство, съвместимо с 1080 60i)]/[50р Качество PS (устройство, съвместимо с 1080 50i)].
	- Когато [ Формат на файл] е с настройка [ XAVC S HD] и [ Честота на Кадри] е с настройка 60p (устройство, съвместимо с 1080 60i)/50p (устройство,

съвместимо с 1080 50i).

- По време на [Live Streaming]
- По време на [Multi Camera Control]
- Когато [Двоен видео запис] е с настройка [Вкл.], [Hert] SteadyShot] в [Интелиг. Активно] не може да се зададе.

[127] Как се използва | Операции от менюто | Качество/размер на изображението Формат на файл

Задайте формата на запис за запис и възпроизвеждане.

1. [МЕNU] - [К-во/Разм. изобр.] - [ Н Формат на файл] - желаната настройка.

## **Описание на елементите от менюто**

## **HHDH XAVC S HD:**

Записва HD (висока разделителна способност) изображения във формат XAVC S.

Тази настройка е подходяща за гледане на HD (висока разделителна способност) телевизор. Превключват се и записа, и възпроизвеждането.

## **AVCHD:**

Записва HD (висока разделителна способност) изображения във формат AVCHD.

Тази настройка е подходяща за гледане на HD (висока разделителна способност) телевизор и запис на Blu-ray диск. Превключват се и записа, и възпроизвеждането.

[128] Как се използва | Операции от менюто | Качество/размер на изображението Размер на изображение

Можете да изберете размер за снимките, които ще заснемете. Броят на снимките, които можете да заснемете, се различава в зависимост от избрания размер на изображението.
- 1. MENU [К-во/Разм. изобр.] [ Э Размер на изображение] желаната настройка.
	- Размерът на изображението се задава в съответствие с формата, избран като [  $\sharp$  =  $\sharp$  Формат на файл].

 $IGG$  L  $(9.2M)$  $E$ **ERB**  $L$  (6.9M) (\*)  $T<sub>SE</sub>$  $S$  (2.1M) **EB** S (VGA) (\*)

\* Не може да се избере в режим на запис на видеоклип.

**Забележка**

- Размерът на изображението, избран в тази настройка, се прилага и за снимки, направени чрез функцията за двойно улавяне.
- Технологията By Pixel Super Resolution се използва за снимки с размер L, записани чрез функцията за двойно улавяне.

[129] Как се използва | Операции от менюто | Безжична връзка Контр. с Смартфон

Можете да използвате смартфона си като безжично дистанционно управление.

1. [MENU] - [Wireless] - [<sup>2</sup> Function] - [Контр. с Смартфон].

[130] Как се използва | Операции от менюто | Безжична връзка Управление на няколко камери

Можете да управлявате други камери, свързани към този продукт, чрез Wi-Fi. За подробности вижте "Сродна тема".

[131] Как се използва | Операции от менюто | Безжична връзка

## Поточно предаване на живо

Можете да предавате поточно на живо видеоклипове, записани на този продукт, на сайт за видеосподеляне, като Ustream, чрез Wi-Fi рутер или смартфон с възможност за тетеринг.

За подробности вижте "Сродна тема".

[132] Как се използва | Операции от менюто | Безжична връзка Изпр. на Смартфон

Прехвърляйте изображения, записани с този продукт, към смартфона си.

- 1. Натиснете бутона  $\blacktriangleright$  на този продукт, за да влезете в режим на възпроизвеждане.
- 2. [MENU] [Wireless] [ EFunction] [Изпр. на Смартфон].

#### **Забележка**

Не затваряйте LCD монитора, докато прехвърляте файлове. Прехвърлянето ще бъде прекъснато.

[133] Как се използва | Операции от менюто | Безжична връзка

## Изпращане на компютър

Прехвърляйте изображения, записани с този продукт, към компютъра си.

- 1. Натиснете бутона  $\blacktriangleright$  на този продукт, за да влезете в режим на възпроизвеждане.
- 2. MENU [Wireless] [<sup>2</sup> Function] [Изпращане на Компютър].

Не затваряйте LCD монитора, докато прехвърляте файлове. Прехвърлянето ще бъде прекъснато.

[134] Как се използва | Операции от менюто | Безжична връзка Преглед на TV

Можете да преглеждате изображения на телевизора си, съвместим с мрежовата функция, като прехвърлите изображения от този продукт, без да свързвате него и телевизора с кабел. В зависимост от използвания от вас телевизор може да се наложи да извършите операции преди възпроизвеждането. За подробности вижте ръководствата с инструкции на телевизора.

- 1. Натиснете **на този продукт**, за да влезете в режим на възпроизвеждане.
- 2. [MENU] [Wireless] [<sup>2</sup> Function] [Преглед на TV].

#### **Забележка**

Не затваряйте LCD монитора, докато прехвърляте файлове. Прехвърлянето ще бъде прекъснато.

[135] Как се използва | Операции от менюто | Безжична връзка Режим Самолет

Когато се качвате на самолет, можете временно да изключите Wi-Fi функцията.

1. MENU - [Wireless] - [ Macтройване] - [Режим Самолет] - желаната настройка.

#### **Описание на елементите от менюто**

**Изкл.:**

Нормална настройка.

# **Вкл. ( ):**

Използвайте настройката, когато сте на борда на самолет.

## [136] Как се използва | Операции от менюто | Безжична връзка Задаване на управлението на няколко камери

Можете да зададете метода на свързване на функцията за управление на няколко камери.

1. [MENU] - [Wireless] - [SA Настройване] - [Multi Camera Ctrl Set] - желаната настройка.

## **Описание на елементите от менюто**

## **Single Connection:**

Управлява една камера.

## **Multi Connection:**

Управлява няколко камери.

[137] Как се използва | Операции от менюто | Безжична връзка

## Запис на видеоклип по време на поточно предаване

Докато предавате поточно на живо видеоклипове, записани с този продукт, към сайт за видеосподеляне, като Ustream, може да се запише видеоклип на носителя за запис на този продукт.

1. [MENU] - [Wireless] - [ $\approx$  Настройване] - [Vid REC during strm.] - желаната настройка.

## **Описание на елементите от менюто**

**Вкл.:**

Записва видеоклипове на носителя за запис на този продукт по време на

поточно предаване на живо.

#### **Изкл.:**

Не записва видеоклипове на носителя за запис на този продукт по време на поточно предаване на живо.

#### **Забележка**

Ако вътрешната памет или картата с памет се напълни, записът спира автоматично, без да прекъсва поточното предаване на живо.

[138] Как се използва | Операции от менюто | Безжична връзка Натискане на WPS

Ако точката ви на достъп има бутон WPS, можете лесно да регистрирате точката на достъп в продукта.

- 1. [MENU] [Wireless] [ $\approx$ Hacтройване] [Натискане на WPS].
- 2. Натиснете бутона WPS на точката на достъп, която искате да регистрирате.

#### **Забележка**

- [Натискане на WPS] изисква сигурността на точката на достъп да е WPA или WPA2 и да се поддържа метода за натискане на бутон WPS. Ако сигурността на точката ви на достъп е зададена на WEP или точката ви на достъп не поддържа метода за натискане на бутона WPS, я регистрирайте ръчно.
- За подробности относно поддържаните функции и настройките на точката си на достъп вижте ръководството на точката си на достъп или се свържете с нейния администратор.
- В зависимост от околните условия, като препятствия между този продукт и точката на достъп, състоянието на сигнала и материалите на стената и др. връзките може да не се установят или разстоянието на комуникация може да се скъси. Преместете този продукт или намалете разстоянието между него и точката на достъп.

[139] Как се използва | Операции от менюто | Безжична връзка Настр. Точка достъп

Можете ръчно да регистрирате точката на достъп. Преди да стартирате процедурата, проверете SSID името, режима на сигурност и паролата на точката на достъп. Паролата може да е предварително зададена в някои устройства. За подробности вижте инструкциите за експлоатация или се консултирайте с администратора.

- 1. MENU [Wireless] [ Mactpoйване] [Настр. Точка достъп].
- 2. Изберете точката на достъп, която искате да регистрирате.

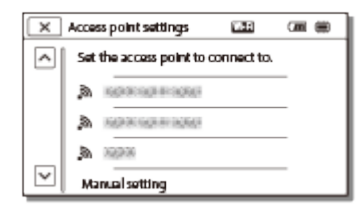

#### **Желаната точка на достъп се показва:**

Изберете точката на достъп.

#### **Желаната точка на достъп не се показва:**

Изберете [Ръчно настр.], след това въведете SSID името на точката на достъп, след което изберете режима на сигурност.

3. Въведете паролата и след това изберете [Сле.] - [Регистр.].

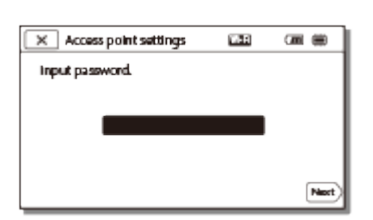

• Точки на достъп без икона А не изискват въвеждане на парола.

## **Други елементи за настройка**

В зависимост от състоянието на метода на настройка на точката ви на достъп може да има повече елементи за настройка.

## **WPS PIN:**

Показва PIN кода за въвеждане в свързаното устройство.

#### **Настр. на IP адрес:**

Изберете [Автоматично] или [Ръчно].

### **IP адрес:**

Ако ръчно въвеждате IP адреса, въведете фиксирания адрес.

#### **Маска на подмрежа/Портал по подразб.:**

Когато зададете [Настр. на IP адрес] на [Ръчно], въведете IP адреса и маската за подмрежа така, че да съответстват на мрежовата ви среда.

#### **Приоритетна точка:**

Изберете [Вкл.] или [Изкл.].

#### **Забележка**

За да зададете приоритет на регистрирана точка на достъп, задайте [Приоритетна точка] на [Вкл.].

**Съвет**

• За метода за въвеждане вижте "Как се използва клавиатурата".

[140] Как се използва | Операции от менюто | Безжична връзка Редакт. Име Устр.

Можете да промените името на устройството за Wi-Fi Direct и т.н.

- 1. [MENU] [Wireless] [ $\approx$ Настройване] [Редакт. Име Устр.].
- 2. Изберете полето за въвеждане, въведете името на устройството, след което изберете  $\lceil$  OK  $\rceil$ .

**Съвет**

• За метода за въвеждане вижте "Как се използва клавиатурата".

[141] Как се използва | Операции от менюто | Безжична връзка Покажи MAC Адрес

Покажете MAC адреса на този продукт.

- 1. [MENU] [Wireless] [ $\approx$  Настройване] [Покажи МАС Адрес].
	- MAC адресът се показва.

[142] Как се използва | Операции от менюто | Безжична връзка Възст SSID/Пар.

Този продукт споделя SSID/паролата за [Multi Connection] в [Multi Camera Ctrl Set], [Изпр. на Смартфон] и [Контр. с Смартфон] с устройство, което има разрешение за свързване.

Ако искате да смените устройството, което има разрешение за свързване с продукта, нулирайте SSID/паролата, като следвате процедурата по-долу.

1. [MENU] - [Wireless] - [  $\approx$  Настройване] - [Възст SSID/Пар.] -  $\sim$  ок].

#### **Забележка**

След като нулирате SSID/паролата, трябва отново да настроите смартфона.

[143] Как се използва | Операции от менюто | Безжична връзка Нул Инфо Мрежа

В допълнение към SSID/паролата можете да нулирате и информацията на точката на достъп, [Single Connection] в [Multi Camera Ctrl Set], [Streaming Setting] и [SNS Settings], конфигурирани в "PlayMemories Home" и др.

1. MENU - [Wireless] - [ Macтройване] - [Нул Инфо Мрежа].

#### **Забележка**

- След като нулирате информацията за свързване, трябва отново да настроите смартфона или точката на достъп.
- Когато изпълнявате поточно предаване на живо, трябва да конфигурирате повторно настройките чрез "PlayMemories Home".

[144] Как се използва | Операции от менюто | Функции за възпроизвеждане Преглед на Събитие

Можете да възпроизведете записани изображения по дата на запис (Преглед на Събитие).

1. MENU - [Функц. Възпроизв.].

[145] Как се използва | Операции от менюто | Редактиране/копиране Изтрий

Можете да изтриете ненужните изображения.

- 1. Натиснете бутона  $\blacktriangleright$  на този продукт, за да влезете в режим на възпроизвеждане.
- 2. На екрана "Преглед на Събитие" изберете **по / минанта и след това изберете** формата на видеоклип, който искате да изтриете.
	- Може да се покаже икона, различна от  $\Gamma$ , в зависимост от настройката за [  $\uparrow$  ] Формат на файл] и настройката за формат на видеоклип за възпроизвеждане.
- 3. [МЕЛU] [Редакция/Копиране] [Изтрий] желаната настройка.

## **Описание на елементите от менюто**

#### **Няколко изображения:**

Можете да изберете изображенията за изтриване. Изберете типа на изображението, което искате да изтриете, след което добавете  $\blacktriangledown$  към желаните изображения, след това изберете  $\lceil \overline{\text{OK}} \rceil$ .

## **Всички в Събитие:**

Можете да изтриете всички изображения в избраната дата едновременно. Изберете датата, която искате да изтриете, с помощта на  $\sqrt{\alpha}$  /  $\sqrt{\sqrt{\alpha}}$ , след което

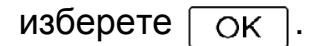

#### **Забележка**

Когато [Двоен видео запис] е с настройка [Вкл.], видеоклиповете във формат MP4 и HD (XAVC S HD или AVCHD) се записват на камкордера. За да изтриете видеоклипове във формат HD (XAVC S HD/AVCHD), повторете Стъпка 1 до 3 за всеки видеоклип, който желаете да изтриете. За да изтриете видеоклипове във формат MP4, превключете формата за възпроизвеждане на видеоклип на **на мирения на МР4 в Стъпка 2 и** продължете към Стъпка 3.

[146] Как се използва | Операции от менюто | Редактиране/копиране Защита

Защитете видеоклипове и снимки, за да избегнете изтриването им по погрешка. ще се покаже на защитените изображения.

- 1. Натиснете бутона  $\blacktriangleright$  на този продукт, за да влезете в режим на възпроизвеждане.
- 2. На екрана "Преглед на Събитие" изберете **пред и след това изберете** формата на видеоклип, който искате да защитите.
	- Може да се покаже икона, различна от  $\Box$ ), в зависимост от настройката за [ Формат на файл] и настройката за формат на видеоклип за възпроизвеждане.
- 3. MENU [Редакция/Копиране] [Защита] желаната настройка.

#### **Описание на елементите от менюто**

#### **Няколко изображения:**

Можете да изберете изображенията за защита. Изберете типа на изображението, което искате да защитите, след което добавете  $\blacktriangleright$  към желаните изображения, след това изберете  $\lceil \overline{OK} \rceil$ .

#### **Зад. Вс. в Събитие:**

Можете да защитите всички изображения в избраната дата едновременно. Изберете датата, която искате да защитите, с помощта на  $\sqrt{\alpha}$  /  $\sqrt{\alpha}$ , след което изберете  $\boxed{\text{OK}}$ 

#### **Прем. Вс. в Събитие:**

Можете да премахнете защитата от всички изображения в избраната дата едновременно. Изберете датата, за която искате да премахнете защитата, с помощта на  $\boxed{\hat{\infty}}$  / $\boxed{\check{\infty}}$ , след което изберете  $\boxed{\text{OK}}$ .

#### **Забележка**

• Не можете да избирате няколко дати.

[147] Как се използва | Операции от менюто | Редактиране/копиране Копиране (за модели с вътрешна памет)

Можете да копирате изображения, съхранени на носителя за запис на този продукт. Оригиналното копие на изображението няма да бъде изтрито след приключването на операцията за копиране. След като изберете [Копиране], ще се покаже екран, който ви подканва да изберете източника и дестинацията за копиране на изображенията. Изберете желания елемент.

1. [МЕNU] - [Редакция/Копиране] - [Копиране] - желаният източник и дестинация за изображенията - желаната настройка.

#### **Описание на елементите от менюто**

#### **Няколко изображения:**

Можете да изберете изображенията за копиране. Изберете типа на изображението, което искате да копирате, след което добавете  $\bigtriangledown$  към желаните изображения, след това изберете  $\bigtriangledown$ ок $\bigtriangledown$ .

#### **Всички в Събитие:**

Можете да копирате всички изображения в избраната дата едновременно. Изберете датата, която искате да копирате, с помощта на  $\lceil \frac{2}{3} \rceil$ , след което изберете  $\boxed{\rm OK}$ 

#### **Забележка**

- Не затваряйте LCD монитора, докато копирате файлове. Копирането ще бъде прекъснато.
- Когато записвате изображение на картата с памет за първи път, създайте

файл за базата данни за изображения, като изберете [Възст. изобр. в БД] - [Карта с памет].

- Свържете продукта към електрически контакт, като използвате адаптера за променлив ток, за да предотвратите това продуктът да остане без захранване по време на копирането.
- Не можете да копирате видеоклипове във формат XAVC S, съхранени във вътрешната паметна камкордера, на microSDHC картата с памет.

[148] Как се използва | Операции от менюто | Редактиране/копиране Директно Копиране

Можете да записвате изображения на външен USB твърд диск ръчно, докато устройството е свързано към продукта.

1. [МЕЛИ] - [Редакция/Копиране] - [Директно Копиране].

**Забележка**

Можете да изпълните тази операция, когато продуктът е свързан към външен USB твърд диск.

[149] Как се използва | Операции от менюто | Настройки

## Избор на носител (за модели с вътрешна памет)

Можете да изберете желания носител за запис, възпроизвеждане и редактиране.

1. [МЕЛU] - [Настройки] - [ $\sum$  Настр. - Носител] - [Избор на Носител] желаният носител за запис.

## **Описание на елементите от менюто**

#### **Вътрешна памет:**

Записва, възпроизвежда или редактира изображения във вътрешната памет.

**Карта с памет:**

Записва, възпроизвежда или редактира изображения на карта с памет.

#### **Забележка**

Не можете да изберете различен носител за видеоклипове и снимки.

[150] Как се използва | Операции от менюто | Настройки Инфо за носител

Можете да проверите оставащото време за запис и приблизителното количество свободно и използвано пространство на носителя за запис.

1. [МЕNU] - [Настройки] - [  $\rightarrow$  Настр. - Носител] - [Инфо за носител] - носителят за запис, който искате да покажете.

#### **Забележка**

Тъй като съществува зона за файла за управление, използваното пространство не се показва като 0% дори ако изпълните [Форматиране].

[151] Как се използва | Операции от менюто | Настройки

## Форматиране

Форматирането изтрива всички видеоклипове и снимки, за да възстанови свободно пространство за запис.

1. [МЕNU] - [Настройки] - [ $\sum$  Настр. - Носител] - [Форматиране] - желаният носител за запис и изберете  $\boxed{OK}$ .

#### **Забележка**

- Свържете този продукт към електрически контакт с помощта на предоставения адаптер за променлив ток за тази операция.
- За да избегнете загубата на важни изображения, трябва да ги запишете, преди да форматирате носителя за запис.
- Защитените видеоклипове и снимки също ще бъдат изтрити.
- Не правете посоченото по-долу, докато се показва [Изпълнява...].
	- Отваряне/затваряне на LCD монитора.
	- Използване на бутоните на този продукт.
	- Изваждане на картата с памет от този продукт.
	- Разкачване на адаптера за променлив ток.
	- Отстраняване на батерията.

#### **Съвет**

Изпълнете [Изтриване], за да предотвратите възстановяването на данните във вътрешната памет. (за модели с вътрешна памет)

[152] Как се използва | Операции от менюто | Настройки Изтриване (за модели с вътрешна памет)

Препоръчва се да изпълните [Изтриване], преди да изхвърлите или прехвърлите собствеността на този продукт на друго лице, за да избегнете изтичане на личната ви информация.

- 1. Свържете адаптера за променлив ток към този продукт.
- 2.  $\sqrt{MENU}$  [Настройки] [ $\rightarrow$  Настр. Носител] [Форматиране] [Вътрешна памет] - [Изтриване].

#### **Забележка**

- Не можете да изпълните [Изтриване], освен ако не свържете адаптера за променлив ток към електрическия контакт.
- За да избегнете загубата на важни изображения, те трябва да бъдат записани на компютър или друго устройство, преди да изпълните [Изтриване].
- Разкачете всички кабели освен този на адаптера за променлив ток. Не разкачвайте адаптера за променлив ток по време на операцията.
- Ако спрете да изпълнявате [Изтриване], докато [Изпълнява...] се показва, завършете операцията, като изпълните [Форматиране] или [Изтриване], преди да използвате продукта следващия път.

[153] Как се използва | Операции от менюто | Настройки Възст. изобр. в БД

Поправете файла на базата данни за изображения, когато е нужно, когато например се покаже съобщение за поправка на базата данни за изображения.

1. [MENU] - [Настройки] - [2] Настр. - Носител] - [Възст. изобр. в БД] желаният носител за запис и изберете  $\lceil \overline{OK} \rceil$ .

[154] Как се използва | Операции от менюто | Настройки Номер на файл

Можете да изберете начина за назначаване на номер за снимки/видеоклипове във формат MP4.

1. [МЕЛU] - [Настройки] - [ $\sum$  Настр. - Носител] - [Номер на файл] - желаната настройка.

#### **Описание на елементите от менюто**

#### **Серии:**

Назначете номера на файл на снимки/видеоклипове във формат MP4 последователно. Номерът на файл се увеличава, всеки път когато запишете снимка/видеоклип във формат MP4.

Дори ако картата с памет бъде заменена с друга, номерът на файл се назначава последователно.

#### **Нулиране:**

Назначете номера на файл последователно, като следвате най-големия номер на файл, който съществува на носителя за запис. Когато картата с памет бъде заменена с друга, номерът на файл се назначава за всяка карта с памет.

По време на възпроизвеждане този продукт показва информацията, записана автоматично по време на записа. Можете да проверите информацията по-долу.

1. MENU - [Настройки] - [Nactp. - Възпроизв.] - [Код на данни] - желаната настройка.

#### **Описание на елементите от менюто**

## **Изкл.:**

Кодът на данни не се показва.

## **Дата/Час:**

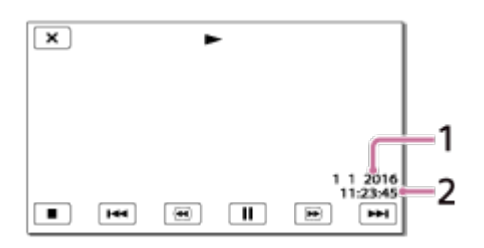

## Дата

Час

## **Данни за Камера:**

## Видеоклип

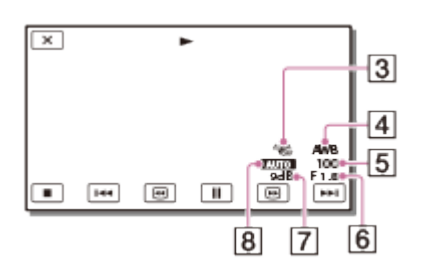

## Снимка

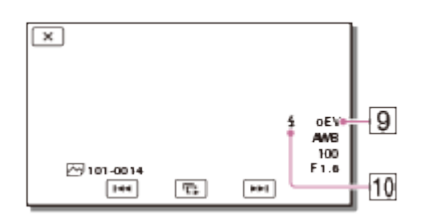

- **3** SteadyShot изкл.
- Баланс на бялото
- Скорост на затвора
- F-число
- Усилване
- Яркост
- Експонация
- **ПО Светкавица (HDR-CX625/CX675/PJ675)**

#### **Забележка**

- Кодът на данни се показва не телевизионния екран, ако свържете този продукт към телевизор.
- В зависимост от състоянието на носителя за запис може да се покаже [-- -- --].

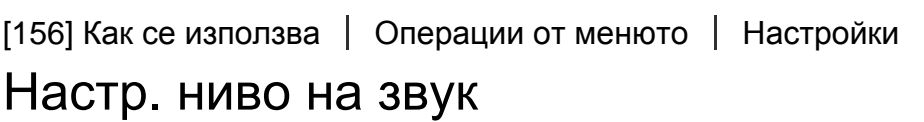

Можете да регулирате силата на звука при възпроизвеждане.

1. MENU - [Настройки] - [ D | Настр. - Възпроизв.] - [Настр. ниво на звук] регулирайте силата на звука чрез  $\boxed{d}$   $\boxed{$   $\boxed{d+}$ .

[157] Как се използва | Операции от менюто | Настройки Рег. Интерв. Движ.

Регулира интервалите на остатъчно изображение на видеозаснемане на движение.

- 1. [МЕЛU] [Настройки] [ $\blacktriangleright$ ] Настр. Възпроизв.] [Рег. Интерв. Движ.].
- 2. Регулирайте стойността на настройката за интервалите на остатъчно изображение чрез  $\boxed{-}/\boxed{+}$ .
- 3. Изберете  $\overline{OK}$

[158] Как се използва | Операции от менюто | Настройки Изтегл. на музика (за модели с жакове USB IN/OUT)

Можете да прехвърляте музикални файлове от аудио-компактдискове и др. на този продукт, като го свържете към компютър.

1. MENU - [Настройки] - [Nactp. - Възпроизв.] - [Изтегл. на музика].

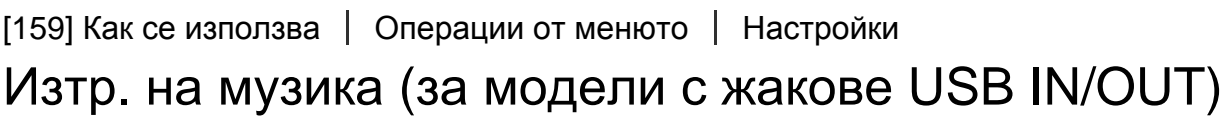

Можете да изтриете всички музикални файлове, съхранени на този продукт.

1. | МЕNU | - [Настройки] - [ | - | Настр. - Възпроизв. ] - [Изтр. на музика].

[160] Как се използва | Операции от менюто | Настройки

## Тип ТВ

Трябва да преобразувате сигнала в зависимост от съотношението между хоризонтала и вертикала на телевизора.

1. [MENU] - [Настройки] - [ $\rightleftarrows$  Свързване] - [Тип ТВ] - желаната настройка.

#### **Описание на елементите от менюто**

## **16:9:**

Изберете това, за да прегледате видеоклиповете си на телевизор с формат 16:9 (широк).

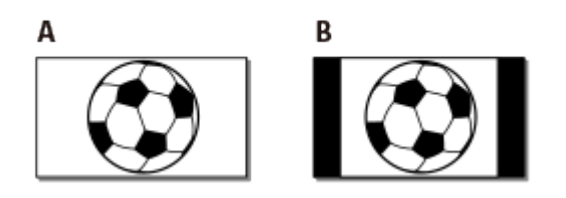

- A: Изображения, записани в режим 16:9 (широк)
- B: Изображения, записани в режим 4:3

**4:3:**

Изберете това, за да прегледате видеоклиповете и снимките си на стандартен телевизор с формат 4:3.

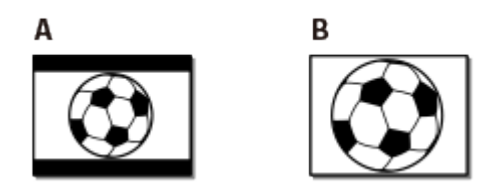

- A: Изображения, записани в режим 16:9 (широк)
- B: Изображения, записани в режим 4:3

[161] Как се използва | Операции от менюто | Настройки HDMI резолюция

Изберете изходната разделителна способност на изображението, когато свързвате този продукт към телевизор с HDMI кабел.

1. MENU - [Настройки] - [ $\rightleftarrows$  Свързване] - [HDMI резолюция] - желаната настройка.

## **Описание на елементите от менюто**

#### **Автоматично:**

Извежда автоматично сигнала според телевизора.

#### **1080p:**

Извежда сигнал 1080p.

## **1080i:**

Извежда сигнал 1080i.

## **720p:**

Извежда сигнал 720p.

[162] Как се използва | Операции от менюто | Настройки CTRL за HDMI

Когато свързвате този продукт към телевизор, съвместим с "BRAVIA" Sync, чрез HDMI кабел, можете да възпроизвеждате видеоклипове на този продукт, като насочите дистанционното управление на телевизора към телевизора.

1. [MENU] - [Настройки] - [ $\rightleftarrows$  Свързване] - [CTRL за HDMI] - желаната настройка.

#### **Описание на елементите от менюто**

#### **Вкл.:**

Управлява този продукт с помощта на дистанционното управление на телевизора.

#### **Изкл.:**

Не управлява този продукт с помощта на дистанционното управление на телевизора.

[163] Как се използва | Операции от менюто | Настройки USB свързване

Изберете този елемент, ако USB връзка не се стартира дори когато свържете този продукт към външно устройство с USB кабел.

1. MENU - [Настройки] - [ $\rightleftarrows$  Свързване] - [USB Свързване].

[164] Как се използва | Операции от менюто | Настройки Настр. USB Свързв.

Можете да зададете режима за USB прехвърляне за свързване на този продукт към компютър или друго USB устройство.

1. MENU - [Настройки] - [ $\pm$  Свързване] - [Настр. USB Свързв.] - желаната настройка.

#### **Описание на елементите от менюто**

#### **Автоматично:**

Този продукт автоматично избира режима за USB прехвърляне в зависимост от свързаното устройство.

#### **MTP:**

Това е режим на USB прехвърляне, съвместим с определени типове компютри.

#### **Mass Storage:**

Това е режим на USB прехвърляне, съвместим с много типове USB устройства.

#### **Забележка**

- Когато този продукт е свързан към външно устройство в режим [MTP], файловете с изображения ще бъдат показани заедно с датата на запис, въпреки това част от информацията, включена във файловете с изображения, не може да бъде показана на свързаното устройство. За да импортирате изображения от този продукт на компютъра, използвайте софтуера PlayMemories Home.
- Ако прозорецът "Device Stage\*" не се отвори, когато свържете този продукт към компютър, оборудван с Windows 7 или Windows 8, задайте [Настр. USB Свързв.] на [Автоматично].

\* "Device Stage" е меню на Windows 7 или Windows 8, което се използва за управление на устройства (камкордер, камера и др.), които са свързани към компютъра.

[165] Как се използва | Операции от менюто | Настройки USB Захранване

Задайте дали да се използва функцията за USB захранване, когато този продукт е свързан към USB устройство, като компютър.

1. [MENU] - [Настройки] - [ $\rightarrow$  Свързване] - [USB Захранване].

## **Описание на елементите от менюто**

#### **Вкл.:**

Захранването се подава при свързване с помощта на USB кабела.

## **Изкл.:**

Не подава захранване при свързване с помощта на USB кабела.

#### **Забележка**

- Ако сте променили тази настройка, докато USB кабелът е бил свързан към USB устройство, разкачете USB кабела от устройството и свържете отново.
- Настройката на [USB Захранване] е ефективна само когато този продукт е свързан към USB устройство, което е съвместимо със стандарта за захранване с мощност 500 mA.
- Само функциите за възпроизвеждане ще са налични, докато този продукт е свързан към USB устройство, което е съвместимо със стандарта за захранване 500 mA.

[166] Как се използва | Операции от менюто | Настройки USB LUN Настр.

Подобрява съвместимостта с външни устройства, като ограничава функциите на USB връзката.

1. [MENU] - [Настройки] - [ $\pm$  Свързване] - [USB LUN Настр.] - желаната настройка.

## **Описание на елементите от менюто**

## **Мулти:**

Използвайте тази настройка за обикновени операции.

## **Един:**

Опитайте тази настройка само ако не можете да се свържете към външно устройство.

Можете да включите или да изключите мелодията, която прозвучава, когато стартирате/спрете записа или използвате този продукт.

1.  $\overline{[MEM]}$  - [Настройки] - [ Общи Настройки] - [Звуков сигнал] - желаната настройка.

#### **Описание на елементите от менюто**

**Вкл.:**

Звучи мелодия.

**Изкл.:**

Отменя мелодията.

[168] Как се използва | Операции от менюто | Настройки

## Яркост монитор

Можете да регулирате яркостта на LCD монитора.

1. [МЕЛU] - [Настройки] - [ Общи Настройки] - [Яркост монитор] - желаната настройка.

#### **Описание на елементите от менюто**

#### **Нормално:**

Нормална настройка (нормална яркост).

## **Ярко:**

Изберете това, когато LCD мониторът не е достатъчно ярък. Регулирането не се отразява на записаните изображения по никакъв начин.

Когато използвате адаптера за променлив ток, [Яркост монитор] се задава на [Ярко] автоматично.

## Вкл. отв. монитор

Задава дали продуктът да се включва или изключва при отваряне/затваряне на LCD монитора, или не.

1. [МЕЛU] - [Настройки] - [ Общи Настройки] - [Вкл. отв. монитор] - желаната настройка.

#### **Описание на елементите от менюто**

#### **Вкл.:**

Включва/изключва този продукт, когато отворите/затворите LCD монитора.

## **Изкл.:**

Изберете тази настройка, когато искате да затворите LCD монитора по време на запис.

[170] Как се използва | Операции от менюто | Настройки

## Настройки на езика

Можете да изберете езика, който да се използва на LCD монитора.

1. [MENU] - [Настройки] - [ Общи Настройки] - [Language Setting] - желаната настройка.

[171] Как се използва | Операции от менюто | Настройки Калибриране

Използвайте тази функция, ако бутоните на сензорния панел не работят правилно.

- 1. [МЕЛU] [Настройки] [ Общи Настройки] [Калибриране].
- 2. Докоснете "х", показан на LCD монитора с ъгъла на картата с памет или нещо подобно 3 пъти.

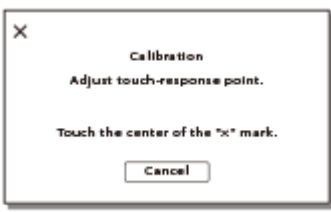

#### **Забележка**

- Ако не натиснете правилното място, опитайте калибрирането отново.
- Не използвайте остър предмет за калибриране. Това може да причини повреда на LCD монитора.
- Не можете да калибрирате LCD монитора, ако е завъртян или затворен и насочен навън.

**Съвет**

Изберете [Отказ], за да отмените калибрирането.

[172] Как се използва | Операции от менюто | Настройки Инфо за батерия

Можете да проверите прогнозния оставащ заряд на батерията.

1. [МЕЛU] - [Настройки] - [ Общи Настройки] - [Инфо за батерия].

[173] Как се използва | Операции от менюто | Настройки Пестене на батер.

Можете да промените настройките за подсветка на LCD монитора и състоянието на захранване на продукта.

**MENU** 

#### **Описание на елементите от менюто**

#### **Стандартен:**

Подсветката на LCD монитора угасва автоматично, ако не опитате да използвате продукта за повече от 1 минута. Продуктът се изключва автоматично, ако не опитате да използвате продукта за повече от 2 минути.

#### **Максимално:**

Подсветката на LCD монитора угасва автоматично, ако не опитате да използвате продукта за повече от 15 секунди. Продуктът се изключва автоматично, ако не опитате да използвате продукта за повече от 1 минута.

#### **Изкл.:**

Подсветката на LCD монитора свети винаги. Продуктът не се изключва автоматично.

[174] Как се използва | Операции от менюто | Настройки Инициализиране

Всички настройки се връщат към такива по подразбиране.

1. [МЕЛU] - [Настройки] - [ Общи Настройки] - [Инициализиране] -  $\sqrt{OK}$ 

**Съвет**

Дори ако използвате тази функция, всички видеоклипове и снимки се запазват.

[175] Как се използва | Операции от менюто | Настройки

## Демо. режим

Когато адаптер за променлив ток (продава се отделно) е свързан към жака DC IN на този продукт и няма операция в рамките на определен период от време

при зададен режим на запис на видеоклип или "Преглед на Събитие", демострационният видеоклип започва да се възпроизвежда.

1. [МЕЛU] - [Настройки] - [ Общи Настройки] - [Демо. режим] - желаната настройка.

#### **Описание на елементите от менюто**

#### **Вкл.:**

Направете настройките за възпроизвеждане на демонстрационния видеоклип.

#### **Изкл.:**

Демонстрацията не се показва.

#### **Забележка**

- Според настройката по подразбиране защитеният видеоклип е предварително записан в "Преглед на Събитие". Ако изтриете демонстрационният видеоклип, не можете да го възстановите (HDR-PJ675).
- Видеоклип, който сте записали, ще бъде регистриран като демонстрационен видеоклип, ако задоволява всички условия по-долу.
	- Видеоклипът е защитен.
	- Видеоклипът е първият записан.
	- Видеоклипът е записан във вътрешната памет.
	- Видеоклипът е записан във формат AVCHD.
- Когато използвате този продукт по време на възпроизвеждането на демонстрация, тя ще бъде временно прекъсната.

[176] Как се използва | Операции от менюто | Настройки

## Версия

Можете да покажете версията на софтуера на този продукт.

1. [МЕЛU] - [Настройки] - [ Общи Настройки] - [Версия].

Задайте настройките за дата и час.

1. [MENU] - [Настройки] - [(i) Настр. - Часовник] - [Настр. дата и час] желаната настройка.

#### **Описание на елементите от менюто**

#### **Формат дата и час:**

Можете да изберете реда на показване на година, месец и ден.

#### **Лятно час. време:**

Задава лятното часово време. Часовникът се настройва за преместване на времето напред с 1 час.

#### **Date & Time:**

Можете да сверите часовника.

[178] Как се използва | Операции от менюто | Настройки Настр. на час. зона

Можете да регулирате времевата разлика, без да спирате часовника. Изберете местната си часова зона, когато използвате продукта в други часови зони.

1. [МЕNU] - [Настройки] - [(1) Настр. - Часовник] - [Настр. на час. зона] -[Начало] - желаната настройка.

**Съвет**

Можете да зададете друго местоположение за [Дестинация].

[179] Как се използва | Време за зареждане/запис на видеоклипове/брой записваеми снимки | Проверка на времето за зареждане

## Време за зареждане

Приблизителното време (мин), необходимо за пълно зареждане на напълно изтощена батерия.

## **При използване на адаптера за променлив ток**

## **NP-FV50 (в комплекта):**

165 мин

#### **NP-FV70:**

260 мин

#### **NP-FV100A:**

420 мин

#### **При използване на компютъра ви**

#### **NP-FV50 (в комплекта):**

305 мин

## **NP-FV70:**

555 мин

#### **NP-FV100A:**

930 мин

#### **Съвет**

- Времената за зареждане, показани в таблицата по-горе са измерени при зареждане на този продукт на температура от 25 °C. Препоръчва се да зареждате батерията в температурен диапазон между 10 °C и 30 °C.
- Времената за зареждане са измерени без използване на допълнителния кабел за USB връзка.

[180] Как се използва | Време за зареждане/запис на видеоклипове/брой записваеми снимки | Очаквано време за запис и възпроизвеждане на отделните батерии

## Очаквано време за запис с всяка батерия

Приблизителното време за запис с всяка батерия е показано по-долу.

## **HDR-CX450/CX455/CX485**

#### **Непрекъснато време за запис**

## **NP-FV50 (в комплекта):**

155 мин

## **NP-FV70:**

325 мин

## **NP-FV100A:**

650 мин

## **Типично време за запис**

## **NP-FV50 (в комплекта):**

75 мин

## **NP-FV70:**

160 мин

## **NP-FV100A:**

325 мин

## **HDR-CX625/CX675/PJ675**

#### **Непрекъснато време за запис**

#### **NP-FV50 (в комплекта):**

150 мин

## **NP-FV70:**

315 мин

## **NP-FV100A:**

625 мин

## **Типично време за запис**

## **NP-FV50 (в комплекта):**

75 мин

## **NP-FV70:**

155 мин

## **NP-FV100A:**

310 мин

#### **Съвет**

Всяко време за запис е измерено при настройките по-долу.

- Когато [  $\equiv$  4 Формат на файл] е с настройка [  $\equiv$  AVCHD] и [  $\equiv$  4 Режим на ЗАПИС] е

с настройка [Високо к-во **FH**]

- [Двоен видео запис] е с настройка [Вкл.]
- Времената за измерени при използване на този продукт на температура 25 °C. Препоръчва се температура от 10 °C до 30 °C.
- Времето за запис и възпроизвеждане ще бъде по-кратко в зависимост от условията, в които използвате продукта, когато например използвате продукта при ниски температури.

[181] Как се използва | Време за зареждане/запис на видеоклипове/брой записваеми снимки | Очаквано време за запис и възпроизвеждане на отделните батерии

## Очаквано време за възпроизвеждане с всяка батерия

Приблизителното време за възпроизвеждане с всяка батерия е показано по-долу.

## **HDR-CX450/CX455/CX485**

#### **NP-FV50 (в комплекта):**

240 мин

#### **NP-FV70:**

490 мин

#### **NP-FV100A:**

980 мин

## **HDR-CX625/CX675/PJ675**

#### **NP-FV50 (в комплекта):**

240 мин

#### **NP-FV70:**

490 мин

#### **NP-FV100A:**

980 мин

## Забележки относно записа на видеоклипове

Прочетете посочените по-долу предпазни мерки относно записа на видеоклипове.

#### **Забележка**

- Времето за запис може да се различава в зависимост от условията на записа и обекта и [ Нережим на ЗАПИС].
- Можете да записвате видеоклипове за макс. 9999 сцени във формат XAVC S или 3999 сцени във формат AVCHD. Освен това можете да запишете макс. 40 000 видеоклипа във формат MP4 и снимки едновременно.
- Максималното непрекъснато време за запис на видеоклип е около 13 часа.
- Този продукт използва формата VBR (Variable Bit Rate), за да регулира автоматично качеството на изображението, за да е подходящо за сцената за запис. Тази технология причинява разлики във времето за запис на носителя. Филми, съдържащи много динамични и сложни изображения, се записват с по-висока побитова скорост и това намалява общото време за запис.

[183] Как се използва | Време за зареждане/запис на видеоклипове/брой записваеми снимки | Очаквано време за запис на видеоклип и брой записваеми снимки за вътрешната памет

## Очаквано време за запис на видеоклипове (за модели с вътрешна памет)

Очакваното време за запис, когато записвате във вътрешната памет, е показано по-долу.

## **HDR-CX455 HHDH XAVC S HD**

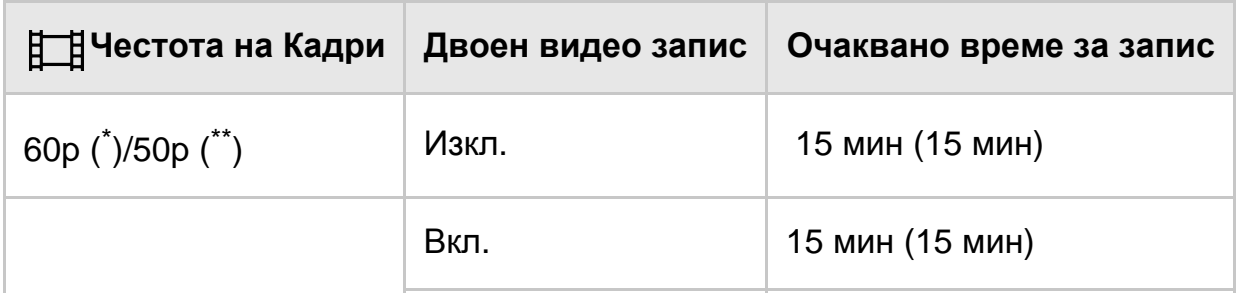

## **AVCHD**

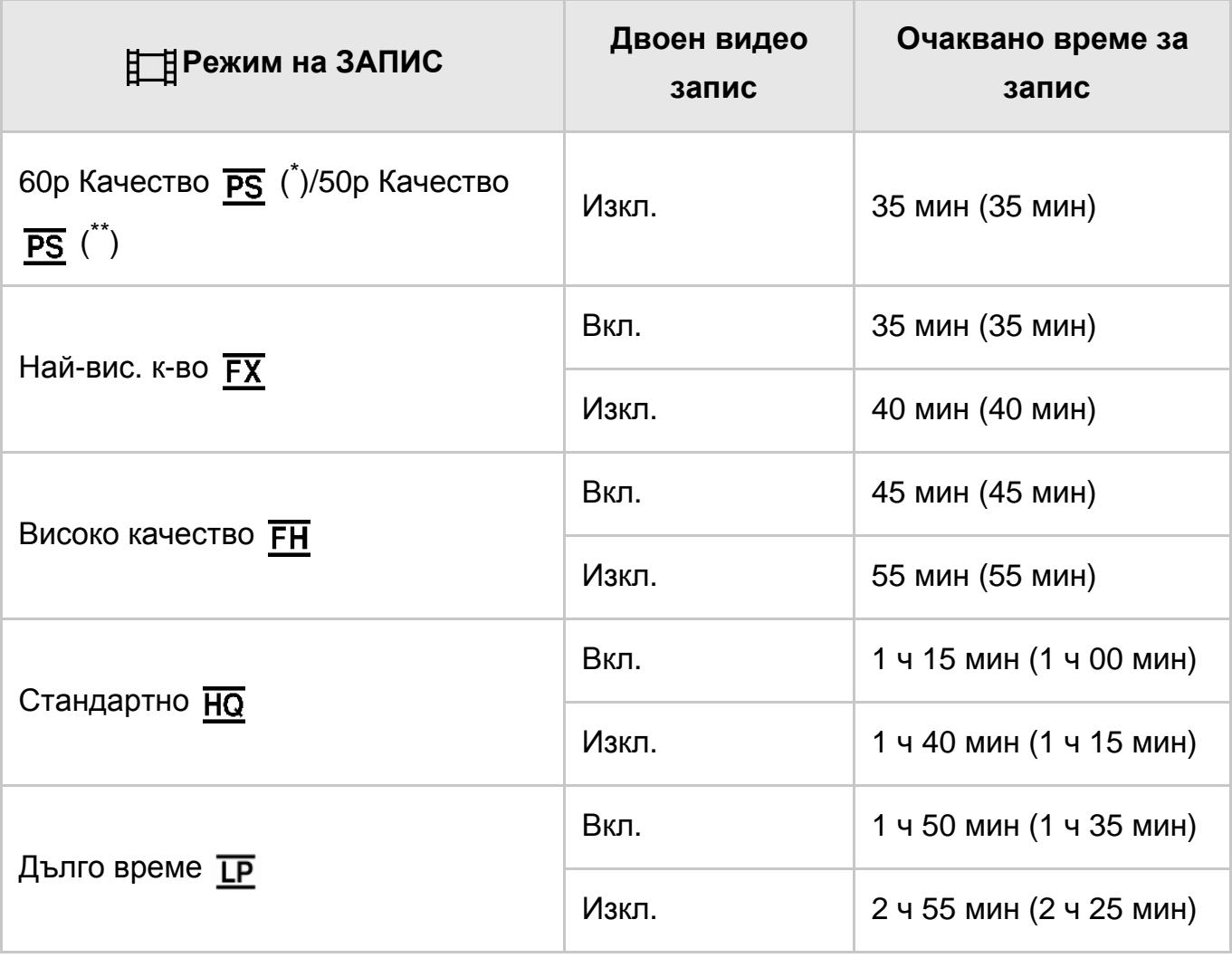

## **HDR-CX485 HHDH XAVC S HD**

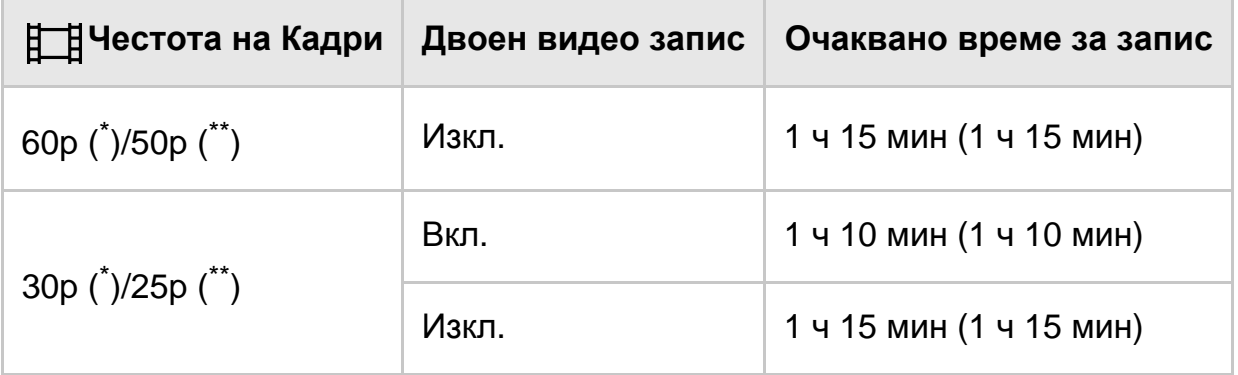

## **AVCHD**

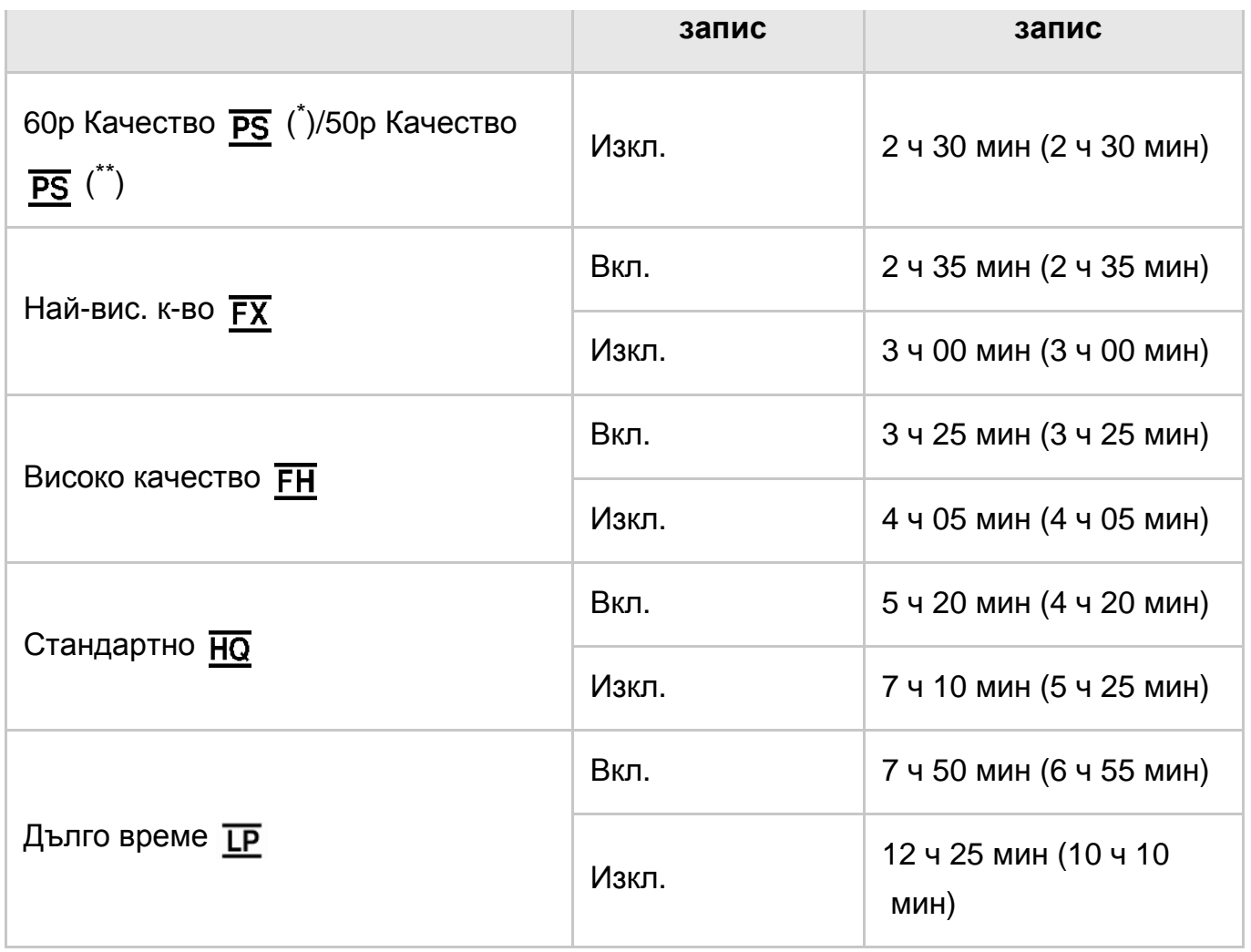

## **HDR-CX675/PJ675**

# **HHDH XAVC S HD**

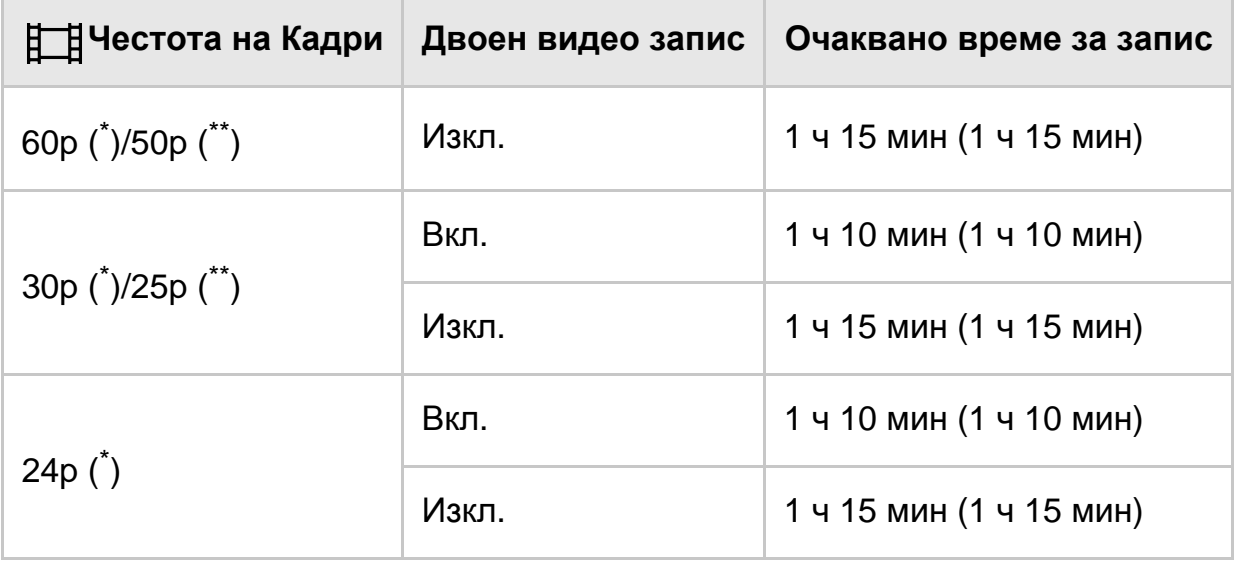

# **AVCHD**

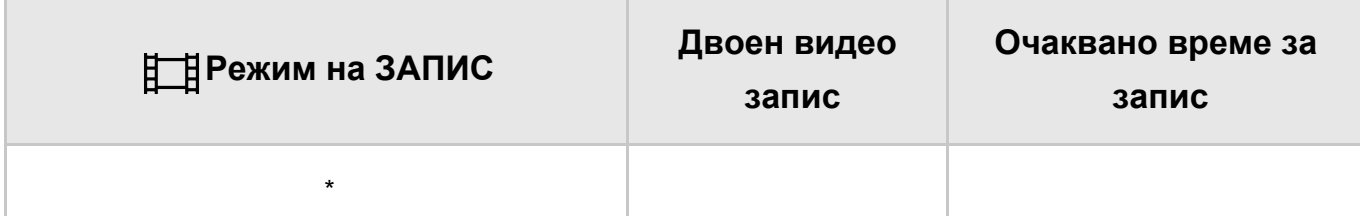

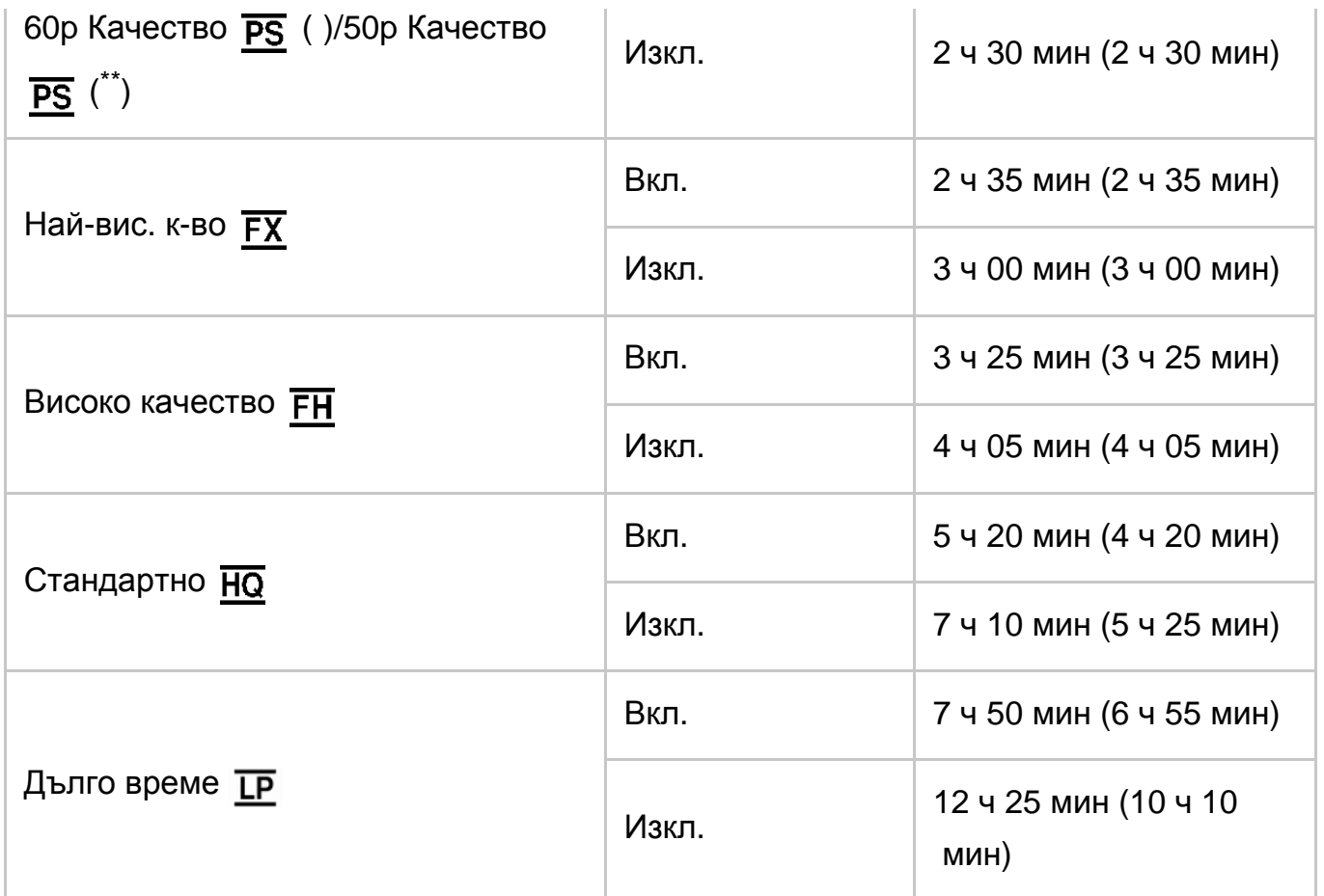

\* Устройство, съвместимо с 1080 60i

\*\* Устройство, съвместимо с 1080 50i

#### **Забележка**

- Числото в ( ) представлява минималното време за запис.
- Ако искате да записвате до максималното време на запис, трябва да изтриете демонстрационния клип от този продукт (HDR-PJ675).

[184] Как се използва | Време за зареждане/запис на видеоклипове/брой записваеми снимки | Очаквано време за запис на видеоклип и брой записваеми снимки за вътрешната памет

# Очакван брой записваеми снимки (за модели с

## вътрешна памет)

Очаквания брой изображения, които можете да запишете във вътрешната памет, е показан по-долу.

Можете да запишете макс. 40 000 видеоклипа във формат MP4 и снимки едновременно.

[185] Как се използва | Време за зареждане/запис на видеоклипове/брой записваеми снимки | Очаквано време за запис на видеоклип и брой записваеми снимки за карти с памет

## Забележки относно записа на видеоклипове

Прочетете посочените по-долу предпазни мерки относно записа на видеоклипове.

#### **Забележка**

- Времето за запис може да се различава в зависимост от условията на записа и обекта и [ Режим на ЗАПИС].
- Можете да записвате видеоклипове за макс. 9999 сцени във формат XAVC S или 3999 сцени във формат AVCHD. Освен това можете да запишете макс. 40 000 видеоклипа във формат MP4 и снимки едновременно.
- Максималното непрекъснато време за запис на видеоклип е около 13 часа.
- Този продукт използва формата VBR (Variable Bit Rate), за да регулира автоматично качеството на изображението, за да е подходящо за сцената за запис. Тази технология причинява разлики във времето за запис на носителя. Филми, съдържащи много динамични и сложни изображения, се записват с по-висока побитова скорост и това намалява общото време за запис.

[186] Как се използва | Време за зареждане/запис на видеоклипове/брой записваеми снимки | Очаквано време за запис на видеоклип и брой записваеми снимки за карти с памет

## Очаквано време за запис на видеоклипове

Очакваното време за запис на видеоклипове, когато записвате на карта с памет, е показано по-долу.

## **16 GB**

## **HHDH XAVC S HD**
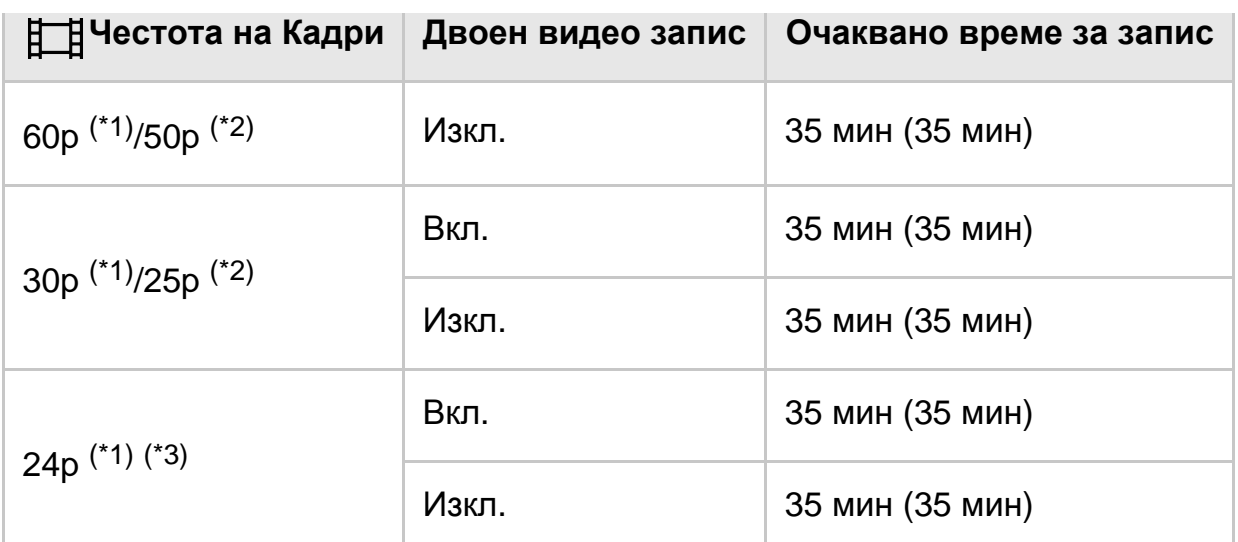

# **HIDE** AVCHD

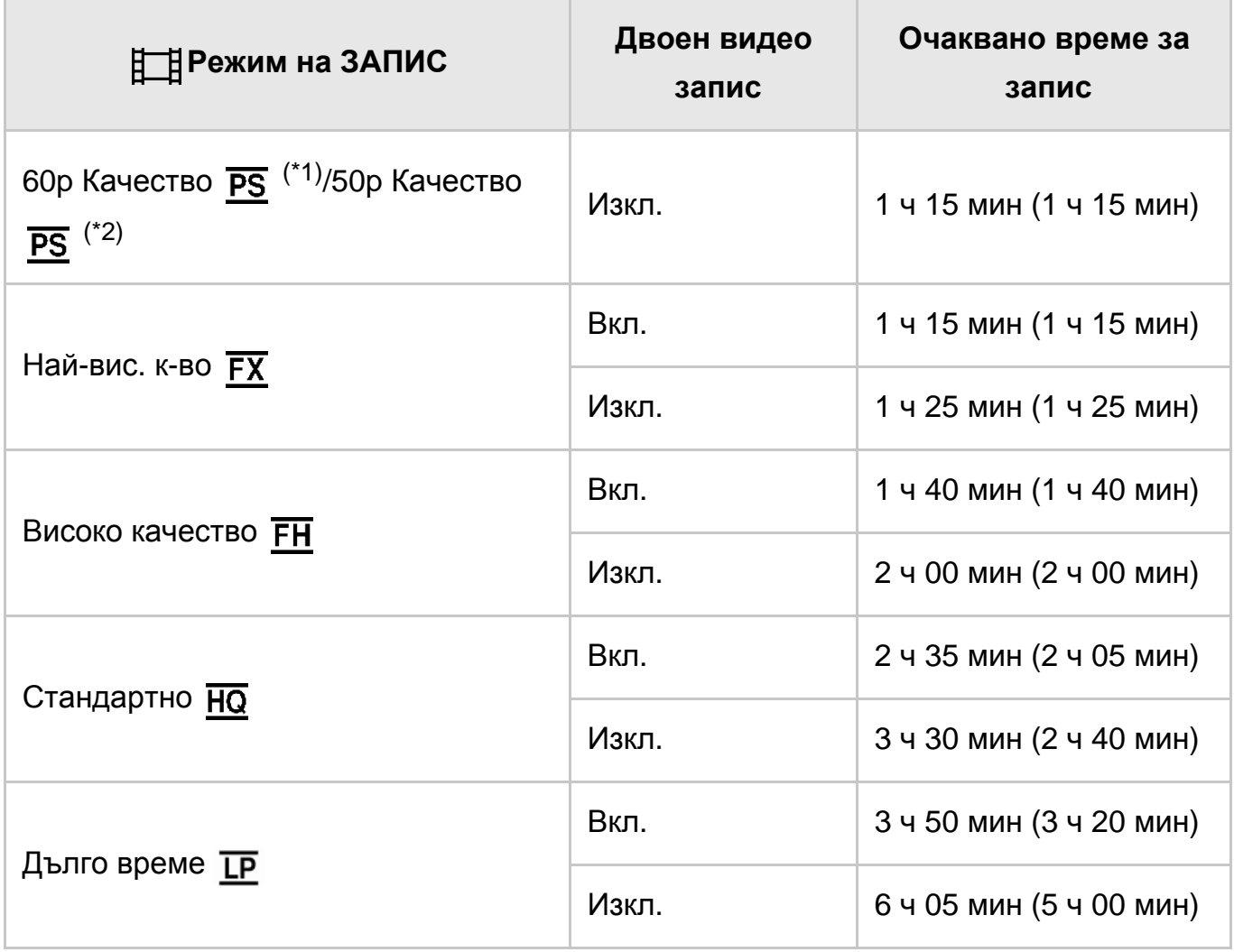

## **32 GB**

# **HHDH XAVC S HD**

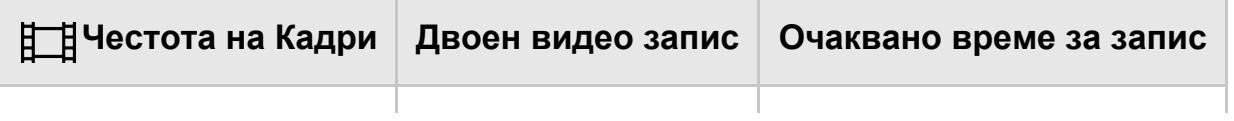

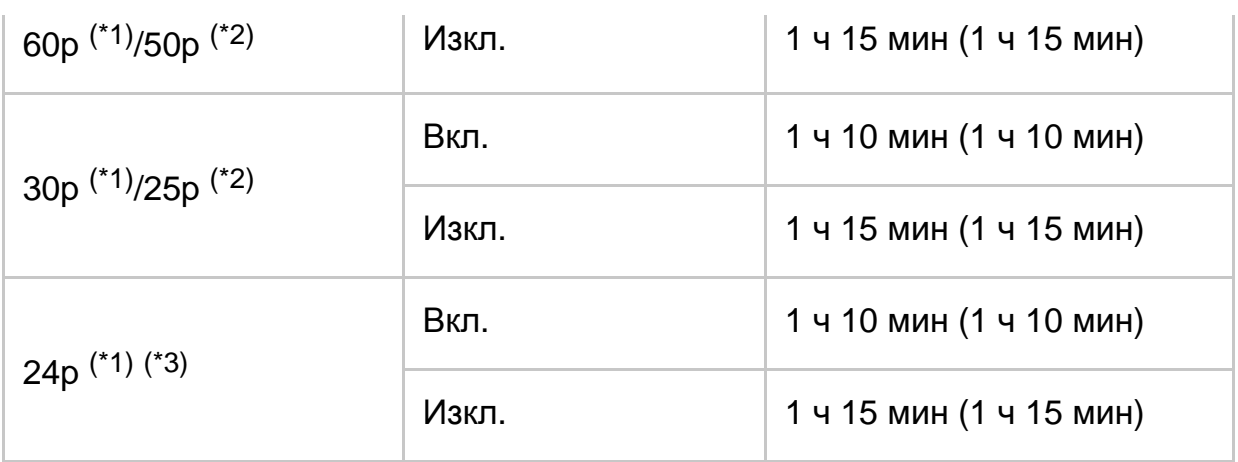

# **AVCHD**

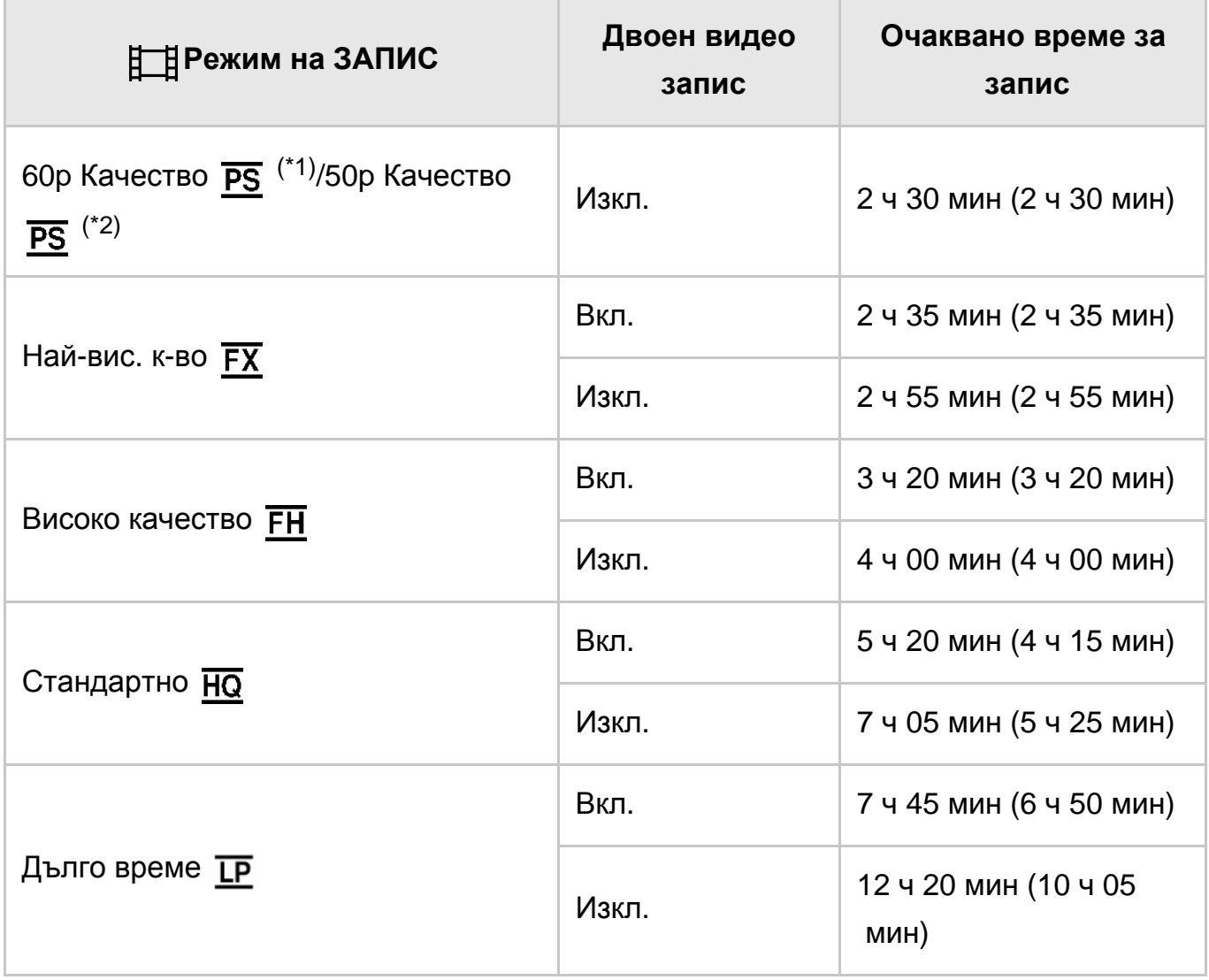

## **64 GB**

# **HHDH XAVC S HD**

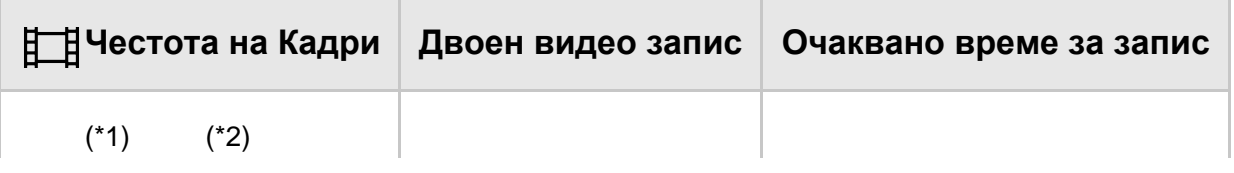

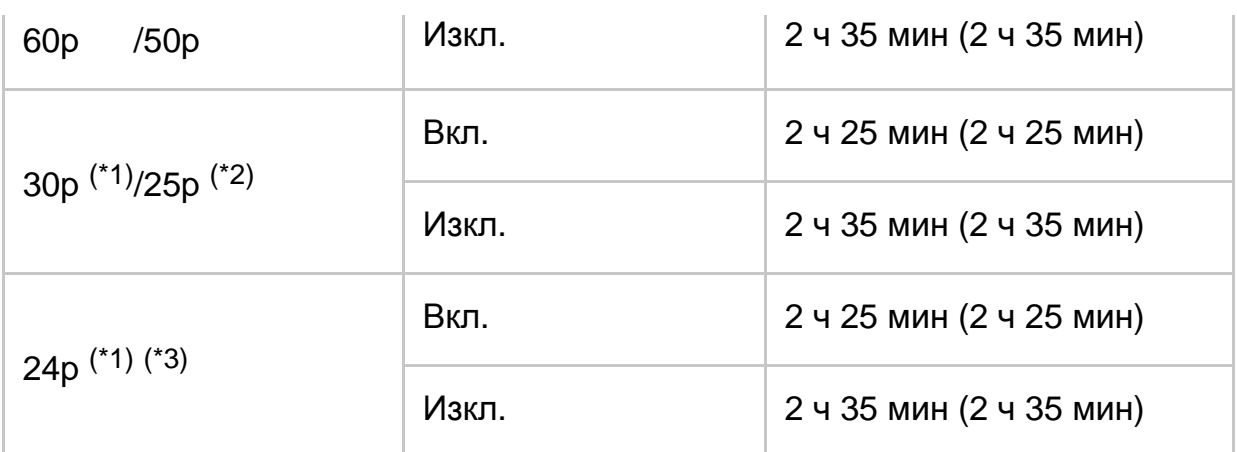

# **AVCHD**

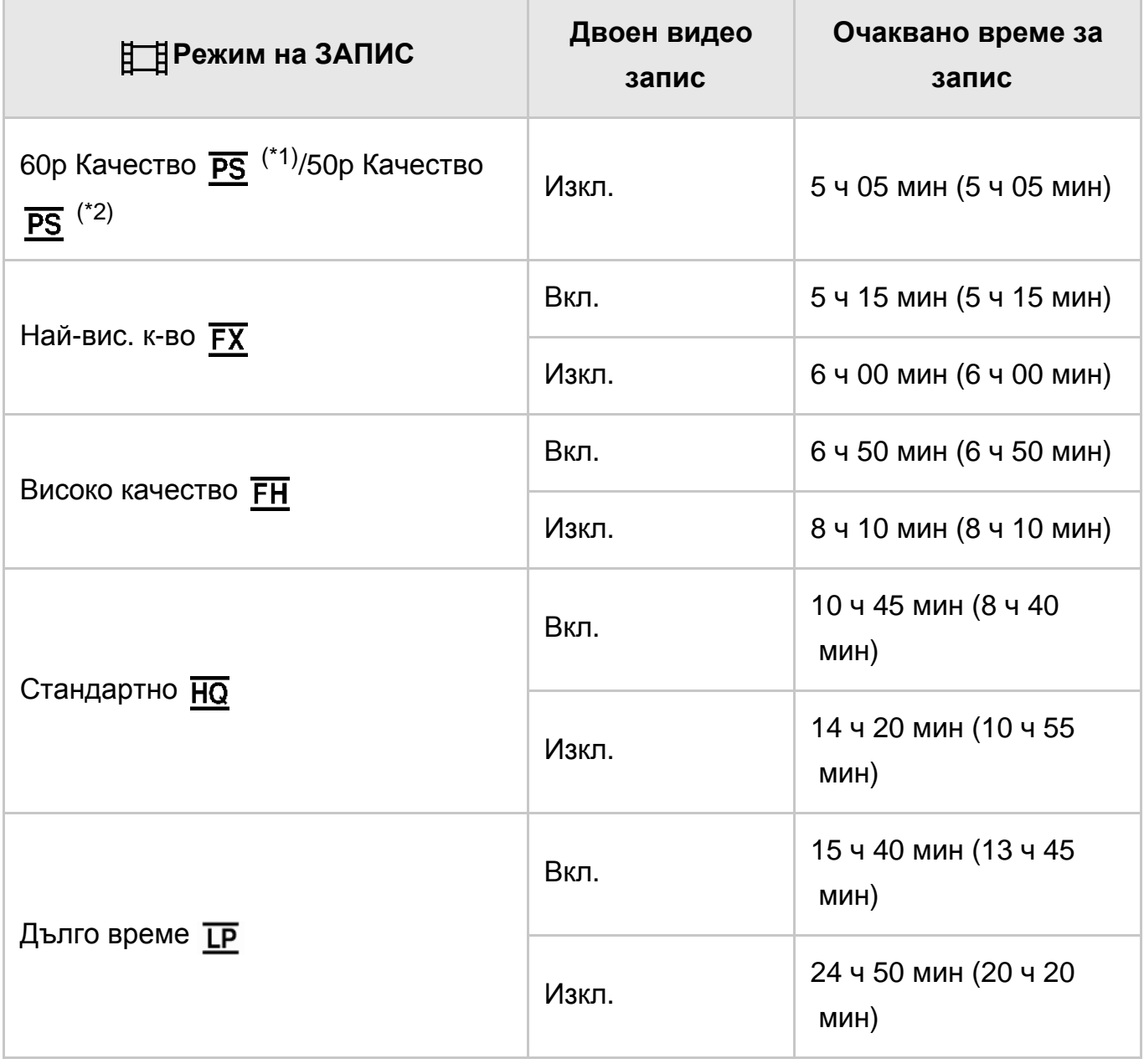

 $*1$  Устройство, съвместимо с 1080 60i

\*2 Устройство, съвместимо с 1080 50i

\*3 HDR-CX625/CX675/PJ675

a sa kacamatan ing Kabupatèn Ing

**Забележка**

- Когато използвате карта с памет Sony.
- Числото в ( ) представлява минималното време за запис.

[187] Как се използва | Време за зареждане/запис на видеоклипове/брой записваеми снимки | Очаквано време за запис на видеоклип и брой записваеми снимки за карти с памет

## Очакван брой записваеми снимки

Очаквания брой изображения, които можете да запишете на картата с памет, е показан по-долу.

#### **Когато записвате изображения с размер 9.2 M**

#### **16 GB:**

3450 изображения

#### **32 GB:**

7000 изображения

#### **64 GB:**

13 500 изображения

#### **Забележка**

- Когато използвате карта с памет Sony.
- Показаният брой на записваеми снимки за картата с памет се отнася за максималния размер на изображение за този продукт. Действителният брой записваеми снимки се показва на LCD монитора по време на запис.
- Броят записваеми снимки за дадена карта с памет може да се различава в зависимост от условията на запис.
- Уникалната система за обработка на изображения BIONZ X на Sony позволява разделителна способност на снимките, еквивалентна на описаните размери.

[188] как се използва | Време за зареждане/запис на видеоклипове/брой записваеми снимки Побитова скорост за всеки режим на запис

## Побитова скорост и пиксели за запис

Списъкът по-долу показва побитовата скорост, пикселите и съотношението за всеки режим на запис за видеоклипове (видеоклип + звук и др.).

### **XAVC S HD:**

### **прибл. 50 Mbps**

1920 × 1080 пиксела/60p(\*) или 1920 × 1080 пиксела/50p(\*\*), 16:9 1920 × 1080 пиксела/30p(\*) или 1920 × 1080 пиксела/25p(\*\*), 16:9 1920 × 1080 пиксела/24p(\*), 16:9 (HDR-CX625/CX675/PJ675)

## **AVCHD:**

### **PS: макс. 28 Mbps**

1920 x 1080 пиксела/60p(\*) или 1920 × 1080 пиксела/50p(\*\*), AVC HD 28 M (PS), 16:9

### **FX: макс. 24 Mbps**

1920 x 1080 пиксела/60i(\*) или 1920 x 1080 пиксела/50i(\*\*), AVC HD 24 M (FX), 16:9

1920 x 1080 пиксела/24p(\*) или 1920 x 1080 пиксела/25p(\*\*), AVC HD 24 M (FX), 16:9 (HDR-CX625/CX675/PJ675)

### **FH: прибл. 17 Mbps (средно)**

1920 x 1080 пиксела/60i(\*) или 1920 x 1080 пиксела/50i(\*\*), AVC HD 17 M (FH), 16:9

1920 x 1080 пиксела/24p(\*) или 1920 x 1080 пиксела/25p(\*\*), AVC HD 17 M (FH), 16:9 (HDR-CX625/CX675/PJ675)

### **HQ: прибл. 9 Mbps (средно)**

1440 x 1080 пиксела/60i(\*) или 1440 x 1080 пиксела/50i(\*\*), AVC HD 9 M (HQ), 16:9

### **LP: прибл. 5 Mbps (средно)**

1440 x 1080 пиксела/60i(\*) или 1440 x 1080 пиксела/50i(\*\*), AVC HD 5 M (LP), 16:9

#### **MP4:**

### **прибл. 3 Mbps (средно)**

1280 x 720 пиксела/30p(\*), 16:9

1280 x 720 пиксела/24p (\*) или 1280 x 720 пиксела/25p (\*\*), 16:9 (HDR-CX625/CX675/PJ675)

[189] как се използва | Време за зареждане/запис на видеоклипове/брой записваеми снимки | Пиксели, записани за всеки размер на изображение за снимки

#### Записваеми пиксели и съотношение

Записваемите пиксели и съотношението за запис на снимки.

#### **Режим на запис на снимки, двойно улавяне:**

4032 × 2272 точки/16:9 3024 × 2272 точки/4:3 1920 × 1080 точки/16:9 640 × 480 точки/4:3

#### **Улавяне на снимка от видеоклип:**

1920 × 1080 точки/16:9

[190] Как се използва Допълнителна информация Предпазни мерки Информация за формата AVCHD

#### **Какво представлява формата AVCHD?**

AVCHD форматът е формат за цифрова видеокамера с висока разделителна способност, който се използва за запис на сигнал с висока разделителна способност (HD), като използва технология за високоефективно кодиране на компресията. Форматът MPEG-4 AVC/H.264 е използван за компресиране на видео данни, а за компресиране на аудио данни се използва системата Dolby Digital или Linear PCM.

Форматът MPEG-4 AVC/H.264 е способен да компресира изображения с по-висока ефективност от тази на конвенционалния формат за компресиране на изображения.

**Съвет**

Тъй като AVCHD форматът използва технология за кодиране на компресията, картината може да е нестабилна в сцени, където екранът, зрителните ъгли, яркостта и др. се променят драстично, но това не е

[191] Как се използва | Допълнителна информация | Предпазни мерки Информация относно картата с памет

- За карта с памет, форматирана на компютър (Windows OS/Mac OS), не се гарантира, че ще бъде съвместима с този продукт.
- Скоростите на четене/запис на данни може да се различават в зависимост от комбинацията между картата с памет и използвания съвместим с карта с памет продукт, който използвате.
- Данните може да бъдат повредени или загубени в следните случаи (няма да има компенсация за данните):
	- Ако извадите картата с памет или изключите продукта, докато чете или записва файлове с изображения на картата с памет (докато индикаторът за достъп свети или мига)
	- Ако използвате картата с памет в близост до магнити или магнитни полета
- Препоръчва се да направите резервно копие на важните данни на твърдия диск на компютър.
- Не поставяйте етикет или нещо подобно върху карта с памет или върху адаптер за карта с памет.
- Не докосвайте и не позволявайте метални предмети да влизат в контакт с изводите.
- Не огъвайте, изпускайте и не прилагайте сила върху картата с памет.
- Не разглобявайте и модифицирайте картата с памет.
- Не позволявайте картата с памет да се намокри.
- Пазете картата с памет далеч от досега на малки деца. Има опасност детето да я глътне.
- Не поставяйте карта с памет с размер, различен от съвместимия, в слота за карта с памет. Това може да причини неизправност.
- Не светиизползвайте и не съхранявайте картата с памет при условията по-долу.
	- На места, които са обект на висока температура, като в паркиран на слънце автомобил
	- На пряка слънчева светлина
	- На места с изключително висока влажност или корозивни газове

#### **Относно съвместимостта на данни на изображението**

- Файловете с данни на изображения, записани на карта с памет от този продукт, съответстват на универсалния стандарт "Design rule for Camera File system", установен от JEITA (Japan Electronics and Information Technology Industries Association).
- Ако не можете да използвате карти с памет, които са били използвани с друго устройство, ги форматирайте на този продукт. Имайте предвид, че форматирането изтрива цялата информация на картата с памет.
- Може да не успеете да възпроизведете изображения с този продукт:
	- когато възпроизвеждате данни за изображение, променени на компютъра ви;
	- когато възпроизвеждате данни за изображение, записани на друго устройство.

#### **Информация за носителя Memory Stick**

#### **Носител Memory Stick Micro:**

Запис/възпроизвеждане: не се поддържа

#### **Носител Memory Stick Micro (Mark2):**

Запис/възпроизвеждане: поддържа се(\*)

\* Освен за формат XAVC S

- Този продукт не поддържа 8-битово паралелно прехвърляне, но поддържа 4-битово такова, каквото е с Носител Memory Stick PRO Duo.
- Този продукт не може да записва или възпроизвежда данни, които използват технологията MagicGate. MagicGate е технология за защита на авторското право, която записва и прехвърля съдържанието в шифрован формат.
- Видеоклипове, записани на карта с памет SDXC, не могат да бъдат импортирани или възпроизвеждани на компютри или аудио-видео устройства, които не поддържат файловата система exFAT(\*), чрез свързване на този продукт към тези устройства чрез USB кабел. Проверете предварително дали свързаното оборудване поддържа системата exFAT. Ако свържете оборудване, което не поддържа системата exFAT, и се появи екранът за форматиране, не изпълнявайте операцията. Всички записани данни ще бъдат изгубени.
	- \* exFAT е файлова система, която се използва за SDXC карти с памет.

Този продукт работи само с батерии InfoLITHIUM от серия V. Батериите InfoLITHIUM от серия V имат обозначение  $\mathbb{D}$  мбытник  $\mathbb{D}$ .

### **Какво представлява батерията InfoLITHIUM?**

- Батерията InfoLITHIUM е литиево-йонна батерия, която има функцията да комуникира с информация за условията на работа между този продукт и адаптер за променлив ток/зарядно устройство (продава се отделно).
- Батерията InfoLITHIUM изчислява консумацията на енергия според оперативните условия на този продукт и показва оставащия капацитет на батерията в минути.

### **Зареждане на батерията**

- Заредете батерията, преди да започнете да използвате този продукт.
- Препоръчваме ви да зареждате батерията при диапазон на околната температура от 10 °C до 30 °C, докато индикаторът POWER/CHG (зареждане) угасне. Ако заредите батерията извън този температурен диапазон, е възможно да не можете да я заредите ефективно.
- Индикаторът POWER/CHG (зареждане) да мига по време на зареждане в условията по-долу.
	- Батерията не е поставена правилно.
	- Батерията е повредена.
	- Температурата на батерията е ниска. Отстранете батерията от този продукт и я поставете на топло място.
	- Температурата на батерията е висока. Отстранете батерията от този продукт и я поставете на хладно място.

### **Ефективно използване на батерията**

- Производителността на батерията намалява, когато околната температура е 10 °C или по-ниска, и времето, за което можете да я използвате, намалява. Ако се случи това, се препоръчва едно от посочените по-долу неща, за да се осигури по-дълга употреба на батерията:
	- Поставете батерията в джоба си, за да се затопли и я поставете в продукта точно преди да започнете да снимате.
	- Използвайте батерия с голям капацитет: NP-FV70/NP-FV100A (продава се отделно).
- Честото използване на LCD монитора или честото възпроизвеждане,

превъртането напред или назад износват батерията по-бързо.

- Затваряйте LCD монитора, когато не записвате или възпроизвеждате на този продукт. Зарядът на батерията се консумира и когато продуктът е в режим на готовност за запис или възпроизвеждане в пауза.
- Осигурете си резервни батерии за 2 или 3 пъти повече време за снимане от очакваното, правете и пробни записи, преди да заснемете реалния запис.
- Не излагайте батерията на вода. Батерията не е водоустойчива.

## **Информация за индикатора за оставащ заряд на батерията**

- Когато захранването се изключи, въпреки че индикаторът за оставащ заряд на батерията показва, че батерията има достатъчно заряд за работа, отново заредете батерията докрай. Оставащият заряд на батерията ще бъде показан правилно. Имайте предвид обаче, че индикацията за заряд на батерията няма да бъде възстановена, ако тя дълго време е била използвана при високи температури, ако е оставена в напълно заредено състояние или когато батерията се използва често.
- В зависимост от оперативните условия или околната температура иконата  $\mathbf{d}\nabla$ , която указва слаба батерия може да мига дори когато все още остават 20 минути енергия.

## **Относно съхраняването на батерията**

- Ако батерията не се използва дълго време, заредете я докрай и я използвайте с продукта веднъж годишно, за да поддържате правилното й функциониране. За да съхраните батерията, извадете я от продукта и я сложете на сухо и хладно място.
- За да изтощите напълно батерията на този продукт, изберете  $\overline{\text{MENU}}$  - [Настройки] - [ Общи Настройки] - [Пестене на батер.] - [Изкл.] и оставете продукта в готовност за запис, докато захранването се изключи.

## **Относно живота на батерията**

- Капацитетът на батерията намалява с времето и с продължителната употреба. Ако интервалът между зарежданията стане значително къс, е възможно батерията да трябва да се замени с нова.
- Животът на всяка една батерия зависи от съхраняването, операциите и оперативните условия.

#### **Относно записа**

- Преди началото на записа изпробвайте функциите за запис, за да сте сигурни, че изображението и звукът се записват без проблеми.
- Не може да се предостави компенсация за съдържанието на записите дори ако записът или възпроизвеждането са невъзможни поради неизправност на този продукт, носителя на запис и др.
- Телевизионните цветови системи с различни в зависимост от държавата/региона. За да прегледате записите си на телевизор, се нуждаете от телевизор, който поддържа формата на сигнала на продукта.
- Телевизионни програми, филми, видеозаписи и други материали може да са обект на авторски права. Неупълномощено записване на такива материали може да представлява нарушение на законите за авторско право.

#### **LCD монитор**

LCD мониторът е произведен чрез технология с изключително висока прецизност, така че 99,99% от пикселите са функциониращи за ефективна употреба. Все пак може да има малки тъмни и/или светли точки (бели, червени, сини или зелени на цвят), които се появяват постоянно на LCD монитора. Тези точки са нормален резултат от процеса на производство и по никакъв начин не се отразяват на снимането.

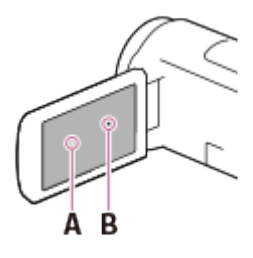

 A: Бели, червени, сини или зелени точки B: Черни точки

### **Информация за това Помощно ръководство, илюстрациите и екранните показвания**

Примерните изображения, използвани в това помощно ръководство за илюстративни цели, са уловени с помощта на цифрова камера и по тази причина може да се различават от изображенията или индикациите на екрана, които действително се показват на този продукт. Освен това илюстрациите на този продукт и екранните индикации за преувеличени или опростени с цел разбираемост.

- Дизайнът и спецификациите на този продукт и аксесоарите подлежат на промяна без предупреждение.
- В това помощно ръководство DVD дисковете, създадени с качество на изображението с висока разделителна способност (HD), се наричат AVCHD дискове.
- В това Помощно ръководство вътрешната памет (за моделите с вътрешна памет) и картите с памет се наричат "носител за запис".

#### **Грижа и място за съхранение**

- Този продукт не е защитен срещу прах, накапване или вода.
- Не дръжте този продукт за частите, посочени по-долу, както и за капачетата на жаковете.

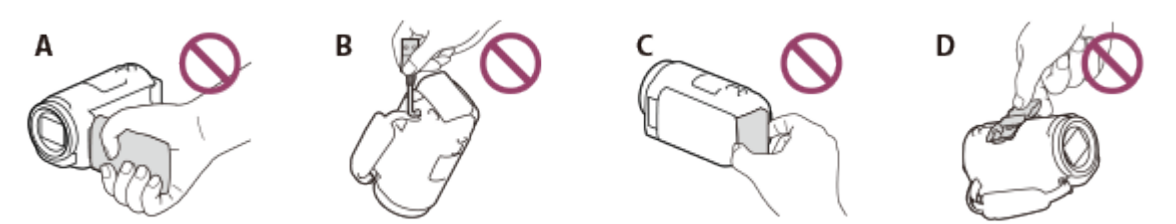

A: LCD монитор

B: USB кабел

C: Батерия

- D: Капаче на гнездото (HDR-CX625/CX675/PJ675)
- Не насочвайте продукта срещу слънцето. Това може да причини неизправност на продукта. Правете снимки на слънцето само при ниска осветеност, напр. здрач.
- Не използвайте и не съхранявайте този продукт и аксесоарите на местата по-долу.
	- На прекалено горещи, студени или влажни места. Никога не ги оставяйте изложени на температури над 60 °C, например изложени на пряка слънчева светлина, в близост до нагреватели или в паркиран на слънце автомобил. Това може да причини неизправност или да ги деформира.
	- В близост до силни магнитни полета или механична вибрация. Продуктът може да се повреди.
	- В близост до силни радиовълни или радиация. възможно е продуктът да не може да записва правилно.
	- В близост до устройства, като телевизори и радиопредаватели. Може да се получи шум.
	- На плаж или на прашни места. Ако пясък или прах навлезе в продукта, може да причини неизправност. В някои случаи повредата може да е непоправима.
	- В близост до прозорци или на открито, където LCD мониторът или обективът могат да бъдат изложени на директна слънчева светлина. Това поврежда LCD монитора.
- За операции с постоянен и променлив ток използвайте препоръчаните в тези

инструкции за експлоатация аксесоари.

- Не позволявайте продуктът да се мокри, например от дъжд или морска вода. Ако продуктът се намокри, може да се повреди. В някои случаи повредата може да е непоправима.
- Ако в корпуса попадне твърд предмет, изключете продукта и го предайте за проверка на търговец на Sony, преди да го използвате отново.
- Избягвайте грубо третиране, разглобяване, модифициране, механични сътресения или удари, например с чук, изпускане или стъпване върху продукта. Бъдете особено внимателни с обектива.
- Дръжте LCD монитора затворен, когато не използвате продукта.
- Не използвайте продукта увит, например кърпа.
- Когато изключвате кабела, издърпайте щепсела, а не кабела.
- Не повреждайте кабела, например като сложите нещо тежко върху него.
- Не използвайте деформирана или повредена батерия.
- Поддържайте чисти металните контактни пластини.
- Ако електролитната течност на батерията изтече:
	- консултирайте се с търговеца си или с местен упълномощен сервиз на Sony;
	- измийте течността, която е влязла в контакт с кожата ви;
	- ако течност е навлязла в очите ви, ги измийте с много вода и се консултирайте с доктор.

#### **Когато не използвате продукта за дълго време**

- За да поддържате този продукт в оптимално състояние за дълго време, го включвайте и го оставяйте да работи и да възпроизвежда изображения поне веднъж на месец.
- Изразходвайте докрай заряда на батерията, преди да я съхраните.

#### **Забележки относно температурата на продукта/батерията**

Когато температурата на този продукт или батерията стане екстремно висока или екстремно ниска, е възможно да не можете да записвате или възпроизвеждате на този продукт поради функциите за защита в него, които се активират в подобни ситуации. В такъв случай на LCD монитора се показва индикатор.

#### **Забележки относно зареждането чрез USB кабел**

- Зареждането може да не е възможно с всички компютри.
- Ако свържете продукта към лаптоп, който не е включен в източник на захранване, зарядът на батерията на лаптопа ще продължи да се изтощава. Не оставяйте този продукт, свързан към компютър по този начин.
- Зареждането не може да бъде гарантирано за персонално сглобен

компютър, модифициран компютър или чрез USB концентратор. Възможно е този продукт да не функционира правилно в зависимост от USB устройството, което се използва с компютъра.

При зареждане отменяйте спящия режим на компютъра.

#### **LCD монитор**

- Не прилагайте прекомерна сила върху LCD монитора, защото това може да причини неравни цветове и други повреди.
- Ако този продукт се използва на студено място, на LCD монитора може да се покаже остатъчно изображение. Това не е неизправност.
- Докато използвате този продукт, задната част на LCD екрана може да загрее. Това е нормално.

#### **Мултиинтерфейсно гнездо (HDR-CX625/CX675/PJ675)**

- Когато използвате специализиран микрофон или преносим високоговорител, тяхното захранване ще се включва и изключва според захранването на продукта.
- За подробности вижте инструкциите за експлоатация, предоставени с аксесоара.
- За да прикрепите аксесоар, вмъкнете и фиксирайте аксесоара в мултиинтерфейсното гнездо, като натиснете надолу и плъзнете напред, докато спре. Отстранете аксесоара, като го натиснете надолу.
- Когато записвате видеоклипове с външна светкавица (продава се отделно), свързана към мултиинтерфейсното гнездо, изключете захранването на външната светкавица, за да предотвратите записването на шума при зареждането й.
- Когато е свързан външен микрофон (продава се отделно), той е с приоритет над вградения.

#### **Обектив ZEISS (HDR-CX450/CX455/CX485)**

Този продукт е оборудван с обектив ZEISS, който е разработен съвместно от ZEISS в Германия и Sony Corporation, и създава недостижими изображения. Той използва системата за измерване MTF(\*) за видеокамери и предлага качество, типично за обективите ZEISS.

\*MTF= Modulation Transfer Function. Цифровата стойност указва количеството светлина от обекта, влизаща в обектива.

#### **Относно предварително инсталираната акумулаторна батерия**

Този продукт има предварително инсталирана акумулаторна батерия, която запазва датата, часа и други настройки дори когато LCD мониторът е

затворен. Предварително инсталираната акумулаторна батерия винаги се зарежда, докато този продукт е включен към електрическия контакт чрез адаптера за променлив ток или докато батерията е поставена. Акумулаторната батерия ще бъде напълно изтощена след около 2 месеца, ако изобщо не използвате този продукт. Заредете предварително инсталираната акумулаторна батерия, преди да започнете да използвате този продукт. Въпреки това дори ако предварително инсталирана акумулаторна батерия не е заредена, работата на продукта, с изключение на записването на дата, няма да бъде засегната.

**Как да заредите предварително инсталираната акумулаторна батерия** Свържете този продукт към електрически контакт, като използвате предоставения адаптер за променлив ток, и го оставете със затворен LCD монитор за повече от 24 часа.

[194] Как се използва | Допълнителна информация | Използване на този продукт Информация относно свързването към компютър или аксесоари и др.

- Не опитвайте да форматирате носителя за запис на този продукт чрез компютър. Ако направите това, продуктът няма да работи правилно.
- Когато свързвате този продукт към друго устройство с помощта на комуникационни кабели, поставяйте конекторния щепсел по правилния начин. Силовото натискане на щепсела в извода ще повреди извода и може да доведе до повреда на продукта.
- Когато този продукт е свързан към други устройства чрез USB връзка и захранването на продукта е включено, не затваряйте LCD монитора. Данните за изображения, които са били записани, може да бъдат изгубени.

[195] Как се използва | Допълнителна информация | Използване на този продукт Забележки относно допълнителните аксесоари

Препоръчваме да използвате оригинални аксесоари на Sony.

Оригинални аксесоари на Sony може да не са налични в някои държави/региони.

[196] Как се използва | Допълнителна информация | Използване на този продукт Относно кондензацията на влага

Ако продуктът е внесен директно от студено на топло място, може да кондензира влага по вътрешността или външната част на продукта. Това може да причини неизправност на този продукт.

#### **Ако възникне кондензация на влага**

Оставете продукта за около час без да го включвате.

#### **Когато кондензацията на влага възниква често**

Влага може да кондензира, когато внесете този продукт от студено на топло място (или обратното) или когато го използвате на влажно място, както е посочено по-долу.

- Внасяте този продукт от ски писта на място, затоплено с нагревателно устройство.
- Изнасяте този продукт от автомобил или стая с климатик на открито горещо място.
- Използвате този продукт след буря или дъжд.
- Използвате този продукт на горещо и влажно място.

#### **Как да избегнете кондензацията на влага**

Когато внесете този продукт от студено на топло място, го поставяйте в найлонов плик и го запечатвайте плътно. Отстранете плика, когато температурата на въздуха в него достигне тази на околната температура (след около 1 час).

[197] Как се използва | Допълнителна информация | Използване на този продукт Забележки относно изхвърлянето/прехвърлянето на собствеността на този продукт (за модели, оборудвани с вътрешна памет)

дори ако изтриете всички видеоклипове и снимки или изпълните [Форматиране], данните във вътрешната памет може да не бъдат напълно изтрити. Препоръчва се да изпълните [Изтриване], за да предотвратите възстановяването на данните си.

За свързаната с мрежата информация на този продукт изпълнете [Нул Инфо Мрежа], за да нулирате информацията за свързване.

[198] Как се използва | Допълнителна информация | Използване на този продукт Забележка относно изхвърлянето/прехвърлянето на картата с памет

Дори ако изпълните [Изтрий] върху данните в картата с памет или я форматирате чрез [Форматиране] на този продукт или компютър, е възможно да не изтриете напълно данните от картата с памет. Когато давате картата с памет на някого, се препоръчва да изтриете напълно данните на компютър чрез софтуер за изтриване. Освен това, когато изхвърляте картата с памет, се препоръчва да унищожите тялото й.

[199] Как се използва | Допълнителна информация | Поддръжка Относно използването на LCD монитора

- Ако оставите отпечатъци от пръсти, крем за ръце и др. по LCD монитора, покритието му ще се олющи лесно. Забърсвайте такива петна възможно най-бързо.
- Ако забърсвате със сила LCD монитора, като използвате салфетка и др, покритието му може да надраска.
- Ако LCD мониторът се замърси с отпечатъци от пръсти или прах, се препоръчва внимателно да ги отстраните от повърхността и да почистите, като използвате мека кърпа и др.

# За да почистите корпуса и повърхността на обектива на прожектора (за модели с прожектор)

- Бършете корпуса и обектива внимателно с мека кърпа, например кърпа за почистване или кърпа за почистване на очила.
- Ако корпусът и обектива на прожектора са много замърсени, почистете корпуса на този продукт и обектива с мека леко навлажнена с вода кърпа, след което избършете корпуса и обектива на прожектора с мека суха кърпа.
- Избягвайте посоченото по-долу, за да не деформирате корпуса, повредите покритието или надраскате обектива.
	- Използване на химикали като разредители, бензен, спирт, парчета плат с химични препарати, препарати против насекоми, инсектициди и слънцезащитни лосиони.
	- Използване на продукта, ако имате по ръцете си каквото и да е от горепосочените;
	- Оставяне на този продукт в контакт с гума или винил за дълго време.

[201] Как се използва | Допълнителна информация | Поддръжка Относно грижата и съхраняването на обектива

- Забърсвайте повърхността на обектива с помощта на мека кърпа при следните случаи:
	- когато има отпечатъци по повърхността на обектива;
	- на прекалено горещи или влажни места;
	- когато обективът е изложен на солен въздух, например на плажа.
- Съхранявайте на добре проветрено място, където няма замърсяване и прах.
- За да предотвратите плесенясване, периодично почиствайте и съхранявайте обектива, както е описано по-горе.

[202] Как се използва | Допълнителна информация | Използване на този продукт в чужбина

Използване на този продукт в чужбина

#### **Електрозахранване**

Можете да използвате този продукт във всяка държава/регион, като използвате предоставения с него адаптер за променлив ток в рамките на диапазона AC 100 V до 240 V, 50 Hz/60 Hz. Можете и да зареждате батерията.

#### **Преглеждане на снимки на свързан телевизор**

За да преглеждате изображения на телевизор (или монитор), трябва да свържете този продукт към телевизор (или монитор), като използвате HDMI кабела (в комплекта) или аудио-видео кабел (продава се отделно). Вижте "Относно цветовите системи на телевизора" за държави и региони, където форматът на сигнал за възпроизвеждане на този продукт се поддържа.

## **Гледане на видеоклипове с качество на изображението с висока разделителна способност (HD)**

В държави/региони, където се поддържат предавания с качество на изображението с висока разделителна способност (HD), можете да гледате записани видеоклипове на телевизор със същото качество на изображението с висока разделителна способност (HD), с което са записани с този продукт.

За да гледате изображения със същото качество на изображението с висока разделителна способност (HD), с което са записани с този продукт, имате нужда от HDMI кабел и телевизор (или монитор) с висока разделителна способност, който поддържа формата на сигнал за този продукт и е оборудван с HDMI жак.

#### **Относно цветовите системи на телевизора**

• За формати на сигнала, поддържани от този продукт, вижте "Информация за модела". За да гледате изображения от този продукт на телевизор, използвайте телевизор (или монитор), който поддържа формата на сигнал на този продукт.

#### **PAL:**

Австралия, Австрия, Белгия, Великобритания, Германия, Дания, Испания, Италия, Китай, Кувейт, Малайзия, Нидерландия, Нова Зеландия, Норвегия, Полша, Португалия, Сингапур, Словакия, Тайланд, Унгария, Финландия, Хонконг, Чехия, Швеция, Швейцария и др.

#### **PAL-M:**

Бразилия

#### **PAL-N:**

Аржентина, Парагвай, Уругвай

### **NTSC:**

Бахамските острови, Боливия, Венецуела, Гвиана, Еквадор, Канада, Колумбия, Корея, Мексико, Перу, САЩ, Суринам, Тайван, Филипините, Централна Америка, Чили, Ямайка, Япония и др.

#### **SECAM:**

България, Гвиана, Ирак, Иран, Монако, Русия, Украйна, Франция и др.

### **Настройване на местното време**

Можете лесно да зададете часовника на местното време, като зададете времевата разлика, когато използвате този продукт в чужбина. Изберете  $\overline{\text{MENU}}$  - [Настройки] - [(4) Настр. - Часовник] - Лятно час. време и  $\overline{\text{MENU}}$  -[Настройки] - [ Настр. - Часовник] - [Настр. на час. зона].

[203] Как се използва | Допълнителна информация | Търговски марки Информация относно търговските марки

- Handycam и  $H$  $N$  $N$  $N$  $N$  $N$  $N$  ca регистрирани търговски марки на Sony Corporation.
- AVCHD, логотипът AVCHD, AVCHD Progressive и логотипът AVCHD Progressive са търговски марки на Panasonic Corporation и Sony Corporation.
- $\bullet$  XAVC и хаус  $\overline{S}$  са регистрирани търговски марки на Sony Corporation.
- PlayMemories Home, логотипът PlayMemories Home, PlayMemories Online, логотипът PlayMemories Online, PlayMemories Mobile и логотипът PlayMemories Mobile са търговски марки на Sony Corporation.
- Memory Stick,  $\sum_{\text{We know that } n \text{ is the same set}}$ , Memory Stick Duo, MEMORY STICK DUO, Memory Stick PRO Duo, **MEMORY STICK PRO DUO**, Memory Stick PRO-HG Duo, **MEMORY STICK PRO-HG DUO**, Memory Stick Micro, MagicGate, MAGICGATE, MagicGate Memory Stick и MagicGate Memory Stick Duo са търговски марки или регистрирани търговски марки на Sony

Corporation.

- InfoLITHIUM е търговска марка на Sony Corporation.
- BIONZ X е търговска марка на Sony Corporation.
- BRAVIA и Photo TV HD са регистрирани търговски марки на Sony Corporation.
- Blu-ray Disc<sup>™</sup> и Blu-ray™ са търговски марки на Blu-ray Disc Association.
- Dolby и символът "двойно D" са търговски марки на Dolby Laboratories.
- Термините HDMI и HDMI High-Definition Multimedia Interface, както и логотипът HDMI, са търговски марки или регистрирани търговски марки на HDMI Licensing LLC в Съединените щати и в други държави.
- Microsoft, Windows, Windows Vista и DirectX са или регистрирани търговски марки, или търговски марки на Microsoft Corporation в Съединените щати и/или в други държави.
- Мас и Mac OS са регистрирани търговски марки на Apple Inc. в Съединените щати и в други държави.
- iPhone и iPad са търговски марки на Apple Inc., регистрирани в САЩ и други държави.
- Intel, Pentium и Intel Core са търговски марки на Intel Corporation в САЩ и/или други държави.
- Android и Google Play са търговски марки на Google Inc.
- Wi-Fi, логотипът Wi-Fi, Wi-Fi PROTECTED SET-UP, Wi-Fi Direct, WPA и WPA2 са търговски марки или регистрирани търговски марки на Wi-Fi Alliance.
- DLNA и DLNA CERTIFIED са търговски марки на Digital Living Network Alliance.
- Маркировката N е търговска марка или регистрирана търговска марка на NFC Forum, Inc. в САЩ и други държави.
- QR Code е регистрирана търговска марка на DENSO WAVE INCORPORATED.
- Логотипът на microSDXC е търговска марка на SD-3C, LLC.
- Facebook и логотипът "f" са търговски марки или регистрирани търговски марки на Facebook, Inc.
- Twitter и логотипът Twitter са търговски марки или регистрирани търговски марки на Twitter, Inc.
- YouTube и логотипът YouTube са търговски марки или регистрирани търговски марки на Google Inc.
- Всички други имена на продукти, споменати в настоящия документ, може да са търговски марки или регистрирани търговски марки на съответните им компании. В допълнение ™ и ® не са споменати във всеки отделен случай в това Помощно ръководство.

[204] Как се използва | Допълнителна информация | Лиценз

## Забележки относно лиценза

ТОЗИ ПРОДУКТ Е ЛИЦЕНЗИРАН СЪГЛАСНО ЛИЦЕНЗА AVC PATENT PORTFOLIO ЗА ЛИЧНА И НЕТЪРГОВСКА УПОТРЕБА ОТ ПОТРЕБИТЕЛ ЗА (i) КОДИРАНЕ НА ВИДЕОСЪДЪРЖАНИЕ В СЪОТВЕТСТВИЕ СЪС СТАНДАРТ AVC ("AVC VIDEO") И/ИЛИ (ii) ДЕКОДИРАНЕ НА AVC ВИДЕОСЪДЪРЖАНИЕ, КОЕТО Е КОДИРАНО ОТ ПОТРЕБИТЕЛ, ЗАНИМАВАЩ СЕ С ЛИЧНА И НЕТЪРГОВСКА ДЕЙНОСТ И/ИЛИ Е ПРИДОБИТО ОТ ДОСТАВЧИК НА ВИДЕОПРОДУКТИ, ЛИЦЕНЗИРАН ЗА ПРЕДОСТАВЯНЕ НА AVC ВИДЕОСЪДЪРЖАНИЕ. НЕ СЕ ДАВА ИЛИ ПОДРАЗБИРА ЛИЦЕНЗ ЗА НИКАКВА ДРУГА УПОТРЕБА. ДОПЪЛНИТЕЛНА ИНФОРМАЦИЯ МОЖЕ ДА БЪДЕ ПОЛУЧЕНА ОТ MPEG LA,

L.L.C.

ВИЖТЕ [<HTTP://WWW.MPEGLA.COM](http://www.mpegla.com/)>

Предоставяме софтуера в този продукт според лицензните споразумения със собствениците на съответните авторски права. Според молбата на собствениците на авторските права на тези софтуерни приложения, имаме задължението да ви информираме за следното. Прочетете следващите раздели.

## **Относно приложения GNU GPL/LGPL софтуер**

Софтуерът, който подлежи на следния GNU General Public лиценз (наричан занапред "GPL") или GNU Lesser General Public лиценз (наричан занапред "LGPL"), е включен към този продукт.

Това ви информира, че имате право да осъществявате достъп, да променяте и разпространявате изходния код за тези софтуерни програми при условията на приложения GPL/LGPL лиценз.

Изходният код е достъпен в интернет. За да го изтеглите, посетете следния URL (адрес).

<http://oss.sony.net/Products/Linux>

Бихме предпочели да не се свързвате с нас относно съдържанието на кода на източника.

Копия на тези лицензи (на английски) са запазени във вътрешната памет на този продукт. Установете връзка тип "Хранилище за данни с голям обем" между този продукт и компютър и прочетете тези файлове, които се намират в [205] Как се използва | допълнителна информация | Увеличения при мащабиране

## Увеличения при мащабиране

#### **HDR-CX450/CX455/CX485**

**Когато записвате видеоклип със SteadyShot с настройка [Активен]**

60 пъти

**Когато записвате видеоклип със SteadyShot с настройка [Интелиг. Активно]**

59 пъти

**Когато записвате видеоклип или снимка със SteadyShot с настройка [Стандартен] или [Изкл.]**

30 пъти

#### **Когато [Цифров зум] е с настройка [350x]**

350 пъти

#### **HDR-CX625/CX675/PJ675**

**Когато записвате видеоклип със SteadyShot с настройка [Активен]**

60 пъти

**Когато записвате видеоклип със SteadyShot с настройка [Интелиг. Активно]**

60 пъти

### **Когато записвате видеоклип или снимка със SteadyShot с настройка [Стандартен] или [Изкл.]**

30 пъти

#### **Когато [Цифров зум] е с настройка [350x]**

350 пъти

[206] Как се използва | Допълнителна информация | Използване на този продукт след дълго време

## Използване на този продукт след дълго време

В случай че не сте използвали този продукт за няколко месеца, проверете посоченото по-долу преди употреба.

- Когато настройките за дата и час са инициализирани, нулирате ги, като изберете  $\overline{\text{MENU}}$  - [Настройки] - [(4) Настр. - Часовник] - [Настр. дата и час].
- Заредете батерията на този продукт преди употреба. За подробности вижте "Зареждане на батерията чрез адаптер за променлив ток".
- Може да се наложи да промените формата на видеоклип, за да прегледате изображения, записани в миналото. За подробности вижте "Възпроизвеждане на видеоклипове във формат MP4 ( HD видеоклип) (превключване на формата на видеоклип)".

 $[207]$  Отстраняване на неизправности | Отстраняване на неизправности | Ако имате проблеми

## Ако имате проблеми

Ако се сблъскате с проблеми, докато използвате този продукт, следвайте стъпките по-долу.

- 1. Вижте елементите в "Отстраняване на неизправности" и проверете продукта.
- 2. Разкачете източника на захранване, скачете го отново след около 1 минута и включете продукта.
- 3. Изпълнете [Инициализиране].
	- Ако изберете [Инициализиране], всички настройки, включително настройката на часовника, ще бъдат нулирани.
- 4. Свържете се с търговец или местен упълномощен сервиз на Sony.

#### **Забележка**

Възможно е да трябва да инициализирате текущата вътрешна памет (за модели с вътрешна памет) на този продукт в зависимост от проблема. Ако направите това, данните, съхранени във вътрешната памет (са модели с

вътрешна памет), ще бъдат изтрити. Запишете данните от вътрешна памет (за модели с вътрешна памет) на друг носител (архивно копие), преди да изпратите този продукт за поправка. Няма да ви компенсираме за каквито и да било загуби на данни от вътрешната памет (за модели с вътрешна памет).

По време на поправката може да проверим минимално количество данни, съхранени във вътрешната памет (за модели с вътрешна памет), за да установим проблема. Въпреки това вашият търговец на Sony няма нито да копира, нито да съхранява данните ви.

[208] Отстраняване на неизправности Отстраняване на неизправности Общи операции

Захранването не се включва.

- Поставете заредена батерия в продукта.
- Щепселът на адаптера за променлив ток е бил разкачен от електрическия контакт. Свържете го към електрически контакт.

[209] Отстраняване на неизправности Отстраняване на неизправности Общи операции

Този продукт не работи дори когато захранването е включено.

Разкачете адаптера за променлив ток от електрическия контакт или отстранете батерията, след което я поставете отново след около минута.

[210] Отстраняване на неизправности Отстраняване на неизправности Общи операции

Настройките на менюто за променени автоматично.

Докато функцията Интелигентен авт. режим е активна, някои настройки от

менюто, свързани с качеството на изображението ще бъдат променени автоматично.

- Посочените по-долу елементи се връщат към настройки по подразбиране, когато превключите между запис на видеоклип, запис на снимка или режимите за възпроизвеждане.
	- [# НПлавно появ./изгубване]
	- [  $\bullet$  Таймер за самозаснемане]

[211] Отстраняване на неизправности | Отстраняване на неизправности | Общи операции

## Продуктът загрява.

Корпусът на камерата и батерията може да загреят по време на употреба и това е нормално.

[212] Отстраняване на неизправности Отстраняване на неизправности Общи операции

Чува се тракащ шум, когато разтърсите продукта.

Ако не се чува шум, когато този продукт е включени е в режим на запис на видеоклип/снимка, шумът се създава от движението на вътрешния обектив. Това не е неизправност.

[213] Отстраняване на неизправности Отстраняване на неизправности Общи операции

## Функцията за интелигентен автоматичен режим е отменена.

- Настройката за интелигентен автоматичен режим се отменя, ако промените следните настройки:
	- Time-lapse Capture;
- [Баланс на бялото];
- [Точка метър/фокус];
- [Експонометър];
- [Точково фокусиране];
- [Експозиция];
- [Фокус];
- [ИРИС];
- [Скорост на затвора];
- [Промяна на авт. експозиция] (HDR-CX625/CX675/PJ675);
- [Настр. баланса на бяло] (HDR-CX625/CX675/PJ675);
- [Low Lux];
- [Избор на сцена];
- [Фотоефект];
- [ Н Синематон] (HDR-CX625/CX675/PJ675);
- [ SteadyShot];
- [Авт. подсветка];
- [Разпознаване на лица].

[214] Отстраняване на неизправности Отстраняване на неизправности | Батерия/източници на захранване

## Захранването се изключва неочаквано.

- Използвайте адаптера за променлив ток.
- Според настройката по подразбиране продуктът се изключва, ако не извършите операции за повече от около 2 минути ([Пестене на батер.]). Променете настройката на [Пестене на батер.], или включете отново захранването.
- Заредете батерията.

[215] Отстраняване на неизправности Отстраняване на неизправности Батерия/източници на захранване

# Индикаторът POWER/CHG (зареждане) не свети, докато батерията се зарежда.

• Изключете продукта.

- Поставете правилно заредената батерия в продукта.
- Свържете захранващия кабел към електрически контакт правилно.
- Зареждането на батерията е завършено.

[216] Отстраняване на неизправности Отстраняване на неизправности | Батерия/източници на захранване

# Индикаторът POWER/CHG (зареждане) мига, докато батерията се зарежда.

- Когато батерията се зарежда с помощта на USB кабел, разкачете USB кабела и го свържете отново.
- Ако температурата на батерията е прекалено висока или ниска, е възможно да не можете да я заредите.
- Поставете правилно заредената батерия в продукта. Ако проблемът продължи да съществува, разкачете адаптера за променлив ток от електрическия контакт и се свържете с търговеца си на Sony. Батерията може да е повредена.

[217] Отстраняване на неизправности Отстраняване на неизправности | Батерия/източници на захранване

## Оставащият заряд в батерията не се показва правилно.

- Околната температура е прекалено висока или ниска. Това е нормално.
- Батерията не е достатъчно заредена. Заредете отново напълно батерията. Ако проблемът продължи да съществува, заменете батерията с нова.
- Указаният оставащ заряд в батерията може да не е правилен в зависимост от околната среда, в която се използва продукта.

## Батерията се изтощава бързо.

- Околната температура е прекалено висока или ниска. Това е нормално.
- Батерията не е достатъчно заредена. Заредете отново напълно батерията. Ако проблемът продължи да съществува, заменете батерията с нова.

[219] Отстраняване на неизправности | Отстраняване на неизправности | Монитор Елементите от менюто са сиви.

- Не можете да избирате сиви елементи в текущата ситуация на запис/възпроизвеждане.
- Има някои функции, които не можете да активирате едновременно.

 $[220]$  Отстраняване на неизправности | Отстраняване на неизправности | Монитор Бутоните не се показват на LCD монитора.

Докоснете леко LCD монитора.

[221] Отстраняване на неизправности | Отстраняване на неизправности | Монитор Бутоните на сензорния панел не работят правилно или не работят изобщо.

Настройте сензорния панел ([Калибриране]).

 $[222]$  Отстраняване на неизправности | Отстраняване на неизправности | Монитор Бутоните на LCD монитора изчезват бързо.

Ако зададете [Настройване на дисплея] на [Вкл.], бутоните не изчезват от LCD монитора, докато сте в режим на запис.

[223] Отстраняване на неизправности | Отстраняване на неизправности | Монитор Има точки във формата на мрежа на монитора.

Тези точки са нормален резултат от процеса на производство на монитора и не се отразяват върху записа по никакъв начин.

 $[224]$  Отстраняване на неизправности | Отстраняване на неизправности | Монитор Подсветката на LCD монитора се изключва, ако не опитате операция на продукта за известно време.

Според настройката по подразбиране подсветката на LCD монитора се изключва автоматично, ако не опитате операция на този продукт за повече от 1 минута ([Пестене на батер.]).

[225] Отстраняване на неизправности | Отстраняване на неизправности | Монитор Изображението на LCD монитора не е ясно.

Можете да регулирате ъгъла на LCD монитора за по-лесно преглеждане. Първо отворете LCD монитора на 90 градуса на този продукт  $( \theta)$ , след което регулирайте ъгъла  $(Q)$ .

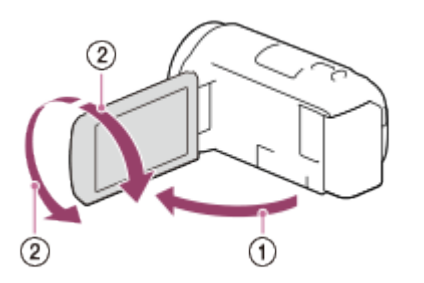

- Можете да регулирате яркостта на LCD монитора.
	- [Настройки] [ Общи Настройки] [Яркост монитор] [Ярко].

**MENU** 

[226] Отстраняване на неизправности | Отстраняване на неизправности | Карта с памет

Не могат да се извършват операции с картата с памет.

- Ако използвате картата с памет, форматирана на компютър, я форматирайте отново на продукта.
- Когато записвате видеоклипове във формат XAVC S HD (когато [  $\sharp$   $\sharp$  Формат на файл] е с настройка [HHDH XAVC S HD]), използвайте карти с памет, които отговарят на условията по-долу.
	- SDHC карта с памет или SDXC карта с памет;
	- Капацитет от 4 GB или повече с клас на SD скорост 10:  $c_{LASS}$

[227] Отстраняване на неизправности | Отстраняване на неизправности | Карта с памет

Изображенията, съхранени на картата с памет не могат да бъдат изтрити.

- Максималният брой изображения, които можете да изтриете на екрана с индекси наведнъж е 100.
- Не можете да изтривате защитените изображения.

[228] Отстраняване на неизправности | Отстраняване на неизправности | Карта с памет

## Името на файл с данни не е указано правилно или мига.

- Файлът е повреден.
- Форматът на файла не се поддържа от този продукт.

[229] Отстраняване на неизправности | Отстраняване на неизправности | Карта с памет

Изображенията не могат да бъдат възпроизведени или картата с памет не е разпозната.

Устройството за възпроизвеждане не поддържа възпроизвеждането от карти с памет.

[230] Отстраняване на неизправности | Отстраняване на неизправности | Карта с памет

Файлът с данни не може да бъде копиран от

вътрешната памет (за модели с вътрешна памет).

- Ако използвате картата с памет, форматирана на компютър, я форматирайте отново на продукта.
- Картата с памет няма да бъде разпозната правилно от продукта, ако не е поставена изправена в правилната посока.
- Не можете да копирате видеоклипове във формат XAVC S, съхранени във вътрешната паметна камкордера, на SDHC картата с памет.

[231] Отстраняване на неизправности | Отстраняване на неизправности | Запис Натискането на бутона START/STOP или PHOTO не записва изображения.

- Показва се екранът за възпроизвеждане. Спрете възпроизвеждането и изберете [мели] - [Режим за Снимане] - [Видеоклип] или [Фото].
- Този продукт записва изображението, което току що сте заснели на носителя за запис. Не можете да правите нов запис през този период.
- Носителят за запис е пълен. Изтрийте ненужните изображения.
- Общият брой сцени от видеоклипове или снимки надвишава записваемия

капацитет на този продукт. Изтрийте ненужните изображения.

[232] Отстраняване на неизправности | Отстраняване на неизправности | Запис Не е възможно да се записват снимки.

- Не можете да записвате снимки заедно със:
	- [ Н Н Плавно появ./изгубване].
- Продуктът не може да снима снимки, докато е в режим на запис на видеоклип, в зависимост от избраната опция [ Р Н Режим на ЗАПИС] или [ Честота на Кадри].
- Когато изберете елемент от [Фотоефект], не можете да записвате снимки в режим на запис на видеоклип.
- Когато [H SteadyShot] е с настройка [Интелиг. Активно], не можете да записвате снимки в режим на запис на видеоклипове.

[233] Отстраняване на неизправности | Отстраняване на неизправности | Запис Индикаторът за достъп остава светещ или мига дори при спрян запис.

Този продукт записва сцената, което току що сте заснели на картата с памет.

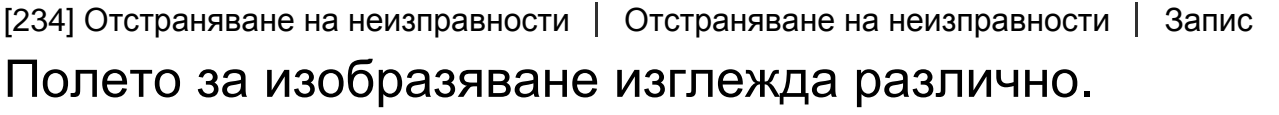

Полето за изобразяване може да изглежда различно в зависимост от състоянието на този продукт. Това не е неизправност.

Действителното време за запис на видеоклипове е по-малко очакваното време за запис на носителя за запис.

В зависимост от условията на запис наличното време за запис може да е по-малко, когато например записвате бързо движещ се обект и др.

[236] Отстраняване на неизправности | Отстраняване на неизправности | Запис Продуктът спира да записва.

Ако продължително прилагате вибрация върху продукта, записът може да спре.

[237] Отстраняване на неизправности | Отстраняване на неизправности | Запис Има леко времево забавяне между момента, в който натиснете START/STOP, и момента, в който действителният запис на видеоклип започва или спира.

На този продукт е възможно да има малка времева разлика между момента, в който натиснете START/STOP, и момента, в който действителният запис на видеоклип започва или спира. Това не е неизправност.

[238] Отстраняване на неизправности Отстраняване на неизправности Запис Автоматичният фокус не работи.

- Задайте [Фокус] на [Автоматично].
- Ако автоматичният фокус не се заключва върху обекта, регулирате фокуса

ръчно.

[239] Отстраняване на неизправности | Отстраняване на неизправности | Запис SteadyShot не работи.

- Задайте [ H SteadyShot] на [Интелиг. Активно], [Активен] или [Стандартен] или задайте [ SteadyShot] на [Вкл.].
- Дори когато [ H SteadyShot] е с настройка [Интелиг. Активно], [Активен] или [Стандартен] или [ SteadyShot] е с настройка [Вкл.], е възможно този продукт да не може да компенсира прекомерни вибрации.

**Забележка**

Настройки за [Интелиг. Активно] не могат да бъдат зададени, когато [Двоен видео запис] е с настройка [Вкл.].

[240] Отстраняване на неизправности | Отстраняване на неизправности | Запис Изображенията не могат да бъдат записани или възпроизведени правилно.

Ако записвате и изтривате изображения непрекъснато за продължително време, файловете на носителя за запис може да се фрагментират и изображенията не могат да бъдат записани или възпроизведени правилно. След архивирането на изображенията на друг носител, изпълнете [Форматиране] на носителя за запис на този продукт.

[241] Отстраняване на неизправности | Отстраняване на неизправности | Запис Обектите, преминаващи през този продукт много бързо, изглеждат изкривени.

Това се нарича феномен на фокалната плоскост. Това не е неизправност.

Поради начина, по който устройството за изображения (CMOS сензорът) изчита сигналите на изображенията, обектите, преминаващи бързо пред обектива, може да изглеждат изкривени в зависимост от условията за запис.

[242] Отстраняване на неизправности | Отстраняване на неизправности | Запис Хоризонтални ленти се показват върху изображенията.

Това се получава, когато записвате изображения под флуоресцентна, натриева или живачна лампа. Това не е неизправност.

[243] Отстраняване на неизправности | Отстраняване на неизправности | Запис [Яркост монитор] не може да се зададе.

- Не можете да зададете [Яркост монитор], когато:
	- LCD мониторът е затворен на продукта и сочи навън;
	- захранването се подава от адаптера за променлив ток.

[244] Отстраняване на неизправности | Отстраняване на неизправности | Запис Звукът не се записва правилно.

- Ако свържете или разкачите външен микрофон и др., докато записвате видеоклипове, звукът може да не се запише правилно. Звукът ще бъде записан правилно, когато възстановите връзката на микрофона в началото на записа на видеоклип.
- Ако намалите звука до минимално ниво, като регулирате [Audio Rec Level], звукът на видеоклиповете не може да бъде записан.
## Снимките се записват автоматично.

Когато [Улавяне на усмивка] е с настройка [Двойно улавяне] или [Постоянно Вкл.], снимките се записват автоматично, когато този продукт разпознае усмивка.

[246] Отстраняване на неизправности Отстраняване на неизправности Възпроизвеждане

# Не е възможно да се възпроизведат изображения.

- Изберете типа на носителя за запис, който искате да възпроизведете. (за модели с вътрешна памет)
- Изберете типа на видеоклипа (XAVC S/AVCHD/MP4), който искате да възпроизведете, като превключите екрана за възпроизвеждане на видеоклипове/снимки.
- Възможно е изображенията, записани на други устройства, да не могат да се възпроизведат. Това не е неизправност.
- За да възпроизведете файлове на видеоклипове, редактирани на компютър или друго оборудване и записани обратно на носителя за запис, но на екрана "Преглед на Събитие" не се показват изображения, изпълнете [Възст. изобр. в БД].

[247] Отстраняване на неизправности Отстраняване на неизправности Възпроизвеждане

### Не е възможно да се възпроизведат снимки.

Възможно е да не можете да възпроизведете снимки, ако имате променени имена на файл или папка или сте редактирали данните на компютър. (В такъв случай името на файла мига.) Това не е неизправност.

неизправности Възпроизвеждане

# Видеоклипът "замръзва".

Снимки, които са били записани, докато записвате видеоклип, се възпроизвеждат. В настройката по подразбиране видеоклипове и снимки се възпроизвеждат непрекъснато.

[249] Отстраняване на неизправности Отстраняване на неизправности Възпроизвеждане

## Върху миниатюра се показва икона.

- Възможно е файлът с база данни за изображенията да е повреден. Проверете файла с база данни, като изберете  $\overline{\text{MENU}}$  - [Настройки] -  $\overline{\text{H}}$ Настр. - Носител] - [Възст. изобр. в БД] - носителят за запис. Ако все още се показва, изтрийте изображението чрез ...
- може да се покаже на изображение, записано на друго устройство, редактирано на компютър и др.
- Отстранили сте адаптера за променлив ток или батерията, докато иконата на носителя за запис в горния десен ъгъл на екрана е светела или преди индикаторът за достъп да е угаснал след запис. Това може да повреди данните на изображенията ви и се показва  $\overline{2}$ .

[250] Отстраняване на неизправности Отстраняване на неизправности Възпроизвеждане

Няма звук или се чува само много тих звук по време на възпроизвеждане.

- Усилете звука.
- Ако намалите звука до минимално ниво, като регулирате [Audio Rec Level], звукът на видеоклиповете не може да бъде записан.

Звукът отляво и отдясно не е балансиран по време на възпроизвеждане на видеоклипове на компютри или други устройства.

- Променете типа на преобразуване на звука (тип на смесване), когато възпроизвеждате на двуканални устройства. За подробности вижте ръководството с инструкции, предоставено с устройството ви за възпроизвеждане.
- Променете звука на два канала, когато създавате диск с помощта на софтуера PlayMemories Home.
- Това се случва, когато звук, записан като 5.1-канален съраунд звук, се преобразува в двуканален (нормален стереозвук) чрез компютър или друго устройство. Това не е неизправност.
- Записвайте звук с [Аудио режим] с настройка [2ch стерео].

[252] Отстраняване на неизправности | Отстраняване на неизправности | Wi-Fi Безжичната точка на достъп, която искате да свържете, не се показва.

- В зависимост от условията на сигнала безжичната точка на достъп може да не се покаже на продукта. Преместете този продукт по-близо до безжичната точка на достъп.
- В зависимост от настройката си безжичната точка на достъп може да не се покаже на продукта. За правилните настройки вижте ръководството с инструкции за безжичната точка на достъп.

[253] Отстраняване на неизправности  $\parallel$  Отстраняване на неизправности  $\parallel$  Wi-Fi [Натискане на WPS] не работи.

 [Натискане на WPS] може да не е налична. Потвърдете паролата и SSID на безжичната точка на достъп, за да зададете [Настр. Точка достъп].

[254] Отстраняване на неизправности | Отстраняване на неизправности | Wi-Fi [Контр. с Смартфон], [Изпр. на Смартфон], [Изпращане на Компютър] или [Преглед на TV] прекъсват по време на изпълнение.

- Ако нивото на батерията е ниско, функциите [Контр. с Смартфон], [Изпр. на Смартфон], [Изпращане на Компютър] или [Преглед на TV] може да прекъснат по време на изпълнение. Заредете батерията преди употреба.
- Не затваряйте LCD монитора, докато копирате/прехвърляте файлове. Копирането/прехвърлянето ще бъде прекъснато.

[255] Отстраняване на неизправности  $\parallel$  Отстраняване на неизправности  $\parallel$  Wi-Fi Не е възможно прехвърлянето на видеоклипове на смартфона ви.

- За да изпратите видеоклип на смартфона си, го запишете във формат MP4. Преди да снимате видеоклип за прехвърляне на смартфон, задайте [Двоен видео запис] на [Вкл.].
- Не затваряйте LCD монитора, докато прехвърляте файлове. Прехвърлянето ще бъде прекъснато.

[256] Отстраняване на неизправности  $\parallel$  Отстраняване на неизправности  $\parallel$  Wi-Fi Екранът за снимане не показва гладко изображение. Връзката е прекъсната.

В зависимост от условията на сигнала комуникацията между смартфона и

този продукт може да не работи правилно. Намалете разстоянието между този продукт и смартфона.

[257] Отстраняване на неизправности  $\parallel$  Отстраняване на неизправности  $\parallel$  Wi-Fi Екранът за снимане не показва гладко изображение по време на действие на функцията Multi Camera Control. Връзката е прекъсната.

В зависимост от условията на сигнала комуникацията между камерата и този продукт може да не работи правилно. Намалете разстоянието между този продукт и камерата.

[258] Отстраняване на неизправности | Отстраняване на неизправности | Wi-Fi NFC връзката не работи.

Променете позицията на съвместимото устройство, за да намалите разстоянието между N (маркировката N) на смартфона и N (маркировката N) на този продукт.

Ако това все още не решава проблема, преместете смартфона с няколко милиметра или преместете смартфона далеч от този продукт и изчакайте 10 секунди или повече, преди да допрете отново.

- Този продукт е в режим [Режим Самолет]. Задайте [Режим Самолет] на [Изкл.].
- Уверете се, че смартфонът е готов за комуникация. За подробности прегледайте ръководството с инструкции на смартфона си.
- Не поставяйте никакви метални продукти, различни от смартфона, в близост до (маркировката N) на този продукт.
- Не допирайте  $\mathbb N$  (маркировката N) на този продукт до два или повече смартфона едновременно.
- Когато работи друго приложение, което използва NFC функцията на смартфона ви, затворете приложението.

[259] Отстраняване на неизправности | Отстраняване на неизправности | Редактиране на видеоклипове/снимки на този продукт

Видеоклип не може да бъде разделен.

- Посочените по-долу видеоклипове не могат да бъдат разделяни.
	- Видеоклипове, които са твърде къси
	- Видеоклипове във формат XAVC S HD
	- Видеоклипове във формат MP4
- Освободете защитата, след това разделете.

[260] Отстраняване на неизправности | Отстраняване на неизправности | Редактиране на видеоклипове/снимки на този продукт

Демонстрационният видеоклип не може да бъде изтрит (HDR-CX625/CX675/PJ675). (за модели с вътрешна памет)

Освободете защитата, след това ги разделете.

[261] Отстраняване на неизправности Отстраняване на неизправности Възпроизвеждане на телевизор

# Не се възпроизвежда нито изображение, нито звук на свързан телевизор.

Изображенията не се извеждат от жака HDMI OUT, ако в тях има записани сигнали със защитени авторски права.

[262] Отстраняване на неизправности Отстраняване на неизправности Възпроизвеждане на телевизор

Горният, долният, десният и левият ръб на

## изображения са леко изрязани на свързан телевизор.

- LCD мониторът на този продукт може да показва записани изображения по цялата си повърхност (пълно пикселно показване). Това обаче може да причини леко изрязване на горния, долния, десния и левия ръб на изображението, когато го възпроизвеждате на телевизор, който не е съвместим с пълното пикселно показване.
- Препоръчва се да записвате изображения, като използвате външната рамка на [Решетка] като водеща.

[263] Отстраняване на неизправности Отстраняване на неизправности Възпроизвеждане на телевизор

Изображението изглежда изкривено на телевизор с формат 4:3.

Това се случва, когато преглеждате изображение на телевизор с формат 4:3. Задайте правилно [Тип ТВ] и възпроизведете изображението.

[264] Отстраняване на неизправности Отстраняване на неизправности Възпроизвеждане на телевизор

Черни ленти се показват отгоре и отдолу на LCD монитора на телевизор с формат 4:3.

Това се случва, когато преглеждате изображение на телевизор с формат 4:3. Това не е неизправност.

 $[265]$  Отстраняване на неизправности | Отстраняване на неизправности | Копиране на/свързване към други устройства

Изображенията не са копирани правилно.

- Не можете да копирате изображения с помощта на HDMI кабел.
- Аудио-видео кабел (продава се отделно) не е свързан правилно. Уверете се, че кабелът е свързано стабилно към входния жак на устройството.
- Не затваряйте LCD монитора, докато копирате файлове. Копирането ще бъде прекъснато.

[266] Отстраняване на неизправности Отстраняване на неизправности Свързване към компютър

# PlayMemories Home не може да се инсталира.

- За инсталирането на PlayMemories Home се изисква интернет връзка.
- Проверете нужната компютърна среда или инсталационна процедура за инсталиране, за да инсталирате PlayMemories Home.

[267] Отстраняване на неизправности Отстраняване на неизправности Свързване към компютър

# PlayMemories Home не работи правилно.

Затворете PlayMemories Home и рестартирайте компютъра си.

[268] Отстраняване на неизправности Отстраняване на неизправности Свързване към компютър

# Този продукт не е разпознат от компютъра.

- Разкачете всички USB устройства от USB жака на компютъра освен клавиатурата, мишката и този продукт.
- Разкачете USB кабела от компютъра и го рестартирайте, след това свържете компютъра и този продукт отново в правилния ред.
- Когато и USB кабелът, и Multi/Micro USB изводът на този продукт са свързани към външни устройства едновременно, разкачете това, което не е свързано към компютър.

[269] Отстраняване на неизправности Екран за самодиагностика/предупредителни индикатори | Екран за самодиагностика/предупредителни индикатори

# Екран за самодиагностика

Ако на LCD монитора се покажат индикатори, проверете посоченото по-долу. Ако проблемът продължи да съществува дори след като сте опитали да го решите няколко пъти, се свържете с търговеца си на Sony или местен упълномощен сервиз на Sony. В този случай, когато се свързвате с тях, им предоставете всички числа от кода за грешка, започващи с "С" или "Е".

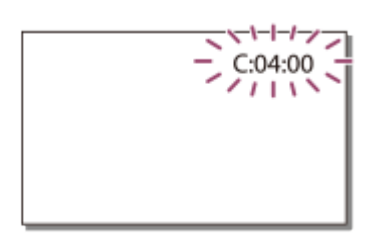

Възможно е да чуете мелодия, когато важен предупредителен индикатор се покаже на LCD монитора.

#### **C:(или E:) : (Екран за самодиагностика)**

### **C:04:**

Не използвате специализираната батерия. Използвайте специализираната батерия.

Свържете добре адаптера за променлив ток към USB кабела.

#### **C:06:**

Температурата на батерията е висока. Сменете батерията или я поставете на хладно място.

### **C:13: / C:32:**

Отстранете източника на захранване. Свържете го отново и използвайте отново продукта.

# **E: :**

Следвайте стъпките от 2 в "Ако имате проблеми".

#### **(Предупреждение за слаба батерия)**

Батерията е почти изтощена.

В зависимост от оперативната среда или условията на батерията  $\mathbf{d}\nabla$  може да мига дори когато все още остават 20 минути енергия.

# **(Предупредителен индикатор, отнасящ се за температурата на този продукт/батерия)**

Температурата на продукта/батерията е висока. В такъв случай оставете захранването изключено и изчакайте, докато температурата на продукта/батерията се понижи.

## **(Предупредителен индикатор, отнасящ се за картата с памет)**

#### Бавно мигане

Свободните места за записване на изображения намаляват.

Няма поставена карта с памет.

Бързо мигане

Няма достатъчно свободни места за записване на изображения. След съхранението на изображения на друг носител изтрийте ненужните изображения или форматирайте картата с памет.

Възможно е файлът с база данни за изображенията да е повреден. Проверете файла с база данни, като изберете [MENU] - [Настройки] - [[ Hастр. - Носител] - [Възст. изобр. в БД] - носителят за запис.

Картата с памет е повредена.

## **(Предупредителен индикатор, отнасящ се за форматирането на картата с памет)**

Картата с памет е повредена.

Картата с памет не е форматирана правилно.

# **(Предупредителен индикатор, отнасящ се за несъвместима картата с памет)**

Поставена е несъвместима карта с памет.

# **(Предупредителен индикатор, отнасящ се за защитата срещу запис на картата с памет)**

Картата с памет е защитена срещу запис.

Достъпът до тази карта с памет е бил ограничен от друго устройство.

# **(Предупредителен индикатор, отнасящ се за външно устройство)**

Възможно е файлът с база данни за изображенията да е повреден. Проверете файла с база данни, като изберете  $\overline{\text{MENU}}$  - [Настройки] - [ $\overline{\bigoplus}$  Настр. - Носител] - [Възст. изобр. в БД] - носителят за запис.

Външното устройството е повредено.

# **(Предупредителен индикатор, отнасящ се за форматиране на външно устройство)**

Външното устройството е повредено.

Външното устройство не е форматирано правилно.

#### **(Предупредителен индикатор, отнасящ се за предупреждение за трептене на камерата)**

Продуктът е нестабилен, затова лесно се появява трептене на камерата.

Дръжте този продукт стабилно с две ръце и запишете изображението.

Обърнете внимание обаче, че предупредителният индикатор за трептене на камерата не изчезва.

#### **(Предупредителен индикатор, отнасящ се за запис на снимка)**

Немогат да бъдат записани снимки по време на обработка. Изчакайте известно време, след което запишете.

Не можете да улавяте снимки по време на запис на видеоклип в следните ситуации:

- когато [ Режим на ЗАПИС] е с настройка [60р Качество  $\overline{PS}$  ] (устройство, съвместимо с 1080 60i)/[50p Качество  $\overline{PS}$ ] (устройство, съвместимо с 1080 50i), [Най-вис. к-во **FX**];
- когато е избран елемент от [Фотоефект];
- когато [ F B Steady Shot] е с настройка [Интелиг. Активно].

[270] Отстраняване на неизправности Екран за самодиагностика/предупредителни индикатори Съобщения за грешка по време на поточно предаване на живо

# Съобщения за грешка по време на поточно предаване на живо

Ако възникне проблем при свързването за поточно предаване на живо, се показват съобщенията по-долу. Следвайте инструкциите за всяко съобщение за грешка, за да решите проблема.

### **[Настройване]**

## **Live streaming information has not been set to the device. Verify the settings on a computer.**

 $\bullet$  Задайте нужните настройки за Ustream с помощта на "PlayMemories Home".

#### **Cannot stream. Login to USTREAM failed. Verify the settings on a computer.**

Влезте в Ustream отново и проверете настройките с помощта на "PlayMemories Home".

**Cannot stream. There is an USTREAM channel error. Verify the settings on a computer.**

- Каналът, зададен от "PlayMemories Home" е неправилен.
- Това съобщение се показва и ако друга мултимедия започне да се предава поточно на същия канал, докато се извършва поточно предаване от този продукт.
- Настройте отново канала.

#### **Cannot stream. Please verify the date & time setting of the device.**

Задайте отново датата и часа на този продукт.

#### **Could not find connectable access point.**

Намерена е точка за достъп, но не е свързана. Проверете паролата на точката за достъп и свържете отново.

# **[Network]**

#### **Свързване...**

Мрежата е временно недостъпна.

#### **Could not save the movie on USTREAM.**

Настройките за запазване на видео не могат да бъдат запазени в Ustream, защото е възникнала мрежова грешка.

#### **Не можа да намери точка за достъп.**

Не може да бъде намерена точка на достъп. Потвърдете настройката на безжичната точка на достъп с помощта на [Настр. Точка достъп] на този продукт.

# **[Network Service]**

### **USTREAM error occurred.**

Възникнала е неизвестна грешка в Ustream. Изчакайте един момент и опитайте да потвърдите отново връзката.

### **Twitter post failed.**

Грешка на публикация на Twitter. Проверете мрежата или влезте отново в Twitter.

### **Facebook post failed.**

Грешка на публикация на Facebook. Проверете мрежата или влезте отново във Facebook.

Ако се покажат съобщения на LCD монитора, следвайте инструкциите.

#### **Cannot recognize the internal memory. Format and use again.**

Вътрешната памет на този продукт е настроена различно от формата по подразбиране. Изпълнението на [Форматиране] може да ви позволи да използвате продукта. Форматирането ще изтрие всички данни на вътрешния носител за запис.

#### **Грешка в данните.**

- Възникнала е грешка по време на четенето или записването на вътрешната памет на този продукт.
- Това може да се случи, когато продължително време удряте продукта.
- Видеоклиповете, записани на други устройства, да не могат да се възпроизведат.

#### **Файлът с База Данни за Изображение е повреден. Do you want to create a new file?**

#### **HD movie management information is damaged. Create new information?**

Файлът за управление е повреден. Когато изберете [Да], се създава нов файл за управление. Старите записани изображения на носителя не могат да бъдат възпроизведени (файловете на изображенията не са повредени). Ако изпълните [Възст. изобр. в БД] след създаването на нова информация, възпроизвеждането на старите записани изображения може да стане възможно. Ако това не работи, копирайте изображенията с помощта на софтуера PlayMemories Home.

#### **There is no Image Database File Movies cannot be recorded or played Create a new file?**

#### **There is no HD movie management information. Create new information?**

Не можете да записвате или възпроизвеждате видеоклипове, защото няма информация за управление на видеоклипове. Ако изберете [Да], се създава нова информация за управление и ще можете да записвате или възпроизвеждате изображения.

### **Несъответствия във файла с база данни за изображението. Желаете ли да го възстановите?**

**Файлът с База Данни за Изображение е повреден. Do you want to repair the Image Database File?**

#### **Несъответствия във файла с база данни за изображението. Не може да зап./възпр. HD клипове. Желаете ли да го възстановите?**

• Не можете да записвате или възпроизвеждате видеоклипове, защото няма информация за управление на видеоклипове. Ако изберете  $\lceil \bigcirc \mathsf{k} \rceil$ , се създава нова информация за управление и ще можете да записвате или възпроизвеждате изображения.

#### **Има несъответств. във файла с база данни за изобр. Копирайте и възстановете.**

#### **Възстановете, след това импортирайте чрез предоставения софтуер.**

Тъй като информацията на базата данни за видеоклипове с качество на изображението с висока разделителна способност (HD) е била повредена, има несъответствия между информацията в базата данни и информацията във файла. Изберете  $\boxed{OK}$ , за да направите резервно копие на видеоклиповете с качество на изображението с висока разделителна способност (HD) и да поправите файла на базата данни. Не можете да виждате архивираните видеоклипове на този продукт. Като свържете този продукт към компютър след поправка на базата данни, можете да импортирате видеоклипове с качество на изображението с висока разделителна способност (HD) на компютъра с помощта на софтуера PlayMemories Home, инсталиран на компютъра. Няма обаче гаранция, че всички видеоклипове могат да бъдат импортирани на компютъра.

#### **Няма свободна буферна памет. Записването в носителя не беше завършено навреме.**

- Изпълнявали сте многократно операции за запис и изтриване или се използва карта с памет, която е била форматирана на друго устройство. Копирайте и преместете архивираните данни на друго устройство (като компютър), след което форматирайте картата с памет на този продукт.
- Размерът на поставената карта с памет не е достатъчен за копирането на видеоклипа(овете). Използвайте препоръчаната карта с памет.

#### **Възстановява данни...**

Ако записването на данни на носителя на този продукт не е успешно, автоматично ще бъдат направени опити за възстановяване на данните.

#### **Не може да възстанови данните.**

- Записването на данни на носителя на този продукт е неуспешно. Направени са опити за възстановяване на данните, но са неуспешни.
- **Reinsert the memory card.**

Поставете отново картата с памет няколко пъти. Ако индикаторът продължи да мига дори след повторното поставяне, е възможно картата да е повредена. Опитайте друга карта с памет.

#### **EXI** Cannot recognize this memory card. Format and use again.

Форматирайте картата с памет. Обърнете внимание, че когато форматирате картата с памет, всички записани видеоклипове и снимки ще бъдат изтрити.

### **The maximum number of still image folders has been reached. Cannot record still images.**

- Не можете да създадете папки, надвишаващи 999MSDCF. Не можете да създавате или изтривате създадени папки с помощта на този продукт.
- Форматирайте картата с памет или изтрийте папки с помощта на компютъра си.

#### **This memory card may not be able to record or play movies.**

#### **This memory card may not be able to record or play images correctly.**

Използвайте карта с памет, препоръчана за този продукт.

#### **Do not eject the memory card during writing. Data may be damaged.**

Поставете отново картата с памет.

#### **External media cannot execute functions.**

- Проверете файла на базата данни за изображения, като изберете  $\overline{\text{MENU}}$  -[Настройки] - [ Настр. - Носител] - [Възст. изобр. в БД]
- Ако дори тогава индикаторът мига, форматирайте външния носител с помощта на компютъра си, след което свържете отново продукта с външния носител. Обърнете внимание, че ако форматирате външното устройство носител, всички записани видеоклипове и снимки в него ще бъдат изтрити.
- Ако същото съобщение все още се показва след форматирането, външният носител може да не се поддържа от този продукт или може да е повреден. Опитайте с друг външен носител.

#### **Не получава достъп до външен носител.**

- Използвайте външно устройство носител в стабилно състояние (например в среда без вибрации, подходяща стайна температура и др.).
- Уверете се, че източникът на захранване на външното устройство носител е свързан.

#### **Други**

#### **Максималният брой изображения е вече избран.**

• Можете да изберете само 100 изображения наведнъж за:

- изтриване на видеоклипове/снимки;
- защита на видеоклипове/снимки или премахване на защита;
- копиране на видеоклипове/снимки.

#### **Data protected.**

Опитали сте да изтриете защитени данни. Освободете защитата на данните.